## เครื่องมือวิเคราะห์ผลกระทบต่อซอร์สโค้ดไฮเบอร์เนตและกรณีทดสอบสำหรับการเปลี่ยนแปลงสคีมา ฐานข้อมูล

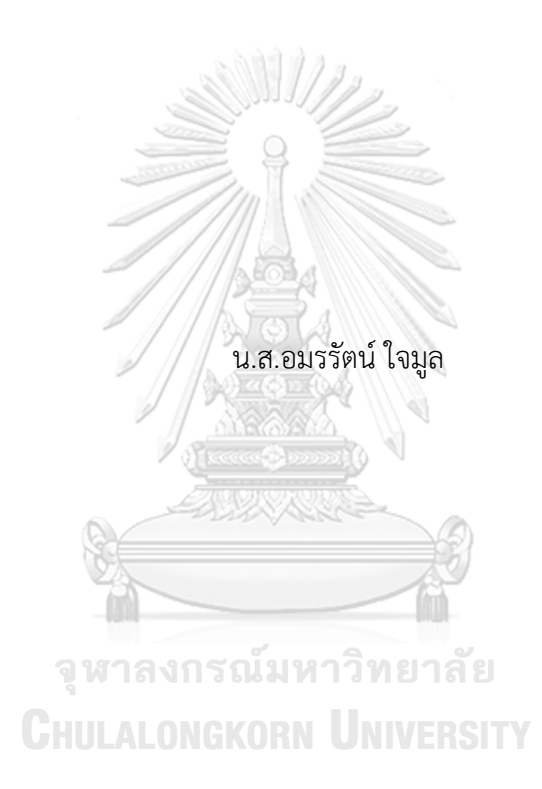

วิทยานิพนธ์นี้เป็นส่วนหนึ่งของการศึกษาตามหลักสูตรปริญญาวิทยาศาสตรมหาบัณฑิต สาขาวิชาวิศวกรรมซอฟต์แวร์ ภาควิชาวิศวกรรมคอมพิวเตอร์ คณะวิศวกรรมศาสตร์ จุฬาลงกรณ์มหาวิทยาลัย ปีการศึกษา 2562 ลิขสิทธิ์ของจุฬาลงกรณ์มหาวิทยาลัย

## A Tool for Analyzing Impact to Hibernate Source Code and Test Cases for Database Schema Changes

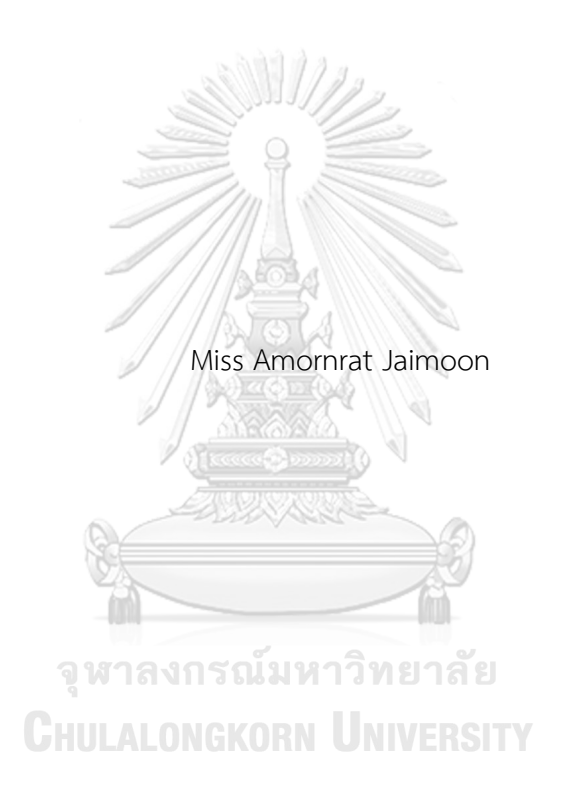

A Thesis Submitted in Partial Fulfillment of the Requirements for the Degree of Master of Science in Software Engineering Department of Computer Engineering FACULTY OF ENGINEERING Chulalongkorn University Academic Year 2019 Copyright of Chulalongkorn University

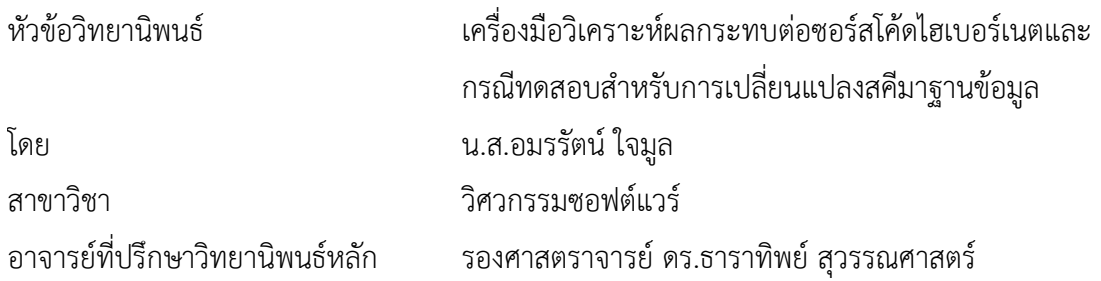

คณะวิศวกรรมศาสตร์ จุฬาลงกรณ์มหาวิทยาลัย อนุมัติให้นับวิทยานิพนธ์ฉบับนี้เป็นส่วนหนึ่ง ของการศึกษาตามหลักสูตรปริญญาวิทยาศาสตรมหาบัณฑิต

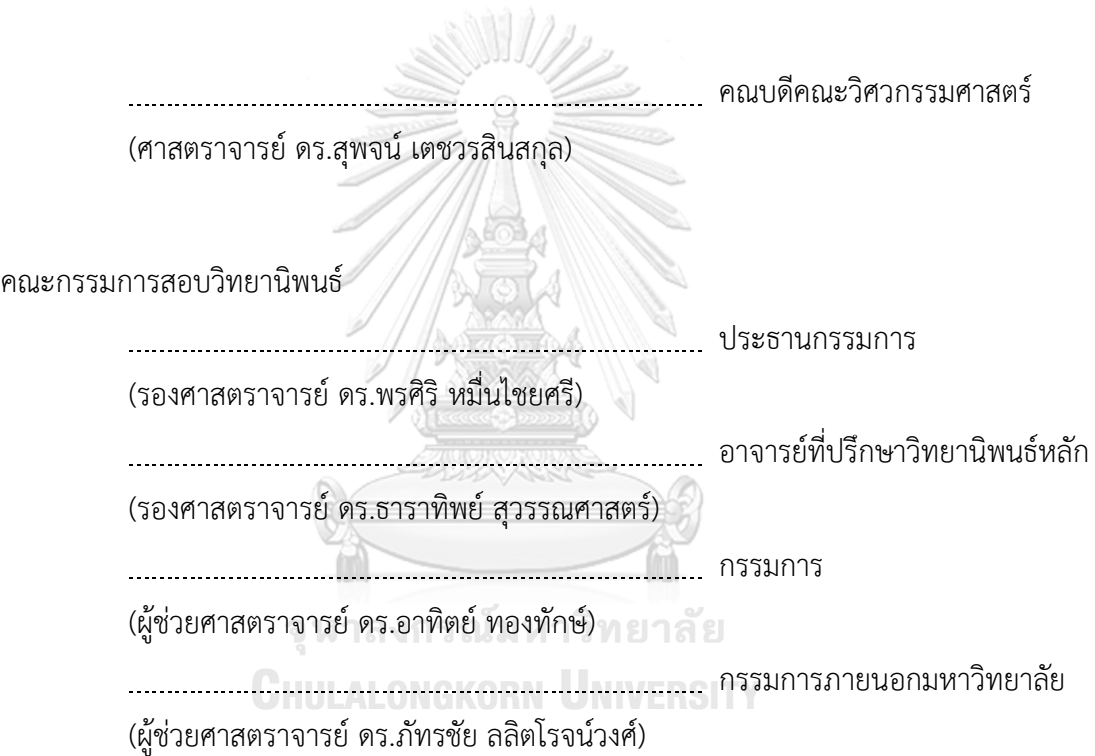

อมรรัตน์ใจมูล : เครื่องมือวิเคราะห์ผลกระทบต่อซอร์สโค้ดไฮเบอร์เนตและกรณีทดสอบ สำหรับการเปลี่ยนแปลงสคีมาฐานข้อมูล. ( A Tool for Analyzing Impact to Hibernate Source Code and Test Cases for Database Schema Changes) อ.ที่ ปรึกษาหลัก : รศ. ดร.ธาราทิพย์สุวรรณศาสตร์

การออกแบบฐานข้อมูลเป็นส่วนสำคัญของการพัฒนาซอฟต์แวร์เพราะมีการจัดการ ความสอดคล้องของข้อมูลและทำให้มั่นใจได้ว่าข้อมูลไม่ได้อยู่ในสภาพที่ไม่ถูกต้อง โดยในแต่ละรอบ ของการพัฒนาซอฟต์แวร์จะมีเปอร์เซ็นต์ของความซับซ้อนและขนาดของฐานข้อมูลที่มีแนวโน้ม เพิ่มขึ้นอย่างมาก ซึ่งการเปลี่ยนแปลงสคีมาฐานข้อมูลจะส่งผลกระทบต่อซอร์สโค้ดที่เกี่ยวข้องรวม ไปถึงกรณีทดสอบที่มักจะนำไปสู่ความล้มเหลวของกระบวนการซอฟต์แวร์ได้

นักวิจัยบางคนวิเคราะห์ผลกระทบจากการเปลี่ยนแปลงโดยใช้เทคนิคต่าง ๆ เช่น การ จัดการตัวกำหนดค่า การตรวจสอบความสัมพันธ์ในรูปแบบย้อนกลับ และการแบ่งส่วนของ โปรแกรม เป็นการวิเคราะห์ผลกระทบเพื่อระบุปัจจัยที่ทำให้เกิดการเปลี่ยนแปลงขึ้น แต่อย่างไรก็ ตามการศึกษาเหล่านั้นไม่ได้เน้นถึงผลกระทบที่มีต่อซอร์สโค้ดและกรณีทดสอบ ดังนั้นงานวิจัยนี้ นำเสนอเครื่องมือที่ใช้ในการวิเคราะห์ผลกระทบต่อซอร์สโค้ดไฮเบอร์เนตและกรณีทดสอบสำหรับ การเปลี่ยนแปลงสคีมาฐานข้อมูล นอกจากนี้เครื่องมือยังสามารถแสดงให้ผู้ใช้ได้ทราบถึงตำแหน่ง ของผลกระทบที่เกิดขึ้นในซอร์สโค้ดและกรณีทดสอบรวมไปถึงตำแหน่งของซอร์สโค้ดและกรณี ทดสอบที่ได้รับการปรับปรุงแก้ไขบนซอร์สโค้ดและการณีทดสอบที่ได้รับผลกระทบอีกด้วย สุดท้าย นี้เครื่องมือที่สร้างขึ้นจะถูกนำไปทดสอบกับกรณีศึกษา 3 กรณีซึ่งพบว่าซอร์สโค้ดและกรณีทดสอบ ที่ได้รับผลกระทบจากการเปลี่ยนแปลงสคีมาฐานข้อมูลสามารถนำกลับไปใช้งานต่อได้อย่างสมบูรณ์ เนื่องจากได้รับการปรับปรุงแก้ไขจากเครื่องมือที่สร้างขึ้น

สาขาวิชา วิศวกรรมซอฟต์แวร์ ปีการศึกษา 2562

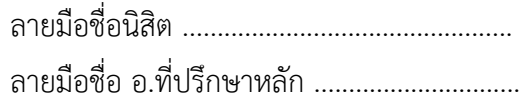

#### # # 6070990421 : MAJOR SOFTWARE ENGINEERING

KEYWORD: Object-Relational Mapping (ORM), Hibernate ORM, Database Schema, Software Testing, Test Case

> Amornrat Jaimoon : A Tool for Analyzing Impact to Hibernate Source Code and Test Cases for Database Schema Changes. Advisor: Assoc. Prof. TARATIP SUWANNASART, Ph.D.

Database design is an important part of software development because it manages the data consistency and makes sure that the data is not in an invalid state. In each software development cycle, the percentages of complexity and size of the database are likely to increase dramatically. Changes in a database schema impact related source code and test cases, which often lead to software process failure.

Some studies analyzed the impact of these changes using several techniques such as configuration management, traceability relationships, and program slicing to identify factors that caused changes. However, these studies do not emphasize the impact on source code and test cases. Therefore, this research proposes a tool to analyze impacts on Hibernate source code and test cases caused by changing the database schema. In addition, this tool can show the users about the location of the impact that occurs in the source code and test cases including the location of modification on affected source code and test cases. Finally, this tool will be tested with three case studies. The result shows that the affected Hibernate source code and the test cases can be fully reused as it has been modified by this tool.

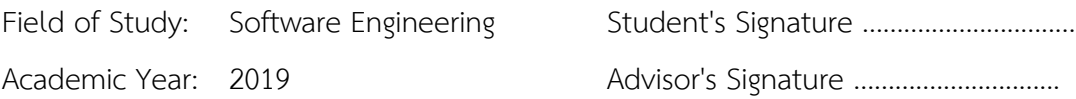

#### **กิตติกรรมประกาศ**

วิทยานิพนธ์ฉบับนี้สำเร็จลุล่วงไปได้ด้วยดีเนื่องจากได้รับความช่วยเหลือและความกรุณาอย่าง สูงจาก รองศาสตราจารย์ ดร.ธาราทิพย์ สุวรรณศาสตร์ อาจารย์ที่ปรึกษาวิทยานิพนธ์ ที่เสียสละเวลาให้ คำแนะนำปรึกษา ชี้แนะแนวทางการทำวิจัย ตลอดจนคอยตรวจทานปรับปรุงแก้ไขข้อบกพร่องต่าง ๆ ที่ เกิดขึ้นด้วยความเอาใจใส่อย่างดียิ่ง อีกทั้งยังให้ความรู้ในด้านต่าง ๆ ทั้งด้านวิชาการ ด้านประสบการณ์ ชีวิต ผู้วิจัยตระหนักถึงความตั้งใจจริงและความทุ่มเทของอาจารย์จนทำให้ผู้วิจัยสามารถดำเนินงานวิจัย จนประสบความสำเร็จ และขอกราบขอบพระคุณเป็นอย่างสูงไว้ณ ที่นี้

ขอขอบพระคุณรองศาสตราจารย์ดร. พรศิริหมื่นไชยศรีประธานกรรมการสอบ ผู้ช่วย ศาสตราจารย์ ดร.อาทิตย์ ทองทักษ์ และผู้ช่วยศาสตราจารย์ ดร.ภัทรชัย ลลิตโรจน์วงศ์ กรรมการสอบ วิทยานิพนธ์ที่ได้กรุณาสละเวลาและให้คำแนะนำเกี่ยวกับการทำวิจัย เพื่อให้วิทยานิพนธ์ฉบับนี้มีความ สมบูรณ์และสำเร็จลุล่วงไปได้ด้วยดี

ขอขอบพระคุณเหล่าคณาจารย์ทุกท่านในภาควิชาวิศวกรรมคอมพิวเตอร์คณะ วิศวกรรมศาสตร์จุฬาลงกรณ์มหาวิทยาลัย ที่ได้มอบความรู้ทางด้านวิชาการและด้านต่าง ๆ ที่ล้วน แล้วแต่เป็นประโยชน์อย่างยิ่ง อีกทั้งรวมถึงบุคลากรทุกท่านในภาควิชาฯ ที่คอยให้ข้อมูล ให้คำแนะนำ และความช่วยเหลือในระหว่างที่ผู้วิจัยกำลังศึกษาตลอดจนสอบวิทยานิพนธ์สำเร็จลุล่วง

ขอขอบคุณเพื่อน ๆ พี่ๆ น้อง ๆ ทั้งในภาควิชาฯและที่ได้รู้จักเป็นการส่วนตัว ที่ได้ให้คำแนะนำ ช่วยเหลือ และเป็นแรงสนับสนุนแก่ผู้วิจัยเสนอมา

ขอขอบพระคุณบิดามารดาและพี่สาวของผู้วิจัย ที่คอยให้คำปรึกษาแนะนำ และคอยให้ กำลังใจเสมอมาซึ่งเป็นสิ่งที่มีค่าที่สุดแก่ผู้วิจัย

อนึ่ง ผู้วิจัยหวังว่า วิทยานิพนธ์ฉบับนี้จะมีประโยชน์อยู่ไม่น้อย สำหรับข้อบกพร่องต่าง ๆ ที่ อาจจะเกิดขึ้นนั้น ผู้วิจัยขอน้อมรับผิดเพียงผู้เดียว และยินดีที่จะรับฟังคำแนะนำจากทุกท่าน เพื่อเป็น ประโยชน์ในการพัฒนางานวิจัยต่อไป

อมรรัตน์ ใจมูล

## สารบัญ

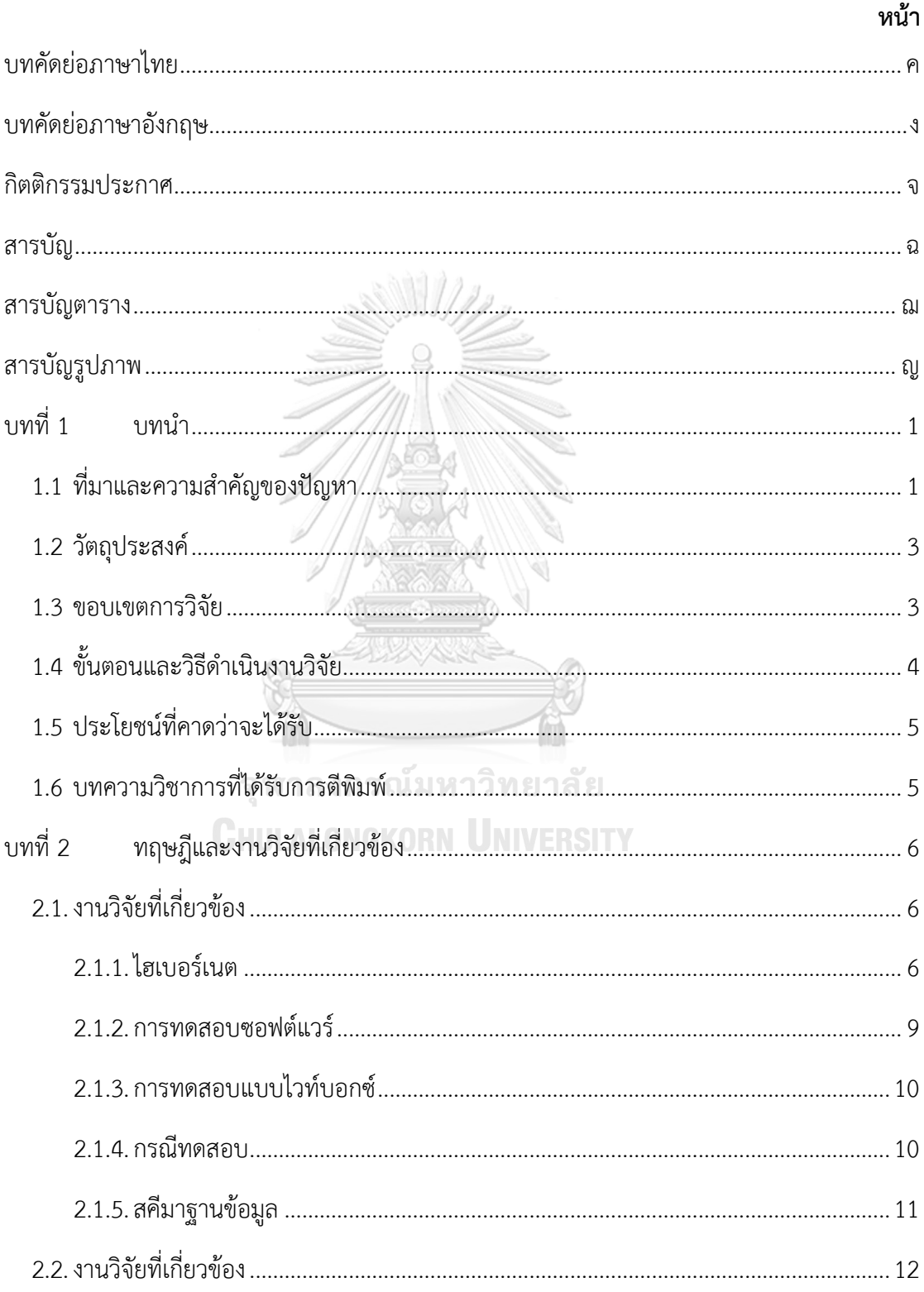

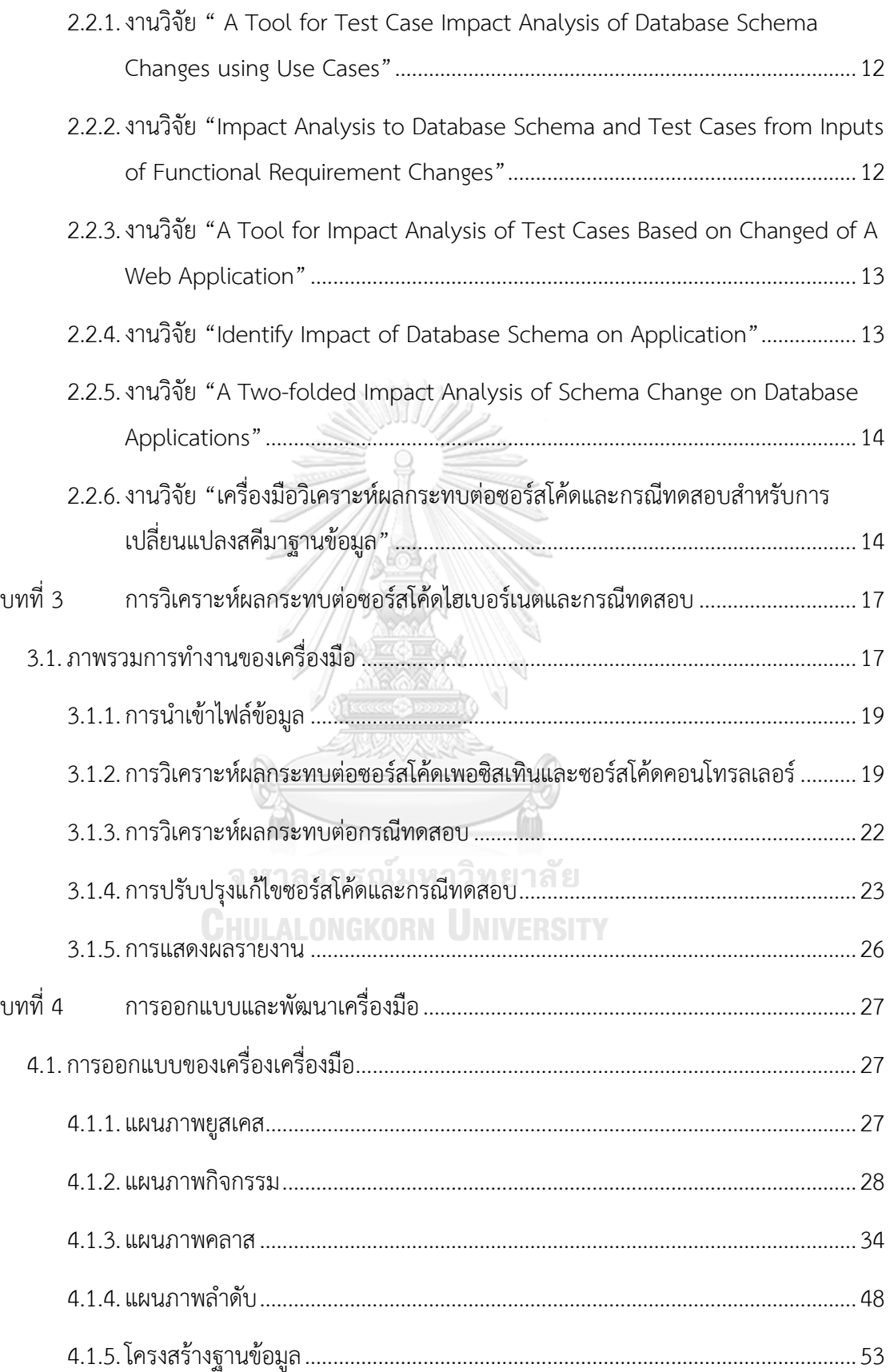

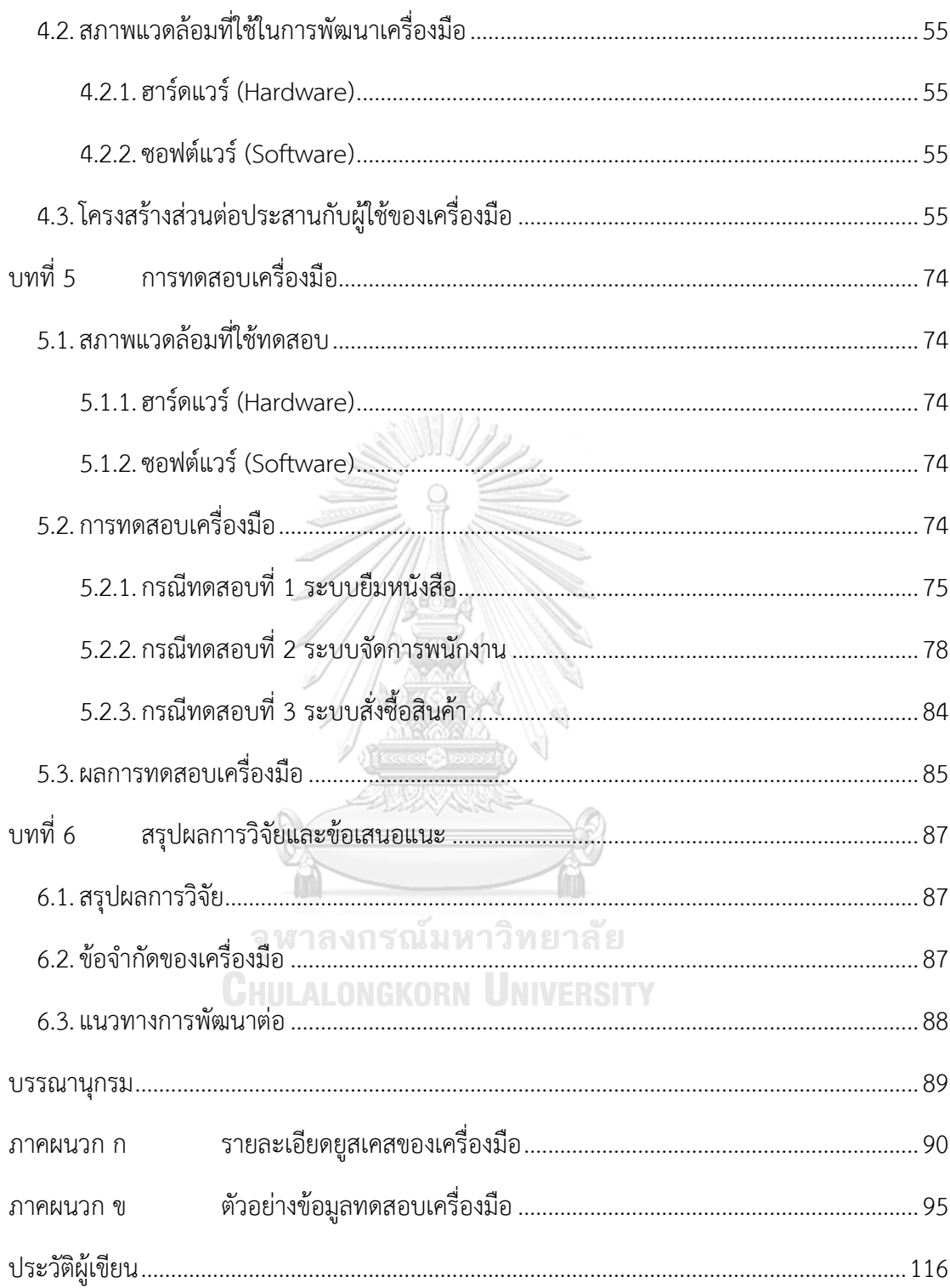

## **สารบัญตาราง**

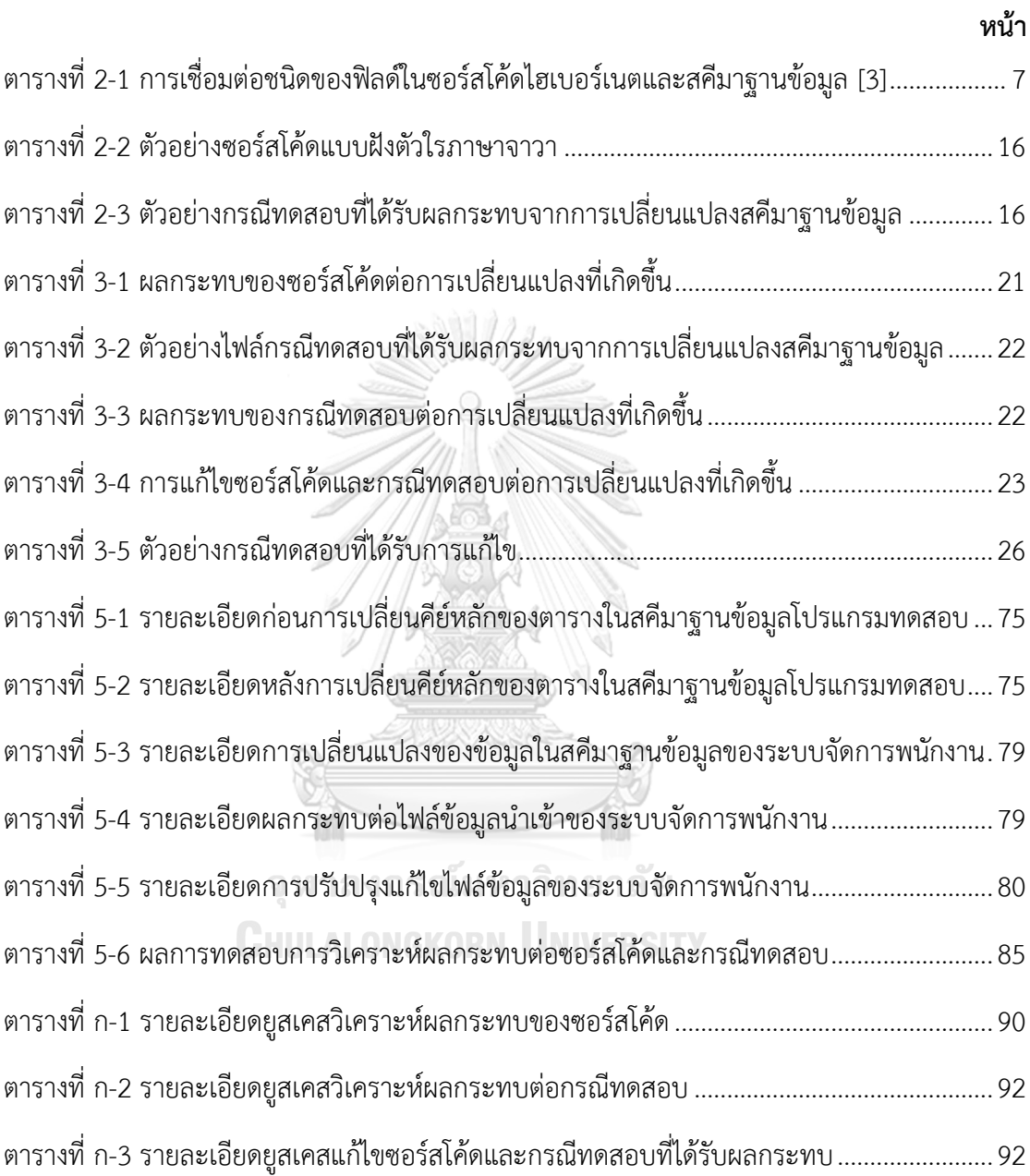

# **สารบัญรูปภาพ**

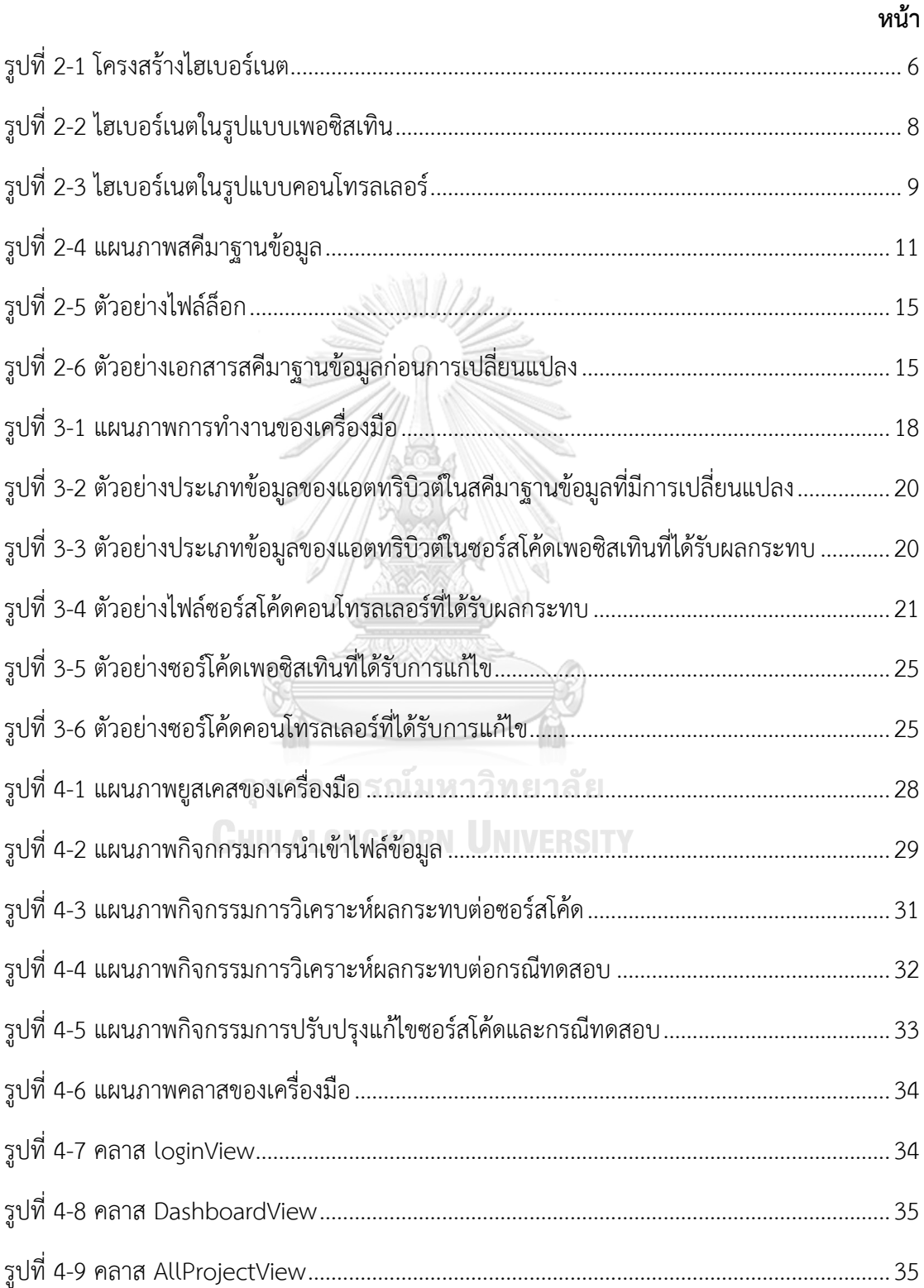

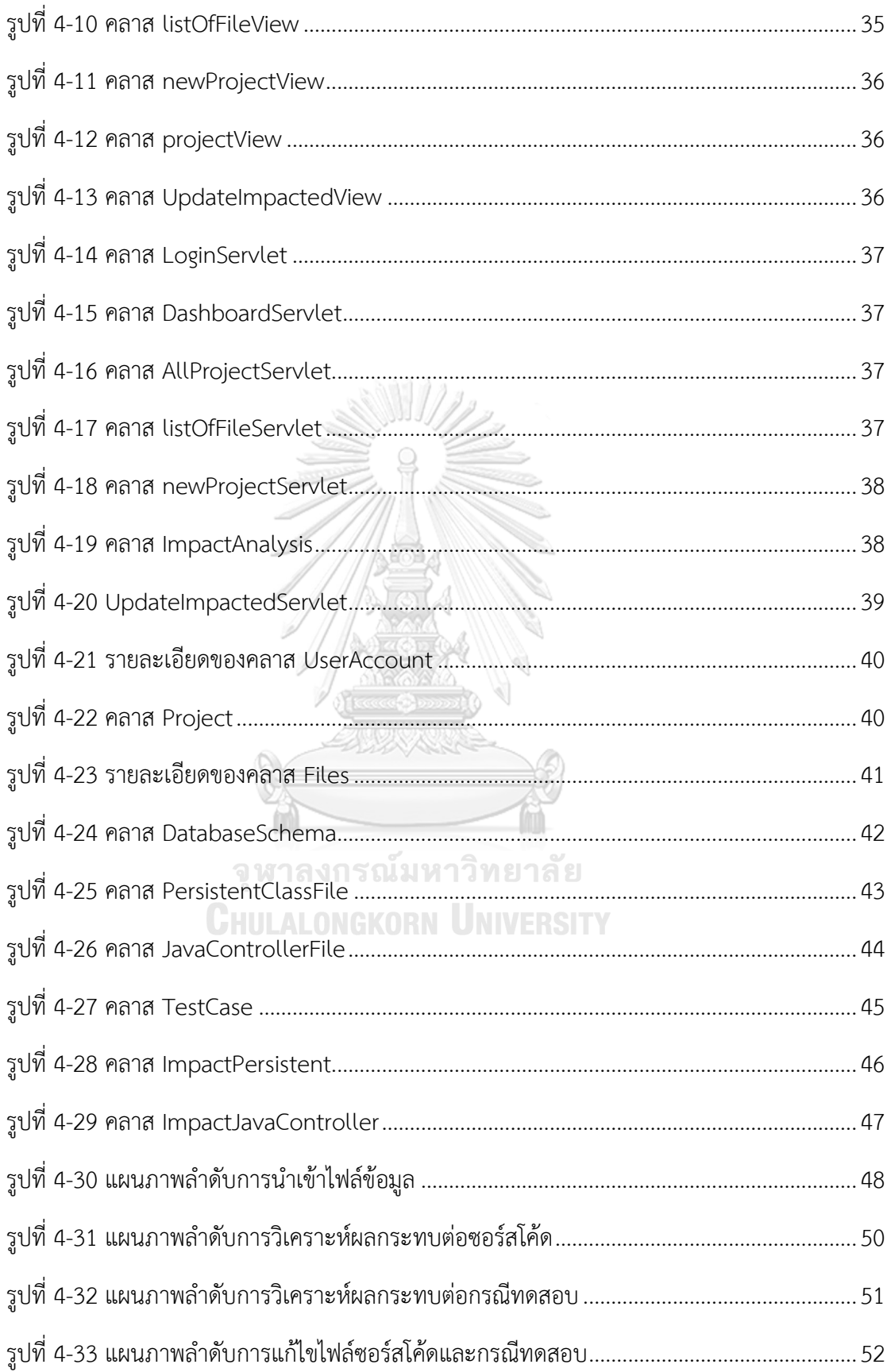

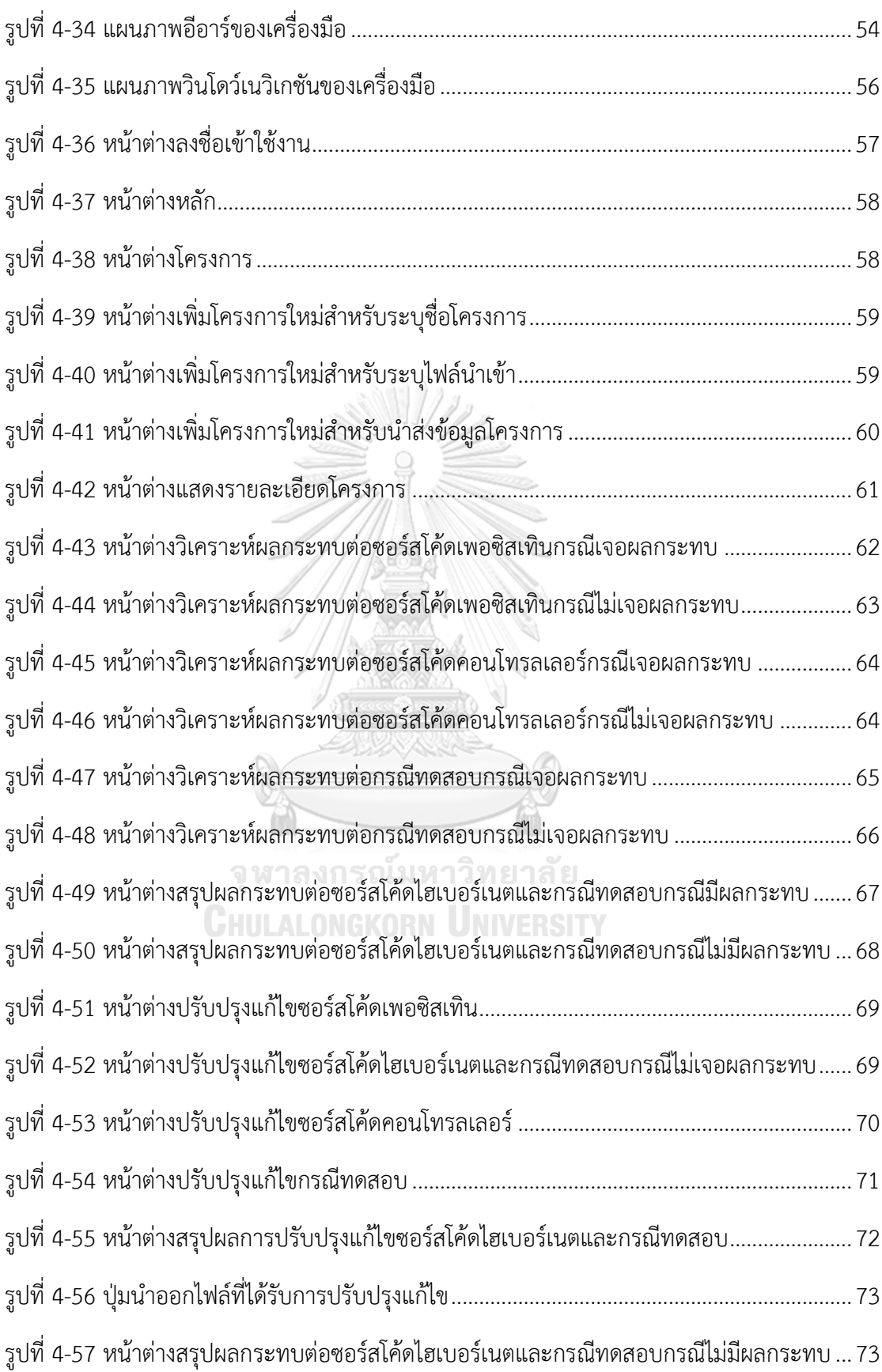

ฏ

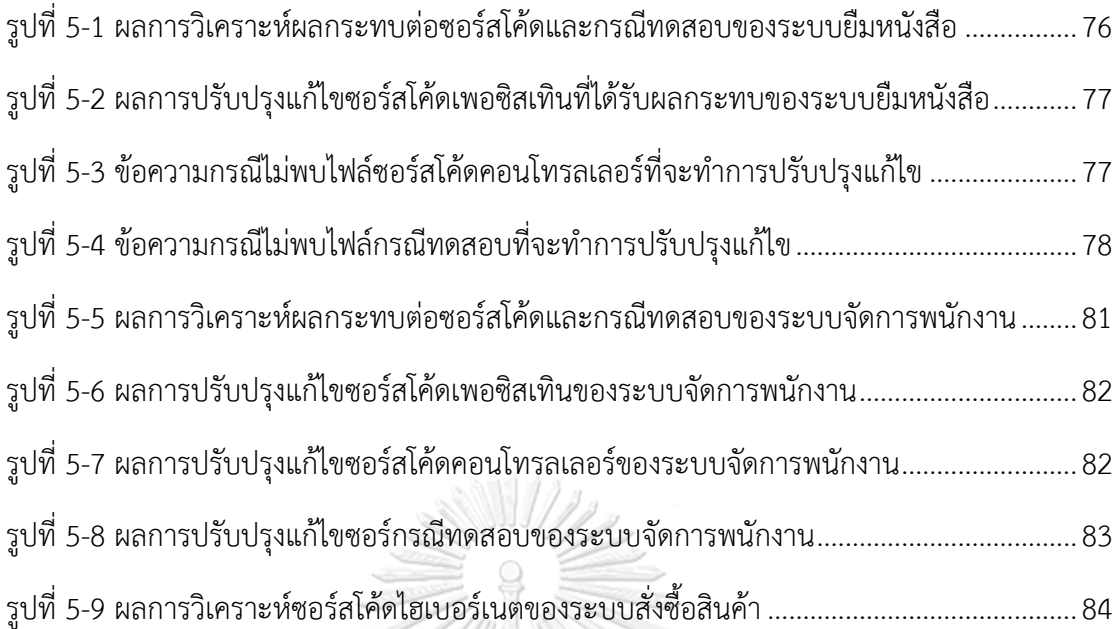

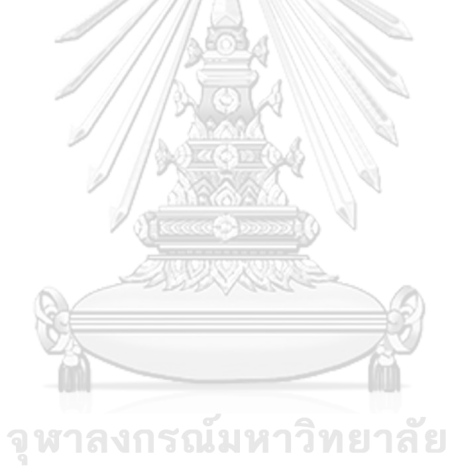

**CHULALONGKORN UNIVERSITY** 

## **บทที่1 บทนำ**

#### **1.1 ที่มาและความสำคัญของปัญหา**

ปัจจุบันการเขียนโปรแกรมเชิงวัตถุและระบบจัดการฐานข้อมูลเชิงสัมพันธ์ (Relational Database Management Systems) ได้ถูกใช้งานร่วมกันอย่างแพร่หลาย แต่เนื่องจากฐานข้อมูล เชิงสัมพันธ์ไม่สามารถเก็บข้อมูลเชิงวัตถุได้โดยตรง จึงมีความจำเป็นที่จะต้องเชื่อมต่อเทคโนโลยีทั้ง สองเข้าด้วยกัน การแก้ปัญหาสองแบบที่ได้รับความนิยมอย่างแพร่หลายคือใช้การแปลงความสัมพันธ์ เชิงวัตถุ (Object-Relational Mapping) หรือโออาร์เอ็ม (ORM) และอีกวิธีการคือการใช้งานระบบ จัดการฐานข้อมูลเชิงวัตถุ (Object-Oriented Database Management Systems) แทนที่ระบบ จัดการฐานข้อมูลเชิงสัมพันธ์ซึ่งวิธีการนี้ก็ยังไม่ได้รับความนิยมมากนัก ปัจจุบันแนวคิดของการแปลง ความสัมพันธ์เชิงวัตถุได้รับความนิยมเพิ่มสูงขึ้นทำให้โปรแกรมที่พัฒนาตามแนวความคิดนี้ มีอย่างแพร่หลาย เช่น ไฮเบอร์เนต (Hibernate) เอ็นไฮเบอร์เนต (NHibernate) และ ไอบาทิส (IBatis) เป็นต้น โดยที่ยกตัวอย่างมาทั้งหมดเป็นเครื่องมือการแม็พแบบวัตถุเชิงสัมพันธ์ด้วย ภาษาจาวา (Java) ที่กำลังได้รับความนิยมสำหรับใช้งานเป็น โอ-อาร์แม็พเปอร์ (O/R Mapper) ทั้งนี้ในงานวิจัยนี้สนใจแนวคิดของไฮเบอร์เนต เนื่องจากมีความสามารถและประสิทธิภาพค่อนข้างสูง อีกทั้งยังเป็นซอฟต์แวร์ประเภทโอเพนซอร์ส (Open Source) ซึ่งสามารถนำไปพัฒนาได้อย่างอิสระ และไม่มีข้อจำกัดทางด้านลิขสิทธิ์จึงมีการใช้งานกันกว้างขวาง รวมไปถึงการพัฒนาโปรแกรมประยุกต์ สามารถนำวิธีการไฮเบอร์เนตโอ-อาร์เอ็มเข้ามาใช้ในการช่วยจัดการฐานข้อมูลได้ ซึ่งจะกล่าวถึง รายละเอียดของไฮเบอร์เนตในทฤษฏีที่เกี่ยวข้องเป็นลำดับถัดไป

ในส่วนของการทดสอบซอฟต์แวร์ (Software Testing) ถือเป็นขั้นตอนที่สำคัญในวงจร การพัฒนาซอฟต์แวร์ (Software Development Life Cycle) เพื่อช่วยให้เกิดความชัดเจนว่า ซอฟต์แวร์ที่พัฒนานั้นถูกต้องตรงตามความต้องการของผู้ใช้ มีประสิทธิภาพ และมีความน่าเชื่อถือ ดังนั้นขั้นตอนการทดสอบซอฟต์แวร์จึงเป็นขั้นตอนที่ต้องใช้ทั้งแรงงาน ระยะเวลา และงบประมาณที่ ค่อนข้างสูง เนื่องจากกระบวนการทดสอบซอฟต์แวร์จะต้องทำการสร้างกรณีทดสอบ (Test Case) ที่ครอบคลุมกับระบบที่พัฒนามากที่สุด กรณีทดสอบจึงถือเป็นสิ่งจำเป็นสำหรับผู้ทดสอบเพื่อใช้ใน กิจกรรมการทดสอบซอฟต์แวร์ โดยการออกแบบกรณีทดสอบสามารถแบ่งออกเป็น 2 ประเภทคือ แบบแบล็กบอกซ์ (Black-box) ที่จะเน้นเรื่องของฟังก์ชันการทำงานของซอฟต์แวร์โดยมองข้าม กลไกการทำงานภายในของซอฟต์แวร์ และมุ่งเน้นไปที่ผลลัพธ์ (Output) ที่ได้มาหลังจาก การตอบสนองของซอฟต์แวร์เพียงอย่างเดียว และแบบไวท์บอกซ์ (White-box) ที่จะเน้นไปที่ กลไกการทำงานภายในของซอฟต์แวร์โดยทำการตรวจสอบการทำงานของซอร์สโค้ด (Source code)

นอกจากนี้ฐานข้อมูล (Database) ได้เข้ามามีบทบาทและเป็นองค์ประกอบสำคัญส่วนหนึ่ง ในการพัฒนาซอฟต์แวร์ รวมไปถึงแอปพลิเคชันฐานข้อมูลที่ช่วยให้ผู้ใช้สามารถติดต่อกับฐานข้อมูลได้ อย่างสะดวกมากยิ่งขึ้น ในขณะเดียวกันซอฟต์แวร์อาจมีการพัฒนาอย่างต่อเนื่องทำให้ซอฟต์แวร์ ที่พัฒนาขึ้นมีขนาดใหญ่และซับซ้อนมากยิ่งขึ้น ฐานข้อมูลที่ถูกใช้ร่วมกันกับซอฟต์แวร์ย่อมมีขนาดใหญ่ และซับซ้อนมากตามไปด้วย อีกทั้งหากมีการเปลี่ยนแปลงเกิดขึ้นภายในโครงร่างฐานข้อมูลหรือ สคีมาฐานข้อมูล (Database Schema) อาทิเช่น การเพิ่มฟิลด์ (Field) การแก้ไขฟิลด์ หรือการลบ ฟิลด์ในตาราง (Table) เป็นต้น การเปลี่ยนแปลงดังกล่าวอาจส่งผลกระทบให้กับงานส่วนต่างๆ ของซอฟต์แวร์ ตลอดจนส่งผลกระทบถึงซอร์สโค้ดและกรณีทดสอบได้ในการสร้างกรณีทดสอบนั้น พบว่ามีเครื่องมือหลากหลายเครื่องมือที่สามารถช่วยสร้างกรณีทดสอบขึ้นมาจากขอบเขตของข้อมูล ที่รับเข้ามา แต่ไม่ได้คำนึงถึงสคีมาของฐานข้อมูลที่ใช้ในการสร้างกรณีทดสอบ ซึ่งหากเกิด การเปลี่ยนแปลงสคีมาฐานข้อมูลย่อมส่งผลกระทบต่อซอร์สโค้ดและกระทบต่อกรณีทดสอบได้ เพราะเมื่อมีการเปลี่ยนแปลงซอร์สโค้ดอาจส่งผลกระทบต่อกรณีทดสอบด้วยเมื่อกรณีทดสอบนั้น ถูกสร้างขึ้นมาจากไวท์บอกซ์ เพราะเหตุนี้จึงทำให้ผู้ทดสอบไม่สามารถทราบได้ว่ากรณีทดสอบใดบ้าง ที่ได้รับผลกระทบต่อการเปลี่ยนแปลงที่เกิดขึ้น และเมื่อผู้ทดสอบนำกรณีทดสอบที่ได้รับผลกระทบ ไปใช้งาน ก็อาจจะทำให้เกิดความผิดพลาดและความไม่ถูกต้องต่อการทดสอบ ส่งผลให้การทดสอบ ผิดพลาด ไม่ตรงตามความต้องการของลูกค้า และนำมาสู่การใช้แรงงาน และงบประมาณในการแก้ไข และพัฒนาซอฟต์แวร์จากการศึกษางานวิจัยที่เกี่ยวข้องกับการวิเคราะห์ผลกระทบเมื่อมีการแก้ไข สคีมาฐานข้อมูลพบว่า มีงานวิจัยที่ได้นำเสนอเกี่ยวกับแนวคิดการวิเคราะห์ผลกระทบต่อซอร์สโค้ด และกรณีทดสอบสำหรับการเปลี่ยนแปลงสคีมาฐานข้อมูล [1] ซึ่งเป็นการวิเคราะห์หาข้อมูลจาก ล็อกไฟล์(Log File) เพื่อหาการเปลี่ยนแปลงสคีมาฐานข้อมูลที่เกิดขึ้น โดยนำไปเปรียบเทียบกับ เอกสารสคีมาของฐานข้อมูลก่อนการเปลี่ยนแปลง แล้ววิเคราะห์หาซอร์สโค้ดและกรณีทดสอบ ที่ได้รับผลกระทบ หากมีผลกระทบเกิดขึ้นจะทำการแสดงตำแหน่งที่เกิดผลกระทบในซอร์สโค้ด พร้อมทั้งปรับปรุงแก้ไขกรณีทดสอบ แต่แนวคิดดังกล่าวยังไม่ครอบคลุมไปถึงการแก้ไขซอร์สโค้ด จึงส่งผลให้การปรับปรุงแก้ไขกรณีทดสอบเพียงอย่างเดียวไม่สามารถทำงานได้อย่างถูกต้องเนื่องจาก ซอร์สโค้ดที่เชื่อมต่อกับกรณีทดสอบยังไม่ได้ถูกปรับปรุงแก้ไข ทั้งนี้ผู้ใช้ยังต้องนำเข้าไฟล์ล็อก และเอกสารสคีมาของฐานข้อมูลก่อนการเปลี่ยนแปลงเข้าสู่เครื่องมือด้วยตัวเอง เพื่อทำการหา สคีมาฐานข้อมูลที่เปลี่ยนแปลง ทำผู้ใช้ใช้เวลาอย่างมากในการเตรียมไฟล์ข้อมูล และผู้ใช้จะต้องมี ความรู้ความเข้าใจพื้นฐานภาษาเอสคิวแอลในระดับเบื้องต้น เพื่อนำออกและนำเข้าเอกสารสคีมา

ฐานข้อมูลเข้าสู่เครื่องมือ ดังนั้นงานวิจัยนี้จึงนำเสนอแนวคิดและเครื่องมือวิเคราะห์ผลกระทบ ต่อซอร์สโค้ดไฮเบอร์เนตและกรณีทดสอบเมื่อมีการเปลี่ยนแปลงสคีมาฐานข้อมูล โดยเชื่อมต่อ ฐานข้อมูลของโปรแกรมอย่างอัตโนมัติเพื่อตรวจสอบการเปลี่ยนแปลงของสคีมาฐานข้อมูลที่เกิดขึ้น และวิเคราะห์หาผลกระทบต่อซอร์สโค้ดซึ่งเป็นการมุ่งเน้นการวิเคราะห์ผ่านกลไกการทำงานภายใน ของซอฟต์แวร์และกรณีทดสอบ หากมีผลกระทบเกิดขึ้นกับซอร์สโค้ดและกรณีทดสอบ เครื่องมือ จะปรับปรุงซอร์สโค้ดในเบื้องต้นและปรับปรุงกรณีทดสอบเพื่อให้ข้อมูลในกรณีทดสอบที่ปรับปรุง มีความสอดคล้องกับข้อมูลภายในสคีมาฐานข้อมูลที่เกิดการเปลี่ยนแปลง และช่วยให้ผู้ทดสอบลดเวลา ในการค้นหาผลกระทบและแก้ไขกรณีทดสอบใหม่ด้วยตนเองและสามารถนำกรณีทดสอบไปใช้งานได้

#### **1.2 วัตถุประสงค์**

1. เพื่อพัฒนาเครื่องมือการวิเคราะห์ผลกระทบของซอร์สโค้ดไฮเบอร์เนตและกรณีทดสอบ ที่ได้รับผลกระทบจากการเปลี่ยนแปลงของสคีมาฐานข้อมูล

2. เพื่อแก้ไขซอร์สโค้ดและกรณีทดสอบที่ได้รับผลกระทบจากการเปลี่ยนแปลงของสคีมา ฐานข้อมูล จากการเปลี่ยนแปลงอินพุตของความต้องการเชิงฟังก์ชัน

#### **1.3 ขอบเขตการวิจัย**

- 1. เครื่องมือสามารถนำเข้าไฟล์ได้ 3 ชนิดดังต่อไปนี้
	- 1.1. ไฟล์กำหนดค่า (Configuration) ในรูปแบบไฟล์เอกซ์เอ็มแอล
	- 1.2. ไฟล์กรณีทดสอบในรูปแบบไฟล์เอกซ์เซล
	- 1.3. ไฟล์ซอร์สโค้ดในรูปแบบไฟล์จาวา ซึ่งประกอบด้วยไฟล์2 รูปแบบดังนี้
		- 1) เพอซิสเทินคลาส (Persistent Class)
		- 2) คอนโทรลเลอร์คลาส (Controller Class)
- 2. กรณีทดสอบจะสอดคล้องกับซอร์สโค้ดที่อยู่ในคอนโทรลเลอร์คลาสเท่านั้น
- 3. กรณีทดสอบประกอบด้วยข้อมูลดังต่อไปนี้
	- 3.1. หมายเลขกรณีทดสอบ
	- 3.2. เส้นทางเดิน
	- 3.3. ชื่อฟิลด์
	- 3.4. ชนิดของข้อมูล
	- 3.5. ขนาดของข้อมูล
	- 3.6. ค่าของข้อมูล
	- 3.7. ผลลัพธ์ของข้อมูล
- 4. ฐานข้อมูลที่เชื่อมต่อกับซอร์สโค้ดไฮเบอร์เนตต้องเป็น MySQL เท่านั้น
- 5. สคริปต์ไฟล์สคีมาฐานข้อมูลที่นำออกและนำเข้าต้องอยู่ในรูปแบบ .sql เท่านั้น
- 6. การเปลี่ยนแปลงของสคีมาฐานข้อมูลครอบคลุมทั้งหมด 7 รูปแบบดังนี้
	- 6.1. การแก้ไขชื่อตาราง
	- 6.2. การลบตาราง
	- 6.3. การแก้ไขชื่อฟิลด์
	- 6.4. การแก้ไขประเภทข้อมูลของฟิลด์
	- 6.5. การแก้ไขขนาดข้อมูลของฟิลด์
	- 6.6. แก้ไขเปลี่ยนแปลงคีย์หลักของฟิลด์
	- 6.7. การลบฟิลด์
- 7. เครื่องมือจะไม่รองรับตัวแปรที่ไม่เกี่ยวข้องกับสคีมาฐานข้อมูลในไฟล์ซอร์สโค้ด
- 8. ผลลัพธ์ของเครื่องมือสามารถปรับปรุงไฮเบอร์เนตซอร์สโค้ดและกรณีทดสอบได้

9. กรณีมีผลกระทบเกิดขึ้นและเครื่องมือไม่สามารถแก้ไขซอร์สโค้ดได้เนื่องจากมีข้อผิดพลาด เกิดขึ้นกับซอร์สโค้ดคอนโทรลเลอร์ เครื่องมือจะไม่แก้ไขซอร์สโค้ดแต่จะแสดงรายงานสรุปผล ให้ผู้ใช้ได้รับทราบ

- 10. สามารถนำออกไฟล์ซอร์สโค้ดไฮเบอร์เนตและกรณีทดสอบที่ได้รับการปรับปรุงแก้ไขได้
- 11. ทดสอบเครื่องมือที่พัฒนาด้วยระบบงานอย่างน้อย 3 ระบบ

## **1.4 ขั้นตอนและวิธีดำเนินงานวิจัย**

- 1. สำรวจและศึกษาเครื่องมือทดสอบ
	-
- 2. ศึกษางานที่เกี่ยวข้อง
- 3. ศึกษารูปแบบสคีมาฐานข้อมูล และการกำหนดเงื่อนไขข้อบังคับของฐานข้อมูล
- 4. กำหนดขอบเขตการเปลี่ยนแปลงของสคีมาฐานข้อมูล
- 5. ออกแบบเครื่องมือสนับสนุน
	- 5.1. ออกแบบส่วนต่อประสานกับผู้ใช้
	- 5.2. ออกแบบโครงสร้างการจัดเก็บข้อมูล
	- 5.3. ออกแบบโครงสร้างเครื่องมือ และกำหนดข้อมูลนำเข้าที่นำมาใช้พัฒนาเครื่องมือ

6. กำหนดขอบเขตความสามารถของเครื่องมือในการแก้ไขปรับปรุงซอร์สโค้ดและกรณีทดสอบ

7. พัฒนาเครื่องมือสำหรับวิเคราะห์ผลกระทบต่อซอร์สโค้ดไฮเบอร์เนตและกรณีทดสอบจาก การเปลี่ยนแปลงสคีมาฐานข้อมูลตามที่ได้ออกแบบไว้

- 8. ทดสอบเครื่องมือที่ถูกพัฒนาตามขอบเขตที่กำหนดไว้
- 9. สรุปและประเมินผลการทดสอบ

#### **1.5 ประโยชน์ที่คาดว่าจะได้รับ**

เครื่องมือสนับสนุนที่ถูกพัฒนาขึ้นจากวิธีที่นำเสนอสามารถช่วยลดเวลาในการตรวจหาผลกระทบ ต่อซอร์สโค้ดและกรณีทดสอบจากการเปลี่ยนแปลงของสคีมาฐานข้อมูล

## **1.6 บทความวิชาการที่ได้รับการตีพิมพ์**

งานวิจัยนี้ได้รับคัดเลือกและตีพิมพ์เป็นบทความวิชาการเรื่อง "Impact Analysis of Database Schema Changes on Hibernate Source Code and Test Cases" โดย อมรรัตน์ ใจมูล และ ธาราทิพย์ สุวรรณศาสตร์ ในการประชุมวิชาการ "2019 The 3rd International Conference on Software and e-Business (ICSEB 2019)" ระหว่างวันที่ 9-10 ธันวาคม 2562 ณ มหาวิทยาลัย วาเซดะ (Waseda University) ประเทศญี่ปุ่น

> จุฬาลงกรณ์มหาวิทยาลัย **CHULALONGKORN UNIVERSITY**

## **บทที่2 ทฤษฎีและงานวิจัยที่เกี่ยวข้อง**

## **2.1. งานวิจัยที่เกี่ยวข้อง**

วิทยานิพนธ์นี้ได้อ้างอิงถึงทฤษฎีที่เกี่ยวข้องเพื่อนำมาใช้ประโยชน์ในขั้นตอนการวิจัย ซึ่งประกอบด้วยทฤษฎีของไฮเบอร์เนต การทดสอบซอฟต์แวร์ การทดสอบแบบไวท์บอกซ์ กรณีทดสอบ และสคีมาฐานข้อมูล รายละเอียดดังนี้

### **2.1.1. ไฮเบอร์เนต**

ไฮเบอร์เนต [2] เป็นรูปแบบของจาวาอีกรูปแบบหนึ่งที่ใช้ในการจัดการข้อมูลแบบโมเดลเชิง วัตถุและเชิงสัมพันธ์กับฐานข้อมูล เพื่ออำนวยความสะดวกในการเชื่อมต่อข้อมูลจากฐานข้อมูล อัตโนมัติกลับไปกลับมาได้ รวมไปถึงการเข้าถึงข้อมูล และการเรียกค้นข้อมูล ซึ่งจะช่วยให้โปรแกรมเมอร์สามารถทำงานได้อย่างมีประสิทธิภาพ โดยโครงสร้างการทำงานของ ไฮเบอร์เนตจะทำหน้าที่เป็นตัวกลางในการสื่อสารระหว่างชั้นของแอปพลิเคชัน (Application Layer) และชั้นของฐานข้อมูล (Database Layer) ดังรูปที่ 2-1

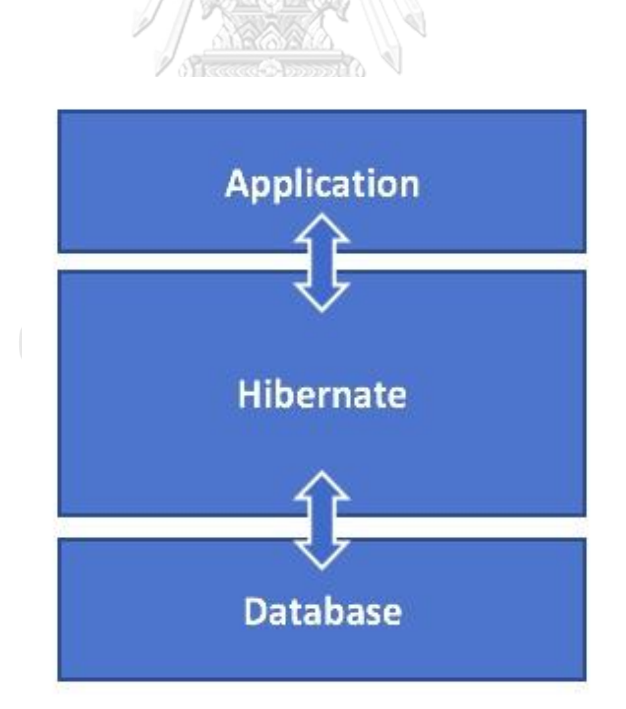

*รูปที่ 2-1* โครงสร้างไฮเบอร์เนต

การทำงานของไฮเบอร์เนตจะแบ่งเป็น 3 ส่วนหลักๆ คือ

1) การเชื่อมต่อฐานข้อมูลด้วยไฟล์กำหนดค่า (Configuration FIle) ในไฟล์นี้ จะเป็นส่วนที่ใช้ในการเชื่อมต่อกับฐานข้อมูลซึ่งโปรแกรมเมอร์จะต้องทำการระบุสคีมาฐานข้อมูลที่ ต้องการใช้และระบุรหัสผู้ใช้งานเข้ามา เพื่อให้เครื่องมือสามารถเชื่อมต่อกับฐานข้อมูลได้ อย่างอัตโนมัติ

2) การเชื่อมต่อข้อมูลตารางฐานข้อมูลและฟิลด์ในจาวาซอร์สโค้ดด้วยไฟล์ ซอร์สโค้ดเพอซิสเทิน เป็นการเชื่อมต่อข้อมูลตารางฐานข้อมูลที่ต้องการเรียกใช้ โดยมีการเชื่อมต่อ ชนิดของข้อมูลระหว่างซอร์สโค้ดไฮเบอร์เนตและฟิลด์ในสคีมาฐานข้อมูลแสดงดังตารางที่ 2-1 และ เชื่อมต่อตาราง ฟิลด์ จากฐานข้อมูลเข้ากับคลาส และแอตทริบิวต์ (Attribute) โดยเรียกใช้ผ่านคำสั่ง แอนโนเทชัน (Annotation) ดังแสดงในรูปที่ 2-2

3) โปรแกรมหลัก (Main Program) หรือที่เรียกกันว่าคอนโทรลเลอร์ (Controller) เป็นส่วนของโปรแกรมหลักที่จะนำค่าของข้อมูลที่ได้จากการเชื่อมต่อจากฐานข้อมูลในไฟล์เพอซิสเทิน ไปใช้งาน โดยจะมีการเรียกใช้ไฟล์เพอซิสเทินด้วยการนำเข้าด้วยคำสั่ง Import ดังรูปที่ 2-3 ที่แสดง ซอร์สโค้ดคอนโทรลเลอร์ที่นำเข้าไฟล์เพอซิสเทิน Note ด้วยคำสั่ง import

| <b>Hibernate Code</b>                | <b>MYSQL</b>                    |
|--------------------------------------|---------------------------------|
| integer<br>$\alpha^{\beta}$          | 132<br><b>INTEGER</b><br>$\sim$ |
| long<br>CHIII AI ONGKORN LUNIVERSITY | าพยาสุย<br><b>BIGINT</b>        |
| short                                | SMALLINT                        |
| float                                | <b>FLOAT</b>                    |
| double                               | <b>DOUBLE</b>                   |
| big decimal                          | <b>NUMERIC</b>                  |
| character                            | CHAR(1)                         |
| string                               | <b>VARCHAR</b>                  |

*ตารางที่ 2-1 การเชื่อมต่อชนิดของฟิลด์ในซอร์สโค้ดไฮเบอร์เนตและสคีมาฐานข้อมูล [3]*

| <b>Hibernate Code</b> | <b>MYSQL</b>        |
|-----------------------|---------------------|
| byte                  | TINYINT             |
| boolean               | <b>BIT</b>          |
| date                  | DATE                |
| time                  | <b>TIME</b>         |
| binary                | VARBINARY (or BLOB) |
| text                  | <b>CLOB</b>         |
| clob                  | <b>CLOB</b>         |
| blob                  | <b>BLOB</b>         |
| Kaaca (2) 00000       |                     |

*ตารางที่ 2-1 การเชื่อมต่อชนิดของฟิลด์ในซอร์สโค้ดไฮเบอร์เนตและฐานข้อมูล [3] (ต่อ)*

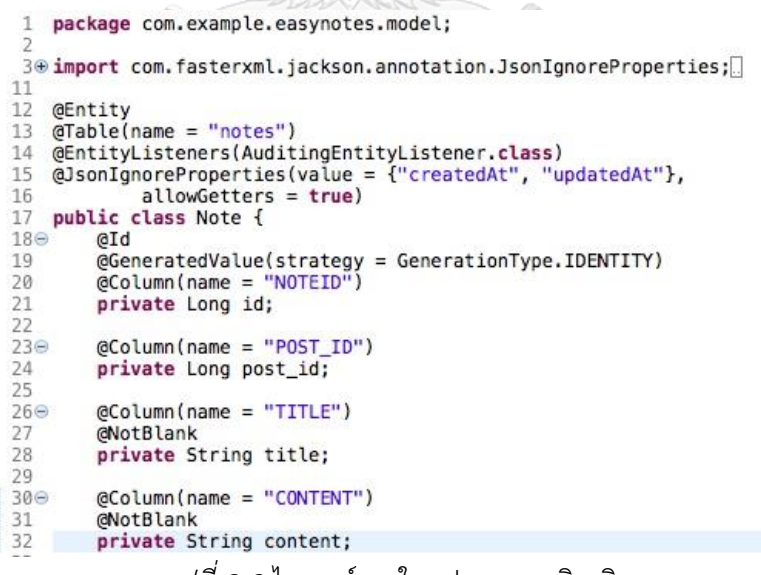

*รูปที่ 2-2* ไฮเบอร์เนตในรูปแบบเพอซิสเทิน

```
1 package com.example.easynotes.controller;
 30 import com.example.easynotes.exception.ResourceNotFoundException;<br>4 import com.example.easynotes.model.Note;<br>5 import com.example.easynotes.repository.NoteRepository;
 6 import org.springframework.beans.factory.annotation.Autowired;
    import org.springframework.boot.SpringApplication;
 8 import org.springframework.http.ResponseEntity;
 9 import org.springframework.web.bind.annotation.*;
1011 import javax.validation.Valid;<br>12 import java.util.List;<br>13 import java.util.Optional;
14
15 @RestController
16 @RequestMapping("/api")
17public class NoteController implements java.io.Serializable {
18
198
          @Autowired
          NoteRepository noteRepository;
2021
          @GetMapping("/notes")
22\Thetapublic List<Note> getAllNotes()
23
24
```
*รูปที่ 2-3* ไฮเบอร์เนตในรูปแบบคอนโทรลเลอร์

#### **2.1.2. การทดสอบซอฟต์แวร์**

การทดสอบซอฟต์แวร์[4] หมายถึง กระบวนการในการใช้งานหรือประเมินค่าซอฟต์แวร์โดย การทดลองใช้ซอฟต์แวร์อย่างมีแนวทาง โดยใช้ความรู้ทางด้านเทคนิค เพื่อให้สามารถระบุหรือค้นหา ความผิดพลาด ([Error\)](https://th.wikipedia.org/w/index.php?title=Error&action=edit&redlink=1) ของซอฟต์แวร์ที่อาจจะซ่อนอยู่ให้ปรากฏออกมา และสามารถระบุถึง แนวทางการเกิดปัญหา พร้อมสมมติฐานของความผิดพลาดที่เกิดขึ้นได้ การทดสอบซอฟต์แวร์สามารถ ทำได้ทั้งการทำด้วยมือ หรือทำอย่างอัตโนมัติเพื่อที่จะตรวจสอบว่าซอฟต์แวร์เป็นไปตามความ ต้องการของซอฟต์แวร์ (Software Requirements) หรือเพื่อที่จะระบุความแตกต่างระหว่างผลลัพธ์ ที่ได้จริงจากซอฟต์แวร์ การทดสอบซอฟต์แวร์แบ่งได้เป็น 4 ระดับดังนี้

1) การทดสอบหน่วยโปรแกรม (Unit Testing) เป็นการทดสอบหน่วยโปรแกรม หลังจากที่เขียนโปรแกรมในหน่วยนั้นเสร็จแล้ว

2) การทดสอบแบบบรณาการ (Integration Testing) เป็นการทดสอบซอฟต์แวร์ โดยนำแต่ละหน่วยโปรแกรม ที่ผ่านการทดสอบหน่วยโปรแกรมมาแล้วมาทำงานร่วมกัน

3) การทดสอบระบบ (System Testing) เป็นการทดสอบระบบหรือโปรแกรม โดยดูภาพรวมของการทำงาน ว่ามีการตอบสนองความต้องการทั้งในส่วนของฟังก์ชัน การทำงานและประสิทธิภาพการทำงาน ว่าสอดคล้องกับลักษณะของความต้องการของซอฟต์แวร์ (Requirement Specification) หรือไม่

4) การทดสอบการตรวจรับ (Acceptance Testing) เป็นกระบวนการทดสอบระบบ ขั้นตอนสุดท้ายเพื่อให้แน่ใจว่า ระบบที่พัฒนาพร้อมที่จะใช้งานได้จริง ตรงตามกระบวนการทางธุรกิจ (Business Process) และความต้องการของผู้ใช้งานที่ได้กำหนดไว้ โดยผลลัพธ์การทดสอบจะต้อง เป็นไปตามเงื่อนไขความสมบูรณ์ของระบบที่ควรจะเป็นและสามารถยอมรับได้ (Acceptance Criteria) ซึ่งได้ร่วมกันกำหนดขึ้นระหว่างผู้ใช้งานระบบกับทีมงานพัฒนาระบบ รวมถึงส่วนงานอื่นๆ ที่เกี่ยวข้อง

#### **2.1.3. การทดสอบแบบไวท์บอกซ์**

การทดสอบแบบไวท์บอกซ์ [4] เป็นเทคนิคที่ใช้ทดสอบซอฟต์แวร์ หรือที่เรียกว่าการทดสอบ เชิงโครงสร้าง ซึ่งวิธีการนี้จะพิจารณากลไกภายในของระบบหรือทางเดินในโปรแกรมโดยจะมุ่งเน้นไป ที่โครงสร้างการทำงานภายในของโปรแกรม นักพัฒนา (Developer) จะทราบถึงรายละเอียดการ ทำงานภายในของโปรแกรม และผู้ทดสอบจะต้องออกแบบกรณีทดสอบให้ขึ้นกับการทำงานภายใน ของโปรแกรม เพื่อให้การทดสอบเป็นไปตามผลลัพธ์ที่คาดหวังของวัตถุประสงค์เชิงธุรกิจ (Business Requirement) และบ่งชี้ให้เห็นถึงการทำงานที่ถูกต้อง ทั้งนี้เพื่อให้ได้ซอฟต์แวร์ ที่มีประสิทธิภาพตรงตามความต้องการของผู้ใช้

#### **2.1.4. กรณีทดสอบ**

กรณีทดสอบ เป็นชุดข้อมูลทดสอบที่ใช้ทดสอบโปรแกรมหรือการทำงานของโปรแกรม ขึ้นอยู่กับวัตถุประสงค์ของระบบหรือความต้องการเชิงธุรกิจ โดยการออกแบบกรณีทดสอบสามารถ แบ่งออกเป็น 2 ประเภทคือ แบบแบล็กบอกซ์ ที่จะเน้นเรื่องของฟังก์ชันการทำงานของซอฟต์แวร์โดย มองข้ามกลไกการทำงานภายในของซอฟต์แวร์ และมุ่งเน้นไปที่ผลลัพธ์ (Output) ที่ได้มาหลังจากการ ตอบสนองของซอฟต์แวร์เพียงอย่างเดียว และแบบไวท์บอกซ์ ที่จะเน้นไปที่กลไกการทำงานภายใน ของซอฟต์แวร์โดยตรวจสอบการทำงานของซอร์สโค้ด และครอบคลุมการทดสอบในด้านทางเดินการ ไหลของข้อมูล

กรณีทดสอบมีหลากหลายรูปแบบ ทั้งนี้ขึ้นอยู่กับวัตถุประสงค์ของระบบเพื่อให้เป็นไปตาม แนวทางที่วางแผนไว้ โดยชนิดของการทดสอบนั้นจะก่อให้เกิดความแตกต่างของกรณีทดสอบที่นำมา ทดสอบโปรแกรม หรืออาจจะออกแบบกรณีทดสอบให้เกิดความยืดหยุ่น เพื่อเป็นไปตามวัตถุประสงค์ ของแต่ละระบบงาน ซึ่งออกแบบโดยผู้ทดสอบโปรแกรม (Tester) โดยทั่วไปแล้วกรณีทดสอบ ประกอบด้วยโครงสร้างดังต่อไปนี้

- หมายเลขกรณีทดสอบ (Test Case ID)
- เงื่อนไขก่อนเริ่มทำการทดสอบ (Preconditions)

- ข้อมูลนำเข้าที่ใช้ทดสอบ (Input)

- ประเภทของกรณีทดสอบ แบ่งออกเป็น 2 ประเภทคือ กรณีที่ถูกต้อง (Valid) และ กรณีที่ไม่ถูกต้อง (Invalid)

- ผลลัพธ์ที่คาดหวัง (Expected Output)

#### **2.1.5. สคีมาฐานข้อมูล**

สคีมาฐานข้อมูล [5] คือ โครงสร้างของฐานข้อมูลหรือนิยามข้อมูล ซึ่งเป็นโครงร่าง ที่ได้จากการออกแบบฐานข้อมูล โดยมีการกำหนด ชื่อตารางฐานข้อมูล ชื่อแอตทริบิวต์ ชนิดของข้อมูล ขนาดของข้อมูล ความสัมพันธ์ระหว่างข้อมูล และคุณสมบัติของข้อมูล ดังแสดงในรูปที่ 2-4

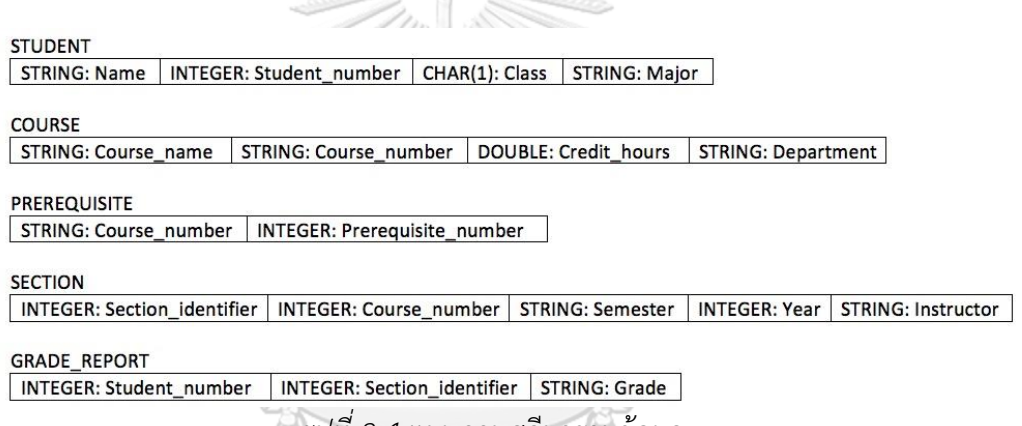

*รูปที่ 2-4* แผนภาพสคีมาฐานข้อมูล

## จหาลงกรณ์มหาวิทยาลัย

จากรูปที่ 2-4 แสดงตัวอย่างโครงสร้างของฐานข้อมูลของระบบฐานข้อมูลมหาวิทยาลัย ที่ซึ่ง ประกอบไปด้วย ตาราง ข้อมูลนักเรียน (STUDENT) ที่ประกอบด้วย ชื่อนักศึกษา รหัสนักศึกษา ชั้นปี และสาขาวิชาหลัก ตารางข้อมูลวิชาเรียน (COURSE) ที่ประกอบด้วย รหัสวิชา ชื่อวิชา จำนวนชั่วโมง และคณะที่รับผิดชอบ ตารางข้อมูลวิชาเรียนที่ต้องผ่านก่อน (PREREQUISITE) ประกอบด้วย รหัสวิชา และรหัสวิชาที่ต้องเรียนก่อน ตารางข้อมูลตอนเรียน (SECTION) ที่ประกอบด้วย รหัสตอนเรียน รหัส วิชา ปีการศึกษา ปี และผู้สอน และตารางข้อมูลรายงานผลการเรียน (GRADE\_REPORT) ที่ประกอบด้วย รหัสนักศึกษา รหัสตอนเรียน และเกรดที่ได้รับ โดยแต่ละแอตทริบิวต์จะระบุประเภท ข้อมูลเช่นชื่อนักศึกษาที่จัดเก็บด้วยประเภทข้อมูลที่เป็นสายอักขระ (String) รหัสนักศึกษา ที่จัดเก็บด้วยชนิดของข้อมูลที่เป็นตัวเลข (Integer) และชั้นปีที่จัดเก็บด้วยประเภทข้อมูล ที่เป็นตัวอักษร (Char(1)) เป็นต้น

#### **2.2. งานวิจัยที่เกี่ยวข้อง**

วิทยานิพนธ์นี้ได้อ้างอิงถึงงานวิจัยอื่นที่เกี่ยวข้องเพื่อนำมาใช้ประโยชน์ในขั้นตอน การวิจัย โดยประกอบด้วย งานวิจัยดังนี้

## **2.2.1. งานวิจัย " A Tool for Test Case Impact Analysis of Database Schema Changes using Use Cases"**

งานวิจัยโดย Jiratchaya Jainae และ Taratip Suwannasart (2014:186-189) [6] นำเสนอ เครื่องมือสำหรับใช้วิเคราะห์ผลกระทบต่อกรณีทดสอบจากการเปลี่ยนแปลงสคีมาโดยใช้รายละเอียด ยูสเคสเป็นเครื่องมือในการสร้างกรณีทดสอบใหม่ขึ้นมาเพื่อแทนกรณีทดสอบเดิม โดยงานวิจัยนี้มีข้อมูลนำเข้าคือชุดคำสั่งเอสคิวแอล จากนั้นวิเคราะห์หาความเปลี่ยนแปลงที่เกิดขึ้น จากสคีมาฐานข้อมูล แล้วนำแอตทริบิวต์ที่ได้จากสคีมาฐานข้อมูลมาตรวจสอบความต้องกัน หากการค้นหาและเปรียบเทียบรายละเอียดของยูสเคสเดิมได้รับผลกระทบจากข้อมูลใหม่ในสคีมา ฐานข้อมูลที่ได้รับการเปลี่ยนแปลง โดยการเปรียบเทียบจากลักษณะคำสั่งดังต่อไปนี้ ลักษณะของ การลบ (DROP) ลักษณะของการเพิ่ม (ADD) และลักษณะของการแก้ไข (CHANGE) เครื่องมือ จะวิเคราะห์กรณีทดสอบเป็นลำดับต่อไป ซึ่งในการวิเคราะห์ผลกระทบที่มีต่อกรณีทดสอบนั้นจะ เปรียบเทียบข้อมูลทดสอบของกรณีทดสอบกับค่าเงื่อนไขที่ได้จากการเปรียบเทียบรายละเอียด ยูสเคส โดยเครื่องมือจะนำเสนอผลลัพธ์ของกรณีทดสอบที่ไม่ได้รับผลกระทบ และผลลัพธ์ ของกรณีทดสอบที่ได้รับผลกระทบ จากนั้นจึงสร้างกรณีทดสอบขึ้นมาใหม่

จากงานวิจัยนี้ผู้วิจัยได้นำแนวคิดและลักษณะการเปลี่ยนแปลงที่ส่งผลกระทบ ต่อฐานข้อมูลมาประยุกต์ใช้เพื่อนำไปวิเคราะห์ผลกระทบต่อกรณีทดสอบของเครื่องมือได้

# **2.2.2. งานวิจัย "Impact Analysis to Database Schema and Test Cases from Inputs of Functional Requirement Changes"**

งานวิจัยโดย Apirak Kampeera และ Taratip Suwannasart (2016:449-453) [7] นำเสนอ วิธีการวิเคราะห์หาผลกระทบต่อสคีมาฐานข้อมูลและกรณีทดสอบจากการเปลี่ยนแปลงของข้อมูล นำเข้าของความต้องการเชิงฟังก์ชัน โดยนำเข้าเอกสารความต้องการเชิงฟังก์ชันสองเวอร์ชัน จากนั้น วิเคราะห์หาผลกระทบต่อสคีมาฐานข้อมูลจากการเปลี่ยนแปลงของข้อมูลนำเข้า แล้วสร้างชุดคำสั่ง ี เอสคิวแอล เพื่อปรับปรงสคีมาฐานข้อมูลที่ได้รับผลกระทบ จากนั้นวิเคราะห์หาผลกระทบของกรณี ทดสอบที่สัมพันธ์กับความต้องการเชิงฟังก์ชัน โดยใช้ตารางการตามรอยความต้องการ ซึ่งเป็นตารางที่แสดงความสัมพันธ์ระหว่างความต้องการและกรณีทดสอบ ดังนั้นถ้าหากข้อมูลนำเข้า

ของความต้องการเชิงฟังก์ชัน เปลี่ยนกรณีทดสอบจะถูกปรับปรุงแก้ไขตามด้วย ผลลัพธ์ที่ได้ จากงานวิจัยนี้คือ ผลกระทบที่เกิดจากการเปลี่ยนแปลงข้อมูลนำเข้าของความต้องการเชิงฟังก์ชัน

จากงานวิจัยนี้ ผู้วิจัยได้นำกระบวนการวิเคราะห์และการปรับปรุงกรณีทดสอบ มาประยุกต์ใช้และใช้เป็นแนวทางในการพัฒนาเครื่องมือเพื่อสร้างและปรับปรุงกรณีทดสอบได้

## **2.2.3. งานวิจัย "A Tool for Impact Analysis of Test Cases Based on Changed of A Web Application"**

งานวิจัยโดย Surasak Phetmanee และ Taratip Suwannasart (2014:497-500) [8] นำเสนอเครื่องมือการวิเคราะห์ผลกระทบของกรณีทดสอบจากการเปลี่ยนแปลงเว็บแอปพลิเคชัน 2 เวอร์ชัน โดยเริ่มเปรียบเทียบจากไฟล์เอชทีเอ็มแอล (HTML) และไฟล์เอกซ์เอ็มแอลเวอร์ชันเดิม และเวอร์ชันที่ได้รับการแก้ไข โดยเปรียบเทียบในขอบเขตของการเปลี่ยนแปลง ชื่อตัวแปร ชนิดของข้อมูล ค่าตัวแปร ค่าแท็กของตัวแปร ลำดับของตัวแปร การเชื่อมโยง และจำนวนของตัวแปร จากนั้นเครื่องมือจะวิเคราะห์ผลกระทบและปรับปรุงกรณีทดสอบรวมไปถึงสร้างกรณีทดสอบใหม่ให้ ครอบคลุมการทดสอบขั้นสมมูล

จากงานวิจัยนี้ผู้วิจัยสามารถนำความรู้เรื่องการวิเคราะห์ผลกระทบของกรณีทดสอบ มาประยุกต์ใช้และใช้เป็นแนวทางในการพัฒนาเครื่องมือได้

## **2.2.4. งานวิจัย "Identify Impact of Database Schema on Application"**

งานวิจัยโดย A. Karahasanovic (2001:93-104) [9] นำเสนอเครื่องมือเพื่อระบุผลกระทบที่ เกิดจากการเปลี่ยนแปลงสคีมาฐานข้อมูลบนแอปพลิเคชันเชิงวัตถุด้วยเครื่องมือ SEMT (Schema Evolution Management Tools) เพื่อลดเวลาในการจัดการการเปลี่ยนแปลงฐานข้อมูล และลดข้อผิดพลาดที่เกิดขึ้น โดยเงื่อนไขการเปลี่ยนแปลงของงานวิจัยนื้คือการ เพิ่ม ลบ แก้ไขฟิลด์ และเมท็อด ในสคีมาฐานข้อมูล ผลการวิเคราะห์ของงานวิจัยนี้ได้นำเสนอให้เห็นผลกระทบที่เกิด ในระดับฟิลด์ เมทอด และคลาส โดยแสดงผลในรูปแบบของกราฟเท่านั้น แต่ไม่ได้แสดงให้ผู้อ่านได้ ทราบถึงส่วนที่ได้รับผลกระทบใดๆ ในแอปพลิเคชัน

จากงานวิจัยนี้ผู้วิจัยสามารถนำความรู้เรื่องการเปลี่ยนแปลงสคีมาฐานข้อมูลบนแอปพลิเคชัน เชิงวัตถุมาประยุกต์ใช้และใช้เป็นแนวทางในการพัฒนาเครื่องมือได้

## **2.2.5. งานวิจัย "A Two-folded Impact Analysis of Schema Change on Database Applications"**

งานวิจัยโดย S.K. Gardikiotis และ N. Malevris (2009:109-123) [10] นำเสนอ การวิเคราะห์ผลกระทบที่เกิดจากการเปลี่ยนแปลงสคีมาฐานข้อมูล โดยแบ่งเป็น 2 ส่วนคือส่วนที่ กระทบซอร์สโค้ด และส่วนที่กระทบกรณีทดสอบ ผู้วิจัยได้สร้างเครื่องมือชื่อ DATA ขึ้นมา เพื่อบอกผลกระทบโดยวิเคราะห์ผลกระทบต่อซอร์สโค้ดโดยใช้คอนโทรลโฟลว์กราฟ (Control Flow Graph) และแสดงผลกระทบต่อกรณีทดสอบในรูปแบบกราฟ ซึ่งผู้วิจัยได้กำหนด เงื่อนไขการเปลี่ยนแปลงของงานวิจัยนื้ไว้เพียง 2 รูปแบบคือการเพิ่ม และลบฟิลด์ในตารางฐานข้อมูล เท่านั้น และผลลัพธ์ของเครื่องมือนี้มีเพียงการแสดงผลกระทบในรูปแบบกราฟเท่านั้น ไม่ได้ปรับปรุงหรือสร้างกรณีทดสอบใหม่ขึ้นมา

จากงานวิจัยนี้ผู้วิจัยสามารถนำความรู้เรื่องการวิเคราะห์ผลกระทบต่อซอร์สโค้ดและ กรณีทดสอบมาประยุกต์ใช้และใช้เป็นแนวทางในการพัฒนาเครื่องมือได้

## **2.2.6. งานวิจัย "เครื่องมือวิเคราะห์ผลกระทบต่อซอร์สโค้ดและกรณีทดสอบสำหรับการ เปลี่ยนแปลงสคีมาฐานข้อมูล"**

งานวิจัยโดย Chanwit Sriarpanon และ Taratip Suwannasart (2014) [1] นำเสนอ เครื่องมือวิเคราะห์ผลกระทบต่อกรณีทดสอบสำหรับการเปลี่ยนแปลงสคีมาฐานข้อมูล โดยมุ่งเน้นการวิเคราะห์ผ่านกลไกการทำงานภายในซอฟต์แวร์ ด้วยข้อมูลนำเข้า 4 ไฟล์ ได้แก่ ไฟล์ล็อก ไฟล์เอกสารสคีมาฐานข้อมูลก่อนการเปลี่ยนแปลง ซอร์สโค้ดแบบฝังตัว และกรณีทดสอบ เครื่องมือจะวิเคราะห์การเปลี่ยนแปลงที่เกิดขึ้นกับสคีมาฐานข้อมูลผ่านไฟล์ล็อกดังแสดงในรูปที่ 2-5 โดยไฟล์ล็อกนี้อยู่ในรูปแบบของไฟล์เอกสาร (Text File) ซึ่งประกอบไปด้วย ชื่อตาราง ที่เกิดการเปลี่ยนแปลง ชื่อฟิลด์ที่เกิดการเปลี่ยนแปลง และประเภทของการเปลี่ยนแปลง เพื่อนำมาใช้ เปรียบเทียบความตรงกันของข้อมูลระหว่างไฟล์ล็อกกับไฟล์เอกสารสคีมาฐานข้อมูลก่อนเกิดการ เปลี่ยนแปลงที่อยู่ในรูปแบบเอกสารเอสคิวแอลสคริปต์ ดังแสดงในรูปที่ 2-6 หลังจากนั้นจะวิเคราะห์ กลไกการทำงานภายในของซอฟต์แวร์เพื่อตรวจสอบหาผลกระทบต่อซอร์สโค้ด และกรณีทดสอบ เป็นลำดับต่อไป โดยการวิเคราะห์หาผลกระทบต่อซอร์สโค้ดจะหา Statement และตัวแปร ที่ได้รับผลกระทบ ซึ่งผู้ใช้ต้องนำเข้าไฟล์แมปปิ้ง (Mapping File) ที่สร้างมาจากซอร์สโค้ด ดังแสดงในตารางที่ 2-2 เพื่อบอกถึงรายละเอียดความสัมพันธ์ระหว่างซอร์สโค้ดกับหมายเลขบรรทัด ของซอร์สโค้ด ซึ่งอยู่ในรูปแบบของไฟล์ซีเอสวี (CSV File) โดยผลลัพธ์ที่ได้คือหมายเลขบรรทัด ที่ได้รับผลกระทบจากการเปลี่ยนแปลงสคีมาฐานข้อมูลเมื่อได้หมายเลขบรรทัดที่ได้รับผลกระทบ จะนำมาเปรียบเทียบกับทางเดินการไหลในกรณีทดสอบ เพื่อหากรณีทดสอบได้รับผลกระทบ

ดังแสดงในตารางที่ 2-3 ด้วยผลกระทบ 5 รูปแบบดังนี้ (1) ผลกระทบต่อกรณีทดสอบการณีแก้ไขชื่อ ฟิลด์ (2) ผลกระทบต่อกรณีทดสอบกรณีแก้ไขขนาดของฟิลด์แบบเพิ่มขนาด (3) ผลกระทบต่อกรณี ทดสอบกรณีแก้ไขประเภทข้อมูลของฟิลด์ (4) ผลกระทบต่อกรณีทดสอบกรณีลบฟิลด์ และ (5) ผลกระทบต่อกรณีทดสอบกรณีเพิ่มฟิลด์ หากพบว่าหากเกิดผลกระทบต่อกรณีทดสอบ จะส่งผลให้ กรณีทดสอบนั้นไม่สามารถใช้งานต่อได้ งานวิจัยนี้จึงพัฒนาเครื่องมือปรับปรุงกรณีทดสอบเพื่อให้กรณี ทดสอบนั้นมีความสอดคล้องกับข้อมูลภายในสคีมาฐานข้อมูลที่เกิดการเปลี่ยนแปลง และสามารถนำไปใช้งานต่อไปได้

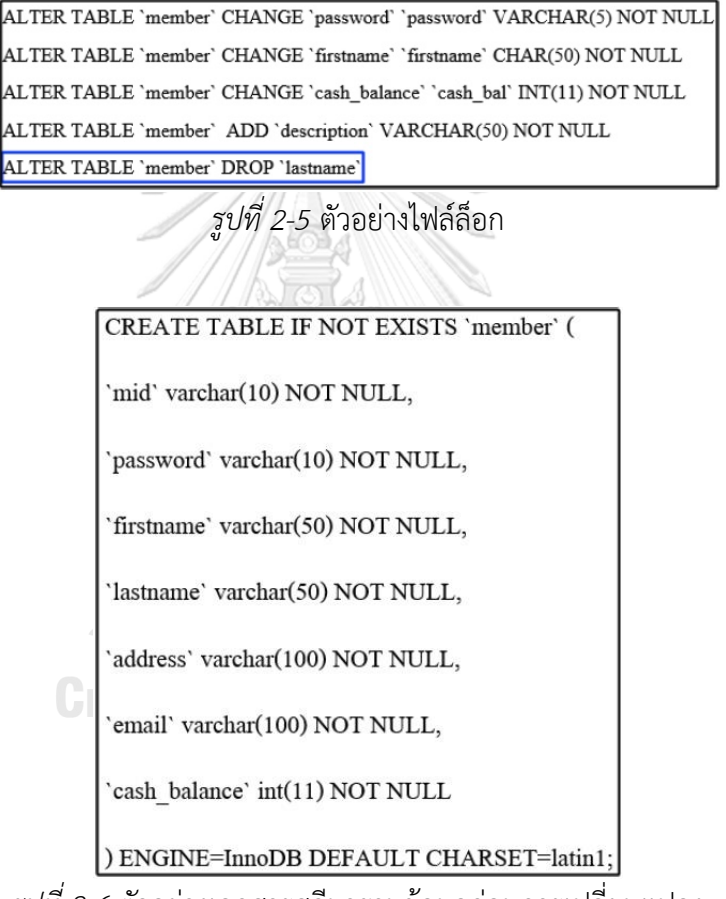

*รูปที่ 2-6* ตัวอย่างเอกสารสคีมาฐานข้อมูลก่อนการเปลี่ยนแปลง

*ตารางที่ 2-2 ตัวอย่างซอร์สโค้ดแบบฝังตัวใรภาษาจาวา*

| Line of code number | Statement                                            |
|---------------------|------------------------------------------------------|
| 34                  | private static void memberLogIn() throws             |
|                     | SQLException, IOException                            |
| 35                  |                                                      |
| 36                  | String mmid1, pass1, fname1, lname1;                 |
| 37                  | String $lname2$ = readEntry("Account#: ");           |
| 38                  | String pass2 = readEntry("Password: ");              |
| 39                  | Try                                                  |
| 40                  |                                                      |
| 41                  | #sql {select mid, password, firstname, lastname into |
|                     | :mmid1, :pass1, :fname1, lname1 from member where    |
|                     | $lastname = :name2$ and $password = :pass2$ ;        |
| 42                  |                                                      |

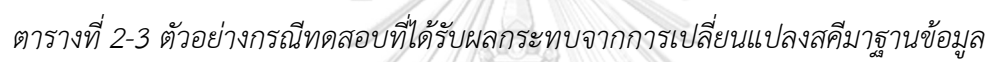

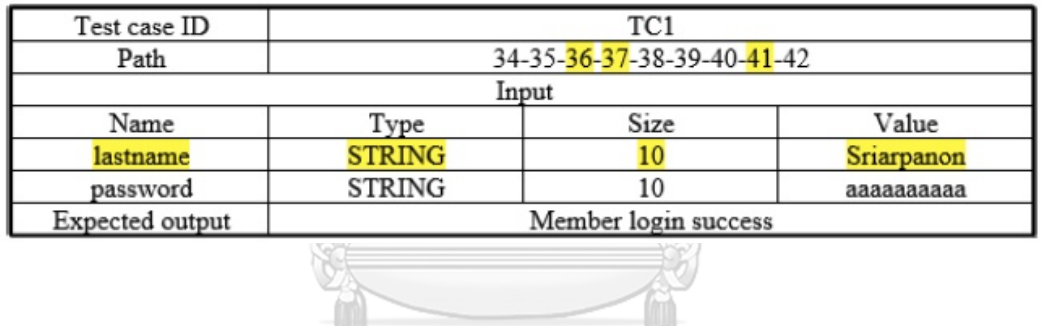

จุฬาลงกรณ์มหาวิทยาลัย **CHULALONGKORN UNIVERSITY** 

## **บทที่3**

#### **การวิเคราะห์ผลกระทบต่อซอร์สโค้ดไฮเบอร์เนตและกรณีทดสอบ**

ในบทนี้จะอธิบายถึงวิธีการวิเคราะห์ผลกระทบต่อซอร์สโค้ดไฮเบอร์เนตและกรณีทดสอบ สำหรับการเปลี่ยนแปลงสคีมาฐานข้อมูล เพื่อที่จะนำไปประยุกต์ใช้ในการออกแบบและพัฒนา เครื่องมือสนับสนุนต่อไป โดยมีรายละเอียดดังนี้

## **3.1. ภาพรวมการทำงานของเครื่องมือ**

รูปที่ 3-1 แสดงถึงภาพรวมการทำงานของเครื่องมือที่งานวิจัยนี้ได้นำเสนอ ซึ่งประกอบ ไปด้วย 5 ขั้นตอนหลัก ดังนี้

(1) นำเข้าไฟล์ข้อมูลตั้งต้นที่ต้องการตรวจสอบ 4 ไฟล์ได้แก่ ไฟล์กำหนดค่า ไฟล์ซอร์สโค้ดเพอซิสเทิน ไฟล์ซอร์สโค้ดคอนโทรลเลอร์และไฟล์กรณีทดสอบ หลังจากนั้นเครื่องมือ จะเชื่อมต่อฐานข้อมูลของโปรแกรมที่จะนำมาทดสอบผ่านไฟล์กำหนดค่าและสกัดสคีมาฐานข้อมูล ที่เกี่ยวข้องกับไฟล์เพอซิสเทินจากฐานข้อมูลโปรแกรมมาจัดเก็บในฐานข้อมูลของเครื่องมือ

(2) วิเคราะห์หาผลกระทบต่อซอร์โค้ดเพอซิสเทินและซอร์โค้ดคอนโทรลเลอร์ เพื่อเปรียบเทียบความตรงกันของข้อมูล โดยใช้ไฟล์ตารางเชื่อมต่อชนิดของข้อมูลเข้ามาช่วยตรวจสอบ ความตรงกันในสคีมาฐานข้อมูลและไฟล์ซอร์สโค้ดเพอซิสเทิน หากข้อมูลไม่ตรงกันหมายความว่าเกิด การเปลี่ยนแปลงกับสคีมาฐานข้อมูล ในกรณีที่มีผลกระทบเกิดขึ้น เครื่องมือจะจัดเก็บหมายเลข บรรทัดของซอร์สโค้ดคอนโทรลเลอร์ที่ได้รับผลกระทบไว้ในฐานข้อมูลของเครื่องมือ

(3) วิเคราะห์หาผลกระทบต่อกรณีทดสอบ ขั้นตอนนี้เครื่องมือจะตรวจสอบความตรงกัน ของไฟล์หมายเลขบรรทัดที่ได้รับผลกระทบกับเส้นทางเดินการทดสอบของไฟล์กรณีทดสอบ หากตรงกันหมายถึงกรณีทดสอบนั้นได้รับผลกระทบจากการเปลี่ยนแปลงสคีมา เครื่องมือจะจัดเก็บ หมายเลขกรณีทดสอบและทางเดินที่ได้รับผลกระทบเอาไว้ เพื่อนำไปปรับปรุงแก้ไขในขั้นตอนต่อไป

(4) การแก้ไขซอร์สโค้ดและกรณีทดสอบ เครื่องมือจะนำไฟล์ที่ได้รับผลกระทบทั้งหมด มาตรวจสอบประเภทของการเปลี่ยนแปลง เพื่อที่จะแก้ไขได้ถูกต้อง โดยเครื่องมือจะปรับปรุงแก้ไข ไฟล์ซอร์สโค้ดเพอซิสเทินก่อนเป็นอันดับแรก จากนั้นจะแก้ไขไฟล์ซอร์สโค้ดคอนโทรลเลอร์ และแก้ไข ไฟล์กรณีทดสอบตามลำดับ และจัดเก็บไฟล์ลงไปในฐานข้อมูลของเครื่องมือเพื่อให้ผู้ใช้งานสามารถนำ ออกไฟล์ไปใช้งานต่อได้

(5) แสดงข้อมูลโดยสรุปรายละเอียดการเปลี่ยนแปลงและการแก้ไขทั้งหมดให้ผู้ใช้ทราบ ในกระบวนการแสดงผลรายงานดังรายละเอียดต่อไปนี้

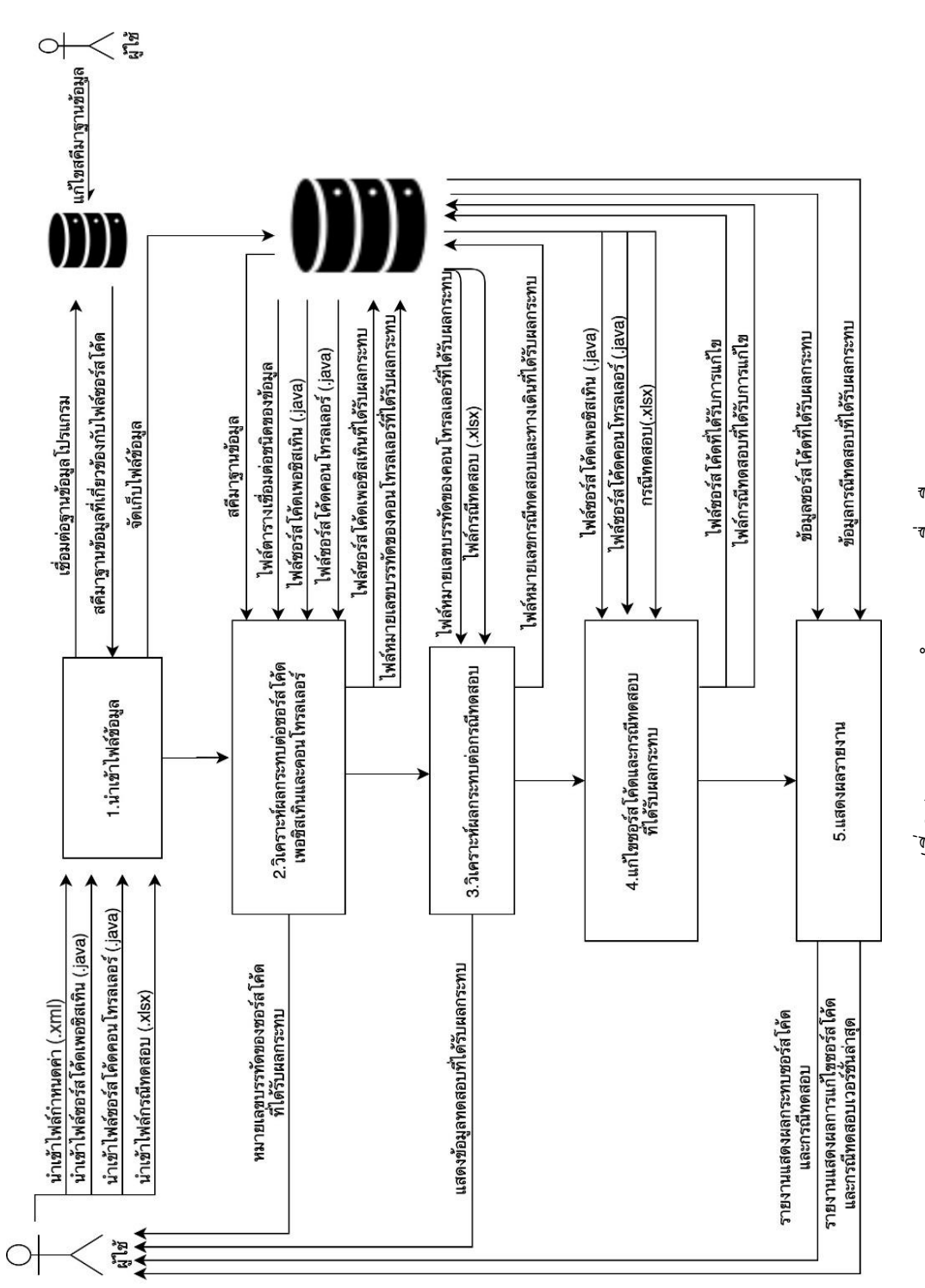

*รูปที่ 3-1* แผนภาพการทำงานของเครื่องมือ *3-1* แผนภาพการทำงานของเครื่องมือ

18

#### **3.1.1. การนำเข้าไฟล์ข้อมูล**

ผู้ใช้นำเข้าไฟล์ข้อมูลไฟล์ข้อมูลตั้งต้นที่ต้องการตรวจสอบ 4 ไฟล์ได้แก่ ไฟล์กำหนดค่า ไฟล์ซอร์สโค้ดเพอซิสเทิน ไฟล์ซอร์สโค้ดคอนโทรลเลอร์ และนำเข้าไฟล์กรณีทดสอบ เพื่อนำไป วิเคราะห์หาผลกระทบที่เกิดขึ้นต่อซอร์สโค้ดและกรณีทดสอบ โดยไฟล์กรณีทดสอบที่นำเข้าสู่ เครื่องมือจะต้องมีความสอดคล้องกับไฟล์ซอร์สโค้ดคอนโทรลเลอร์ในรูปแบบของการทดสอบทางเดิน การไหลของข้อมูล โดยไฟล์กรณีทดสอบจะประกอบไปด้วย หมายเลขกรณีทดสอบ เส้นทางเดิน ชื่อฟิลด์ ชนิดของข้อมูล ขนาดของข้อมูล ค่าของข้อมูล และผลลัพธ์ของข้อมูล เมื่อนำเข้าไฟล์ข้อมูล เสร็จแล้ว เครื่องมือจะเชื่อมต่อฐานข้อมูลโปรแกรมโดยอัตโนมัติผ่านไฟล์กำหนดค่า ซึ่งภายในไฟล์ กำหนดค่าจะประกอบไปด้วยตำแหน่งที่อยู่ของเว็บ (URL) ชื่อผู้ใช้งาน (Username) และรหัสผ่าน (Password) จากนั้นตรวจสอบข้อมูลชื่อตาราง หากพบชื่อตารางที่ตรงกัน เครื่องมือจะสกัด สคีมาฐานข้อมูลจากตารางที่เกี่ยวข้อง เพื่อมาจัดเก็บในฐานข้อมูลของเครื่องมือ

#### **3.1.2. การวิเคราะห์ผลกระทบต่อซอร์สโค้ดเพอซิสเทินและซอร์สโค้ดคอนโทรลเลอร์**

ขั้นตอนนี้เป็นขั้นตอนการวิเคราะห์ผลกระทบต่อซอร์สโค้ดเพอซิสเทินและซอร์สโค้ด คอนโทรลเลอร์ โดยเครื่องมือจะวิเคราะห์หาผลกระทบต่อซอร์สโค้ดเพอซิสเทินก่อน เป็นอันดับแรก โดยสกัดข้อมูลตาราง แอตทริบิวต์ ประเภทข้อมูลของแอตทริบิวต์ และค่าคีย์ ของแอตทริบิวต์จากไฟล์ซอร์สโค้ดเพอซิสเทินและสคีมาฐานข้อมูลก่อน จากนั้นจะตรวจสอบและ เปรียบเทียบความตรงกันของข้อมูล โดยเครื่องมือจะวิเคราะห์ความเปลี่ยนแปลงที่เกิดขึ้น ในสคีมาฐานข้อมูล 7 รูปแบบดังนี้

- 1. ชื่อตารางมีการเปลี่ยนแปลง ณัมหาวิทยาลัย
- 2. ชื่อแอตทริบิวต์มีการเปลี่ยนแปลง
- 3. ประเภทข้อมลของแอตทริบิวต์มีการเปลี่ยนแปลง
- 4. ค่าขนาดข้อมูลของแอตทริบิวต์มีการเปลี่ยนแปลง
- 5. คีย์ของแอตทริบิวต์มีการเปลี่ยนแปลง
- 6. การลบตาราง
- 7. การลบแอตทริบิวต์

เมื่อผลการวิเคราะห์ความตรงกันของข้อมูลแสดงให้เห็นว่าข้อมูลไม่ตรงกัน ตัวอย่างเช่น ประเภทข้อมูลของแอตทริบิวต์ในสคีมาฐานข้อมูล และประเภทข้อมูลของแอตทริบิวต์ที่อยู่ใน ซอร์สโค้ดเพอซิสเทินไม่ตรงกัน ดังแสดงในรูปที่ 3-2 และรูปที่ 3-3 หมายความว่าเกิดการเปลี่ยนแปลง เกิดขึ้นในสคีมาฐานข้อมูลโดยเปลี่ยนประเภทข้อมูลจาก int ไปเป็นประเภทข้อมูล float เครื่องมือจะ จัดเก็บชื่อแอตทริบิวต์ประเภทข้อมูลของแอตทริบิวต์และชื่อฟังก์ชันที่ได้รับผลกระทบของไฟล์ ซอร์สโค้ดเพอซิสเทินไว้ในฐานข้อมูลของเครื่องมือ จากนั้นจะนำชื่อฟังก์ชันที่ได้รับผลกระทบของ ไฟล์ซอร์สโค้ดเพอซิสเทิน ซึ่งได้แก่ ชื่อฟังก์ชัน getPrice() และชื่อฟังก์ชัน setPrice() ไปตรวจสอบหา ความตรงกันของชื่อฟังก์ชันในซอร์สโค้ดคอนโทรลเลอร์ หากผลการวิเคราะห์พบว่ามีชื่อฟังก์ชันที่ ตรงกันในไฟล์ซอร์สโค้ดคอนโทรลเลอร์ ดังแสดงในรูปที่ 3-4 เครื่องมือจะจัดเก็บหมายเลขบรรทัดของ ซอร์สโค้ดคอนโทรลเลอร์ไว้ในฐานข้อมูลของเครื่องมือเพื่อใช้ในขั้นตอนการวิเคราะห์ผลกระทบต่อ กรณีทดสอบเป็นลำดับต่อไป ในส่วนของการแสดงผลลัพธ์จากการวิเคราะห์หาผลกระทบต่อซอร์สโค้ด เพอซิสเทินและคอนโทรลเลอร์ เครื่องมือจะแสดงโดยการไฮไลท์ด้วยสีเพื่อบอกถึงตำแหน่งที่เกิดผล กระทบในซอร์สโค้ดผ่านทางหน้าจอให้ผู้ใช้ได้รับทราบ

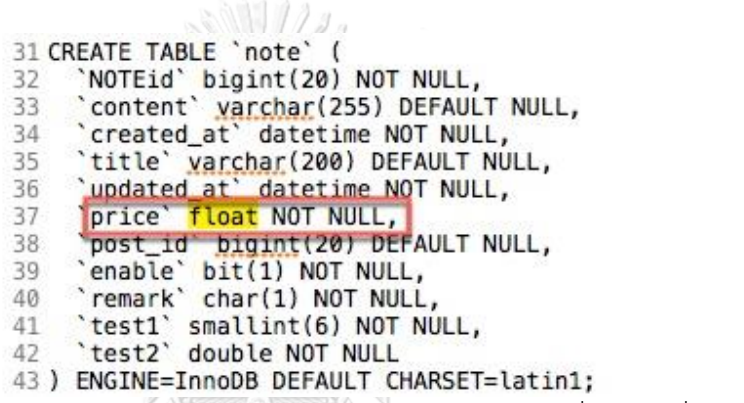

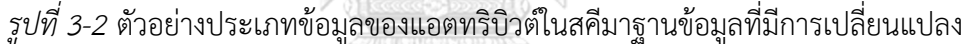

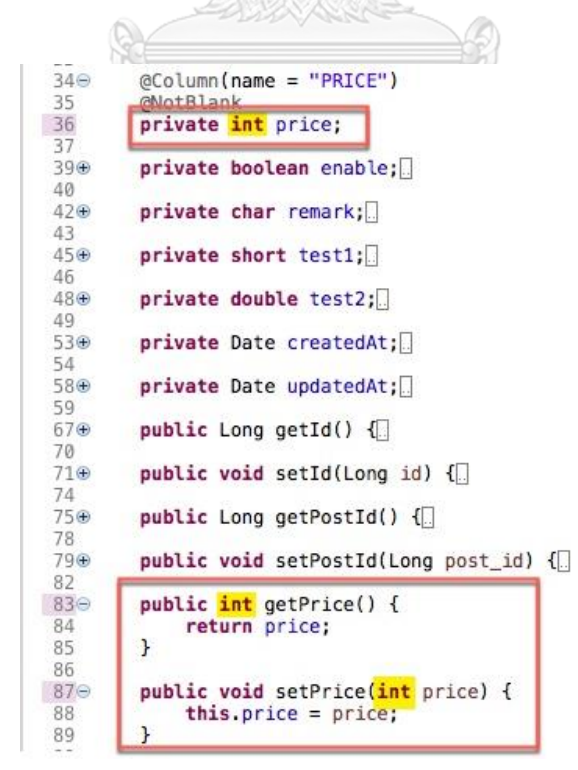

*รูปที่ 3-3* ตัวอย่างประเภทข้อมูลของแอตทริบิวต์ในซอร์สโค้ดเพอซิสเทินที่ได้รับผลกระทบ

```
@GetMapping("/notesCalPrice/{id}")<br>public int CalPrice(@PathVariable(value = "id") Long noteId)
81⊜
82
83
                  System.out.println("getNoteString");<br>Optional<Note> noteList2 = noteRepository.findById(noteId);
84
85
                  int nPrice = noteList2.get().getPrice();<br>if(nPrice > 1001 && nPrice < 2000)
86
87
88
                   \mathcal{L}_{\mathcal{L}}noteList2.get().setPrice(nPrice-100);<br>}else if(nPrice > 2000)
89
90
91
                   ₹
                         noteList2.get().setPrice(nPrice-200);
92
93
                   \mathcal{E}94
                   return noteList2.get().getPrice();
95
            \mathcal{F}
```
*รูปที่ 3-4* ตัวอย่างไฟล์ซอร์สโค้ดคอนโทรลเลอร์ที่ได้รับผลกระทบ

ตารางที่ 3-1 แสดงรายการของการเปลี่ยนแปลงทั้งหมดในเครื่องมือที่ส่งผลกระทบต่อ ซอร์สโค้ดเพอซิสเทินและซอร์สโค้ดคอนโทรลเลอร์ ตัวอย่างเช่น หากมีการเปลี่ยนแปลงประเภทข้อมูล ของแอตทริบิวต์เกิดขึ้นในสคีมาฐานข้อมูลจาก int ไปเป็น float ดังรูปที่ 3-2 จะทำให้ส่งผลกระทบ ต่อไฟล์ซอร์สโค้ดเพอซิสเทินและไฟล์ซอร์สโค้ดคอนโทรลเลอร์ได้ เนื่องจากประเภทข้อมูลของแอตทริ บิวต์นั้นๆ จะถูกกำหนดไว้ในไฟล์ซอร์สโค้ดเพอซิสเทินและไฟล์ซอร์สโค้ดคอนโทรลเลอร์ ดังแสดงใน รูปที่ 3-3 (หมายเลขบรรทัดที่ 36 83 และ 87) และรูปที่ 3-4 (หมายเลขบรรทัดที่ 86)

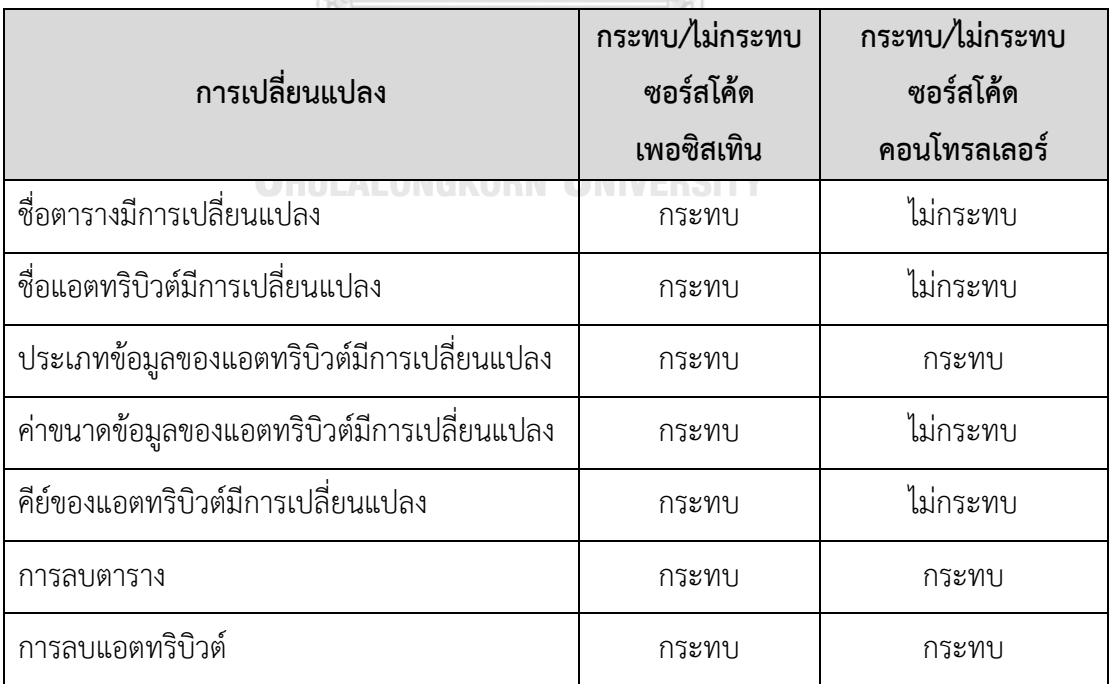

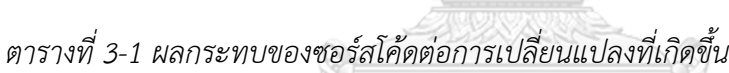

#### **3.1.3. การวิเคราะห์ผลกระทบต่อกรณีทดสอบ**

ในขั้นตอนนี้เครื่องมือจะวิเคราะห์ผลกระทบการเปลี่ยนแปลงสคีมาฐานข้อมูลกับกรณีทดสอบ โดยเปรียบเทียบหมายเลขบรรทัดของซอร์สโค้ดคอนโทรลเลอร์ที่ได้รับผลกระทบและประเภทข้อมูล ของแอตทริบิวต์กับไฟล์กรณีทดสอบว่ามีความตรงกันหรือไม่ ซึ่งจากรูปที่ 3-4 แสดงถึงซอร์สโค้ด คอนโทรลเลอร์ที่พบว่ามีหมายเลขบรรทัดที่ 86 89 และ 92 ได้รับผลกระทบจากการเปลี่ยนแปลง สคีมาฐานข้อมูล และหมายเลขบรรทัดของซอร์สโค้ดคอนโทรลเลอร์ที่ได้รับผลกระทบนี้ตรงกันกับ หมายเลขทางเดินการไหลของข้อมูลในไฟล์กรณีทดสอบที่แสดงในตารางที่ 3-2 จึงสามารถสรุปได้ว่า กรณีทดสอบนั้นได้รับผลกระทบ หลังจากนั้นเครื่องมือจะจัดเก็บหมายเลขกรณีทดสอบ ประเภทข้อมูล ของแอตทริบิวต์และทางเดินการไหลของข้อมูลที่ได้รับผลกระทบไว้ในฐานข้อมูลของเครื่องมือ และจะแสดงหมายเลขตำแหน่งที่เกิดผลกระทบให้ผู้ใช้ได้รับทราบผ่านทางหน้าจอ

ตารางที่ 3-3 แสดงรายการของการเปลี่ยนแปลงทั้งหมดในเครื่องมือที่ส่งผลกระทบต่อกรณี ทดสอบ ตัวอย่างเช่น การเปลี่ยนแปลงประเภทของข้อมูลแอตทริบิวต์ในสคีมาฐานข้อมูล จะทำให้ เกิดผลกระทบต่อกรณีทดสอบเนื่องจากหมายเลขทางเดินการไหลของข้อมูลในกรณีทดสอบมีความ สอดคล้องกับหมายเลขบรรทัดในไฟล์ซอร์สโค้ดคอนโทรลเลอร์ หากหมายเลขบรรทัดที่ปรากฏใน หมายเลขทางเดินการไหลของข้อมูลได้รับผลกระทบ แสดงว่าหมายเลขกรณีทดสอบนั้นย่อมได้รับ ผลกระทบ

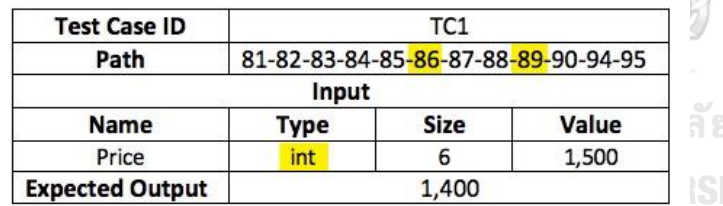

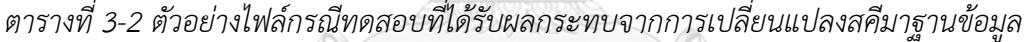

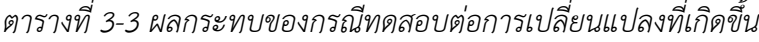

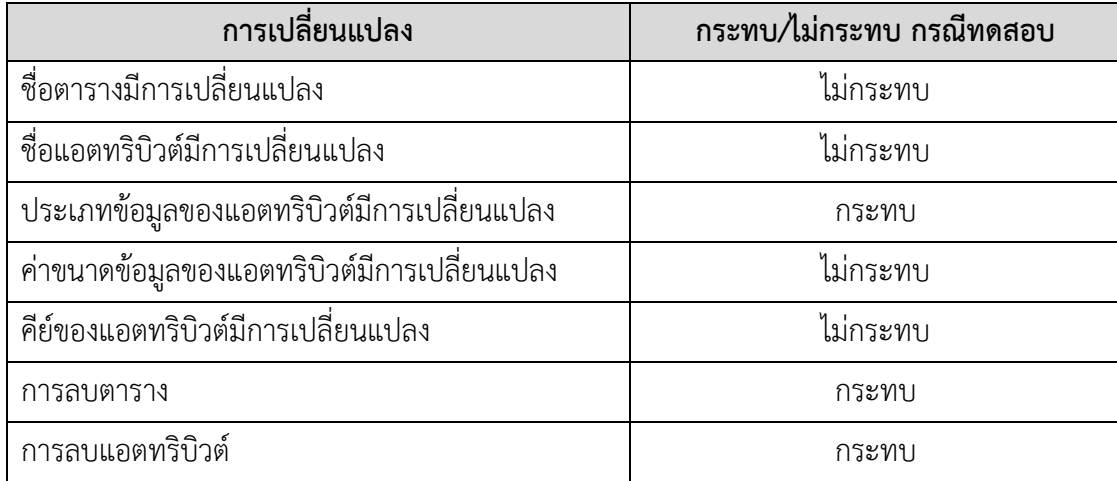
# **3.1.4. การปรับปรุงแก้ไขซอร์สโค้ดและกรณีทดสอบ**

ในขั้นตอนการปรับปรุงแก้ไขซอร์สโค้ดและกรณีทดสอบนี้การปรับปรุงแก้ไขจะขึ้นอยู่กับ กรณีของการเปลี่ยนแปลงที่เกิดขึ้นดังตารางที่ 3-4 ซึ่งตารางนี้จะแสดงถึงรายการของการแก้ไข ซอร์สโค้ดเพอซิสเทิน การแก้ไขซอร์สโค้ดคอนโทรลเลอร์ และการแก้ไขกรณีทดสอบสำหรับการ เปลี่ยนแปลงที่เกิดขึ้นในสคีมาฐานข้อมูลทั้งหมดที่โปรแกรมสามารถรองรับได้ โดยที่เครื่องมือ จะตรวจสอบว่าเป็นรายการแก้ไขประเภทใดก่อนเป็นอันดับแรก จากนั้นจึงทำการระบุว่าจะแก้ไข หรือไม่แก้ไข ตัวอย่างเช่น เกิดการแก้ไขประเภทข้อมูลของแอตทริบิวต์ในสคีมาฐานข้อมูล เครื่องมือ จะทำการแก้ไขไฟล์ซอร์สโค้ดเพอซิสเทิน แก้ไขไฟล์ซอร์สโค้ดเพอซิสเทิน และแก้ไขกรณีทดสอบ เนื่องจากได้รับผลกระทบจากกระบวนการก่อนหน้า

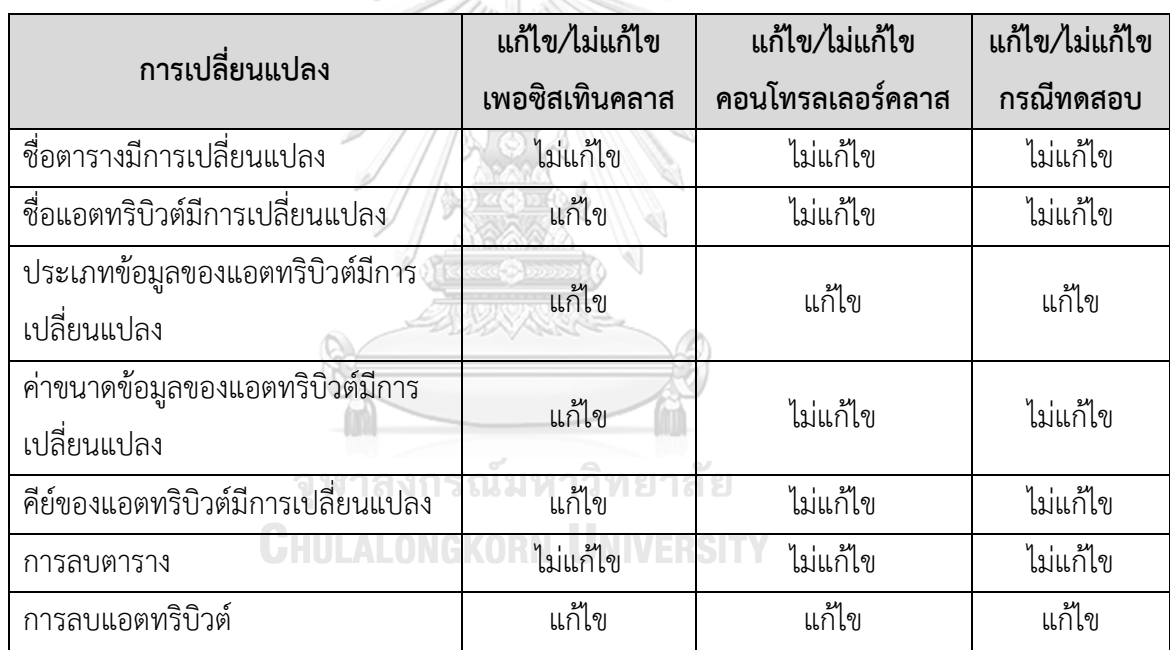

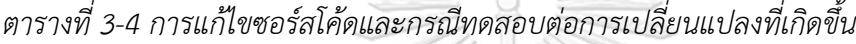

จากข้อมูลในตารางที่ 3-4 การแก้ไขหรือไม่แก้ไขซอร์สโค้ดและกรณีทดสอบ จะขึ้นอยู่กับ ผลกระทบที่เกิดขึ้นจากการเปลี่ยนแปลงข้อมูลในสคีมาฐานข้อมูล ตัวอย่างเพิ่มเติมดังนี้

(1) หากมีการเปลี่ยนแปลงชื่อตารางในสคีมาฐานข้อมูล เครื่องมือจะไม่แก้ไขไฟล์ ซอร์สโค้ดเพอซิสเทิน ไฟล์ซอร์โค้ดคอนโทรลเลอร์ และไฟล์กรณีทดสอบ เนื่องจากเครื่องมือไม่ สามารถเข้าถึงข้อมูลตารางจากโปรแกรมทดสอบได้ตั้งแต่ขั้นตอนการนำไฟล์เข้าไฟล์ข้อมูลตั้งต้น ดังนั้นเครื่องมือจึงไม่ได้ทำการวิเคราะห์หาผลกระทบที่เกิดขึ้นและส่งผลให้ไม่สามารทำการปรับปรุง แก้ไขได้

(2) หากมีการเปลี่ยนแปลงชื่อของแอตทริบิวต์ในสคีมาฐานข้อมูล เครื่องมือจะแก้ไข เฉพาะซอร์สโค้ดเพอซิสเทินเท่านั้น เพราะไฟล์ซอร์สโค้ดเพอซิสเทินเป็นไฟล์ที่ทำหน้าที่เชื่อมต่อ ระหว่างแอตทริบิวต์ในสคีมาฐานข้อมูลกับแอตทริบิวต์ในซอร์สโค้ดจาวา ส่วนไฟล์ซอร์สโค้ด คอนโทรลเลอร์และกรณีทดสอบที่ไม่ได้รับผลกระทบ เครื่องมือจึงไม่ได้ปรับปรุงแก้ไข

(3) หากมีการเปลี่ยนแปลงประเภทข้อมลของแอตทริบิวต์ในสคีมาฐานข้อมูล เครื่องมือ จะแก้ไขทั้ง 3 ไฟล์ คือไฟล์ซอร์สโค้ดเพอซิสเทิน ไฟล์ซอร์สโค้ดคอนโทรลเลอร์ และกรณีทดสอบ ที่ได้รับผลกระทบ เนื่องจากทั้ง 3 ไฟล์มีความสอดคล้องกันตามลำดับดังนี้ ไฟล์ซอร์สโค้ดสอดคล้องกับ ไฟล์ซอร์สโค้ดคอนโทรลเลอร์เนื้องจากที่การใช้งานแอตทริบิวต์ผ่านชื่อตัวแปร และชื่อฟังก์ชัน ไฟล์ซอร์สโค้ดคอนโทรลเลอร์สอดคล้องกับไฟล์กรณีทดสอบ เนื่องจากหมายเลขบรรทัดของซอร์สโค้ด ในไฟล์คอนโทรลเลอร์จะปรากฏอยู่ในหมายเลขทางเดินการไหลของข้อมูลในกรณีทดสอบ

(4) หากมีการเปลี่ยนแปลงค่าขนาดข้อมูลของแอตทริบิวต์ในสคีมาฐานข้อมูล เครื่องมือ จะแก้ไขเฉพาะซอร์สโค้ดเพอซิสเทินเท่านั้น เพราะไฟล์ซอร์สโค้ดเพอซิสเทินเป็นไฟล์ที่ทำหน้าที่ เชื่อมต่อระหว่างค่าขนาดข้อมูลของแอตทริบิวต์ในสคีมาฐานข้อมูลกับค่าขนาดข้อมูลของแอตทริบิวต์ ในซอร์สโค้ดจาวา ส่วนไฟล์ซอร์สโค้ดคอนโทรลเลอร์และกรณีทดสอบที่ไม่ได้รับผลกระทบ เครื่องมือจึงไม่ได้ปรับปรุงแก้ไข

(5) หากมีการเปลี่ยนแปลงคีย์ของแอตทริบิวต์ในสคีมาฐานข้อมูลจากฟิลด์หนึ่งไปเป็นอีก ฟิล์ดหนึ่ง เครื่องมือจะแก้ไขเฉพาะซอร์สโค้ดเพอซิสเทินเท่านั้น เพราะไฟล์ซอร์สโค้ดเพอซิสเทินเป็น ไฟล์ที่ทำหน้าที่เชื่อมต่อระหว่างคีย์ข้อมูลของแอตทริบิวต์ในสคีมาฐานข้อมูลกับคีย์ข้อมูลของ แอตทริบิวต์ในซอร์สโค้ดจาวา ส่วนไฟล์ซอร์สโค้ดคอนโทรลเลอร์และกรณีทดสอบที่ไม่ได้รับผลกระทบ เครื่องมือจึงไม่ได้ปรับปรุงแก้ไ<mark>ข้าลงก</mark>รณ์มหาวิทยาลัย

(6) หากมีการลบตารางในสคีมาฐานข้อมูล เครื่องมือจะไม่แก้ไขไฟล์ ซอร์สโค้ดเพอซิสเทิน ไฟล์ซอร์โค้ดคอนโทรลเลอร์ และไฟล์กรณีทดสอบ เนื่องจากเครื่องมือไม่ สามารถเข้าถึงข้อมูลตารางจากโปรแกรมทดสอบได้ตั้งแต่ขั้นตอนการนำไฟล์เข้าไฟล์ข้อมูลตั้งต้น ดังนั้นเครื่องมือจึงไม่ได้ทำการวิเคราะห์หาผลกระทบที่เกิดขึ้นและส่งผลให้ไม่สามารทำการปรับปรุง แก้ไขได้

(7) หากมีการลบแอตทริบิวต์ในสคีมาฐานข้อมูล เครื่องมือจะแก้ไขทั้ง 3 ไฟล์ คือไฟล์ ซอร์สโค้ดเพอซิสเทิน ไฟล์ซอร์สโค้ดคอนโทรลเลอร์ และกรณีทดสอบที่ได้รับผลกระท บ หากแอตทริบิวต์นั้นถูกใช้งานในทั้ง 3 ไฟล์ แต่หากแอตทริบิวต์ที่ถูกลบ ไม่ได้ถูกใช้งานในไฟล์ ซอร์สโค้ดเพอซิสเทิน เครื่องมือจะไม่ทำการแก้ไขทั้ง 3 ไฟล์ เนื่องจากแอตทริบิวต์นั้นไม่ได้ถูกใช้งาน ในโปรแกรมทดสอบ

ในกรณีที่เครื่องมือได้รับคำสั่งจากผู้ใช้งานเพื่อให้ปรับปรุงแก้ไขไฟล์ข้อมูลที่ได้รับผลกระทบ เครื่องมือจะแก้ไขซอร์สโค้ดเพอซิสเทินและซอร์สโค้ดคอนโทรลเลอร์ก่อนเป็นอันดับแรก หลังจากนั้น จึงปรับปรุงแก้ไขกรณีทดสอบ โดยมีรายละเอียดดังต่อไปนี้

1) การปรับปรุงแก้ไขซอร์สโค้ดเพอซิสเทินและซอร์สโค้ดคอนโทรลเลอร์

เครื่องมือจะสกัดข้อมูลข้อมูลตาราง ชื่อแอตทริบิวต์ ประเภทข้อมูลของแอตทริบิวต์ ขนาดของ แอตทริบิวต์ และค่าคีย์ของแอตทริบิวต์จากไฟล์ซอร์สโค้ดเพอซิสเทินที่ได้รับผลกระทบ และไฟล์หมายเลขบรรทัดของคอนโทรลเลอร์ เพื่อนำมาตรวจสอบประเภทของการเปลี่ยนแปลงกับ ไฟล์ซอร์สโค้ดเพอซิสเทินและไฟล์ซอร์สโค้ดคอลโทรลเลอร์ตั้งต้น โดยการเปลี่ยนแปลงในแต่ละ ประเภทจะทำการปรับปรุงแก้ไขที่แตกต่างกัน ตัวอย่างเช่น หากมีการเปลี่ยนแปลงประเภทข้อมูลของ แอตทริบิวต์จาก int ไปเป็น float เครื่องมือจะแก้ไขประเภทข้อมูลของแอตทริบิวต์ในไฟล์ซอร์สโค้ด เพอซิสเทินจากรูปที่ 3-3 มาเป็นดังรูปที่ 3-5 และแก้ไขไฟล์ซอร์สโค้ดคอนโทรลเลอร์จากรูปที่ 3-4 มาเป็นดังรูปที่ 3-6 เมื่อแก้ไขไฟล์ซอร์สโค้ดเพอซิสเทินและไฟล์ซอร์สโค้ดคอนโทรลเลอร์เสร็จ เครื่องมือจะจัดเก็บไฟล์ซอร์สโค้ดที่ได้รับการแก้ไขไว้ในฐานข้อมูลของเครื่องมือ

```
34 \odot@Column(name = "PRICE")35
          @NotBlank
36
         private float price;
37<sup>o</sup>38
39<sup>°</sup>public float getPrice() {
40<sub>1</sub>return price;
          \mathbf{r}41
42
43\Thetapublic void setPrice(float price) {
44
              this.price = price;
4546
  รูปที่ 3-5 ตัวอย่างซอร์โค้ดเพอซิสเทินที่ได้รับการแก้ไข
```
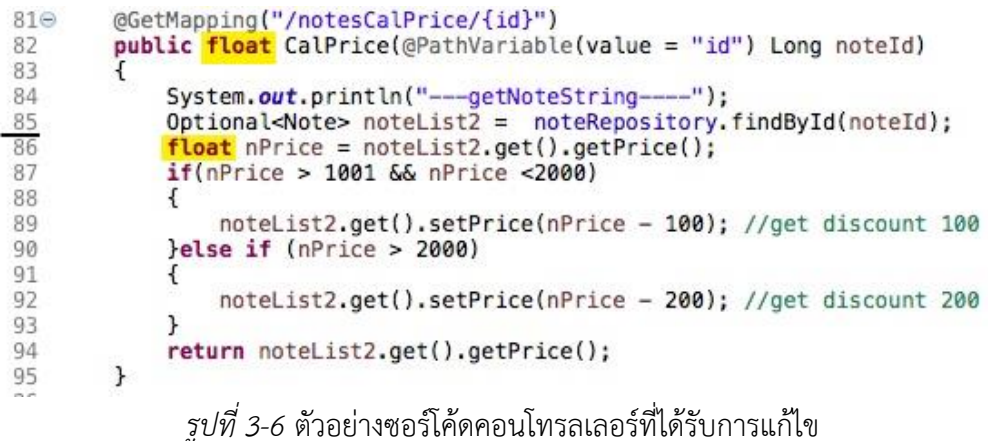

2) การปรับปรุงแก้ไขกรณีทดสอบ

ในการปรับปรุงแก้ไขกรณีทดสอบ เครื่องมือจะนำเข้าไฟล์หมายเลขบรรทัดของคอนโทรลเลอร์ ที่ได้รับผลกระทบ และไฟล์กรณีทดสอบตั้งต้น เพื่อตรวจสอบประเภทของการเปลี่ยนแปลง โดยจะตรวจสอบประเภทของการเปลี่ยนแปลง 4 ประเภท ได้แก่ การแก้ไขชื่อแอตทริบิวต์ การแก้ไขประเภทแอตทริบิวต์ การแก้ไขขนาดแอตทริบิวต์ และทางเดินของกรณีทดสอบ ตรงกับทางเดินได้รับผลกระทบ ซึ่งการเปลี่ยนแปลงในแต่ละประเภทจะมีการปรับปรุงแก้ไข ที่แตกต่างกัน ตัวอย่างเช่น หากตรวจสอบพบว่าเป็นกรณีการแก้ไขประเภทแอตทริบิวต์ เครื่องมือจะแก้ไขจากประเภทข้อมูล int เป็นประเภทข้อมูล float จากนั้นจะแก้ไขค่าข้อมูล และค่าผลลัพธ์ที่คาดหวังตามประเภทของข้อมูลที่เปลี่ยนแปลง ดังแสดงในตารางที่ 3-5 เมื่อแก้ไขไฟล์กรณีทดสอบเสร็จจะจัดเก็บไฟล์กรณีทดสอบที่ได้รับการแก้ไขไว้ในฐานข้อมูล ของเครื่องมือ

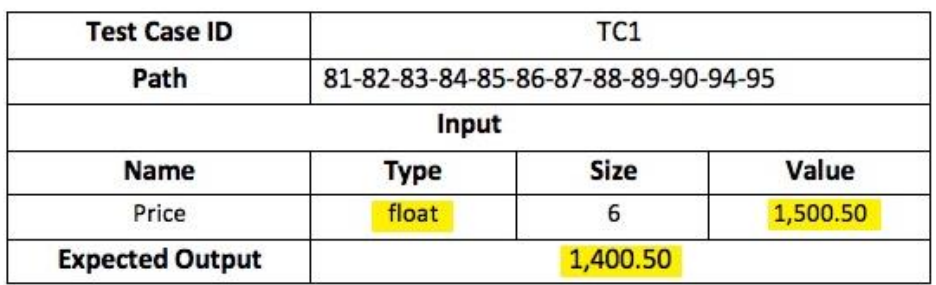

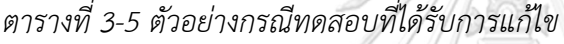

## **3.1.5. การแสดงผลรายงาน**

ขั้นตอนนี้เป็นการแสดงผลรายงานสรุปผลให้กับผู้ใช้ได้รับทราบผ่านทางหน้าจอหลังจาก การทำงานเสร็จสิ้นในแต่ละกระบวนการ ได้แก่

(1) หลังจากเสร็จสิ้นกระบวนการวิเคราะห์หาผลกระทบที่เกิดขึ้นต่อซอร์สโค้ดไฮเบอร์ เนตและกรณีทดสอบ เครื่องมือจะแสดงผลกระทบต่อซอร์สโค้ดเพอซิสเทิน ผลกระทบต่อซอร์สโค้ด คอนโทรลเลอร์ และผลกระทบต่อกรณีทดสอบด้วยการไฮไลท์สีในตำแหน่งที่ได้รับผลกระทบ หาก ไฟล์ข้อมูลใดไม่ได้รับผลกระทบ เครื่องมือจะทำการแสดงข้อมูลแต่ไม่ปรากฏการไฮไลท์สี

(2) หลังจากเสร็จสิ้นกระบวนการปรับปรุงแก้ไขผลกระทบที่เกิดขึ้นต่อซอร์สโค้ดไฮเบอร์ เนตและกรณีทดสอบ โดยเครื่องมือจะแสดงไฟล์ซอร์สโค้ดเพอซิสเทิน ไฟล์ซอร์สโค้ดคอนโทรลเลอร์ และกรณีทดสอบ ด้วยการไฮไลท์สีในตำแหน่งที่ได้รับการปรับปรุงแก้ไขแก่ผู้ใช้ได้รับททราบผ่านทาง หน้าจอ แต่หากไม่ได้รับการปรับปรุงแก้ไข เครื่องมือจะแสดงข้อความแจ้งให้ผู้ใช้ได้รับทราบว่าไม่มี ไฟล์ข้อมูลที่ได้รับการปรับปรุงแก้ไข

# **บทที่4**

# **การออกแบบและพัฒนาเครื่องมือ**

ในส่วนนี้จะกล่าวถึงการพัฒนาเครื่องมือวิเคราะห์ผลกระทบต่อซอร์สโค้ดไฮเบอร์เนตและกรณี ทดสอบสำหรับการเปลี่ยนแปลงสคีมาฐานข้อมูล ประกอบด้วยการออกแบบเครื่องมือ สภาพแวดล้อม ที่ใช้ในการพัฒนาเครื่องมือ และการพัฒนาส่วนต่อประสานกับผู้ใช้ของแต่ละหน้าจอการทำงาน ซึ่งรายละเอียดมีดังต่อไปนี้

# **4.1. การออกแบบของเครื่องเครื่องมือ**

การออกแบบเครื่องมือวิเคราะห์ผลกระทบต่อซอร์สโค้ดไฮเบอร์เนตและกรณีทดสอบสำหรับ การเปลี่ยนแปลงสคีมาฐานข้อมูลสามารถแสดงได้ด้วยแผนภาพยูสเคส (Use Case Diagram) แผนภาพกิจกรรม (Activity Diagram) แผนภาพคลาส (Class Diagram) แผนภาพลำดับ (Sequence Diagram) และโครงสร้างฐานข้อมูล (Entity Relationship Diagram) ซึ่งมีรายละเอียดดังต่อไปนี้

# **4.1.1. แผนภาพยูสเคส**

แผนภาพยูสเคสของเครื่องมือวิเคราะห์ผลกระทบต่อซอร์สโค้ดไฮเบอร์เนตและกรณีทดสอบ สำหรับการเปลี่ยนแปลงสคีมาฐานข้อมูล ดังแสดงในรูปที่ 4-1 รายละเอียดของแต่ละยูสเคสสามารถดู เพิ่มเติมได้ที่ภาคผนวก ก โดยแผนภาพยูสเคสสามารถแบ่งออกเป็น 4 ยูสเคสหลัก ดังต่อไปนี้

1. ยูสเคสนำเข้าไฟล์ข้อมูล เป็นการนำเข้าไฟล์ข้อมูลโดยผู้ใช้เพื่อจัดเก็บในเครื่องมือ จะนำไฟล์ข้อมูลไปประมวลผลต่อเพื่อใช้ในการวิเคราะห์หาผลกระทบต่อซอร์สโค้ดและ กรณีทดสอบในลำดับถัดไป

2. ยูสเคสวิเคราะห์ผลกระทบต่อซอร์สโค้ด เป็นการวิเคราะห์หาการเปลี่ยนแปลงที่ เกิดขึ้นในสคีมาฐานข้อมูลเมื่อเปรียบเทียบกับไฟล์ซอร์สโค้ดเพอซิสเทินและไฟล์ซอร์สโค้ด คอนโทรลเลอร์

3. ยูสเคสวิเคราะห์ผลกระทบต่อกรณีทดสอบ เป็นการวิเคราะห์หากรณีทดสอบ ที่ได้รับผลกระมบจากการเปลี่ยนแปลงที่เกิดขึ้นกับสคีมาฐานข้อมูล

4. ยูสเคสแก้ไขซอร์สโค้ดและกรณีทดสอบที่ได้รับผลกระทบ เป็นการปรับปรุงแก้ไข ข้อมูลซอร์สโค้ดและกรณีทดสอบที่ได้รับผลกระทบ โดยเครื่องมือจะแสดงข้อมูลซอร์สโค้ด และกรณีทดสอบที่แก้ไขเสร็จแล้วผ่านยูสเคสการแสดงผลรายงาน แต่หากไม่มีผลกระทบเกิดขึ้น เครื่องมือจะไม่แสดงผลรายงานแต่จะแสดงข้อความแจ้งเตือนให้ผู้ใช้ได้ทราบว่าไม่สามารถแก้ไขข้อมูล ได้เนื่องจากไม่มีผลกระทบเกิดขึ้น

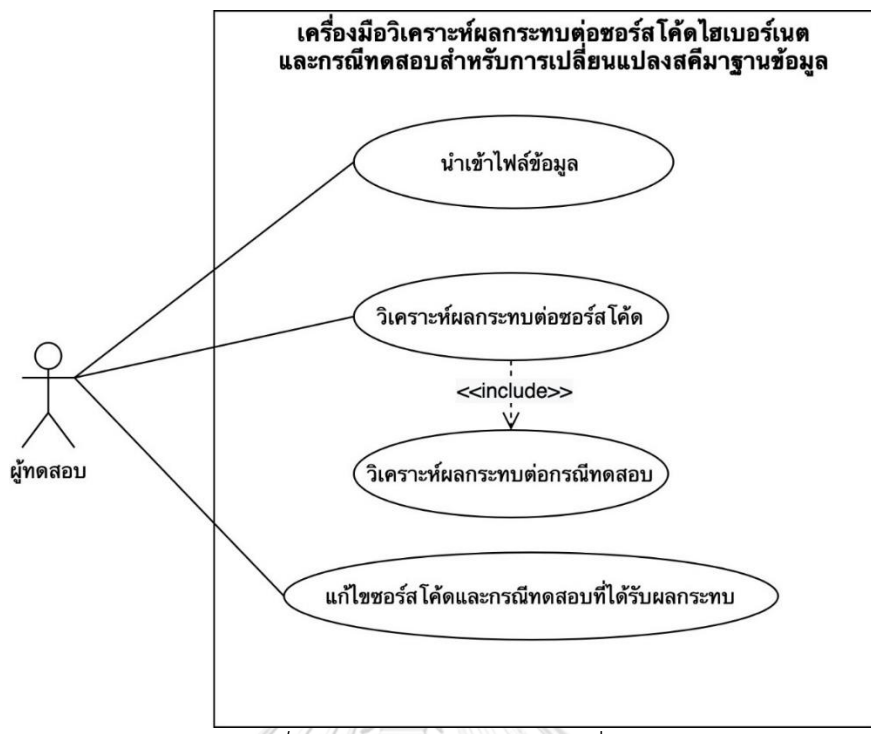

*รูปที่ 4-1* แผนภาพยูสเคสของเครื่องมือ

#### **4.1.2.แผนภาพกิจกรรม**

แผนภาพกิจกรรมของเครื่องมือวิเคราะห์ผลกระทบต่อซอร์สโค้ดไฮเบอร์เนตและกรณีทดสอบ สำหรับการเปลี่ยนแปลงสคีมาฐานข้อมูล ระกอบด้วยแผนภาพ 4 กิจกรรมหลัก โดยมีรายละเอียดดังนี้

1. แผนภาพกิจกรรมการนำเข้าไฟล์ข้อมูล

แผนภาพกิจกรรมการนำเข้าไฟล์ข้อมูล แสดงในรูปที่ 4-2 เป็นขั้นตอนแรกที่ผู้ใช้ นำเข้าข้อมูลสำหรับโปรแกรมทดสอบโดยเริ่มต้นจากผู้ใช้นำเข้า 4 ไฟล์ได้แก่ ไฟล์กำหนดค่า ไฟล์ซอร์สโค้ดเพอซิสเทิน ไฟล์ซอร์สโค้ดคอนโทรลเลอร์ และไฟล์กรณีทดสอบ หลังจากนั้นเครื่องมือ จะทำหน้าที่ตรวจสอบความถูกต้องของข้อมูลนำเข้า หากข้อมูลมีความถูกต้อง เครื่องมือจะสกัดข้อมูล การเชื่อมต่อของโปรแกรมทดสอบและข้อมูลตารางจากไฟล์กำหนดค่าและไฟล์เพอซิสเทิน เพื่อใช้ใน การเชื่อมต่อกับฐานข้อมูลของโปรแกรมทดสอบ ภายหลังจากการเชื่อมต่อฐานข้อมูล หากเครื่องมือตรวจสอบแล้วไม่พบข้อมูลชื่อตารางที่ตรงกันกับชื่อตารางในสคีมาฐานข้อมูลของ โปรแกรมทดสอบ เครื่องมือจะแสดงข้อความแจ้งให้ผู้ใช้ได้ทราบว่าไม่พบข้อมูลตาราง แต่หากทำการ ตรวจสอบแล้วพบข้อมูลตารางที่ตรงกัน เครื่องมือจะสกัดสคีมาฐานข้อมูลของตารางที่เกี่ยวข้องและนำ ้ออกข้อมูลมาบันทึกและจัดเก็บในฐานข้อมูลของเครื่องมือ

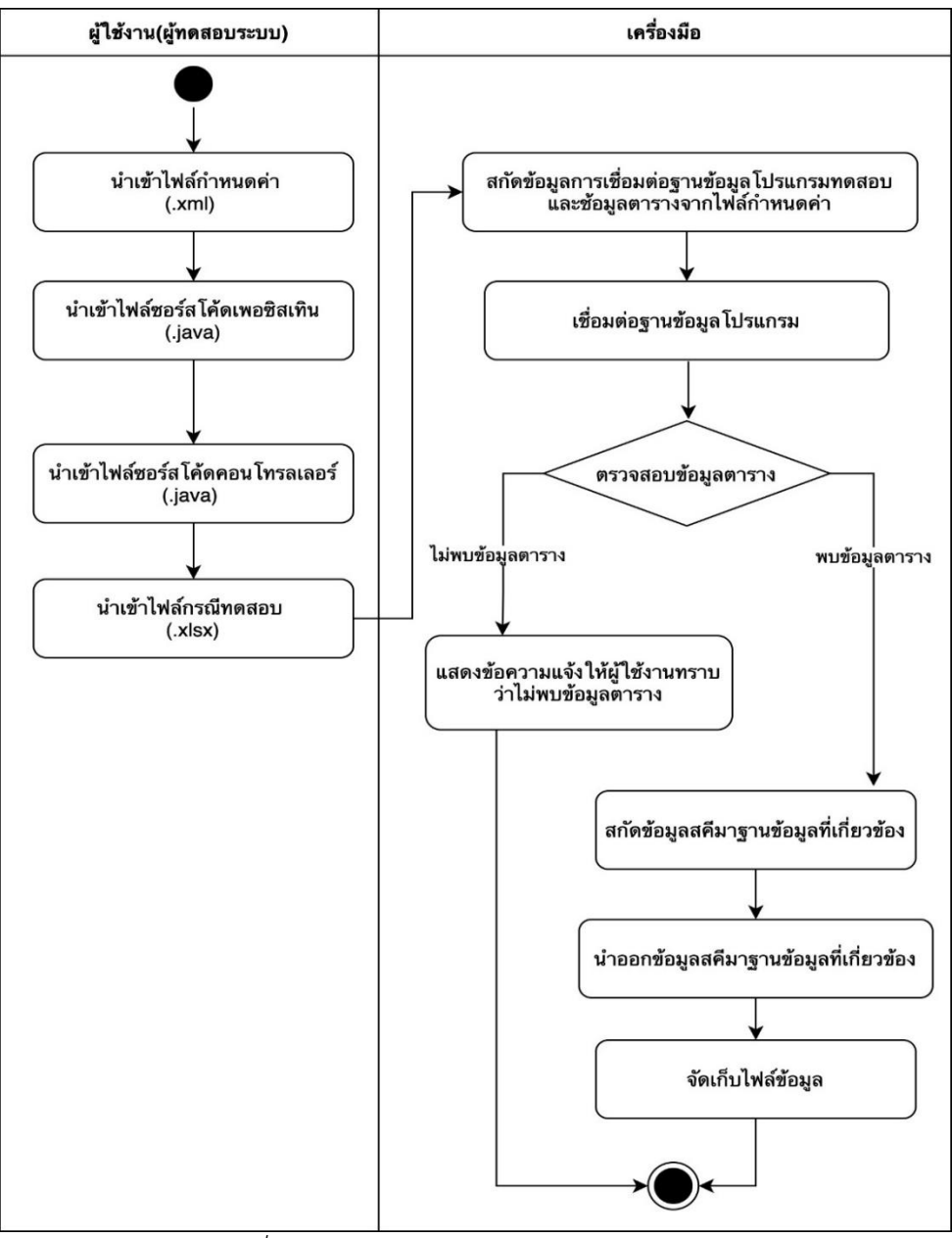

*รูปที่ 4-2* แผนภาพกิจกกรมการนำเข้าไฟล์ข้อมูล

# 2. แผนภาพกิจกรรมการวิเคราะห์ผลกระทบต่อซอร์สโค้ด

แผนภาพกิจกรรมการวิเคราะห์ผลกระทบต่อซอร์สโค้ด ดังแสดงในรูปที่ 4-3 เครื่องมือ จะดึงข้อมูลไฟล์ซอร์สโค้ดเพอซิสเทินและสคีมาฐานข้อมูลที่จัดเก็บไว้มาสกัดข้อมูลตาราง ฟิลด์ ประเภทของฟิลด์ และค่าคีย์ของฟิลด์ หลังจากนั้นเครื่องมือจะตรวจสอบและเปรียบเทียบ ความตรงกันของข้อมูลระหว่างข้อมูลที่สกัดมาจากซอร์สโค้ดเพอซิสเทินและข้อมูลที่สกัดมาจากสคีมา ฐานข้อมูลของโปรแกรมทดสอบ หากพบว่าข้อมูลตรงกัน หมายความว่าข้อมูลสคีมาฐานข้อมูล ไม่มีการเปลี่ยนแปลง แต่หากพบว่าข้อมูลไม่ตรงกัน หมายความว่าเกิดการเปลี่ยนแปลงเกิดขึ้น ในสคีมาฐานข้อมูล เครื่องมือจะจัดเก็บชื่อแอตทริบิวต์ประเภทข้อมูลของแอตทริบิวต์และฟังก์ชัน ที่ได้รับผลกระทบของไฟล์ซอร์สโค้ดเพอซิสเทินไว้ในฐานข้อมูลของเครื่องมือ จากนั้นจะนำฟังก์ชัน ที่ได้รับผลกระทบของไฟล์ซอร์สโค้ดเพอซิสเทินไปเปรียบเทียบกับซอร์สโค้ดคอนโทรลเลอร์ เพื่อตรวจสอบหาความตรงกันของชื่อฟังก์ชัน และขนาดของแอตทริบิวต์ที่เปลี่ยนแปลงไป หากผลการวิเคราะห์พบว่ามีชื่อฟังก์ชันที่ตรงกันในไฟล์ซอร์สโค้ดคอนโทรลเลอร์ เครื่องมือจะจัดเก็บ หมายเลขบรรทัดของซอร์สโค้ดคอนโทรลเลอร์ไว้ในฐานข้อมูลของเครื่องมือเพื่อใช้ในขั้นตอน การวิเคราะห์ผลกระทบต่อกรณีทดสอบเป็นลำดับต่อไป หลังจากการวิเคราะห์หาผลกระทบต่อ ซอร์สโค้ดเพอซิสเทินและคอนโทรลเลอร์ เครื่องมือจะแสดงผลรายงานให้ผู้ใช้ได้ทราบโดยการ ทำเครื่องหมายด้วยสีเพื่อบอกถึงตำแหน่งที่เกิดผลกระทบในซอร์สโค้ดผ่านทางหน้าจอ

# 3. แผนภาพกิจกรรมการวิเคราะห์ผลกระทบต่อกรณีทดสอบ

แผนภาพกิจกรรมการวิเคราะห์ผลกระทบต่อกรณีทดสอบ ดังแสดงในรูปที่ 4-4 แสดงถึง ขั้นตอนของเครื่องมือที่วิเคราะห์หาผลกระทบต่อกรณีทดสอบ โดยเครื่องมือจะทำการเปรียบเทียบ หมายเลขบรรทัดของซอร์สโค้ดคอนโทรลเลอร์ที่ได้รับผลกระทบและประเภทข้อมูลของแอตทริบิวต์ กับไฟล์กรณีทดสอบว่ามีความตรงกันหรือไม่ กรณีที่พบว่าหมายเลขบรรทัดของซอร์สโค้ด คอนโทรลเลอร์ตรงกันกับหมายเลขทางเดินการไหลของข้อมูลในไฟล์กรณีทดสอบ แสดงว่า กรณีทดสอบนั้นได้รับผลกระทบ เครื่องมือจะจัดเก็บหมายเลขกรณีทดสอบ ประเภทข้อมูลของ แอตทริบิวต์และทางเดินการไหลของข้อมูลที่ได้รับผลกระทบไว้ในฐานข้อมูลของเครื่องมือ และจะแสดงหมายเลขตำแหน่งที่เกิดผลกระทบให้ผู้ใช้ได้รับทราบผ่านทางหน้าจอ

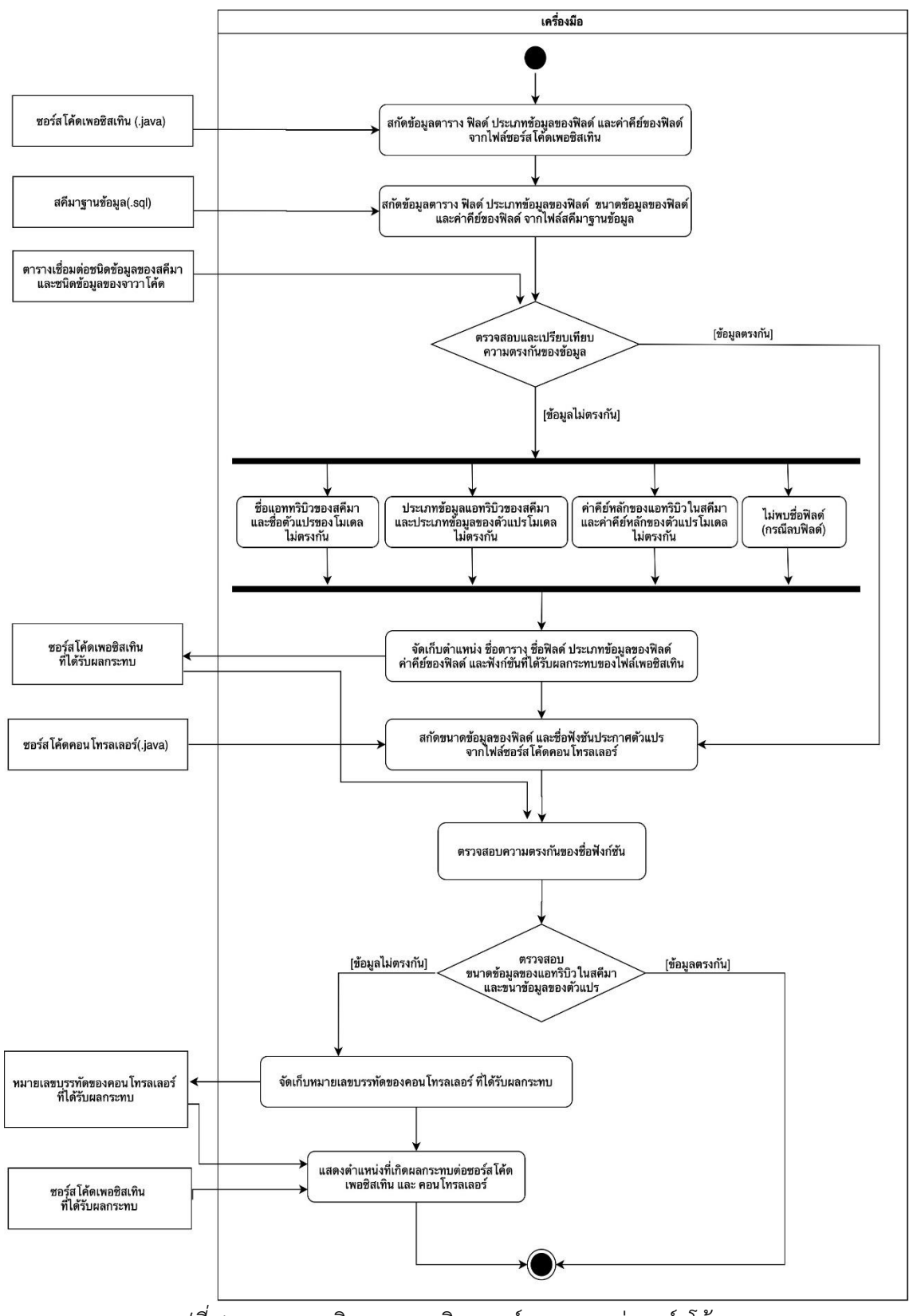

*รูปที่ 4-3* แผนภาพกิจกรรมการวิเคราะห์ผลกระทบต่อซอร์สโค้ด

# 4. แผนภาพกิจกรรมการปรับปรุงแก้ไขซอร์สโค้ดและกรณีทดสอบ

แผนภาพกิจกรรมการการปรับปรุงแก้ไขซอร์สโค้ดและกรณีทดสอบ ดังแสดงในรูปที่ 4-5 แสดงขั้นตอนการปรับปรุงแก้ไขซอร์สโค้ดและกรณีทดสอบ โดยการทำงานของเครื่องมือจะปรับปรุง แก้ไขซอร์สโค้ดเพอซิสเทินและซอร์สโค้ดคอนโทรลเลอร์ก่อนเป็นอันดับแรก หลังจากนั้นจึงปรับปรุง แก้ไขกรณีทดสอบ เริ่มต้นจากเครื่องมือนำไฟล์ซอร์สโค้ดเพอซิสเทินที่ได้รับผลกระทบ และไฟล์หมายเลขบรรทัดของคอนโทรลเลอร์ที่ได้รับผลกระทบ มาสกัดข้อมูลตาราง ชื่อแอตทริบิวต์ ประเภทข้อมูลของแอตทริบิวต์ ขนาดของแอตทริบิวต์ และค่าคีย์ของแอตทริบิวต์ เพื่อนำมาตรวจสอบ ประเภทของการเปลี่ยนแปลงกับไฟล์ซอร์สโค้ดเพอซิสเทินและไฟล์ซอร์สโค้ดคอลโทรลเลอร์ตั้งต้น โดยการเปลี่ยนแปลงในแต่ละประเภทจะทำการปรับปรุงแก้ไขที่แตกต่างกัน เมื่อทำการแก้ไข ไฟล์ซอร์สโค้ดเพอซิสเทินและไฟล์ซอร์สโค้ดคอนโทรลเลอร์เสร็จ จะจัดเก็บไฟล์ซอร์สโค้ด ที่ได้รับการแก้ไขไว้ในฐานข้อมูลของเครื่องมือ ขั้นตอนต่อไปเครื่องมือจะทำการปรับปรุงแก้ไข กรณีทดสอบ โดยนำเข้าไฟล์หมายเลขบรรทัดของคอนโทรลเลอร์ที่ได้รับผลกระทบ และไฟล์กรณีทดสอบตั้งต้น เพื่อตรวจสอบประเภทของการเปลี่ยนแปลง โดยจะตรวจสอบ ประเภทของการเปลี่ยนแปลง 4 ประเภท ได้แก่ การแก้ไขชื่อแอตทริบิวต์ การแก้ไขประเภท แอตทริบิวต์ การแก้ไขขนาดแอตทริบิวต์ และทางเดินของกรณีทดสอบตรงกับทางเดินได้รับผลกระทบ เมื่อทำการแก้ไขไฟล์กรณีทดสอบแล้วเสร็จ จะจัดเก็บไฟล์กรณีทดสอบที่ได้รับการแก้ไขไว้ใน ฐานข้อมูลของเครื่องมือ และแสดงรายงานไฟล์ที่ถูกปรับปรุงให้ผู้ใช้ได้รับทราบผ่านทางหน้าจอ

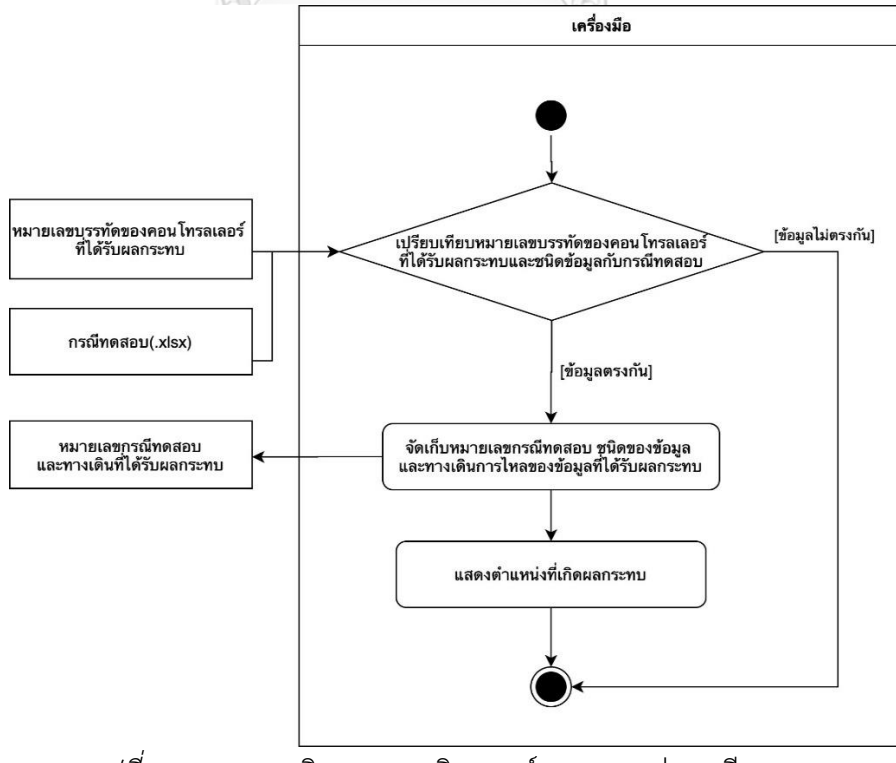

*รูปที่ 4-4* แผนภาพกิจกรรมการวิเคราะห์ผลกระทบต่อกรณีทดสอบ

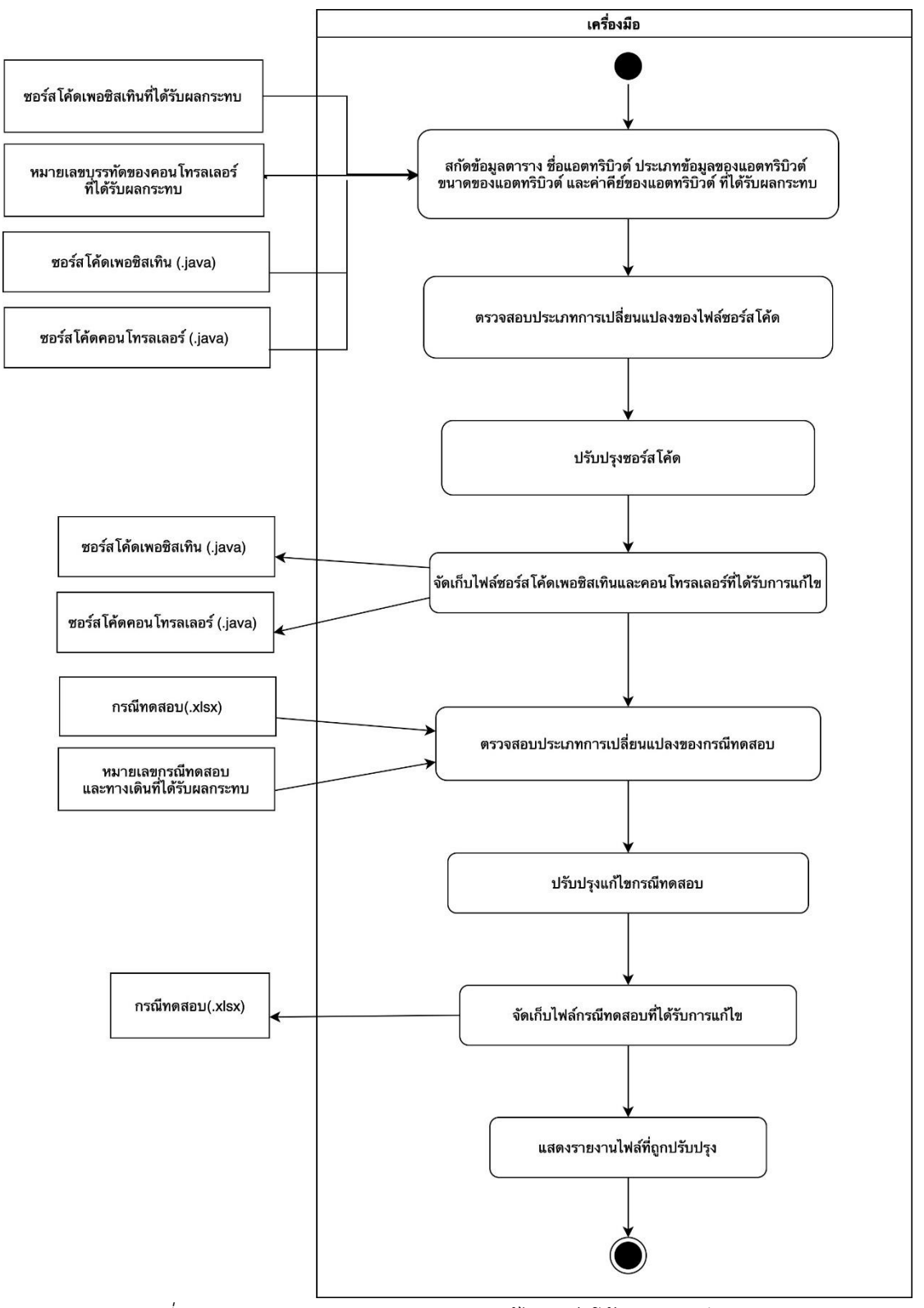

*รูปที่ 4-5* แผนภาพกิจกรรมการปรับปรุงแก้ไขซอร์สโค้ดและกรณีทดสอบ

#### **4.1.3.แผนภาพคลาส**

แผนภาพคลาสของเครื่องมือวิเคราะห์ผลกระทบต่อซอร์สโค้ดไฮเบอร์เนตและกรณีทดสอบ สำหรับการเปลี่ยนแปลงสคีมาฐานข้อมูล แสดงได้ดังรูปที่ 4-6 ซึ่งประกอบด้วย 3 แพ็คเกจหลัก ซึ่งมีรายละเอียดดังต่อไปนี้

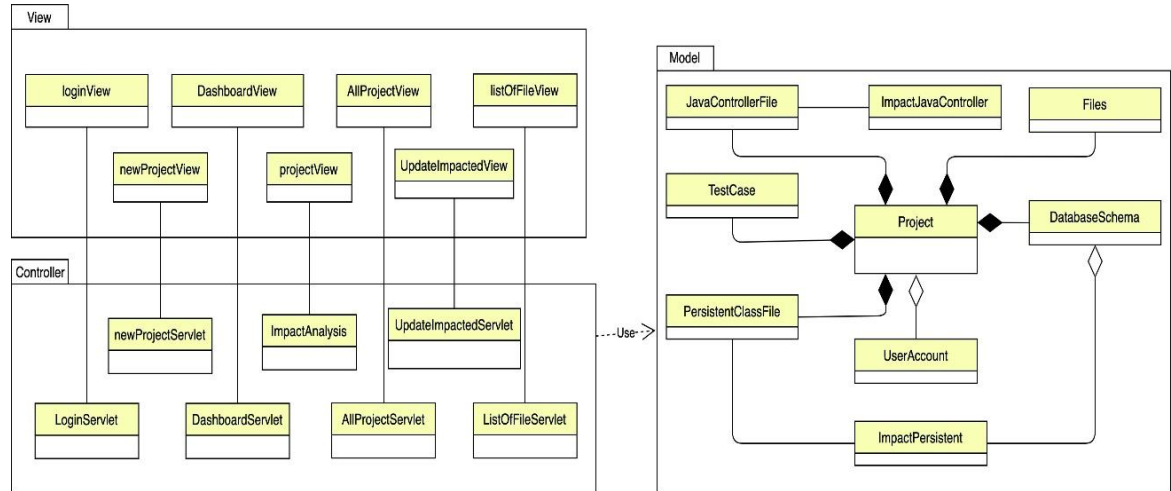

*รูปที่ 4-6* แผนภาพคลาสของเครื่องมือ

1. แพ็คเกจ view

แพ็คเกจ view ประกอบด้วยคลาสที่ทําหน้าที่เป็นคลาสกลุ่มวิว (View) ตามรูปแบบเอ็มวีซี รายละเอียดของแต่ละคลาสมีดังต่อไปนี้

1.1.คลาส loginView เป็นคลาสส่วนต่อประสานกับผู้ใช้สำหรับการลงชื่อเข้าใช้งาน โดยจะมีฟังก์ชันการตรวจสอบข้อมูล รูปที่ 4-7 แสดงรายละเอียดของคลาส loginView

| <b>loginView</b> |  |
|------------------|--|
|                  |  |
|                  |  |

*รูปที่ 4-7* คลาส loginView

1.2.คลาส DashboardView เป็นคลาสส่วนต่อประสานที่ทำหน้าที่ในการแสดงข้อมูล ของโปรแกรม รวมไปถึงข้อมูลของผู้พัฒนาโปรแกรม รูปที่ 4-8 แสดงรายละเอียดของคลาส DashboardView

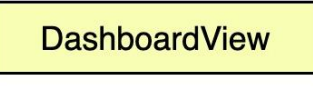

*รูปที่ 4-8* คลาส DashboardView

1.3.คลาส AllProjectView เป็นคลาสส่วนต่อประสานกับผู้ใช้สำหรับแสดงรายการโปรเจค ทั้งหมดที่ผู้ใช้งานได้ทำการสร้างไว้เพื่อให้ผู้ใช้สามารถเลือกโปรเจคเพื่อนำไปวิเคราะห์ผลกระทบ ในกระบวนการถัดไปได้ รูปที่ 4-9 แสดงรายละเอียดของคลาส AllProjectView

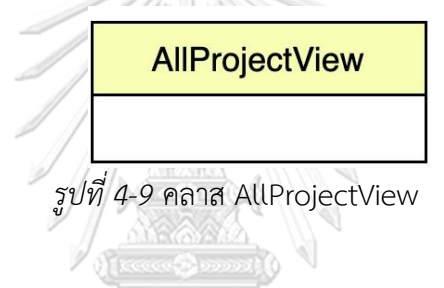

1.4.คลาส listOfFileView เป็นคลาสส่วนต่อประสานกับผู้ใช้สำหรับแสดงรายการไฟล์ทั้งหมดใน โปรแกรม โดยผู้ใช้สามารถนำออกไฟล์ข้อมูลผ่านหน้าจอได้ รูปที่ 4-10 แสดงรายละเอียดของคลาส listOfFileView

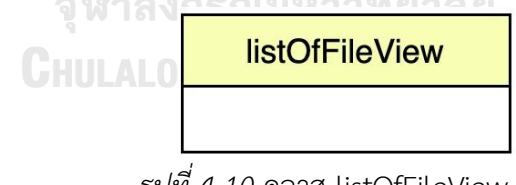

*รูปที่ 4-10* คลาส listOfFileView

1.5.คลาส newProjectView เป็นคลาสส่วนต่อประสานกับผู้ใช้สำหรับการสร้างโปรเจค โดยให้ผู้ใช้กรอกข้อมูลชื่อโปรเจค และนำเข้าข้อมูล 4 ไฟล์ได้แก่ ไฟล์กำหนดค่า ไฟล์ซอร์สโค้ด เพอซิสเทิน ไฟล์ซอร์สโค้ดคอนโทรลเลอร์และไฟล์กรณีทดสอบ นอกจากนี้คลาส newProjectView มีการดำเนินการสำหรับการตรวจสอบความถูกต้องของไฟล์นำเข้า4ไฟล์ รูปที่ 4-11 แสดงรายละเอียด ของคลาส newProjectView

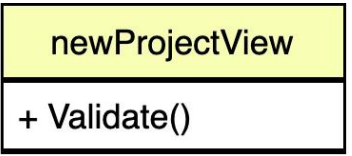

*รูปที่ 4-11* คลาส newProjectView

1.6.คลาส projectView เป็นคลาสส่วนต่อประสานกับผู้ใช้สำหรับการแสดงรายละเอียด ไฟล์นำเข้าทั้ง 4 ไฟล์ โดยผู้ใช้สามารถร้องขอให้มีการวิเคราะห์ผลกระทบต่อซอร์สโค้ด และกรณีทดสอบ รูปที่ 4-12 แสดงรายละเอียดของคลาส projectView

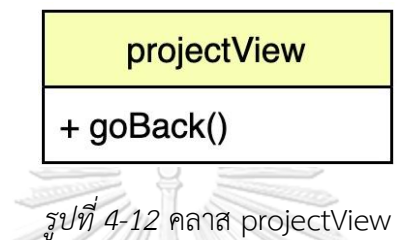

1.7.คลาส UpdateImpactedView เป็นคลาสส่วนต่อประสานกับผู้ใช้สำหรับการแสดง รายละเอียดไฟล์ที่ได้ทำการปรับปรุงแก้ไขเสร็จสิ้น โดยผู้ใช้สามารถร้องขอให้มีการแก้ไขปรับปรุง ซอร์สโค้ดและกรณีทดสอบที่ได้รับผลกระทบ และสามารถดาวน์โหลดไฟล์ซอร์สโค้ดและกรณีทดสอบ ที่แก้ไขเสร็จสิ้นได้ รูปที่ 4-13 แสดงรายละเอียดของคลาส UpdateImpactedView

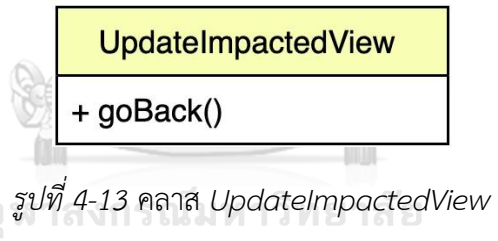

# **CHULALONGKORN UNIVERSITY**<br>2. แพ็คเกจ Controller

แพ็คเกจ controller ประกอบด้วยคลาสที่ทําหน้าที่เป็นคลาสกลุ่มคอลโทลเลอร์(Controller) ตามรูปแบบเอ็มวีซี โดยแต่ละคลาสมีรายละเอียดดังต่อไปนี้

2.1.คลาส LoginServlet เป็นคลาสชนิดควบคุมที่มีหน้าที่ในการประมวลผลโดยรับคำสั่ง มาจากคลาส loginView นอกจากนี้คลาส LoginServlet ยังมีการดำเนินการสำหรับการตรวจสอบ ผู้ที่มาลงชื่อเข้าใช้งานเครื่องมือ โดยจะทำการตรวจสอบจากชื่อผู้ใช้งาน (username) และรหัสผ่าน (password) ว่ามีความถูกต้องตรงกันหรือไม่ จากนั้นจึงดำเนินการออกจากเครื่องมือ รูปที่ 4-14 แสดงรายละเอียดของคลาส LoginServlet

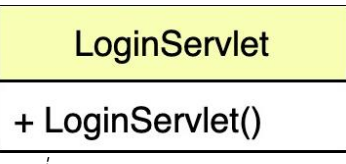

*รูปที่ 4-14* คลาส LoginServlet

2.2.คลาส DashboardServlet เป็นคลาสชนิดควบคุมที่ทำหน้าที่ในการประมวลผลดึงข้อมูล ผู้ใช้งานจากคลาส UserAccount ส่งไปแสดงยังเว็บเบราว์เซอร์ผ่านคลาส DashboardView รูปที่ 4-15 แสดงรายละเอียดของคลาส DashboardServlet

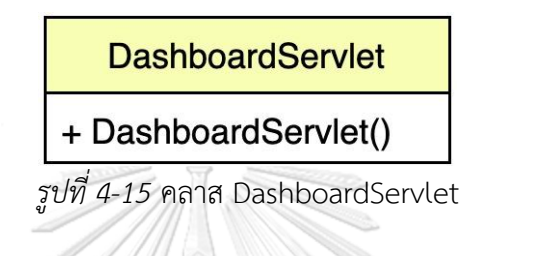

2.3.คลาส AllProjectServlet เป็นคลาสชนิดควบคุมที่มีหน้าที่ในการประมวลผลดึงข้อมูล โปรเจคและข้อมูลผู้ใช้งานส่งไปแสดงยังเว็บเบราว์เซอร์ผ่านคลาส AllProjectView รูปที่ 4-16 แสดงรายละเอียดของคลาส AllProjectServlet

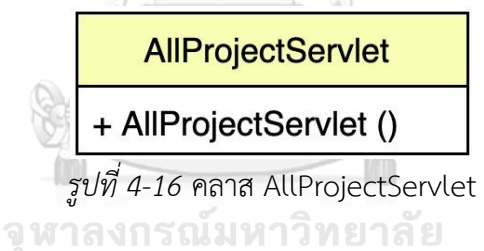

2.4.คลาส listOfFileServlet เป็นคลาสชนิดควบคุมที่มีหน้าที่ในการประมวลผลดึงข้อมูล ไฟล์จากคลาส Files ส่งไปแสดงยังเว็บเบราว์เซอร์ผ่านคลาส listOfFileView นอกจากนี้ คลาส listOfFileServlet ยังมีการดำเนินการสำหรับดาวน์โหลดข้อมูลไฟล์ลงเครื่องคอมพิวเตอร์ ของผู้ใช้รูปที่ 4-17 แสดงรายละเอียดของคลาส listOfFileServlet

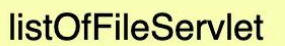

+ AllProjectServlet()<br>+ DownloadFile()

*รูปที่ 4-17* คลาส listOfFileServlet

2.5.คลาส newProjectServlet เป็นคลาสชนิดควบคุมที่มีหน้าที่ในการประมวลผลซึ่งรับคำสั่งมา จากคลาส newProjectView โดยมีการดำเนินการสำหรับอ่านไฟล์กำหนดค่าเพื่อสกัดข้อมูลสำหรับ การเชื่อมต่อฐานข้อมูลของโปรแกรมทดสอบ การดำเนินการสกัดชื่อตารางจากไฟล์ซอร์สโค้ดเพอซิส เทินเพื่อใช้ในการสกัดข้อมูลตารางที่เกี่ยวข้องในฐานข้อมูลของโปรแกรมทดสอบ และการดำเนินการบันทึกข้อมูลโปรเจคและข้อมูลไฟล์นำเข้าเข้าทั้ง 4 ไฟล์เข้าสู่ฐานข้อมูล ของเครื่องมือ รูปที่ 4-18 แสดงรายละเอียดของคลาส newProjectServlet

#### newProjectServlet

+ newProjectServlet()

+ readConfigurationFile() + getTableName()

*รูปที่ 4-18* คลาส newProjectServlet

2.6. คลาส ImpactAnalysis เป็นคลาสชนิดควบคุมที่มีหน้าที่ในการประมวลผลดึงข้อมูลจาก คลาส Files และ DatabaseShema ส่งไปแสดงยังเว็บเบราว์เซอร์ผ่านคลาส projectView นอกจากนี้ยังเป็นคลาสหลักที่ใช้ทำงานในส่วนของการวิเคราะห์หาผลกระทบต่อซอร์สโค้ด และกรณีทดสอบ โดยเครื่องมือจะแสดงตำแหน่งที่เกิดผลกระทบของซอร์สโค้ดและกรณีทดสอบด้วย การระบายสี (Highlight) รวมถึงแสดงตารางรายละเอียดในคลาส projectView รูปที่ 4-19 แสดง รายละเอียดของคลาส ImpactAnalysis

| <b>ImpactAnalysis</b>                                                                                                    |  |  |
|----------------------------------------------------------------------------------------------------|--|--|
| + newProjectServlet()<br>+ readPersistanceFile()<br>+ readJavaControllerFile()<br>+ readConfigFile()<br>+ GetTestcase()<br>+ GetPersistanceAttribute()<br>+ CompareSchemaAndPersistance()<br>+ ComparePersistanceAndJavaControllerSET()<br>+ ComparePersistanceAndJavaControllerGET()<br>+ checkImpactVarliableSET()<br>+ checkImpactVarliableGET()<br>+ checkValiableType()<br>+ checkVarliableUsedLineGET()<br>+ HightlightSourceCode()<br>+ HightlightTestCase() |  |  |

*รูปที่ 4-19* คลาส ImpactAnalysis

2.7.คลาส UpdateImpactedServlet เป็นคลาสชนิดควบคุมที่มีหน้าที่ในการปรับปรุงแก้ไขซอร์ สโค้ดและกรณีทดสอบที่ได้รับผลกระทบจากการเปลี่ยนแปลงของสคีมาฐานข้อมูล โดยหลังจากการ ปรับปรุงแก้ไขแล้วเสร็จ จะดำเนินการบันทึกข้อมูลไฟล์ที่ได้รับการแก้ไขเข้าสู่ฐานข้อมูล ของเครื่องมือ โดยเครื่องมือจะแสดงตำแหน่งที่ได้ทำการปรับปรุงแก้ไขของซอร์สโค้ดและกรณีทดสอบ ด้วยการไฮไลท์สีผ่านคลาส UpdateImpactedView รูปที่ 4-20 แสดงรายละเอียดของคลาส UpdateImpactedServlet

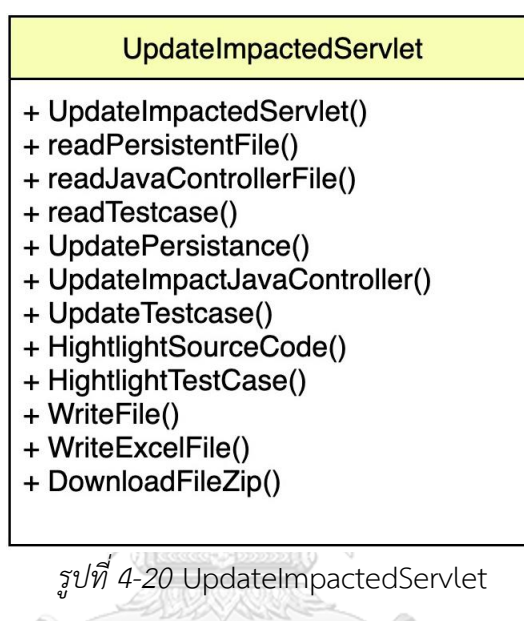

#### *3. แพ็คเกจ model*

*แพ็คเกจ model ประกอบด้วยคลาสที่ทําหน้าที่เป็นคลาสกลุ่มโมเดล (Model) ตามรูปแบบเอ็มวี ซี* โดยแต่ละคลาสมีรายละเอียดดังต่อไปนี้

3.1. คลาส UserAccount เป็นคลาสชนิดเอนทิตีที่ทำหน้าเป็นโครงสร้างสำหรับจัดเก็บข้อมูล ของผู้ใช้ซึ่งจะมีการระบุรหัสอ้างอิงผู้ใช้ ชื่อผู้ใช้ รหัสผ่าน เพศ และ อีเมล โดยมีการดำเนินการทั่วไป คือการสร้าง และเรียกดูข้อมูล รูปที่ 4-21 แสดงรายละเอียดของคลาส UserAccount

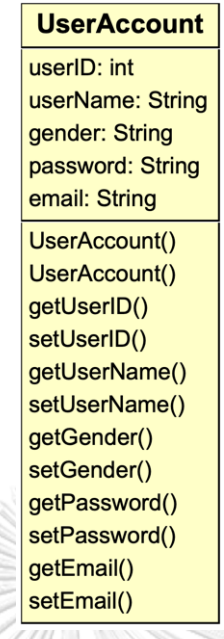

*รูปที่ 4-21* รายละเอียดของคลาส UserAccount

3.2. คลาส Project เป็นคลาสชนิดเอนทิตีที่ทำหน้าเป็นโครงสร้างสำหรับจัดเก็บข้อมูล ของโครงการ โดยจะมีการระบุ รหัสโครงการ ชื่อโครงการ รหัสผู้ใช้งาน และวันที่สร้างโครงการ นอกจากนี้คลาส Project ยังมีการดำเนินการทั่วไปคือการสร้าง และเรียกดูข้อมูล รูปที่ 4-22 แสดง รายละเอียดของคลาส Project

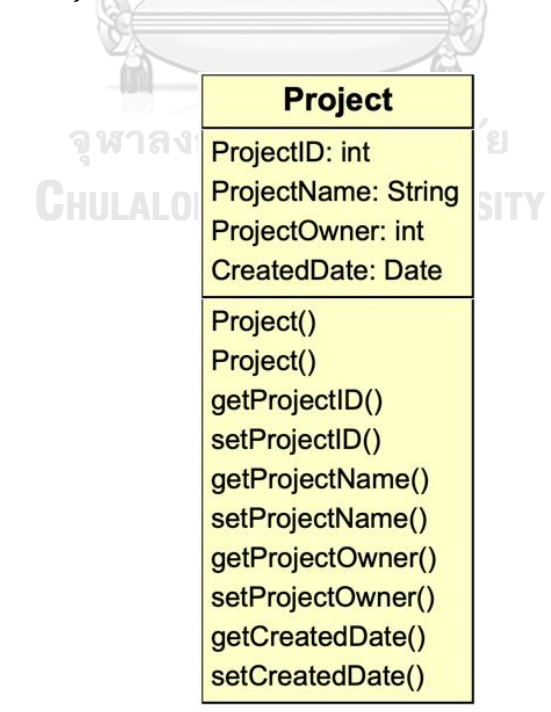

*รูปที่ 4-22* คลาส Project

3.3. คลาส Files เป็นคลาสชนิดเอนทิตีที่ทำหน้าเป็นโครงสร้างสำหรับจัดเก็บข้อมูล ของไฟล์ โดยจะมีการระบุ รหัสไฟล์ ชื่อไฟล์ ชนิดของไฟล์ เส้นทางเดิน รหัสโครงการ วันที่สร้างไฟล์ รหัสอ้างอิงผู้ใช้ที่สร้างไฟล์ และสถานะการปรับปรุงแก้ไขไฟล์ นอกจากนี้คลาส Files ยังมีการ ดำเนินการทั่วไปคือการสร้าง และเรียกดูข้อมูล รูปที่ 4-23 แสดงรายละเอียดของคลาส Files

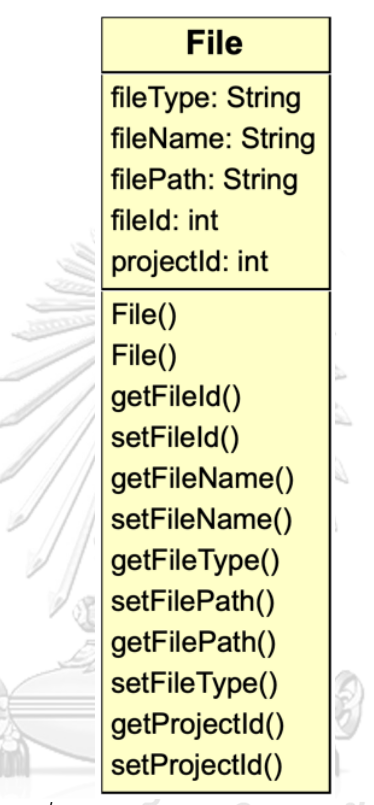

*รูปที่ 4-23* รายละเอียดของคลาส Files

# **CHULALONGKORN UNIVERSITY**

3.4.คลาส DatabaseSchema เป็นคลาสชนิดเอนทิตีที่ทำหน้าเป็นโครงสร้างสำหรับจัดเก็บสคีมา ฐานข้อมูลของตารางที่เกี่ยวข้องกับโปรแกรมทดสอบ โดยจะมีการระบุ รหัสสคีมาฐานข้อมูล ชื่อตาราง ชื่อแอตทริบิวต์ ชนิดของฟิลด์ ขนาดของฟิลด์ คีย์หลัก และรหัสโครงการ รูปที่ 4-24 แสดง รายละเอียดของคลาส DatabaseSchema

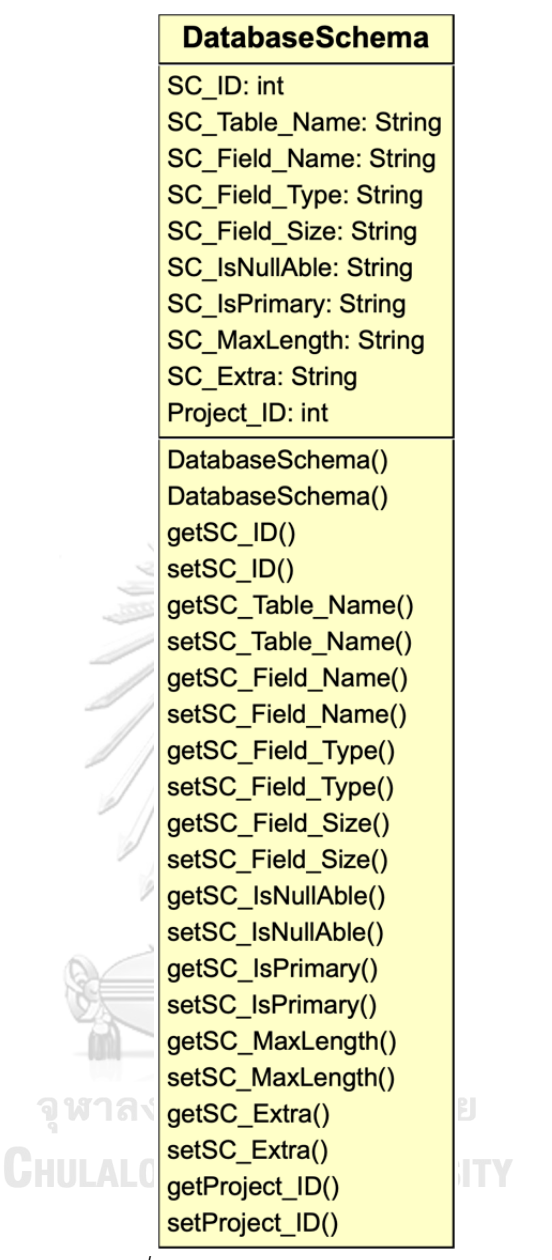

*รูปที่ 4-24* คลาส DatabaseSchema

3.5. คลาส PersistentClassFile เป็นคลาสชนิดเอนทิตีที่ทำหน้าเป็นโครงสร้างสำหรับจัดเก็บ ข้อมูลของไฟล์ซอร์สโค้ดเพอซิสเทิน โดยจะมีการระบุ รหัสเพอซิสเทิน ชื่อแอตทริบิวต์ ชนิดของฟิลด์ ขนาดของฟิลด์ ค่าว่าง คีย์หลัก ชื่อตัวแปร ชื่อฟังก์ชันเรียกดูข้อมูล ชื่อฟังก์ชันกำหนดค่าข้อมูล รหัสโครงการ รหัสอ้างอิงผู้ใช้ วันที่สร้าง และหมายเลขเวอร์ชันการจัดเก็บของไฟล์ นอกจากนี้คลาส PersistentClassFile ยังมีการดำเนินการทั่วไปคือการสร้าง และเรียกดูข้อมูล รูปที่ 4-25 แสดงรายละเอียดของคลาส PersistentClassFile

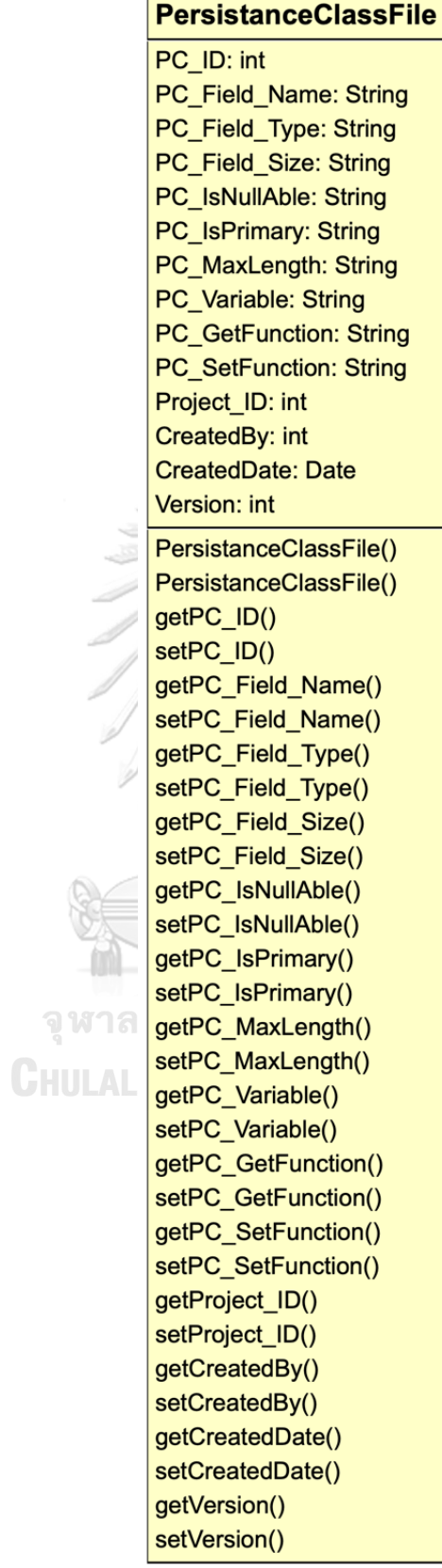

**TY** 

*รูปที่ 4-25* คลาส PersistentClassFile

43

3.6.คลาส JavaControllerFile เป็นคลาสชนิดเอนทิตีที่ทำหน้าเป็นโครงสร้างสำหรับจัดเก็บ ข้อมูลของไฟล์ซอร์สโค้ดคอนโทรลเลอร์ โดยจะมีการระบุ รหัสคอนโทรลเลอร์ หมายเลขบรรทัด ชนิดของฟิลด์ ขนาดของฟิลด์ รหัสโครงการ และหมายเลขเวอร์ชันการจัดเก็บไฟล์ซอร์สโค้ด รูปที่ 4-26 แสดงรายละเอียดของคลาส JavaControllerFile

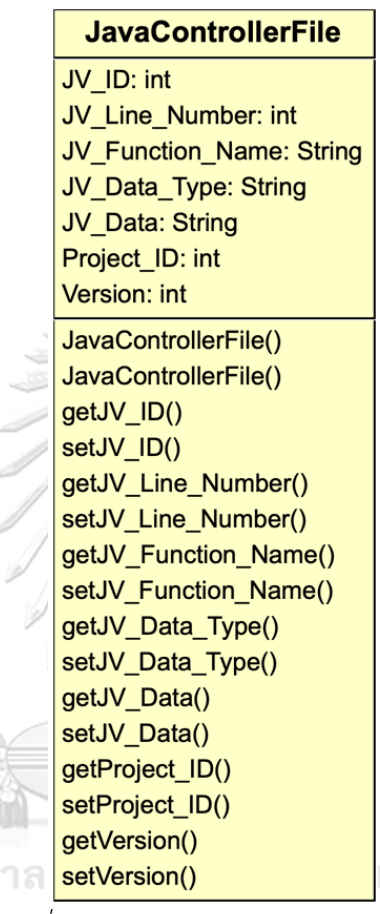

*รูปที่ 4-26* คลาส JavaControllerFile

3.7. คลาส TestCase เป็นคลาสชนิดเอนทิตีที่ทำหน้าเป็นโครงสร้างสำหรับจัดเก็บข้อมูล ของกรณีทดสอบ โดยจะมีการระบุ รหัสกรณีทดสอบ หมายเลขกรณีทดสอบ เส้นทางเดิน ของกรณีทดสอบ ชื่อข้อมูลนำเข้า ชนิดของข้อมูลนำเข้า ขนาดของข้อมูลนำเข้า ค่าของข้อมูลนำเข้า ผลลัพธ์ที่คาดหวัง การปรับปรุงแก้ไขกรณีทดสอบ ผลกระทบต่อกรณีทดสอบ ข้อมูลที่กรณีทดสอบ ถูกกระทบ หมายเลขเวอร์ชันของไฟล์ รหัสโครงการ รหัสอ้างอิงผู้ใช้ ค่าใหม่ชนิดของข้อมูลนำเข้า และ ค่าใหม่ขนาดของข้อมูลนำเข้า รูปที่ 4-27 แสดงรายละเอียดของคลาส TestCase

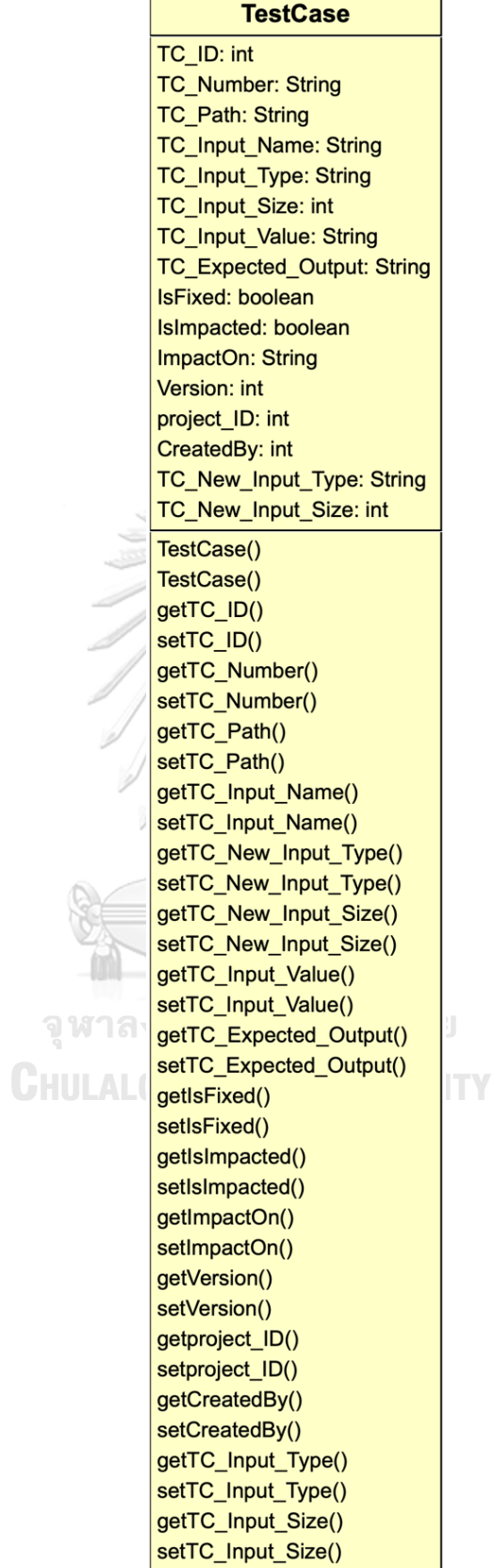

ij.

*รูปที่ 4-27* คลาส TestCase

3.8. คลาส ImpactPersistent เป็นคลาสชนิดเอนทิตีที่ทำหน้าเป็นโครงสร้างสำหรับจัดเก็บ ข้อมูลของไฟล์ซอร์สโค้ดเพอซิสเทินที่ได้รับผลกระทบ โดยจะมีการระบุ รหัสผลกระทบเพอซิสเทิน รหัสสคีมาฐานข้อมูล รหัสเพอซิสเทิน ชื่อฟิลด์ที่ได้รับผลกระทบ ผลกระทบที่เกิดขึ้นต่อเพอซิสเทิน ค่าข้อมูลในเพอซิสเทิน ค่าข้อมูลในสคีมาฐานข้อมูล ชื่อฟังก์ชันเรียกดูข้อมูล ชื่อฟังก์ชัน กำหนดค่าข้อมูล และรหัสโครงการ รูปที่ 4-28 แสดงรายละเอียดของคลาส ImpactPersistent

|     | <b>ImpactPersistance</b>                 |  |
|-----|------------------------------------------|--|
|     | IMP ID: int                              |  |
|     | <b>IMP</b> SchemaID: int                 |  |
|     | <b>IMP</b> PersistanceID: int            |  |
|     | <b>IMP Persistance FieldName: String</b> |  |
|     | <b>IMP_ImpactOn: String</b>              |  |
|     | IMP_Persistance_Value: String            |  |
|     | <b>IMP</b> Schema Value: String          |  |
|     | <b>IMP_GetFunction: String</b>           |  |
|     | <b>IMP</b> SetFunction: String           |  |
|     | Project ID: int                          |  |
|     | ImpactPersistance()                      |  |
|     | ImpactPersistance()                      |  |
|     | getIMP_ID()                              |  |
|     | setIMP_ID()                              |  |
|     | getIMP_SchemaID()                        |  |
|     | setIMP SchemaID()                        |  |
|     | getIMP PersistanceID()                   |  |
|     | setIMP_PersistanceID()                   |  |
|     | getIMP_Persistance_FieldName()           |  |
| 7HU | setIMP_Persistance_FieldName()           |  |
|     | getIMP_ImpactOn()                        |  |
|     | setIMP ImpactOn()                        |  |
|     | getIMP_Persistance_Value()               |  |
|     | setIMP_Persistance_Value()               |  |
|     | getIMP_Schema_Value()                    |  |
|     | setIMP_Schema_Value()                    |  |
|     | getIMP_GetFunction()                     |  |
|     | setIMP_GetFunction()                     |  |
|     | getIMP_SetFunction()                     |  |
|     | setIMP_SetFunction()                     |  |
|     | getProject ID()                          |  |
|     | setProject ID()                          |  |

*รูปที่ 4-28* คลาส ImpactPersistent

3.9.คลาส ImpactJavaController เป็นคลาสชนิดเอนทิตีที่ทำหน้าเป็นโครงสร้างสำหรับจัดเก็บ ข้อมูลของไฟล์ซอร์สโค้ดคอนโทรลเลอร์ที่ได้รับผลกระทบ โดยจะมีการระบุ รหัสผลกระทบ คอนโทรลเลอร์ หมายเลขบรรทัด ชื่อตัวแปร ขนาดของข้อมูล ค่าของข้อมูล ชนิดของข้อมูล รหัสโครงการ และชื่อฟังก์ชันที่ได้รับผลกระทบ รูปที่ 4-29 แสดงรายละเอียดของคลาส ImpactJavaController

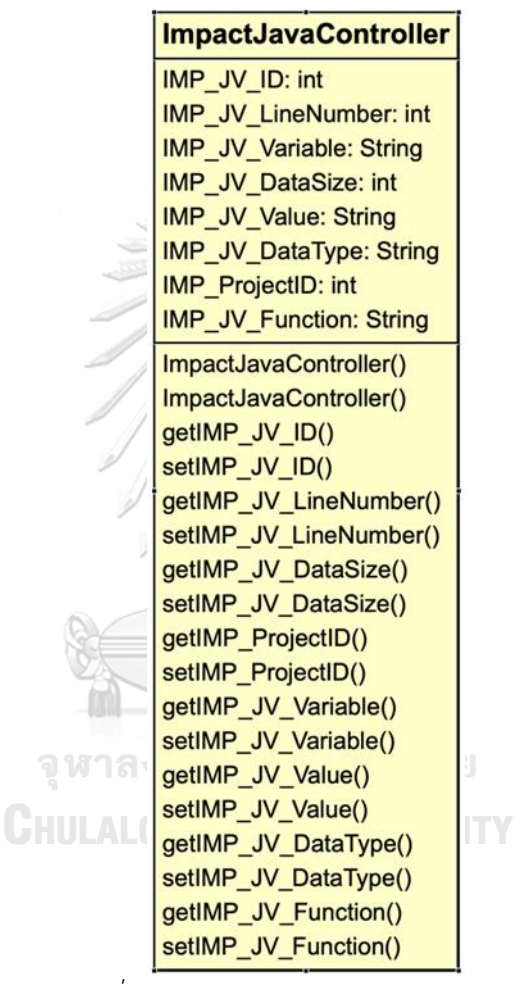

*รูปที่ 4-29* คลาส ImpactJavaController

#### **4.1.4. แผนภาพลำดับ**

แผนภาพลำดับของฟังก์ชันหลักของเครื่องมือวิเคราะห์ผลกระทบต่อซอร์สโค้ด ไฮเบอร์เนตและกรณีทดสอบสำหรับการเปลี่ยนแปลงสคีมาฐานข้อมูลประกอบด้วยภาพลำดับ 4 แผนภาพหลักดังต่อไปนี้

1. แผนภาพลำดับการนำเข้าไฟล์ข้อมูล

สำหรับแผนภาพลำดับการนำเข้าไฟล์ข้อมูลเป็นการนำเข้าไฟล์ข้อมูลตั้งต้นที่ต้องการ ตรวจสอบ 4 ไฟล์ได้แก่ ไฟล์กำหนดค่า ไฟล์ซอร์สโค้ดเพอซิสเทิน ไฟล์ซอร์สโค้ดคอนโทรลเลอร์ และไฟล์กรณีทดสอบ เพื่อนำไปวิเคราะห์หาผลกระทบที่เกิดขึ้นต่อซอร์สโค้ดและกรณีทดสอบ โดยเริ่ม จากผู้ใช้นำเข้าไฟล์ข้อมูล 4 ไฟล์ผ่านส่วนต่อประสานในคลาส newProjecView ข้อความจะถูกส่ง ต่อไปยังคลาสควบคุม newProjectServlet เพื่อใช้งานการดำเนินการ newProjectServlet() หลังจากนั้นเครื่องมือจะส่งข้อความไปยังคลาส DBUtils เพื่อเรียกใช้การดำเนินการ insertFile() ในการจัดเก็บไฟล์ข้อมูลลงไปในฐานข้อมูลของเครื่องมือ ในส่วนของการสกัดข้อมูลสคีมาฐานข้อมูล ที่เกี่ยวข้องกับโปรแกรมทดสอบ จะเริ่มหลังจากจัดเก็บไฟล์เสร็จสมบูรณ์ โดยทำการอ่าน ไฟล์ กำหนดค่าผ่านการดำเนินการ readConfigurationFile() และ getTableName() ในคลาส newProjectServlet เมื่อได้ข้อมูลการเชื่อมต่อกับฐานข้อมูลของโปรแกรมทดสอบ เครื่องมือจะเชื่อมต่อไปยังฐานข้อมูลของโปรแกรมที่ใช้ทดสอบผ่านการดำเนินการ newProjectServlet() จากนั้นจะได้รับผลลัพธ์คือข้อมูลสคีมาฐานข้อมูลของตารางที่เกี่ยวข้องส่งกลับ มายังคลาสควบคุม และเครื่องมือจะจัดเก็บข้อมูลลงไปในฐานข้อมูลเครื่องมือโดยเรียกใช้การ ดำเนินการ insertSchema() ในคลาส DBUtils ดังแสดงในรูปที่ 4-30

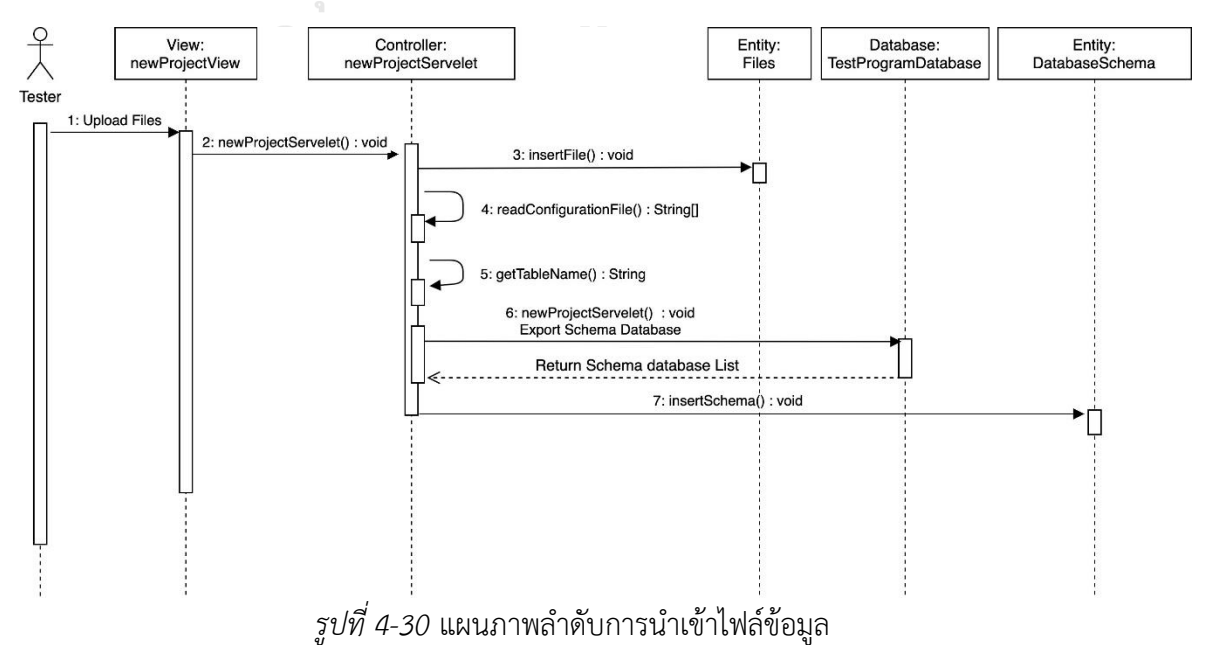

### 2. แผนภาพลำดับการวิเคราะห์ผลกระทบต่อซอร์สโค้ด

แผนภาพลำดับการวิเคราะห์ผลกระทบต่อซอร์สโค้ด เป็นแผนภาพที่แสดงถึงการวิเคราะห์ ผลกระทบต่อซอร์โค้ดเพอซิสเทินและซอร์สโค้ดคอนโทรลเลอร์ โดยเริ่มจากผู้ใช้เรียกใช้การดำเนินการ ImpactAnalysisServelet() ในคลาส ImpactAnalysisServelet เพื่อวิเคราะห์หาผลกระทบในซอร์ สโค้ดเพอซิสเทิน จากนั้นจะเริ่มการอ่านไฟล์ซอร์สโค้ดเพอซิสเทินและสกัดข้อมูลแอตทริบิวต์ทั้งหมด ผ่านการดำเนินการ readPersistanceFile() และ GetPersistanceAttribute() เมื่อได้ข้อมูลแอตทริ บิวต์ทั้งหมด เครื่องมือจะทำการดึงข้อมูลสคีมาฐานข้อมูลจากคลาส DBUtils ผ่านการดำเนินการ queryDatabaseSchema() เพื่อให้ได้ผลลัพธ์ส่งกลับมายังคลาสImpactAnalysis-Servelet และทำการวิเคราะห์หาผลกระทบต่อซอร์สโค้ดในลำดับต่อไป หลังจากที่ทำการวิเคราะห์ผลกระทบ ต่อซอร์สโค้ดเพอซิสเทินเสร็จสมบรณ์ เครื่องมือจะทำการจัดเก็บข้อมูลแอตทริบิวต์ที่ได้รับผลกระทบ ทั้งหมดลงในฐานข้อมูลของเครื่องมือโดยเรียกใช้ผ่านการดำเนินการ insertImpact-PersistanceByList() ในคลาส DBUtils

เมื่อทำการวิเคราะห์ผลกระทบต่อซอร์สโค้ดเพอซิสเทินแล้วเสร็จ ลำดับต่อมาเครื่องมือ จะทำการวิเคราะห์หาผลกระทบต่อซอร์สโค้ดคอนโทรลเลอร์ โดยเริ่มจากการอ่านไฟล์ซอร์สโค้ด คอนโทรลเลอร์ผ่านการดำเนินการ readPersistanceFile() เพื่อสกัดชื่อข้อมูลแอตทริบิวต์ และชื่อฟังก์ชัน เพื่อทำการเปรียบเทียบหาผลกระทบซอร์สโค้ดคอนโทรลเลอร์ ผ่านการดำเนินการComparePersistanceAndJavaControllerSET() และComparePersistance-AndJavaControllerGET() ในคลาส ImpactAnalysisServelet ตามลำดับ หลังจากนั้นเครื่องมือ จะทำการจัดเก็บข้อมูลหมายเลขบรรทัดของไฟล์ซอร์สโค้ดคอนโทรเลอร์ที่ได้รับผลกระทบทั้งหมด ลงในฐานข้อมูลของเครื่องมือโดยเรียกใช้ผ่านการดำเนินการinsertImpactJavaControllerByList() ในคลาส DBUtils และส่งผลลัพธ์กลับไปยังคลาส ImpactAnalysisView เพื่อแสดงผล ผ่านส่วนต่อประสานให้ผู้ใช้ได้รับทราบ แสดงดังรูปที่ 4-31

#### 3. แผนภาพลำดับการวิเคราะห์ผลกระทบต่อกรณีทดสอบ

แผนภาพลำดับการวิเคราะห์ผลกระทบต่อกรณีทดสอบ เป็นแผนภาพที่แสดงถึงการวิเคราะห์ เพื่อหาผลกระทบต่อกรณีทดสอบโดยเริ่มจากอ่านข้อมูลกรณีทดสอบจากไฟล์กรณีทดสอบผ่าน การดำเนินการ GetTestcase() ในคลาส ImpactAnalysisServelet หลังจากนั้นนำผลลัพธ์ที่ได้ จากการวิเคราะห์หาผลกระทบต่อซอร์สโค้ด ซึ่งก็คือหมายเลขบรรทัดของซอร์สโค้ดที่ได้รับผลกระทบ มาเปรียบเทียบกับเส้นทางเดินในแต่ละกรณีทดสอบผ่านการดำเนินการ CompareTestCase() หากพบว่ามีความตรงกัน นั่นหมายถึงกรณีทดสอบนั้นได้รับผลกระทบ เครื่องมือจะทำการตรวจสอบ หาผลกระทบต่อแอตทริบิวต์เป็นลำดับถัดไป เมื่อได้รายการกรณีทดสอบที่ได้รับผลกระทบทั้งหมดแล้ว

เครื่องมือจะส่งข้อความเรียกการดำเนินการ updateTestCasesByList() เพื่อบันทึกข้อมูล ลงในฐานข้อมูลของเครื่องมือ และส่งข้อความเรียกการดำเนินการ HightlightSourceCode() และ HightlightTestcase() เพื่อระบายสีส่วนที่ได้รับผลกระทบและส่งผลลัพธ์กลับไปยัง ส่วนต่อประสาน ImpactAnalysisView ให้ผู้ใช้ได้ทราบ แสดงดังรูปที่ 4-32

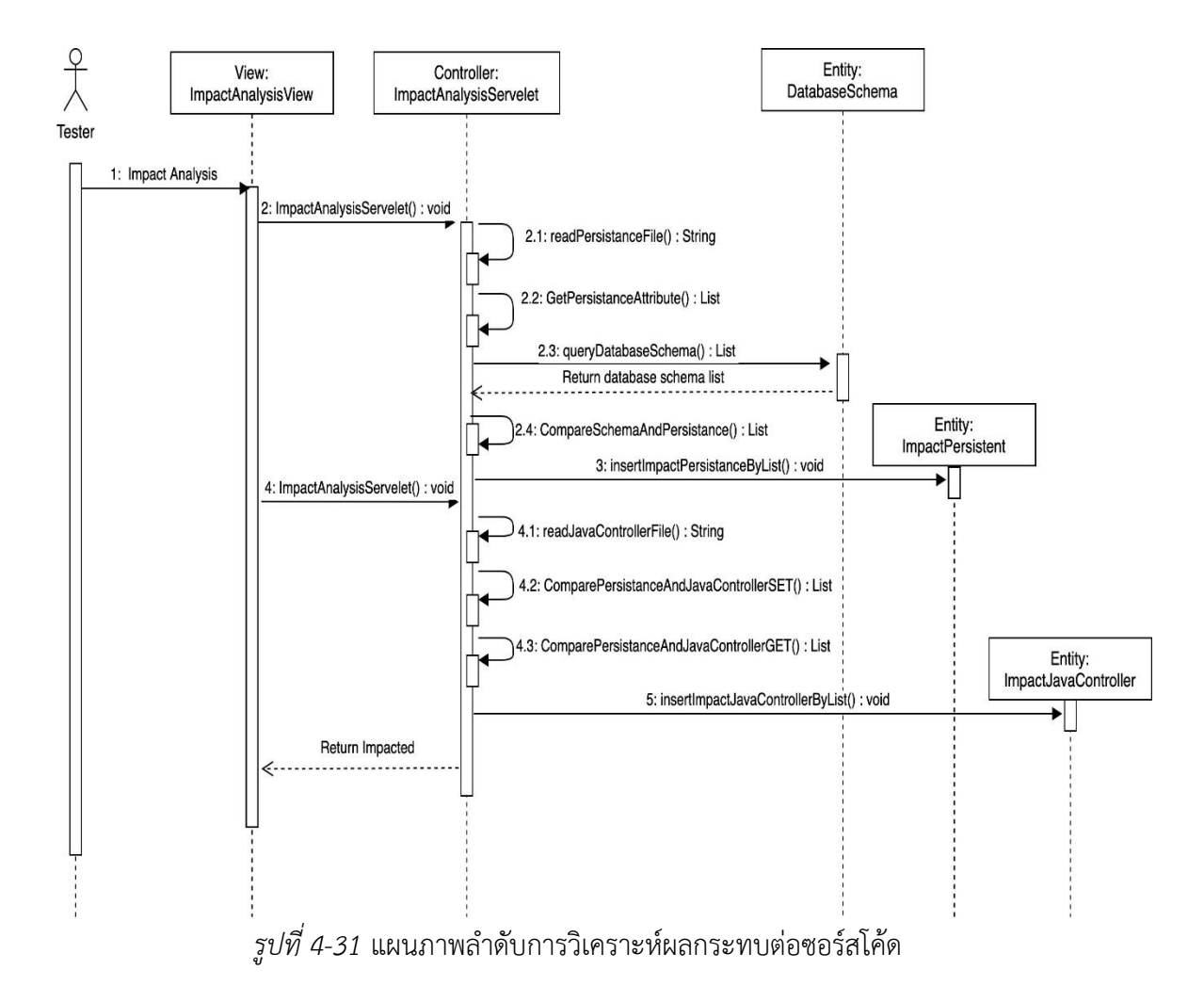

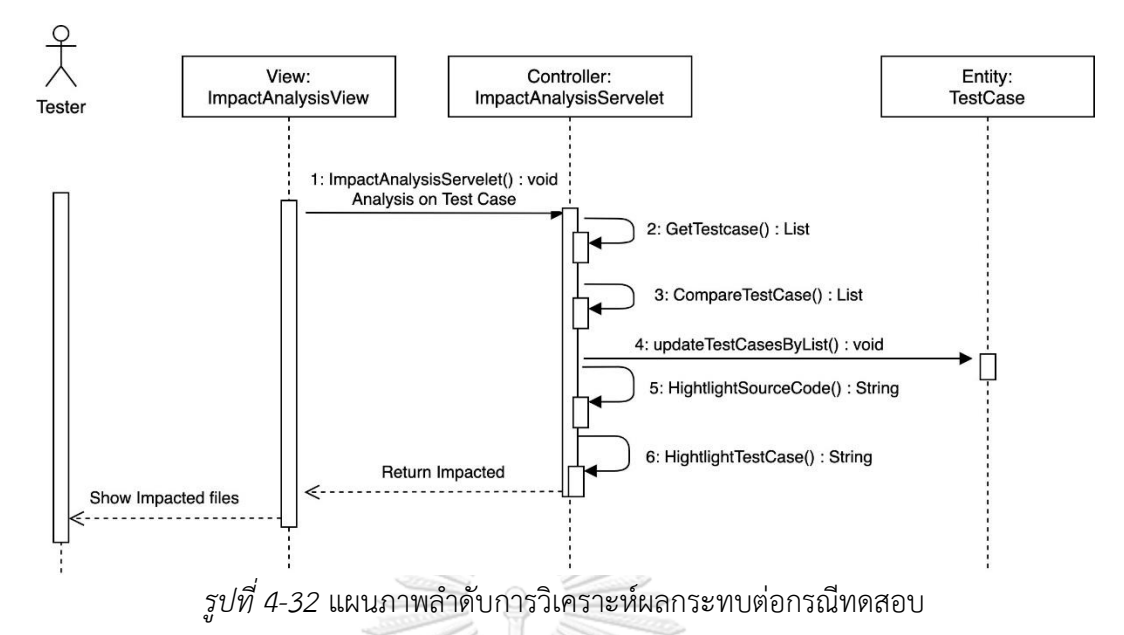

4. แผนภาพลำดับการแก้ไขไฟล์ซอร์สโค้ดและกรณีทดสอบ

แผนภาพลำดับการแก้ไขไฟล์ซอร์สโค้ดและกรณีทดสอบ ดังแสดงในรูปที่ 4-33 จะแสดง ขั้นตอนการปรับปรุงแก้ไขไฟล์ซอร์สโค้ดและไฟล์กรณีทดสอบที่ได้รับผลกระทบจากการเปลี่ยนแปลง สคีมาฐานข้อมูล โดยเริ่มจากผู้ใช้กดเลือกให้มีการปรับปรุงแก้ไขผ่านส่วนต่อประสาน UpdateImpactView จากนั้นเครื่องมือจะทำการส่งข้อความไปยังคลาส UpdateImpactServelet ผ่านการดำเนินการ UpdateImpactServelet() ในขั้นตอนถัดไปเครื่องมือจะทำการดึงข้อมูลสคีมา ฐานข้อมูล ข้อมูลไฟล์ซอร์สโค้ดเพอซิสเทิน ข้อมูลแอตทริบิวต์จากไฟล์ซอร์สโค้ดเพอซิสเทินที่ได้รับ ผลกระทบ และข้อมูลแอตทริบิวต์และหมายแลขบรรทัดจากไฟล์ซอร์สโค้ดคอนโทรลเลอร์ ที่ได้รับผลกระทบผ่านการดำเนินการ queryDatabaseSchema(), queryPersistanceClass-FileByProjID(), queryImpactPersistanceByProjID(), queryImpact-JavaControllerByProjID() ตามลำดับ เมื่อได้ผลลัพธ์ส่งกลับมายังคลาส UpdateImpactServelet เครื่องมือจะทำการปรับปรุง แก้ไขซอร์สโค้ดเพอซิสเทินก่อนเป็นอันดับแรก ต่อด้วยซอร์สโค้ดคอนโทรลเลอร์ และกรณีทดสอบ ตามลำดับผ่านการดำเนินการ UpdatePersistanceClass() UpdateImpactJavaController() และ UpdateImpactTestcase() ในขั้นตอนต่อไปเครื่องมือจะทำการส่งระบายสีข้อมูล ที่ได้ทำการปรับปรุงแก้ไขผ่านการดำเนินการ HightlightSourceCode() และ HightlightTestCase() จากนั้นก็ทำการเขียนไฟล์ที่ปรับปรุงเสร็จเรียบร้อยแล้ว ทำการบันทึกข้อมูลลงในฐานข้อมูล ของเครื่องมือด้วยเวอร์ชันใหม่ผ่านการดำเนินการ writeFile() และส่งผลลัพธ์กลับไปยัง ส่วนต่อประสาน UpdateImpactView เพื่อแสดงผลให้ผู้ใช้ได้ทราบ หากผู้ใช้เลือกคำร้องขอนำออก ไฟล์ข้อมูล เครื่องมือจะส่งข้อความผ่านการดำเนินการ DownloadFileZip() และไฟล์ทั้งหมด ที่ถูกแก้ไขจะถูกนำออกจากเครื่องมือไปยังคอมพิวเตอร์ของผู้ใช้

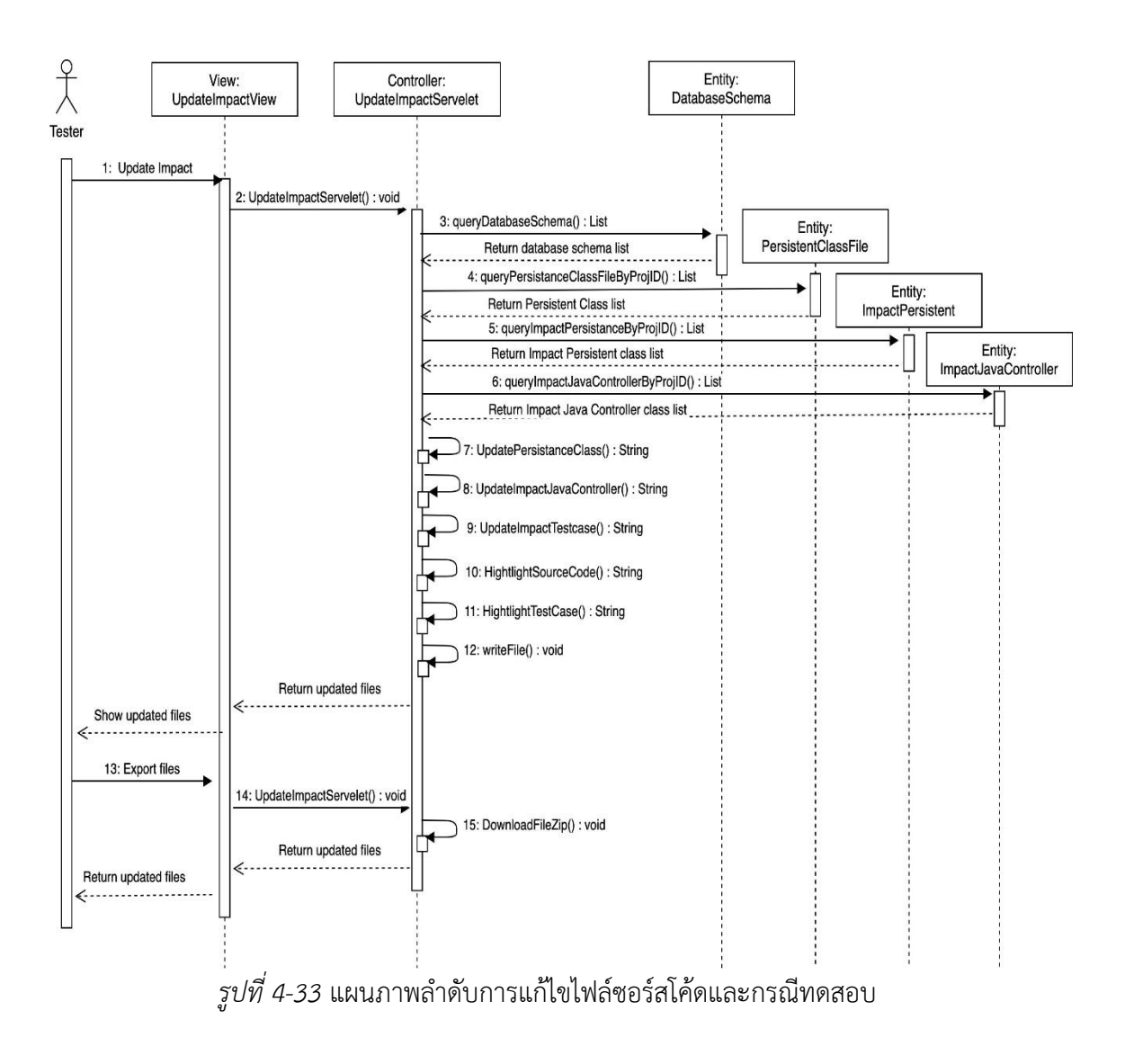

# **4.1.5. โครงสร้างฐานข้อมูล**

ผู้วิจัยได้นำแผนภาพคลาสตามที่ได้อธิบายไว้ก่อนหน้านี้แล้ว มาวิเคราะห์และออกแบบเป็น โครงสร้างของฐานข้อมูล แสดงด้วยแผนภาพอีอาร์ดังรูปที่ 4-34 ซึ่งมีรายละเอียดดังต่อไปนี้

- 1. เอนทิตี UserAccount เป็นเอนทิตี ที่ใช้สำหรับเก็บข้อมูลผู้ใช้ในเครื่องมือ
- 2. เอนทิตี Project เป็นเอนทิตีที่ใช้สำหรับเก็บข้อมูลโครงการ
- 3. เอนทิตี Files เป็นเอนทิตีที่ใช้สำหรับเก็บข้อมูลไฟล์นำเข้าและนำออกทั้งหมดในเครื่องมือ
- 4. เอนทิตี DatabaseSchema เป็นเอนทิตีที่ใช้สำหรับเก็บข้อมูลสคีมาฐานข้อมูลของโปรแกรม ทดสอบ
- 5. เอนทิตี PersistentClassFile เป็นเอนทิตีที่ใช้สำหรับเก็บสคีมาของข้อมูลจากไฟล์ซอร์สโค้ด เพอซิสเทิน
- 6. เอนทิตี JavaControllerFile เป็นเอนทิตีที่ใช้สำหรับเก็บสคีมาของข้อมูลจากไฟล์ซอร์สโค้ด คอนโทรลเลอร์
- 7. เอนทิตี TestCase เป็นเอนทิตีที่ใช้สำหรับเก็บข้อมูลกรณีทดสอบ
- 8. เอนทิตี ImpactPersistent เป็นเอนทิตีที่ใช้สำหรับเก็บข้อมูลไฟล์ซอร์สโค้ดเพอซิสเทินที่ได้รับ ผลกระทบจากการเปลี่ยนแปลงสคีมาฐานข้อมูล
- 9. เอนทิตี ImpactJavaController เป็นเอนทิตีที่ใช้สำหรับเก็บข้อมูลไฟล์ซอร์สโค้ดคอนโทรลเลอร์ ที่ได้รับผลกระทบจากการเปลี่ยนแปลงสคีมาฐานข้อมูล

จุฬาลงกรณ์มหาวิทยาลัย **CHULALONGKORN UNIVERSITY** 

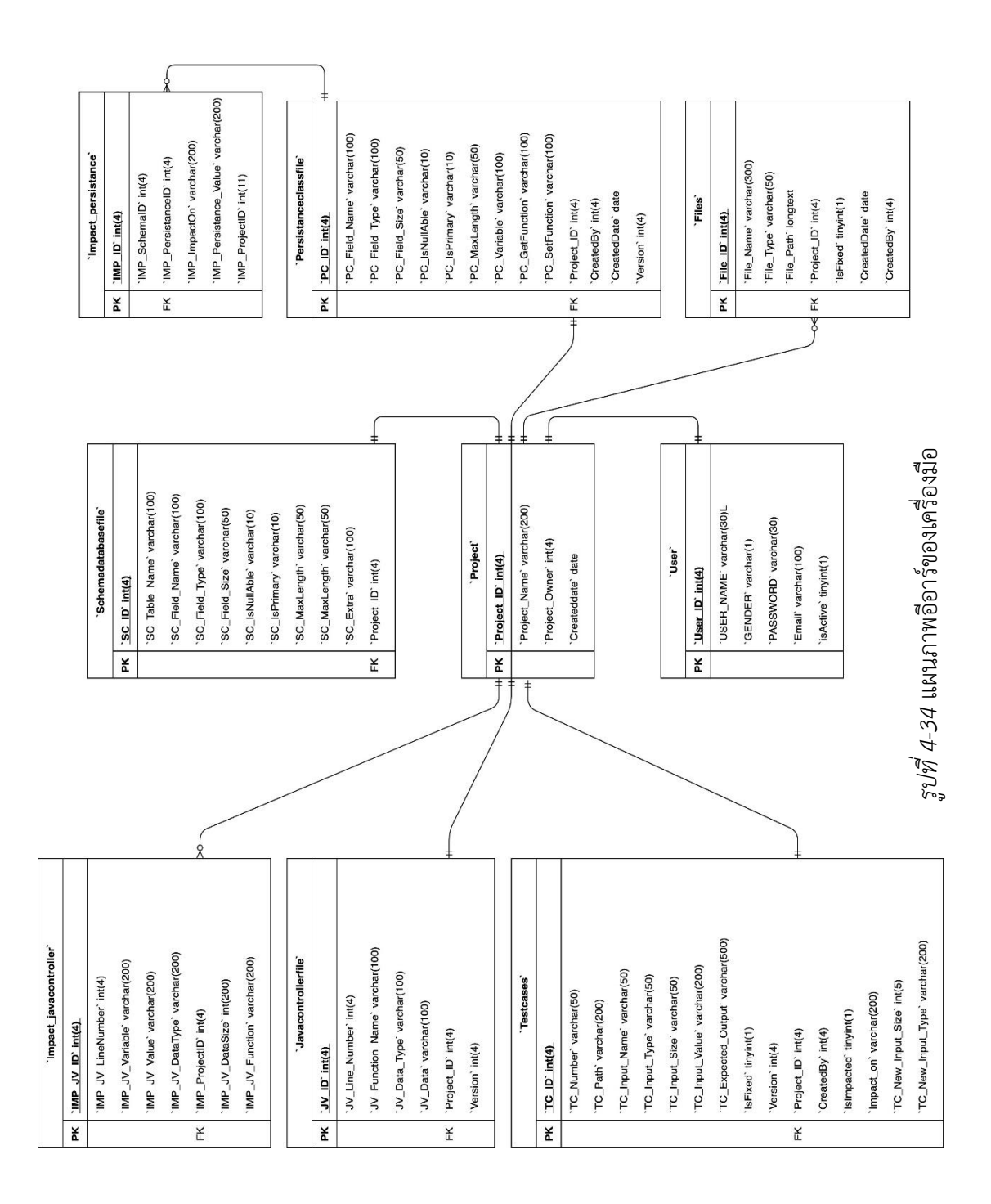

54

# **4.2. สภาพแวดล้อมที่ใช้ในการพัฒนาเครื่องมือ**

สภาพแวดล้อมสภาพแวดล้อมที่ใช้ในการพัฒนาเครื่องมือมีรายละเอียดดังต่อไปนี้

# **4.2.1. ฮาร์ดแวร์(Hardware)**

- 1. เครื่องคอมพิวเตอร์แบบพกพา หน่วยประมวลผลอินเทลคอร์ไอเซเว่น 1.6 กิกะ เฮิรตซ์ (1.6 GHz Intel Core i7)
- 2. หน่วยความจำของคอมพิวเตอร์หรือแรม (Ram) 8.0 กิกะไบต์ (8 GB)
- 3. ฮาร์ดดิสก์ (Hard disk) 1 เทระไบต์ (1 TB)

# **4.2.2. ซอฟต์แวร์(Software)**

- 1. ระบบปฏิบัติการ (Operating System) แม็คโอเอส (macOS)
- 2. ภาษาที่ใช้พัฒนาคือภาษาจาวา(Java)เวอร์ชัน 8 ขึ้นไป
- 3. เครื่องมือที่ใช้พัฒนาอิคลิปส์เจทูอีอี เวอร์ชัน 4.1 (Eclipse J2EE)
- 4. เฟรมเวิร์คที่ใช้พัฒนาคือ สปริงบูต (Spring Boot)
- 5. ฐานข้อมูลเอสคิวแอล เซิฟเวอร์ เวอร์ชัน 2016 (Microsoft SQL Server 2016)
- 6. เว็บเบราว์เซอร์กูเกิลโครม (Google Chrome) เวอร์ชัน 74 ขึ้นไป

# **4.3. โครงสร้างส่วนต่อประสานกับผู้ใช้ของเครื่องมือ**

โครงสร้างของส่วนต่อประสานกับผู้ใช้ถูกอธิบายด้วยแผนภาพวินโดว์เนวิเกชัน (Window Navigation Diagram) ซึ่งได้อธิบายส่วนต่อประสานทั้งหมดของเครื่องมือ และความสัมพันธ์ระหว่าง ส่วนต่อประสานด้วยกัน แสดงดังรูปที่ 4-35

**CHULALONGKORN UNIVERSITY** 

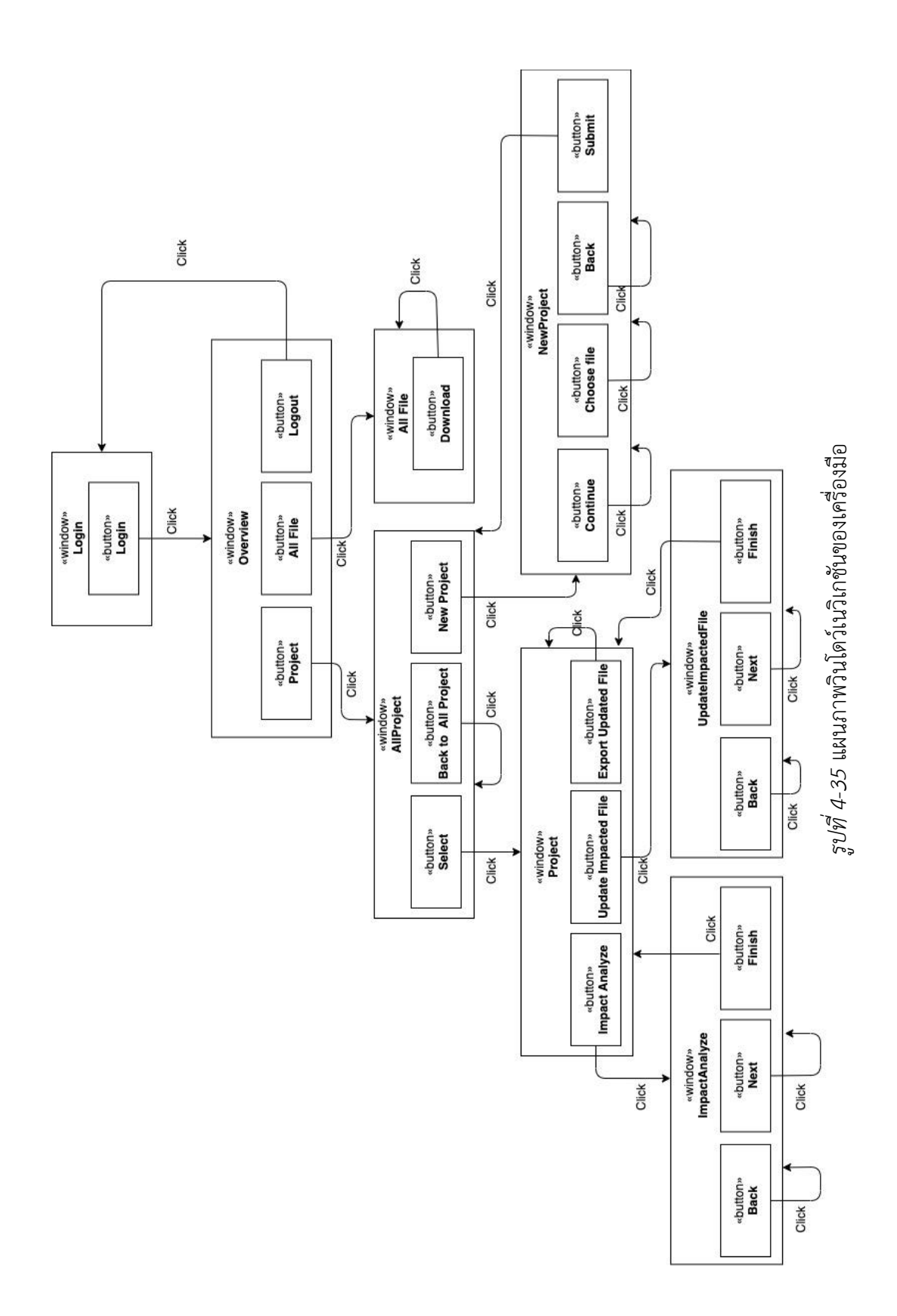

56

แผนภาพวินโดว์เนวิเกชันที่ใช้อธิบายส่วนประกอบของส่วนต่อประสานกับผู้ใช้ของเครื่องมือ สนับสนุน ซึ่งจะประกอบไปด้วย หน้าต่าง เมนู โดยที่แต่ละส่วนประกอบมีรายละเอียดดังต่อไปนี้ 4.2.1. หน้าต่างลงชื่อเข้าใช้งาน เป็นหน้าต่างเริ่มต้นของเครื่องมือเพื่อเข้าใช้งาน โดยมีส่วนประกอบดังต่อไปนี้ กล่องข้อความสำหรับกรอกชื่อผู้ใช้งาน กล่องข้อความ สำหรับกรอกรหัสผ่านของผู้ใช้งานและปุ่ม "Login" เพื่อเข้าใช้งานเครื่องมือ แสดงดังรูปที่ 4-36

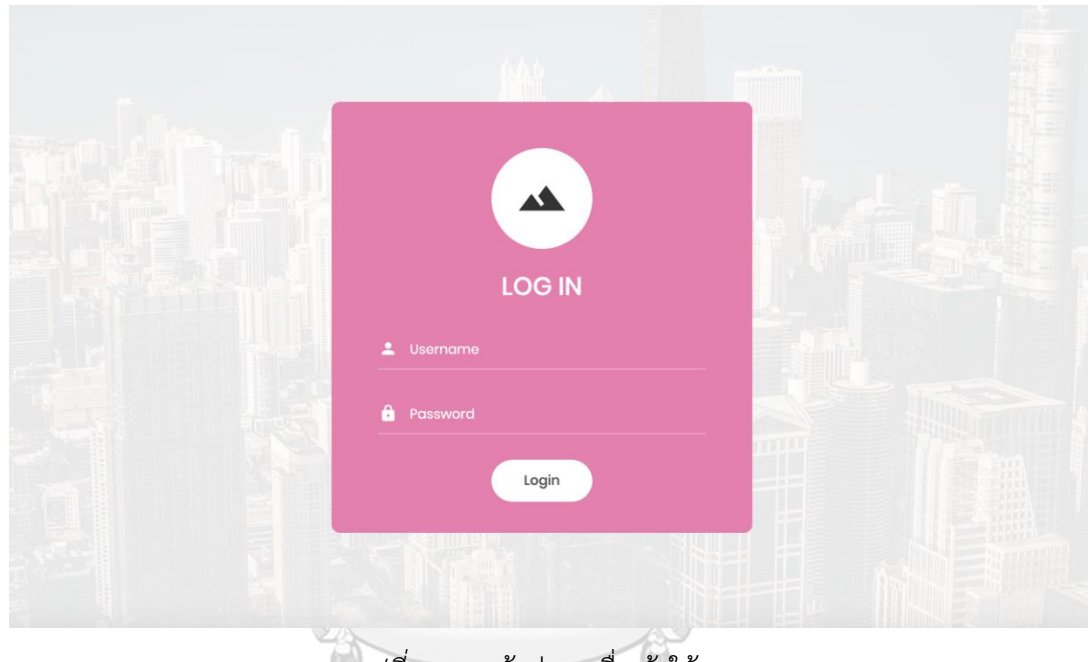

*รูปที่ 4-36* หน้าต่างลงชื่อเข้าใช้งาน

จุฬาลงกรณ์มหาวิทยาลัย

4.2.2. หน้าต่างหลัก เป็นหน้าต่างแรกที่ปรากฎขึ้นมาหลังจากที่ผู้ใช้ลงชื่อเข้าใช้งานสำเร็จ แสดงดังรูปที่ 4-37 ซึ่งโครงสร้างของหน้าต่างประกอบไปด้วย 3 องค์ประกอบหลัก ๆ ดังนี้

1. ส่วนหัว (Header) เป็นส่วนที่อยู่บนสุดของหน้าต่าง ประกอบด้วย ชื่อเครื่องมือ และ ชื่อของผู้ใช้งาน

2. ส่วนของแถบเมนู (Menu) ประกอบด้วยเมนูการใช้งานต่างๆ ดังนี้ เมนูภาพรวมของ เครื่องมือ เมนูโครงการ เมนูรายการของไฟล์ และเมนูออกจากระบบ

3. ส่วนของเนื้อหาหลัก (Main Content) เป็นส่วนที่แสดงเนื้อหาของเว็บไซต์ โดย เนื้อหาของหน้าแรกจะแสดงข้อมูลของโปรแกรม และชื้อผู้พัฒนาโปรแกรม

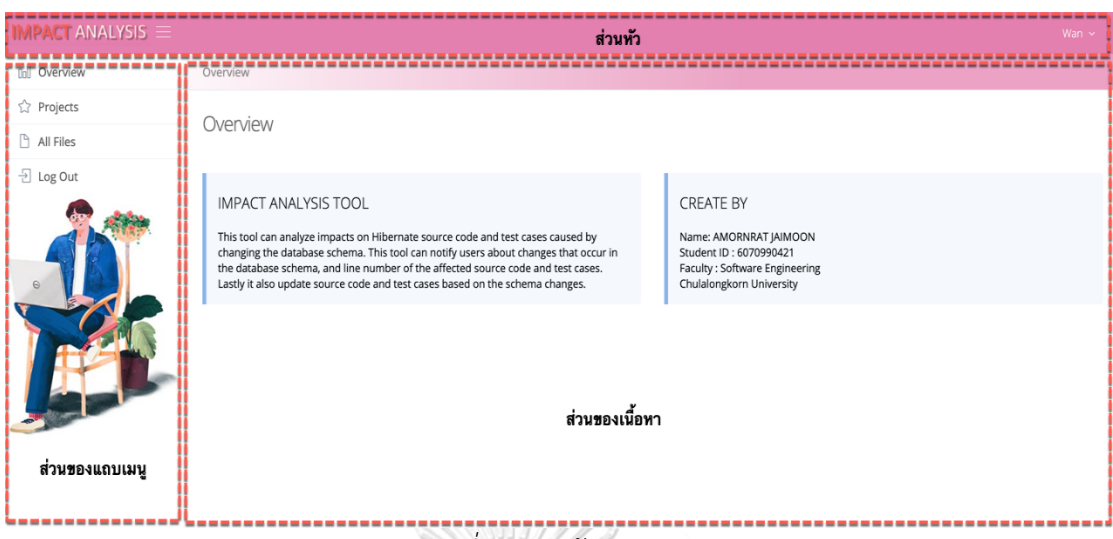

*รูปที่ 4-37* หน้าต่างหลัก

4.2.3. หน้าต่างโครงการ แสดงดังรูปที่ 4-38 เป็นหน้าต่างที่แสดงรายการของโครงการที่ผู้ ใช้ได้สร้างขึ้นมาเรียบร้อยแล้วในฐานข้อมูลของเครื่องมือ โดยสามารถค้นหาโครงการจากการระบุ เงื่อนไขการค้นหาได้ดังนี้ รหัสโครงการ ชื่อโครงการ และวันที่สร้างโครงการ เมื่อทำการระบุเงื่อนไข การค้นหาในกล่องข้อความ "Search" เครื่องมือจะทำการค้นหาและดึงข้อมูลของโครงการที่ตรงกัน มาแสดงในส่วนของพื้นที่แสดงผลลัพธ์ด้านล่างโดยอัตโนมัติ หากทำการล้างค่าเงื่อนไขการค้นหาใน กล่องข้อความ เครื่องมือจะแสดงข้อมูลรายการโครงการทั้งหมดอีกครั้ง.oพื้นที่แสดงผลลัพธ์ด้านล่าง สำหรับการดำเนินการในหน้าต่างนี้ มีทั้งหมด 2 การดำเนินการหลัก ดังนี้

1. การเพิ่มโครงการใหม่ สามารถทำได้โดยคลิกปุ่ม "New Project"

2. การเลือกโครงการเพื่อทำการวิเคราะห์หาผลกระทบต่อซอร์สโค้ดและกรณีทดสอบ สามารถคลิกที่ลิงค์ "Select"

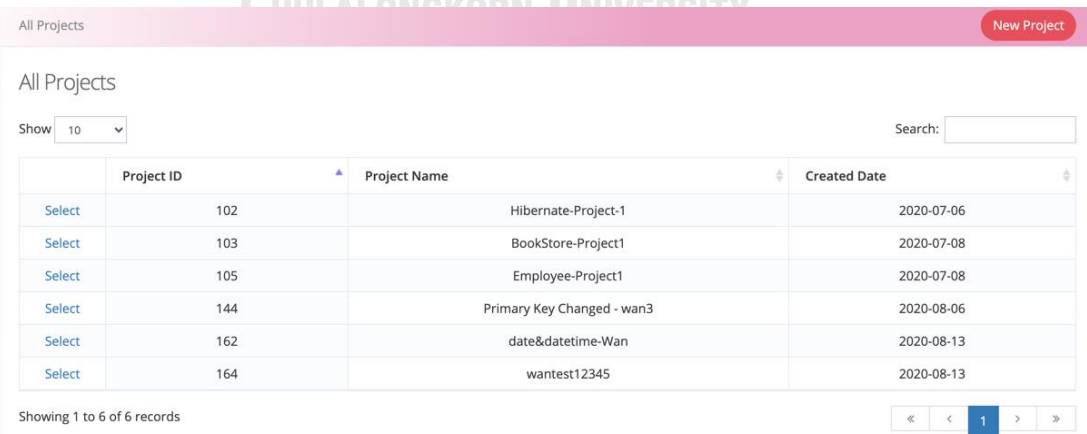

*รูปที่ 4-38* หน้าต่างโครงการ
4.2.4. หน้าต่างสำหรับเพิ่มโครงการใหม่ หน้าต่างนี้จะแสดงหลังจากที่ผู้ใช้คลิกที่ปุ่ม "New Project" โดยจะแสดงหน้าต่างให้ผู้ใช้ระบุชื่อโครงการ แสดงดังรูปที่ 4-39 หลังจากผู้ใช้ระบุข้อมูล โครงการและคลิกปุ่ม "Continue" เครื่องมือจะแสดงหน้าต่างสำหรับอัพโหลดไฟล์นำเข้า 4 ไฟล์ แสดงดังรูปที่ 4-40 หลังจากนั้นหากผู้ใช้คลิกที่ปุ่ม "Back" เครื่องมือจะย้อนกลับไปยังหน้าต่างระบุ ชื่อโครงการ แต่หากผู้ใช้คลิกที่ปุ่ม "Continue" จะแสดงหน้าต่างสรุปข้อมูลของโครงการ แสดงดังรูป ที่ 4-41 เพื่อให้ผู้ใช้ได้ตรวจสอบข้อมูลที่ระบุไปทั้งหมด เมื่อผู้ใช้กดปุ่ม "Submit" เครื่องมือจะบันทึก ข้อมูลโครงการพร้อมไฟล์ข้อมูลนำเข้าทั้ง 4 ไฟล์เข้าสู่ฐานข้อมูลของเครื่องมือ

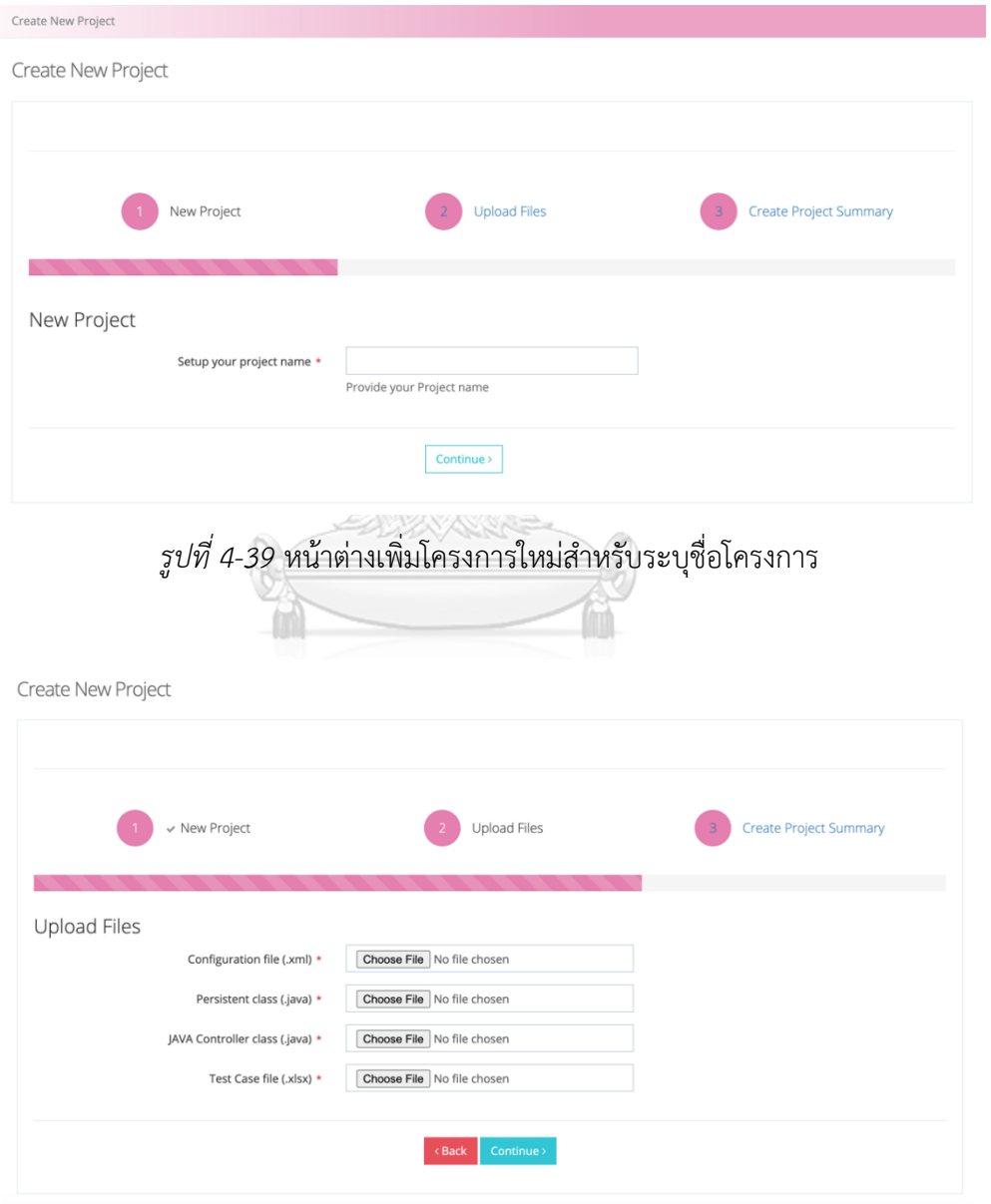

*รูปที่ 4-40* หน้าต่างเพิ่มโครงการใหม่สำหรับระบุไฟล์นำเข้า

#### **Create New Project**

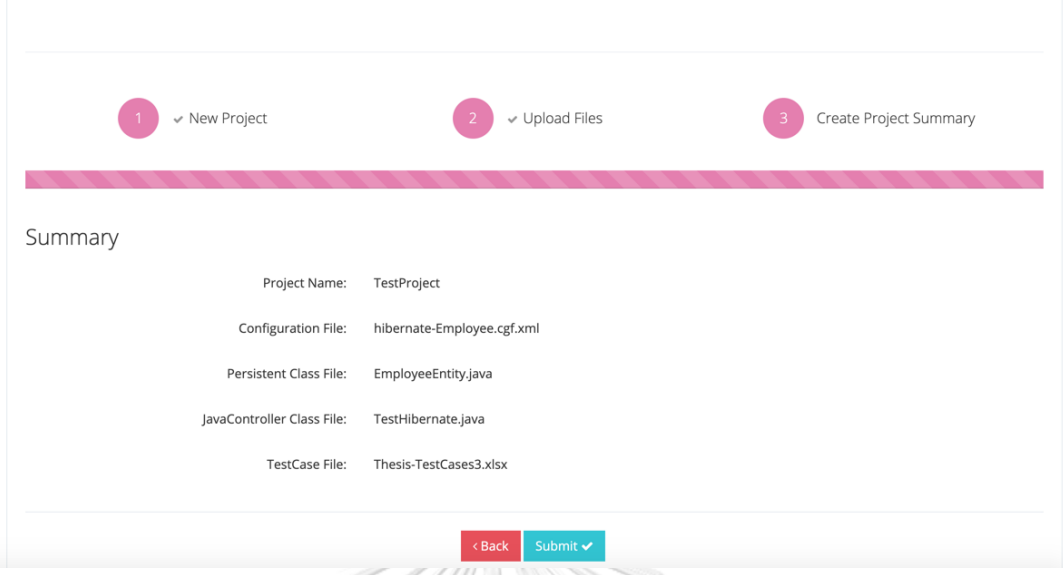

*รูปที่ 4-41* หน้าต่างเพิ่มโครงการใหม่สำหรับนำส่งข้อมูลโครงการ

4.2.5. หน้าต่างแสดงรายละเอียดโครงการ แสดงดังรูปที่ 4-42 เป็นหน้าต่างที่แสดงข้อมูล ทั้งหมดของโครงการ เช่น ชื่อโครงการ ข้อมูลสคีมาฐานข้อมูล ข้อมูลซอร์สโค้ดเพอซิสเทิน ข้อมูลซอร์ สโค้ดคอนโทรลเลอร์ และข้อมูลกรณีทดสอบ โดยหน้าต่างนี้มีฟังก์ชันการใช้งานหลักทั้งหมด 3 ฟังก์ชัน คือ การวิเคราะห์ผลกระทบต่อซอร์สโค้ดไฮเบอร์เนตและกรณีทดสอบ การปรับปรุงแก้ไข ซอร์สโค้ดไฮเบอร์เนตและกรณีทดสอบ และการนำออกไฟล์ที่ได้รับการปรับปรุงแก้ไข

4.2.6. หน้าต่างวิเคราะห์ผลกระทบต่อซอร์สโค้ดไฮเบอร์เนตและกรณีทดสอบ โดยหน้าต่างนี้จะแสดงหลังจากที่ผู้ใช้คลิกปุ่ม "Impact Analysis" เพื่อทำการวิเคราะห์ผลกระทบต่อ ซอร์สโค้ดไฮเบอร์เนตและกรณีทดสอบ ซึ่งฟังก์ชันการวิเคราะห์ผลกระทบของหน้าต่างนี้ จะแบ่งออกเป็น 4 ฟังก์ชันการทำงาน ดังรายละเอียดต่อไปนี้

1. การวิเคราะห์ผลกระทบต่อซอร์สโค้ดเพอซิสเทิน โดยหลังจากที่ผู้ใช้คลิกปุ่ม "Impact Analysis" เครื่องมือจะทำการวิเคราะห์ผลกระทบระหว่างสคีมาฐานข้อมูลกับซอร์สโค้ด เพอซิสเทินก่อนเป็นอันดับแรก หากพบว่ามีผลกระทบเกิดขึ้น เครื่องมือจะทำการไฮไลท์สีแดงบนซอร์ สโค้ดเพื่อแสดงให้ผู้ใช้ได้ทราบถึงตำแหน่งที่ได้รับผลกระทบในซอร์สโค้ดเพอซิสเทิน พร้อมกับแสดง ตารางรายละเอียดของข้อมูลที่ไม่ตรงกันระหว่างข้อมูลในสคีมาฐานข้อมูลและข้อมูลในซอร์สโค้ด เพอซิสเทิน ดังแสดงในรูปที่ 4-43 แต่หากไม่พบว่ามีผลกระทบเกิดขึ้น เครื่องมือจะแสดงซอร์สโค้ด

# เพอซิสเทินที่ไม่มีไฮไลท์สีแดง พร้อมทั้งแสดงข้อความว่า "No impact on Persistent Class" ดังแสดงในรูป 4-44

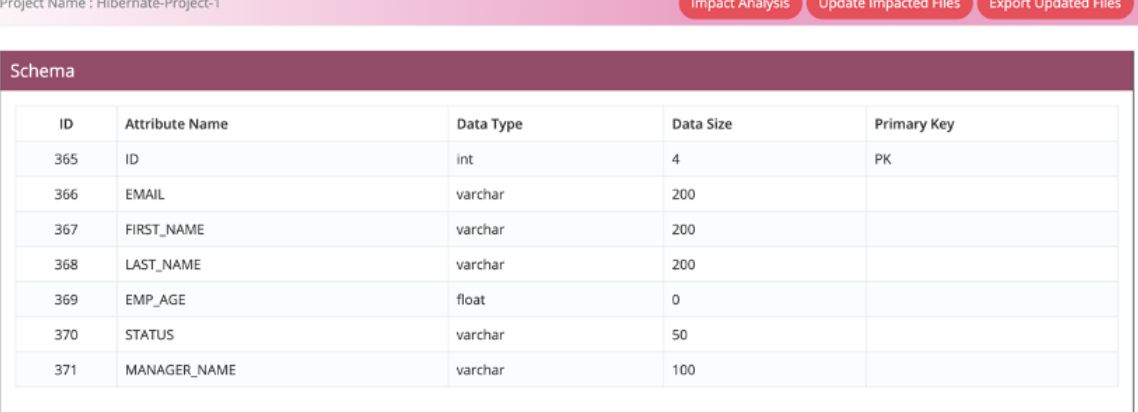

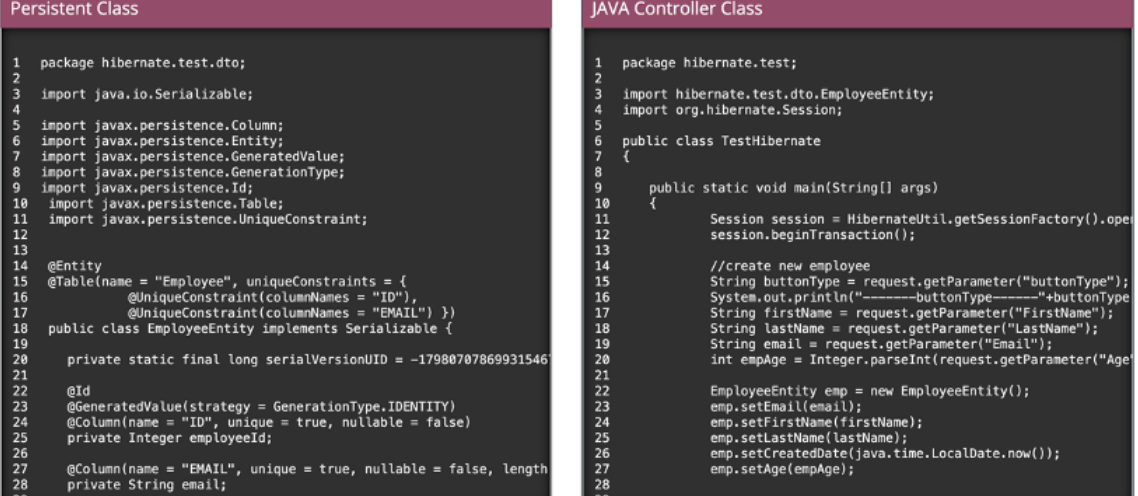

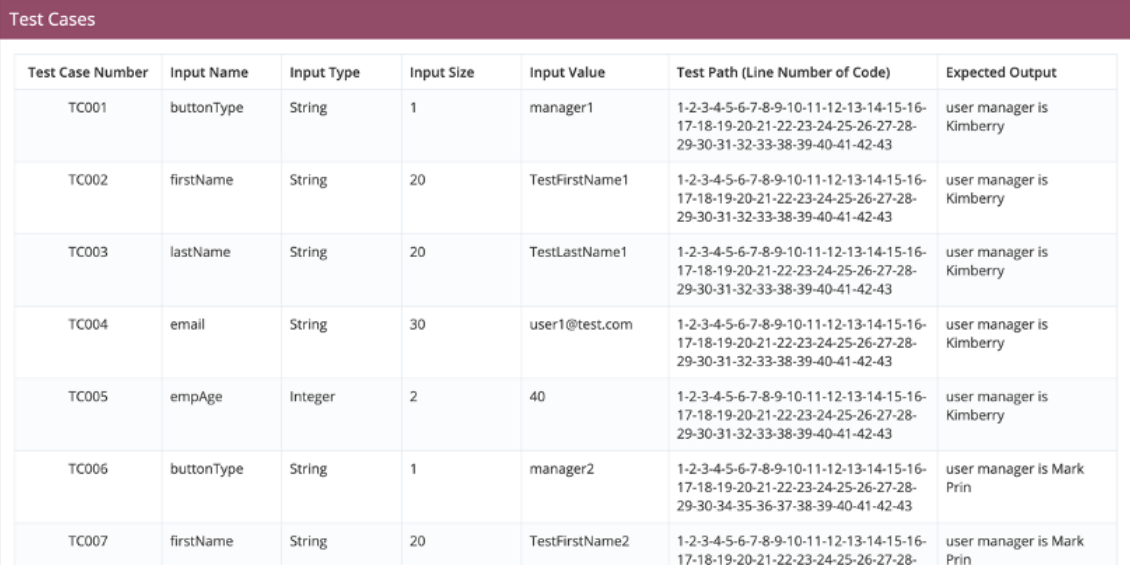

*รูปที่ 4-42* หน้าต่างแสดงรายละเอียดโครงการ

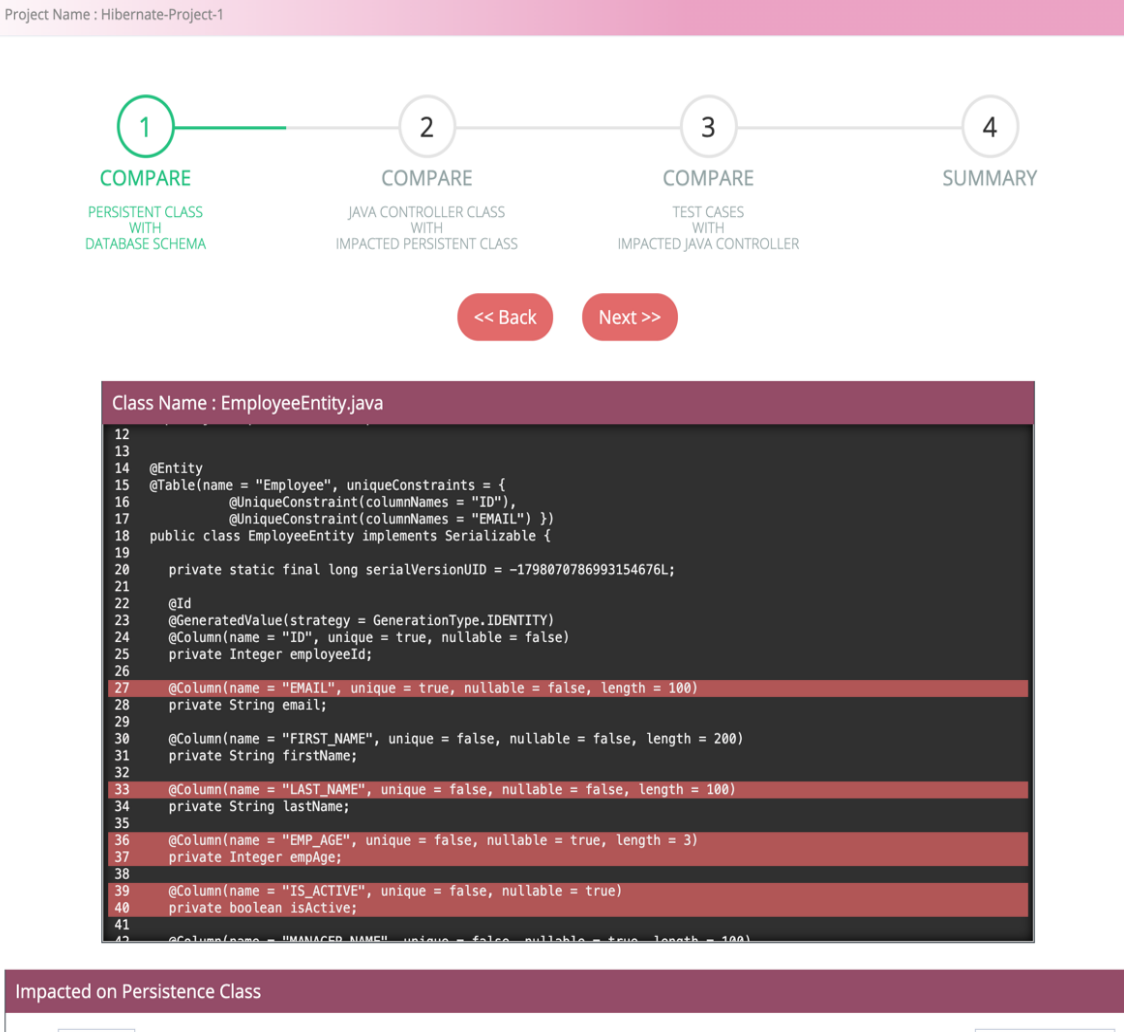

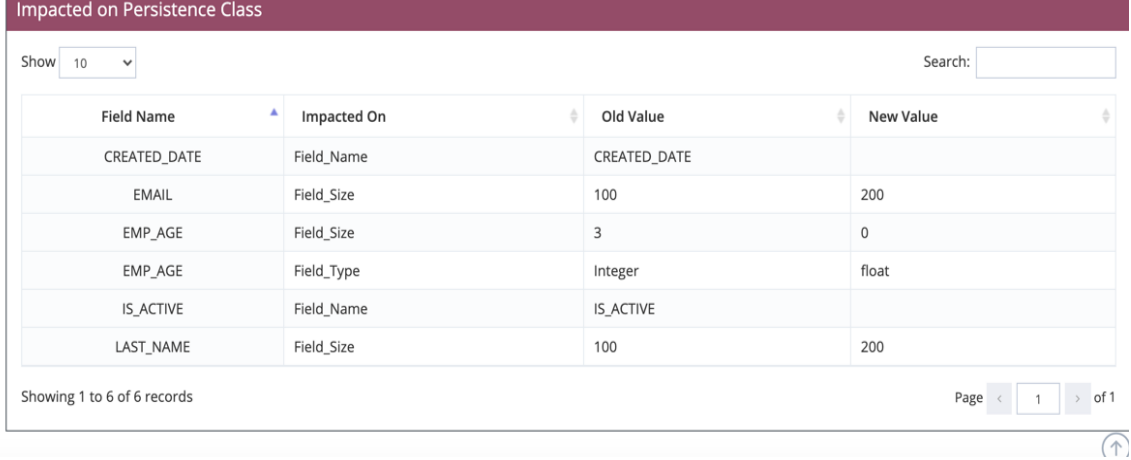

*รูปที่ 4-43* หน้าต่างวิเคราะห์ผลกระทบต่อซอร์สโค้ดเพอซิสเทินกรณีเจอผลกระทบ

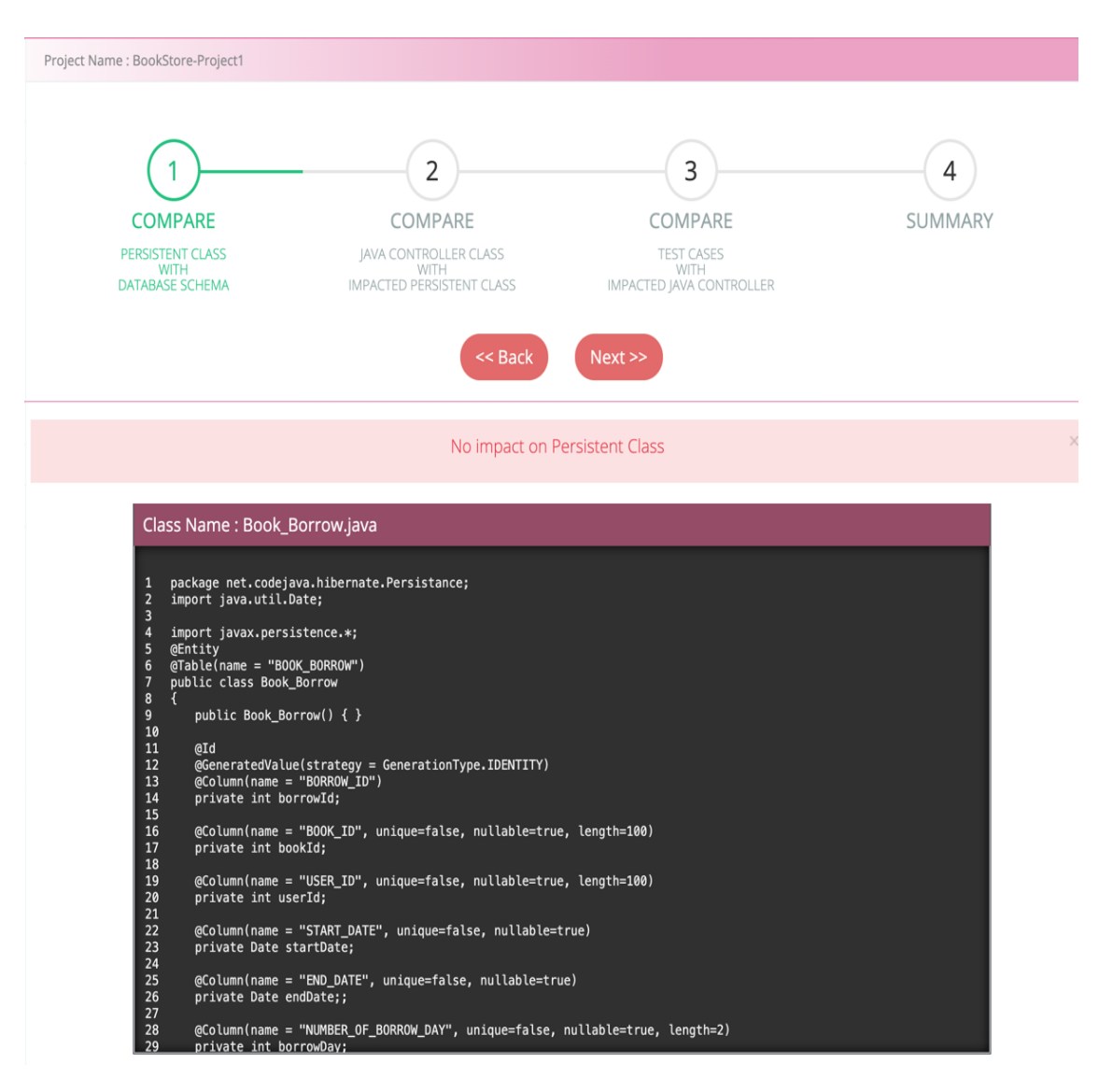

*รูปที่ 4-44* หน้าต่างวิเคราะห์ผลกระทบต่อซอร์สโค้ดเพอซิสเทินกรณีไม่เจอผลกระทบ

2. การวิเคราะห์ผลกระทบต่อซอร์สโค้ดคอนโทรลเลอร์ หน้าต่างนี้จะแสดงหลังจากที่ผู้ใช้ คลิกปุ่ม "Next" โดยเครื่องมือจะทำการวิเคราะห์ผลกระทบระหว่างซอร์สโค้ดเพอซิสเทิน ที่ได้รับผลกระทบกับซอร์สโค้ดคอนโทรลเลอร์ หากพบว่ามีผลกระทบเกิดขึ้น เครื่องมือจะไฮไลท์สีแดง บนซอร์สโค้ดคอนโทรลเลอร์เพื่อแสดงให้ผู้ใช้ได้ทราบถึงตำแหน่งที่ได้รับผลกระทบ ในซอร์สโค้ดคอนโทรลเลอร์ พร้อมกับแสดงตารางรายละเอียดของหมายเลขบรรทัดที่ได้รับผลกระทบ ดังแสดงในรูปที่ 4-45 แต่หากไม่พบว่ามีผลกระทบเกิดขึ้นกับซอร์สโค้ดคอนโทรลเลอร์ เครื่องมือจะ แสดข้อความว่า "No impact on Java Controller" ดังแสดงในรูป 4-46

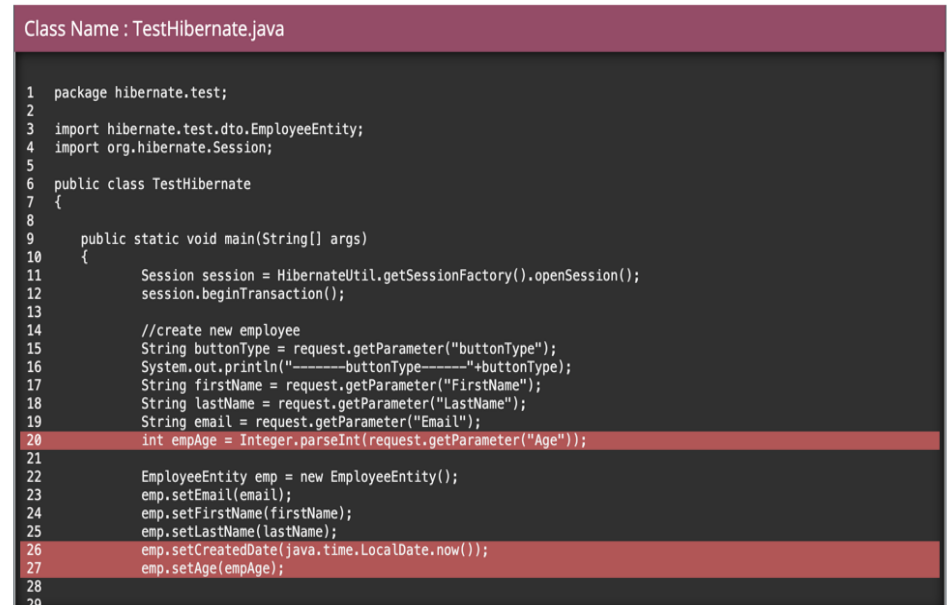

#### Impacted on JAVA Controller Class

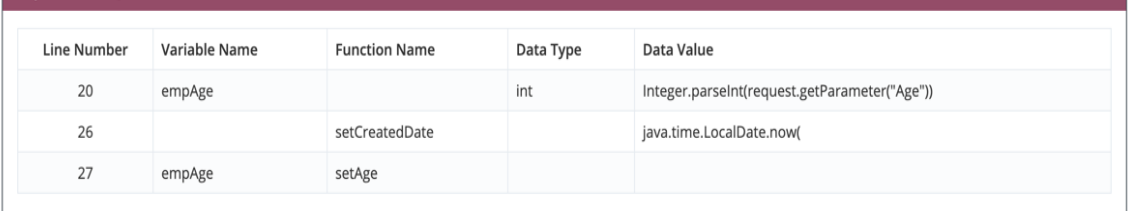

# *รูปที่ 4-45* หน้าต่างวิเคราะห์ผลกระทบต่อซอร์สโค้ดคอนโทรลเลอร์กรณีเจอผลกระทบ

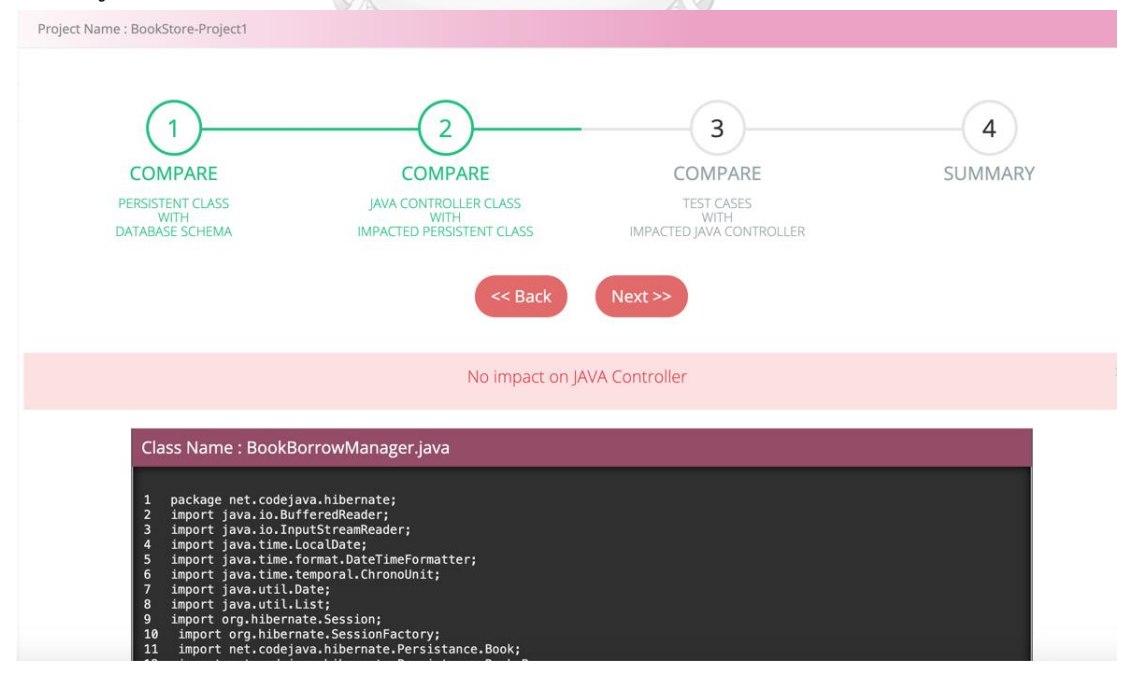

*รูปที่ 4-46* หน้าต่างวิเคราะห์ผลกระทบต่อซอร์สโค้ดคอนโทรลเลอร์กรณีไม่เจอผลกระทบ

3. การวิเคราะห์ผลกระทบต่อกรณีทดสอบ หน้าต่างนี้จะแสดงหลังจากที่ผู้ใช้คลิกปุ่ม "Next" โดยเครื่องมือจะวิเคราะห์ผลกระทบระหว่างหมายเลขบรรทัดที่ได้รับผลกระทบในซอร์สโค้ด คอนโทรลเลอร์กับหมายเลขเส้นทางเดินในกรณีทดสอบ หากพบว่ามีผลกระทบเกิดขึ้น เครื่องมือ จะทำการไฮไลท์บนกรณีทดสอบเพื่อแสดงให้ผู้ใช้ได้ทราบถึงตำแหน่งที่ได้รับผลกระทบ ดังแสดงใน รูปที่ 4-47 แต่หากไม่พบว่ามีผลกระทบเกิดขึ้นกับกรณีทดสอบเครื่องมือจะแสดข้อความว่า "No impact on Test Case" ดังแสดงในรูป 4-48

4. การสรุปผลการวิเคราะห์ผลกระทบต่อซอร์สโค้ดไฮเบอร์เนตและกรณีทดสอบ หน้าต่างนี้ จะแสดงหลังจากที่ผู้ใช้คลิกปุ่ม "Next" โดยเครื่องมือจะแสดงผลกระทบที่เกิดขึ้นทั้งหมดของ 3 ไฟล์ คือไฟล์ซอร์สโค้ดเพอซิสเทิน ไฟล์ซอร์สโค้ดคอนโทรลเลอร์ และไฟล์กรณีทดสอบ หากไฟล์ไหน ได้รับผลกระทบ เครื่องมือจะไฮไลท์สีบนซอร์สโค้ดเพื่อแสดงตำแหน่งที่ได้รับผลกระทบให้ผู้ใช้ได้ ทราบ ดังแสดงในรูปที่ 4-49 แต่หากไม่มีผลกระทบเกิดขึ้น เครื่องมีจะแสดงไฟลืข้อมูลทั้ง 3 โดยไม่มี การไฮไลท์สี ดังแสดงในรูปที่ 4-50 และหากผู้ใช้คลิกปุ่ม "Back" เครื่องมือจะทำการย้อนกลับ ไปแสดงหน้าต่างก่อนหน้า ///**/\*EE**4

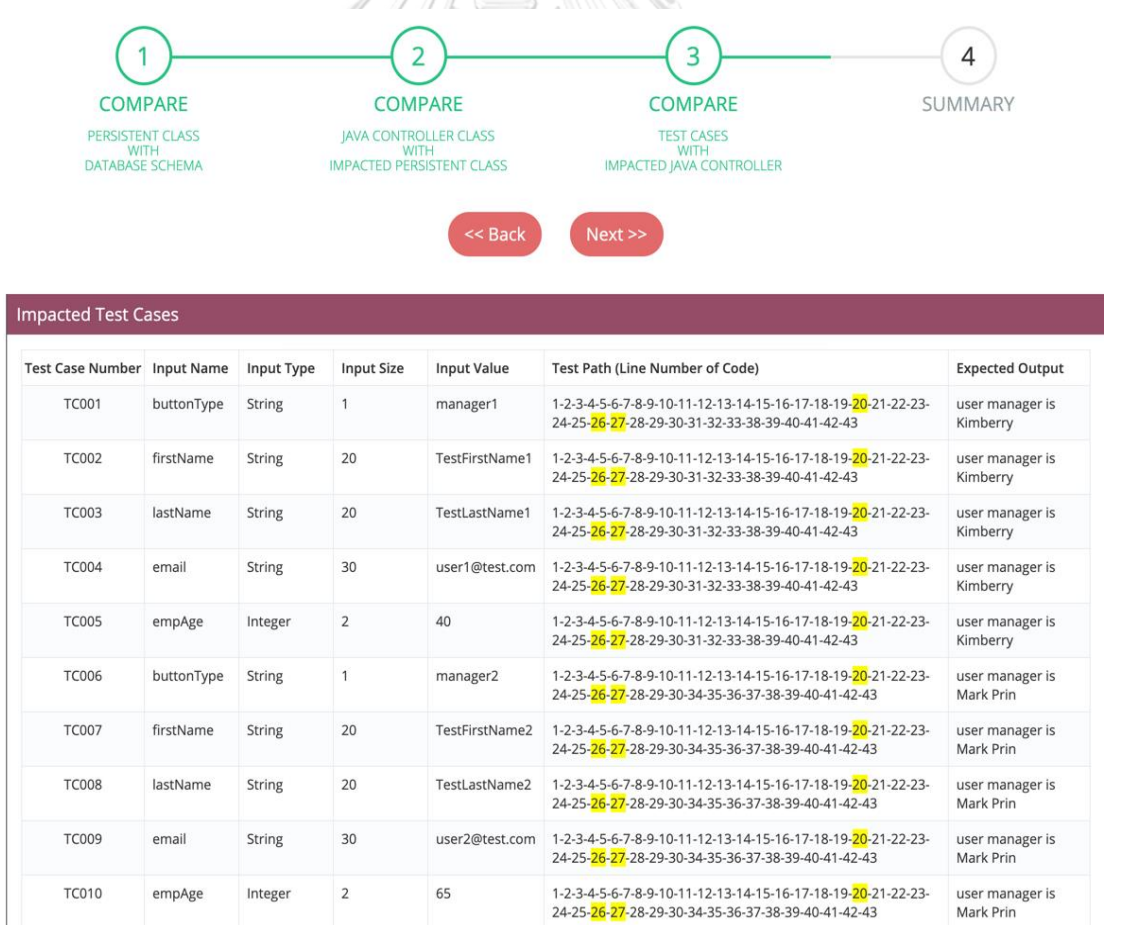

*รูปที่ 4-47* หน้าต่างวิเคราะห์ผลกระทบต่อกรณีทดสอบกรณีเจอผลกระทบ

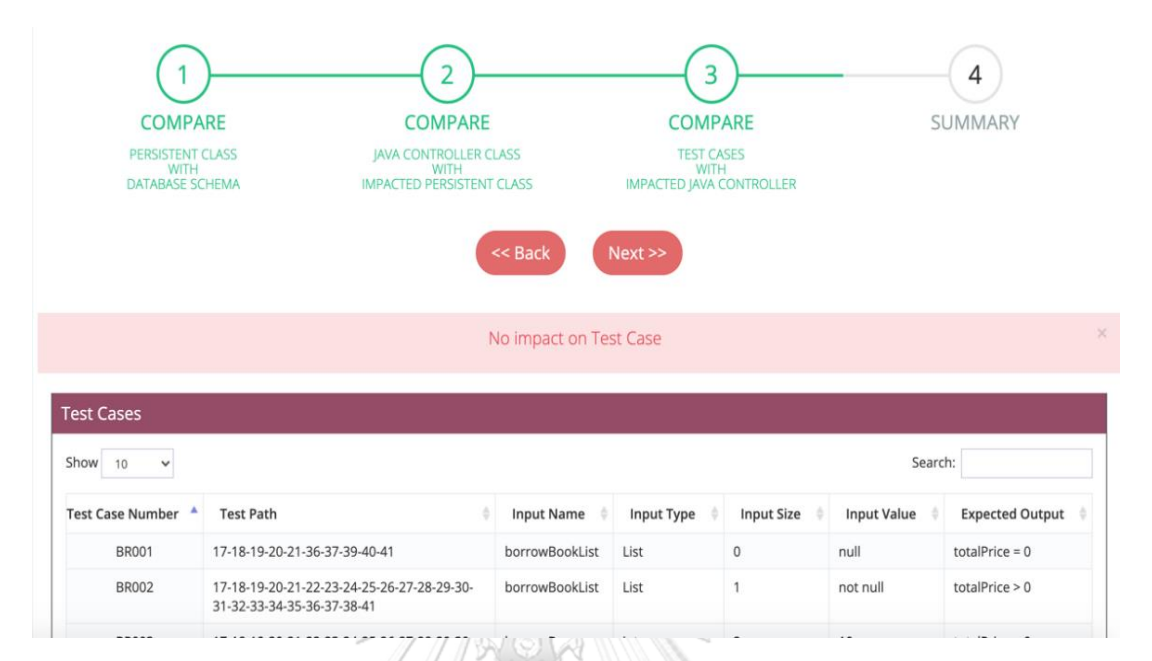

## *รูปที่ 4-48* หน้าต่างวิเคราะห์ผลกระทบต่อกรณีทดสอบกรณีไม่เจอผลกระทบ

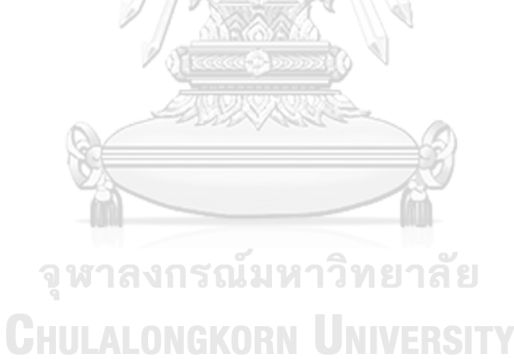

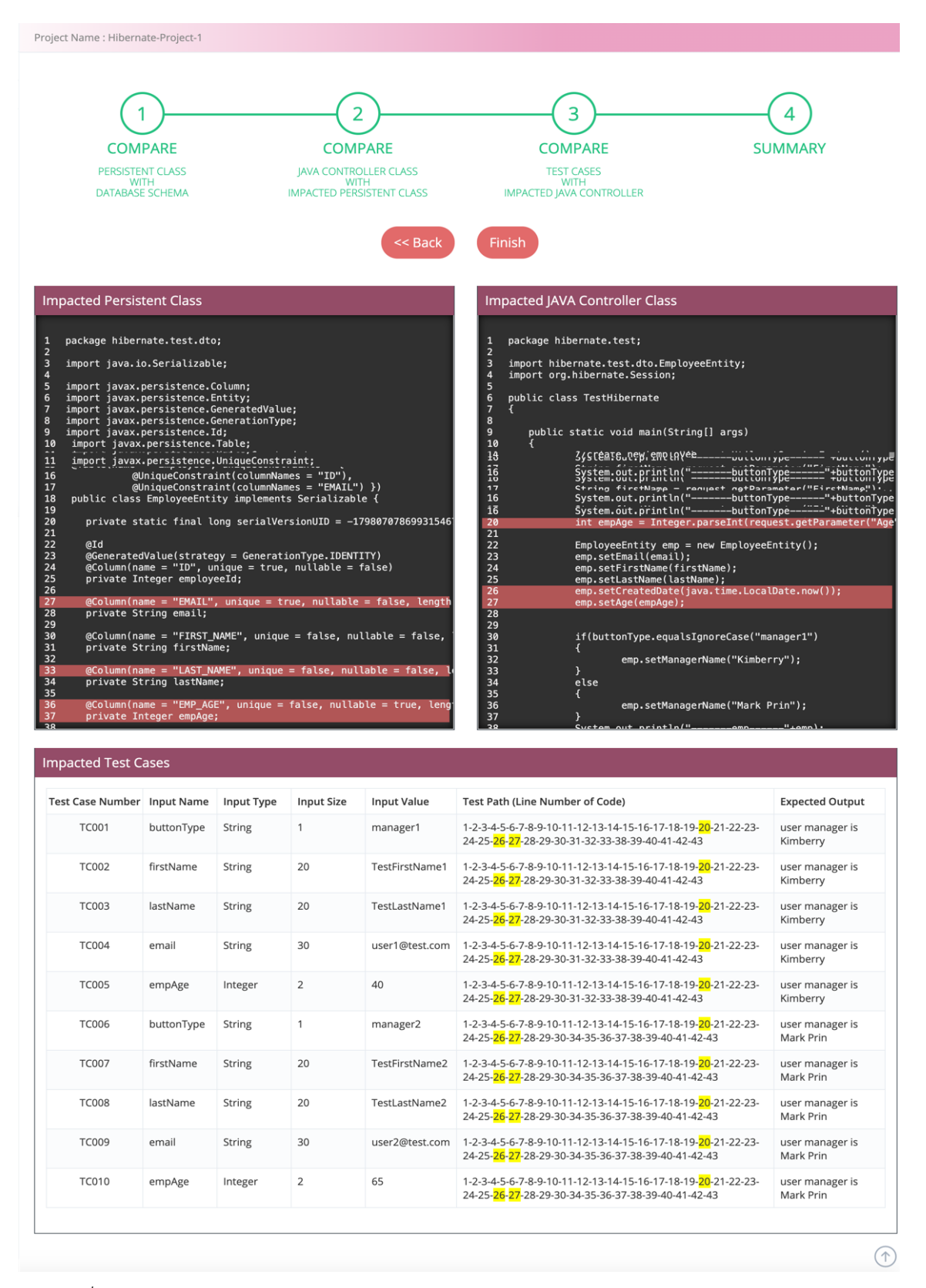

*รูปที่ 4-49* หน้าต่างสรุปผลกระทบต่อซอร์สโค้ดไฮเบอร์เนตและกรณีทดสอบกรณีมีผลกระทบ

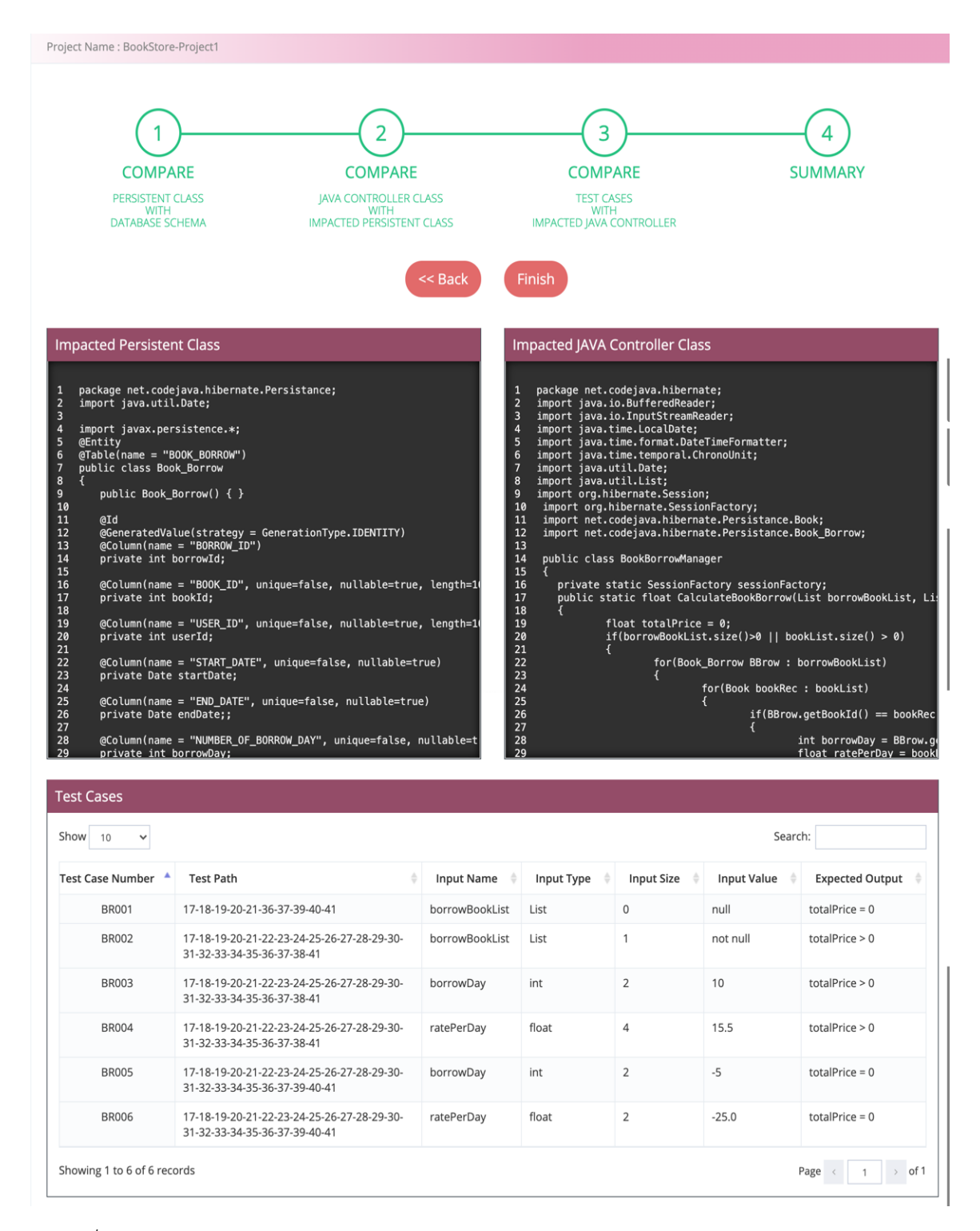

*รูปที่ 4-50* หน้าต่างสรุปผลกระทบต่อซอร์สโค้ดไฮเบอร์เนตและกรณีทดสอบกรณีไม่มีผลกระทบ

4.2.7. หน้าต่างปรับปรุงแก้ไขซอร์สโค้ดไฮเบอร์เนตและกรณีทดสอบ โดยหน้าต่างนี้ จะแสดงหลังจากที่ผู้ใช้คลิกปุ่ม "Update Impacted Files" เพื่อปรับปรุงแก้ไขไฟล์ซอร์สโค้ด ไฮเบอร์เนตและกรณีทดสอบที่ได้รับผลกระทบ ซึ่งฟังก์ชันการวิเคราะห์ผลกระทบของหน้าต่างนี้ จะแบ่งออกเป็น 4 ฟังก์ชันการทำงาน ดังรายละเอียดต่อไปนี้

1. การปรับปรุงซอร์สโค้ดเพอซิสเทิน เป็นการดำเนินการแรกหลังจากการวิเคราะห์ ผลกระทบต่อซอร์สโค้ดไฮเบอร์เนตเสร็จเรีบร้อยแล้ว หาพบว่าซอร์สโค้ดเพอซิสเทินได้รับผลกระทบ เครื่องมือจะทำการปรับปรุงแก้ไขซอร์สโค้ดและไฮไลท์สีทั้งก่อนแก้ไข และหลังแก้ไข เพื่อแสดงให้ ผู้ใช้ได้ทราบถึงตำแหน่งที่ได้ทำการแก้ไข ดังแสดงในรูปที่ 4-51 แต่หากผู้ใช้คลิกปุ่ม "Update Effected Files" โดยที่ไม่มีผลกระทบเกิดขึ้นกับไฟล์เพอซิสเทิน เครื่องมือจะแสดง ข้อความ "Impact File Not Found" ดังรูปที่ 4-52 และจะมีปุ่ม "Back to project" แสดงขึ้นมา เพื่อกลับไปสู่หน้ารายละเอียดของโครงการ

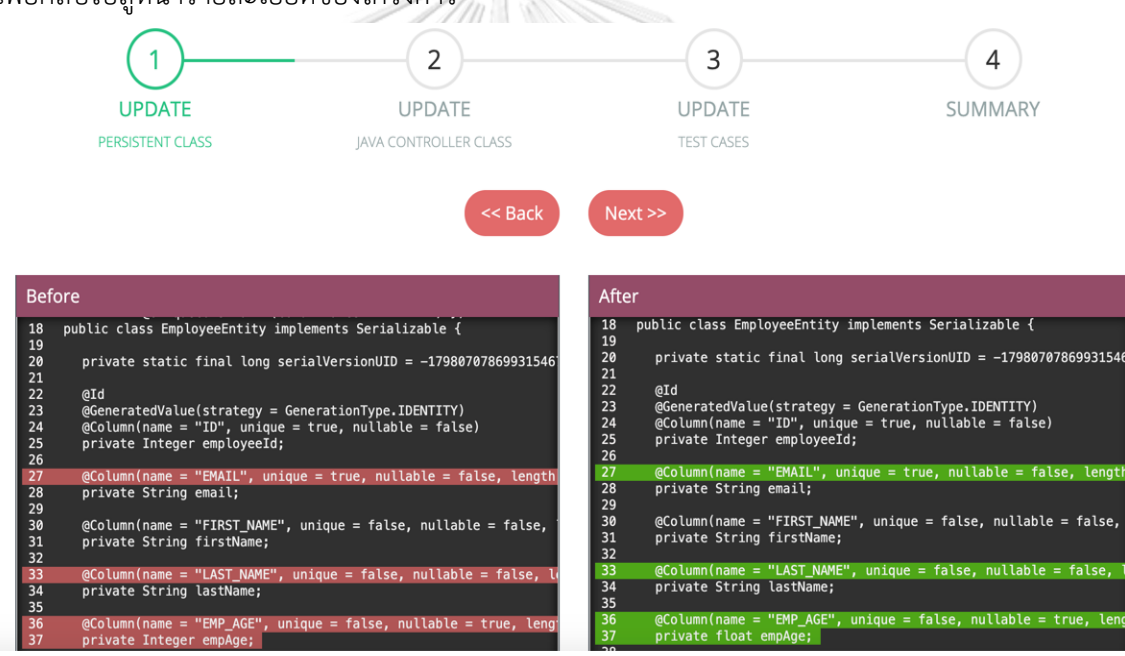

*รูปที่ 4-51* หน้าต่างปรับปรุงแก้ไขซอร์สโค้ดเพอซิสเทิน

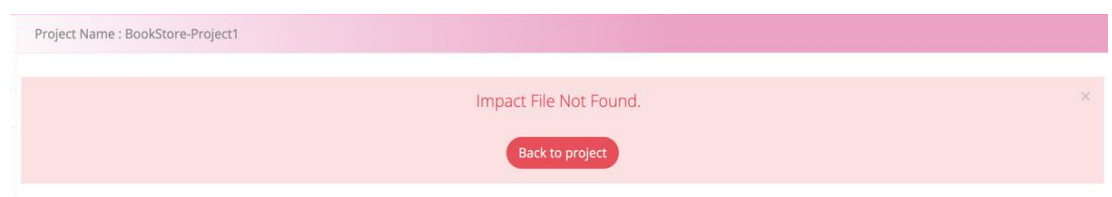

*รูปที่ 4-52* หน้าต่างปรับปรุงแก้ไขซอร์สโค้ดไฮเบอร์เนตและกรณีทดสอบกรณีไม่เจอผลกระทบ

2. การปรับปรุงซอร์สโค้ดคอนโทรลเลอร์ เป็นการดำเนินการหลังจากที่ผู้ใช้คลิกปุ่ม "Next" โดยเครื่องมือจะปรับปรุงแก้ไขไฟล์ซอร์โค้ดคอนโทรลเลอร์ที่ได้รับผลกระทบ จากนั้นจะไฮไลท์สีทั้ง ก่อนแก้ไข และหลังแก้ไข เพื่อแสดงให้ผู้ใช้ได้ทราบถึงตำแหน่งที่ได้ทำการแก้ไข ดังแสดงในรูปที่ 4-53

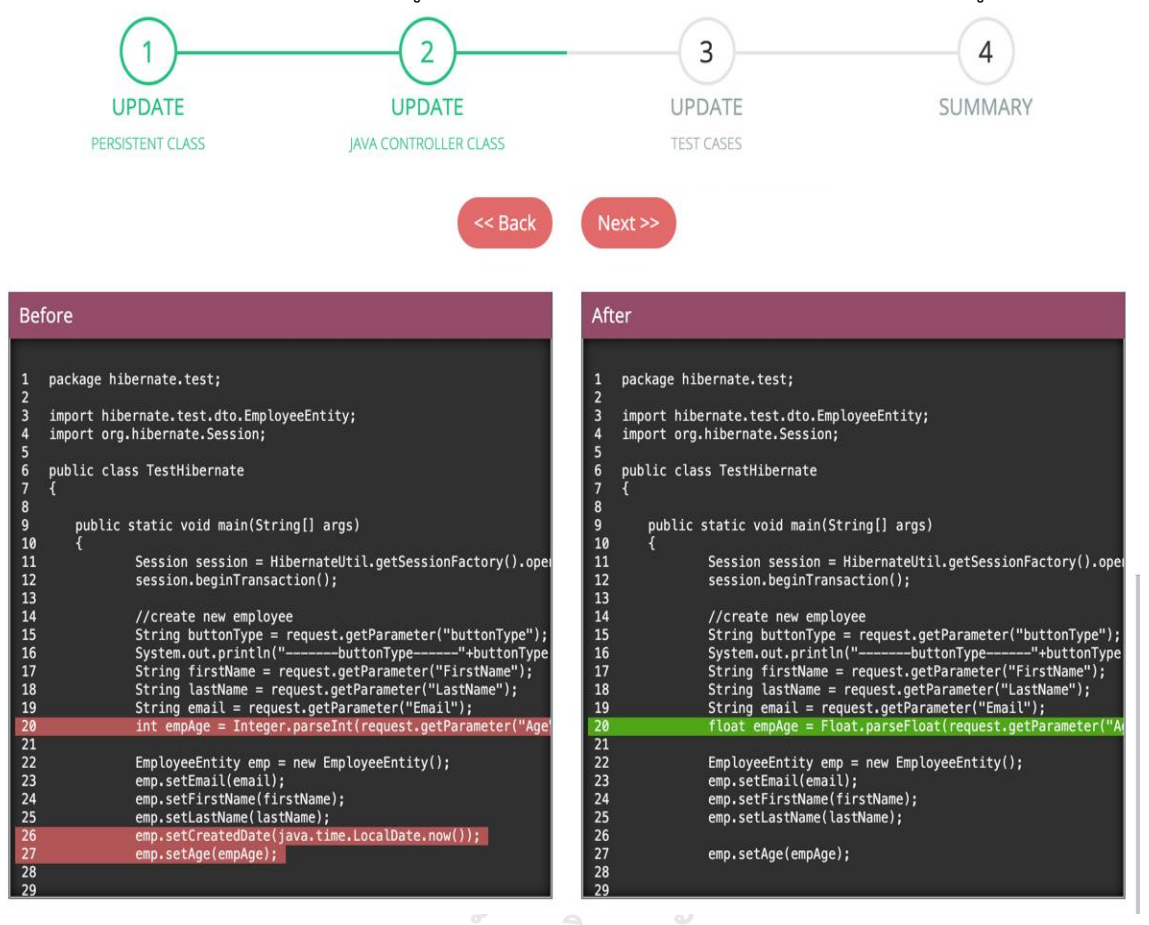

*รูปที่ 4-53* หน้าต่างปรับปรุงแก้ไขซอร์สโค้ดคอนโทรลเลอร์

3. การปรับปรุงกรณีทดสอบ เป็นการดำเนินการหลังจากที่ผู้ใช้คลิกปุ่ม "Next" โดยเครื่องมือจะปรับปรุงแก้ไขกรณีทดสอบที่ได้รับผลกระทบ จากนั้นจะไฮไลท์สีทั้งก่อนแก้ไขและ หลังแก้ไข เพื่อแสดงให้ผู้ใช้ได้ทราบถึงตำแหน่งที่ได้ทำการแก้ไข ดังแสดงในรูปที่ 4-54

4. การสรุปผลการปรับปรุงซอร์สโค้ดไฮเบอร์เนตและกรณีทดสอบ หน้าต่างนี้จะแสดง หลังจากที่ผู้ใช้คลิกปุ่ม "Next" จากหน้าต่างก่อนหน้า โดยเครื่องมือจะแสดงไฟล์ที่ได้รับการปรับปรุง แก้ไขทั้งหมด 3 ไฟล์ คือไฟล์ซอร์สโค้ดเพอซิสเทิน ไฟล์ซอร์สโค้ดคอนโทรลเลอร์ และไฟล์กรณีทดสอบ และทำการไฮไลท์สีเพื่อแสดงตำแหน่งที่ได้รับการปรับปรุงแก้ไขให้ผู้ใช้ได้ทราบ ดังแสดงในรูปที่ 4-55 หากผู้ใช้ต้องการที่จะจบกระบวนการนี้ ผู้ใช้สามมารถคลิกที่ปุ่ม "Finish" เพื่อกลับไปยังหน้าต่าง แสดงรายการโครงการ หรือคลิกที่ปุ่ม "Back" เพื่อทำการย้อนกลับไปยังหน้าต่างก่อนหน้าได้

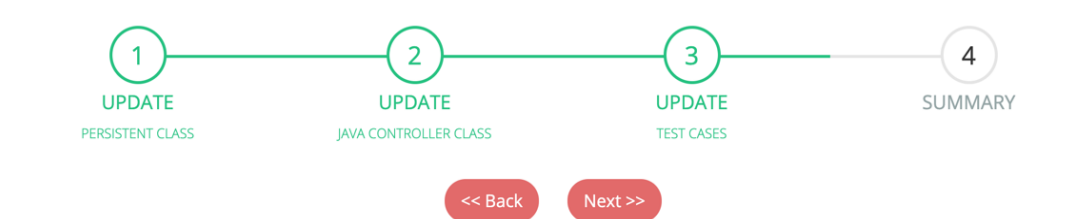

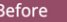

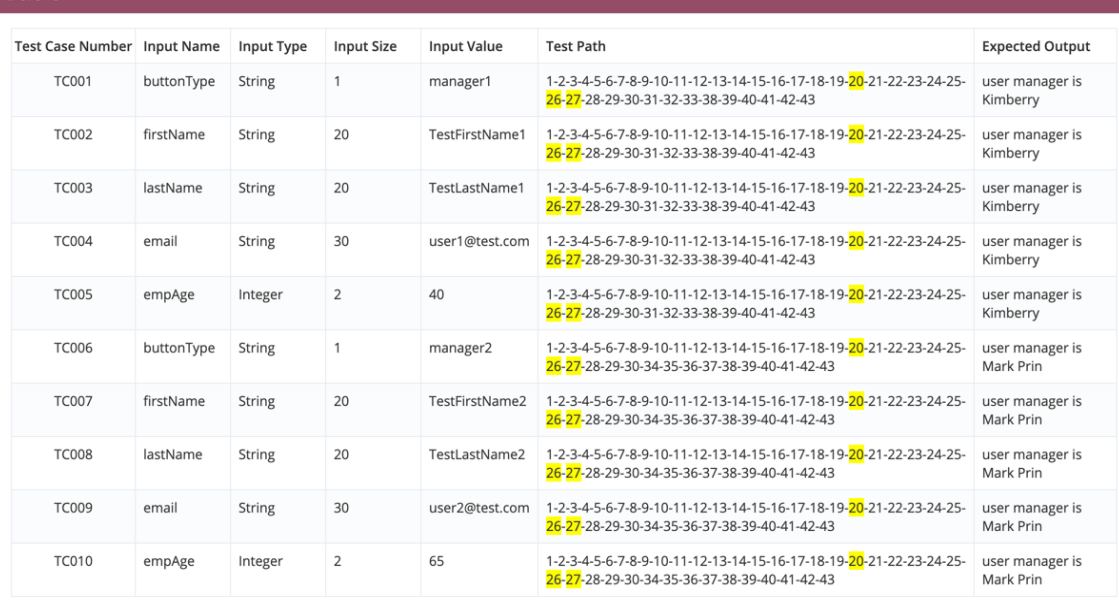

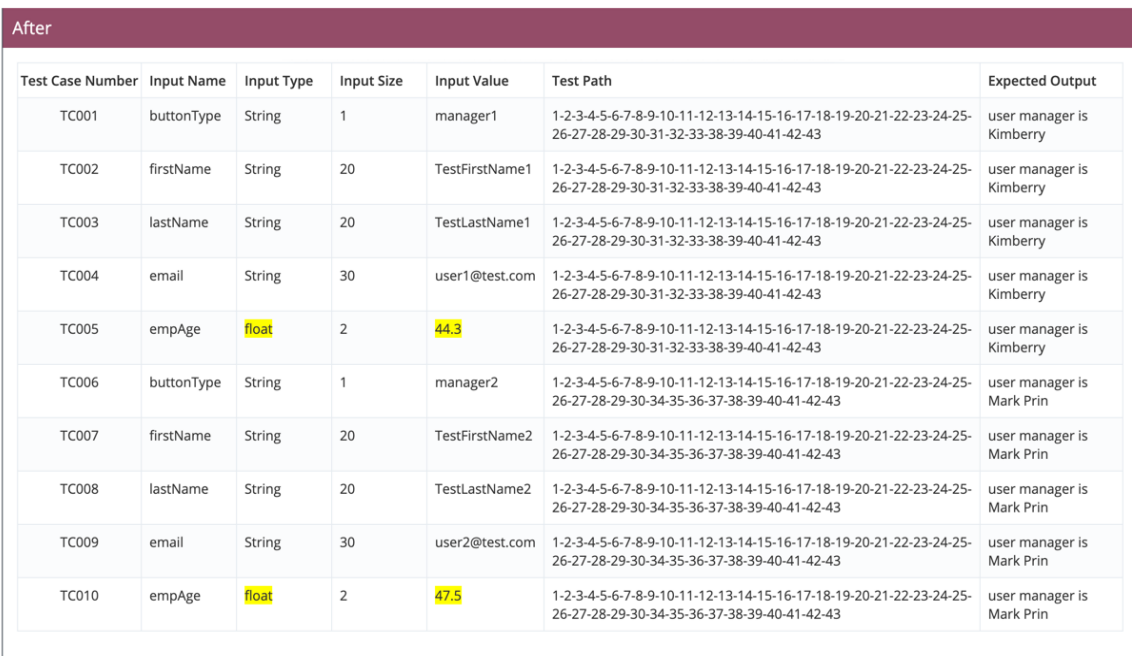

*รูปที่ 4-54* หน้าต่างปรับปรุงแก้ไขกรณีทดสอบ

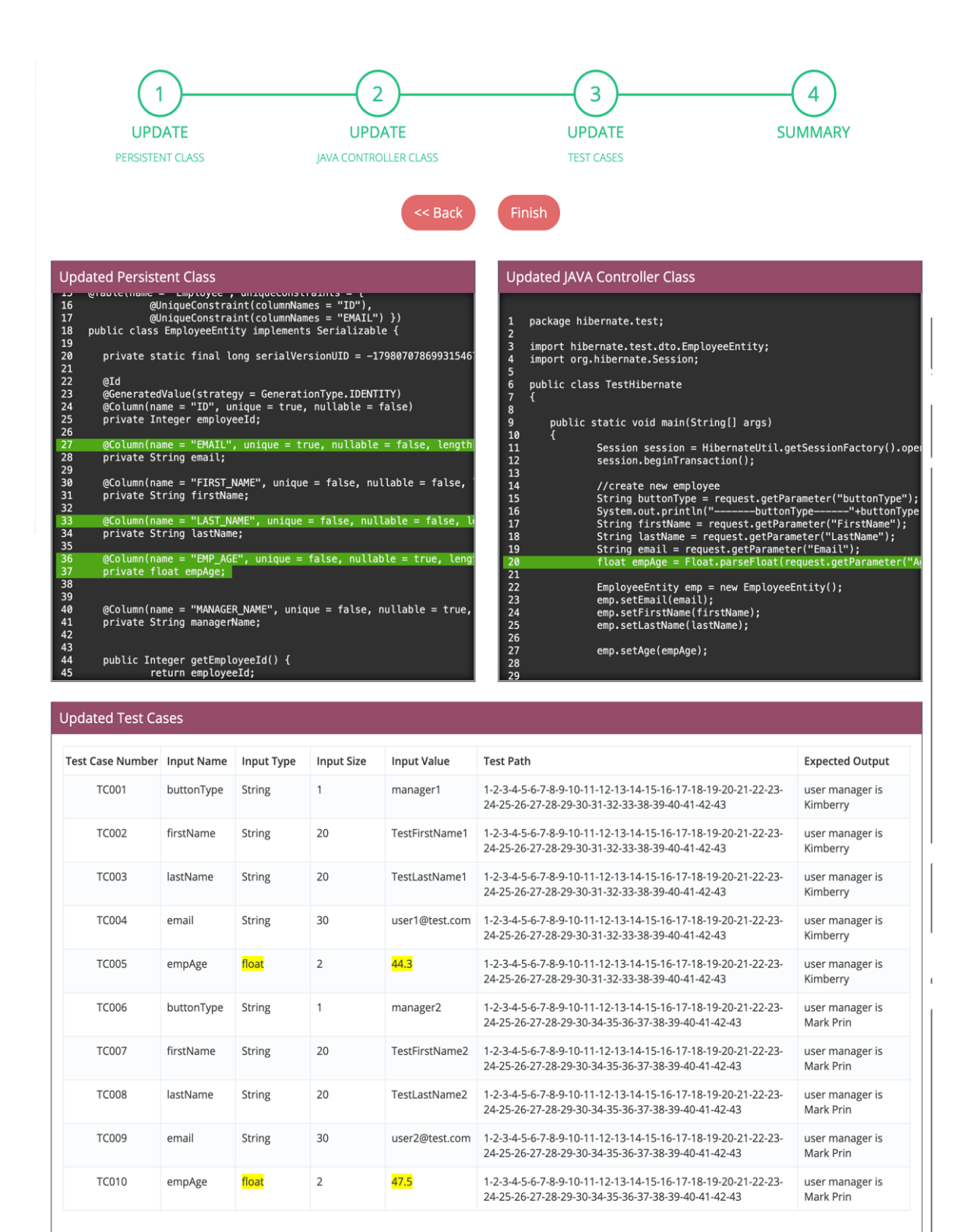

*รูปที่ 4-55* หน้าต่างสรุปผลการปรับปรุงแก้ไขซอร์สโค้ดไฮเบอร์เนตและกรณีทดสอบ

4.2.8. ปุ่มนำออกไฟล์ที่ได้รับการปรับปรุงแก้ไข เมื่อคลิกที่ปุ่มนี้ เครื่องมือจะทำการ รวบรวมไฟล์ซอร์สโค้ดไฮเบอร์เนตและกรณีทดสอบที่ได้รับการปรับปรุงแก้ไขและดาวน์โหลดเข้าสู่ เครื่องคอมพิวเตอร์ของผู้ใช้ ดังรูปที่ 4-56

| <b>IMPACT ANALYSIS</b>                        |                                                                                       |                                                                                                    |           |                                                                                           |                                                                                                    | Wan $\sim$<br>-------------                                 |
|-----------------------------------------------|---------------------------------------------------------------------------------------|----------------------------------------------------------------------------------------------------|-----------|-------------------------------------------------------------------------------------------|----------------------------------------------------------------------------------------------------|-------------------------------------------------------------|
| nnll Overview                                 |                                                                                       | Project Name: Hibernate-Project-1                                                                                                    |           |                                                                                           | <b>Impact Analysis</b>                                                                                                    | <b>Update Effected Files</b><br><b>Export Updated Files</b> |
| ☆ Projects                                    |                                                                                       |                                                                                                    |           |                                                                                           |                                                                                                    |                                                             |
| All Files                                     | Schema                                                                                |                                                                                                    |           |                                                                                           |                                                                                                    |                                                             |
| - Log Out                                     | ID                                                                                    | <b>Attribute Name</b>                                                                                                    | Data Type |                                                                                           | Data Size                                                                                                    | <b>Primary Key</b>                                          |
|                                               | 365                                                                                   | ID                                                                                                    | int       |                                                                                           | $\overline{4}$                                                                                                    | PK                                                          |
|                                               | 366                                                                                   | EMAIL                                                                                                    | varchar   |                                                                                           | 200                                                                                                    |                                                             |
|                                               | 367                                                                                   | FIRST_NAME                                                                                                    | varchar   |                                                                                           | 200                                                                                                    |                                                             |
|                                               | 368                                                                                   | LAST_NAME                                                                                                    | varchar   |                                                                                           | 200                                                                                                    |                                                             |
|                                               | 369                                                                                   | EMP_AGE                                                                                                    | float     |                                                                                           | $\circ$                                                                                                    |                                                             |
|                                               | 370                                                                                   | <b>STATUS</b>                                                                                                    | varchar   |                                                                                           | 50                                                                                                    |                                                             |
|                                               | 371                                                                                   | MANAGER_NAME                                                                                                    | varchar   |                                                                                           | 100                                                                                                    |                                                             |
|                                               |                                                                                       |                                                                                                    |           |                                                                                           |                                                                                                    |                                                             |
|                                               | <b>Persistent Class</b>                                                               |                                                                                                    |           |                                                                                           | <b>JAVA Controller Class</b>                                                                                                    |                                                             |
|                                               | 1<br>$\overline{2}$<br>$\overline{\mathbf{3}}$<br>$\mathbf{A}$<br>5<br>$6\phantom{1}$ | package hibernate.test.dto;<br>import java.io.Serializable;<br>import javax.persistence.Column;<br>import javax.persistence.Entity;<br>smnort isuay persistence ConeratedValue: |           | 1<br>$\overline{a}$<br>$\overline{\mathbf{3}}$<br>$\overline{\mathbf{4}}$<br>5<br>$\bf 6$ | package hibernate.test;<br>import hibernate.test.dto.EmployeeEntity;<br>import org.hibernate.Session;<br>public class TestHibernate |                                                             |
| n<br>updateImpactedzip<br>$\hat{\phantom{a}}$ |                                                                                       |                                                                                                    |           |                                                                                           |                                                                                                    | <b>Show All</b><br>$\boldsymbol{\mathsf{x}}$                |

*รูปที่ 4-56* ปุ่มนำออกไฟล์ที่ได้รับการปรับปรุงแก้ไข

4.2.9. หน้าต่างแสดงรายการไฟล์ แสดงดังรูปที่ 4-57 เป็นหน้าต่างที่แสดงรายการ ของไฟล์ทั้งหมดที่นำเข้ามาในเครื่องมือ รวมไปถึงไฟล์ซอร์สโค้ดและกรณีทดสอบที่ได้รับ การปรับปรุงแก้ไขเสร็จเรียบร้อยแล้ว เพื่อให้ผู้ใช้ได้ทำการนำออกไฟล์ได้อีกครั้งหลังจาก จบกระบวนการวิเคราะห์หาผลกระทบและปรับปรุงแก้ไขซอร์สโดไฮเบอร์เนตและกรณีทดสอบ โดยการคลิกที่ปุ่ม "Download" โดยเครื่องมือจะทำการนำออกไฟล์มาเก็บไว้ยังเครื่องคอมพิวเตอร์<br>ของป้<sup>8</sup>ช้ ของผู้ใช้

| All Files  |              |         |                                |                           |
|------------|--------------|---------|--------------------------------|---------------------------|
| Show 10    | $\checkmark$ |         |                                | Search:                   |
| Download   | Project Id   | File Id | <b>File Name</b>               | ÷<br>File Type            |
| Download & | 102          | 325     | hibernate-Employee.cgf.xml     | Configuration File        |
| Download & | 102          | 326     | EmployeeEntity.java            | Persistance Class         |
| Download & | 102          | 327     | TestHibernate.java             | Java Controller Class     |
| Download & | 102          | 328     | Thesis-TestCases3.xlsx         | <b>Test Case File</b>     |
| Download & | 102          | 484     | Updated-EmployeeEntity.java    | Persistance Class         |
| Download & | 102          | 485     | Updated-TestHibernate.java     | Java Controller Class     |
| Download & | 102          | 486     | Updated-Thesis-TestCases3.xlsx | <b>Test Case File</b>     |
| Download & | 103          | 332     | hibernate.cfg.xml              | <b>Configuration File</b> |

*รูปที่ 4-57* หน้าต่างสรุปผลกระทบต่อซอร์สโค้ดไฮเบอร์เนตและกรณีทดสอบกรณีไม่มีผลกระทบ

## **บทที่5**

## **การทดสอบเครื่องมือ**

ในบทนี้จะกล่าวถึงการทดสอบเครื่องมือวิเคราะห์ผลกระทบต่อซอร์สโค้ดไฮเบอร์เนตและกรณี ทดสอบสำหรับการเปลี่ยนแปลงสคีมาฐานข้อมูล ซึ่งจะกล่าวถึงสภาพแวดล้อมที่ใช้ในการทดสอบ การทำงานของเครื่องมือและผลการทดสอบเครื่องมือโดยมีรายละเอียดดังต่อไปนี้

## **5.1. สภาพแวดล้อมที่ใช้ทดสอบ**

สภาพแวดล้อมที่ใช้ทดสอบเครื่องมือ มีรายละเอียดดังต่อไปนี้

### **5.1.1. ฮาร์ดแวร์(Hardware)**

- 1. เครื่องคอมพิวเตอร์แบบพกพา หน่วยประมวลผลอินเทลคอร์ไอเซเว่น 1.6 กิกะ เฮิรตซ์ (1.6 GHz Intel Core i7)
- 2. หน่วยความจำของคอมพิวเตอร์หรือแรม (Ram) 8.0 กิกะไบต์ (8 GB)
- 3. ฮาร์ดดิสก์ (Hard disk) 1 เทระไบต์ (1 TB)

### **5.1.2. ซอฟต์แวร์(Software)**

- 1. ระบบปฏิบัติการ (Operating System) แม็คโอเอส (macOS)
- 2. อีคลิปส์เจทูอีอี เวอร์ชัน 4.1 (Eclipse J2EE)
- 3. จาวาเจดีเค เวอร์ชัน 8 (Java JDK 8)
- 4. ฐานข้อมูลเอสคิวแอล เซิฟเวอร์ เวอร์ชัน 2016 (Microsoft SQL Server 2016)
- 5. เว็บเบราว์เซอร์กูเกิลโครม (Google Chrome) เวอร์ชัน 74

## **5.2. การทดสอบเครื่องมือ**

การทดสอบเครื่องมือเป็นกระบวนการที่สำคัญอย่างหนึ่ง เพื่อตรวจสอบความถูกต้องของ การทำงานของเครื่องมือว่ามีความสามารถในการวิเคราะห์ผลกระทบต่อซอร์สโค้ดไฮเบอร์เนตและ กรณีทดสอบได้หรือไม่ อีกทั้งยังมีทดสอบความสามารถในการปรับปรุงแก้ไขซอร์สโดไฮเบอร์เนตและ กรณีทดสอบในกรณีที่มีผลกระทบเกิดขึ้น โดยการทดสอบนี้จะกระทำกับระบบจำลองการทำงาน ที่สร้างขึ้นเพื่อทดสอบเครื่องมือนี้โดยเฉพาะ ซึ่งระบบจำลองนั้นประกอบไปด้วย 3 ระบบ คือ ระบบยืมหนังสือ ระบบจัดการพนักงาน และระบบสั่งซื้อสินค้า ดังรายละเอียดต่อไปนี้

## **5.2.1. กรณีทดสอบที่1 ระบบยืมหนังสือ**

กรณีศึกษาระบบยืมหนังสือ เป็นระบบที่ใช้ในร้านเช่าหนังสือเพื่อบันทึกข้อมูลการยืมหนังสือ ของลูกค้าแต่ละคน โดยระบบนี้สามารถเพิ่มข้อมูลหนังสือ เพิ่มโปรโมชันการยืมหนังสือ บันทึกข้อมูล การยืมหนังสือ และคำนวณเงินค่ายืมหนังสือตามจำนวนวันที่ลูกค้าเลือก ซึ่งตัวอย่างกรณีศึกษานี้ จะใช้ทดสอบเฉพาะฟังก์ชันการคำนวณเงินค่ายืมหนังสือ ด้วยการเปลี่ยนแปลงสคีมาฐานข้อมูล เพียงรูปแบบเดียว คือการเปลี่ยนคีย์หลักของตารางฐานข้อมูล เพื่อตรวจสอบว่าเครื่องมือ สามารถวิเคราะห์หาผลกระทบต่อซอร์สโค้ดได้และปรับปรุงแก้ไขค่าคีย์ข้อมูลให้ถูกต้อง ตามการเปลี่ยนแปลงที่เกิดขึ้นในสคีมาฐานข้อมูล

การทดสอบเริ่มจากนำเข้าไฟล์ข้อมูล 4 ไฟล์คือ ไฟล์กำหนดค่า ไฟล์ซอร์สโค้ดเพอซิสเทิน ไฟล์ซอสโค้ดคอนโทรลเลอร์ และกรณีทดสอบ (รายละเอียดข้อมูลตามที่อธิบายในภาคผนวก ข) โดยมีการเปลี่ยนแปลงของสคีมาฐานข้อมูลคือ เปลี่ยนคีย์หลักของตารางจากแอตทริบิวต์ BOOK\_ID ไปเป็นแอตทริบิวต์ BORROW\_ID ดังแสดงในตารางที่ 5-1 และ 5-2

*ตารางที่ 5-1 รายละเอียดก่อนการเปลี่ยนคีย์หลักของตารางในสคีมาฐานข้อมูลโปรแกรมทดสอบ*

| ชื่อแอตทริบิวต์  | ิชนิดของแอตทริบิวต์ | ประเภทการเปลี่ยนแปลง     | $\alpha$<br>q<br>คยหลก |
|------------------|---------------------|--------------------------|------------------------|
| <b>BORROW ID</b> | Int(6)              |                          |                        |
| BOOK ID          | Int(6)              | $\overline{\phantom{a}}$ | PRI                    |

| $\kappa$ ) 19 14 11 11 $\sim$ $\kappa$ 9 10 PLD RODO M INPLIES TO RESOLUTE THE LIGHT LIGHT LIGHT LIGHT LIGHT LIGHT LIGHT LIGHT LIGHT LIGHT LIGHT LIGHT LIGHT LIGHT LIGHT LIGHT LIGHT LIGHT LIGHT LIGHT LIGHT LIGHT LIGHT LIGHT LIGHT |                     |                        |                           |
|----------------------------------------------------------------------------------------------------|---------------------|------------------------|---------------------------|
| ชื่อแอตทริบิวต์                                                                                                    | ้ชนิดของแอตทริบิวต์ | ้ ประเภทการเปลี่ยนแปลง | $\blacksquare$<br>ิคย์หลก |
| <b>BORROW ID</b>                                                                                                    | Int(6)              | แก้ไข                  | PRI                       |

*ตารางที่ 5-2* รายละเอียดหลังการเปลี่ยนคีย์หลักของตารางในสคีมาฐานข้อมูลโปรแกรมทดสอบ

BOOK\_ID Int(6) แก้ไข

การทดสอบการเปลี่ยนแปลงดังกล่าวได้ส่งผลกระทบต่อไฟล์ซอร์สโค้ดเพอซิสเทินไฟล์เดียว เท่านั้น ดังนั้นเครื่องมือจึงต้องแสดงผลการวิเคราะห์โดยไฮไลท์ตรงตำแหน่งของค่าคีย์หลัก ที่มีการเปลี่ยนแปลงในซอร์สโค้ดเพอซิสเทิน ส่วนซอร์สโค้ดคอนโทรลเลอร์และกรณีทดสอบ ที่ไม่ได้รับผลกระทบจึงไม่ได้ทำการไฮไลท์ แสดงดังรูปที่ 5-3

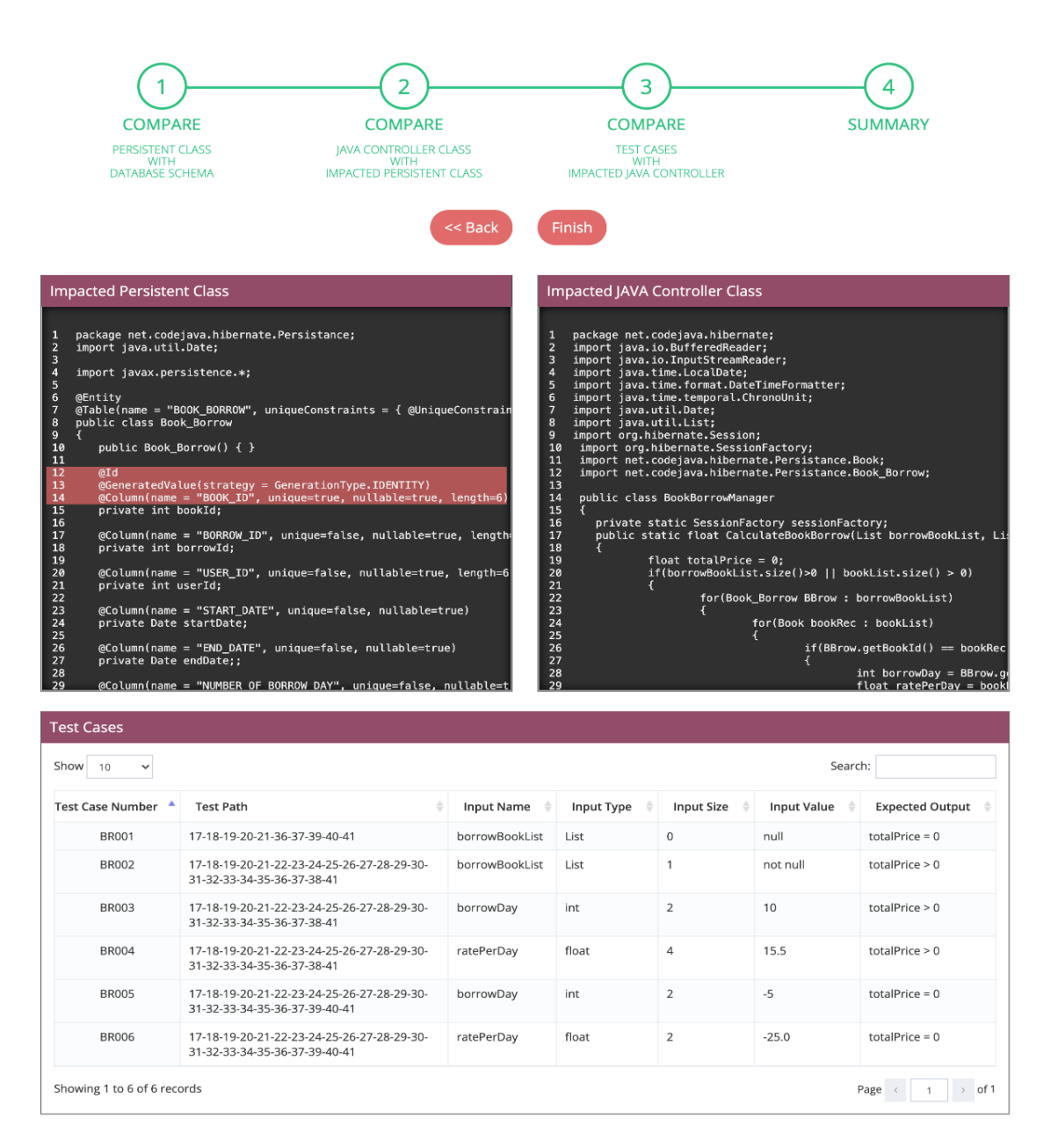

*รูปที่ 5-1* ผลการวิเคราะห์ผลกระทบต่อซอร์สโค้ดและกรณีทดสอบของระบบยืมหนังสือ ต่อมาเมื่อทราบว่ามีผลกระทบเกิดขึ้นกับไฟล์ซอร์สโค้ดเพอร์ซิสเทิน ผู้ใช้จะกดปุ่มปรับปรุง แก้ไขไฟล์ที่ได้รับผลกระทบเพื่อให้เครื่องมือเริ่มทำการปรับปรุงแก้ไขไฟล์ซอร์สโค้ด เพอซิสเทิน โดยเครื่องมือจะแสดงซอร์สโค้ดทั้งก่อนทำการแก้ไข และหลังทำการแก้ไขให้กับผู้ใช้ได้เห็น ผ่านทางหน้าจอ แสดงในรูปที่ 5-2 หากผู้ใช้กดปุ่มถัดไป เครื่องมือจะแสดงข้อความว่า ไม่พบไฟล์ซอร์สโค้ดคอนโทรลเลอร์และไฟล์กรณีทดสอบที่จะทำการปรับปรุงแก้ไข เนื่องจากสองไฟล์ นี้ไม่ได้รับผลกระทบจากการเปลี่ยนแปลงสคีมาฐานข้อมูล แสดงดังรูปที่ 5-3 และ5-4

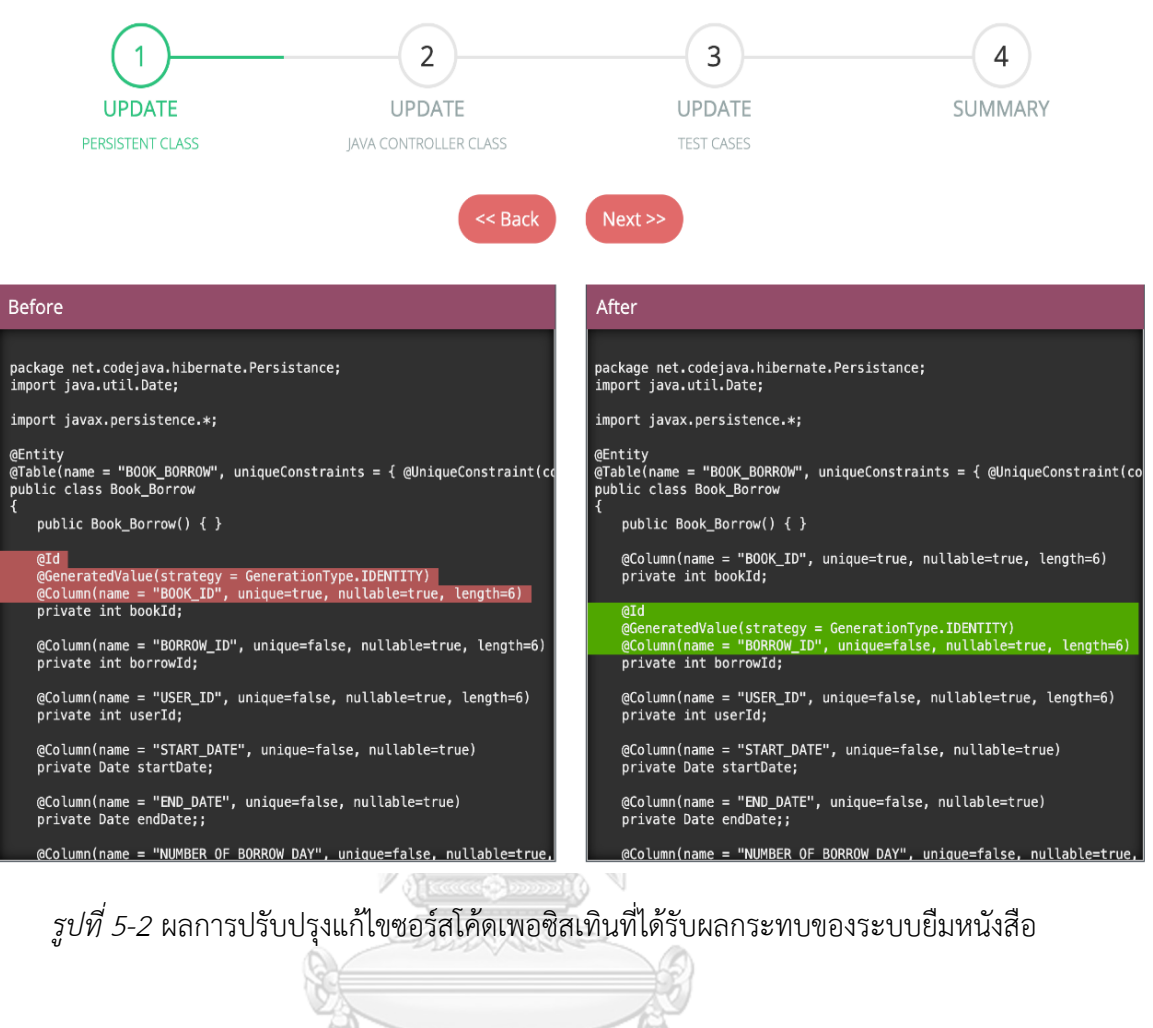

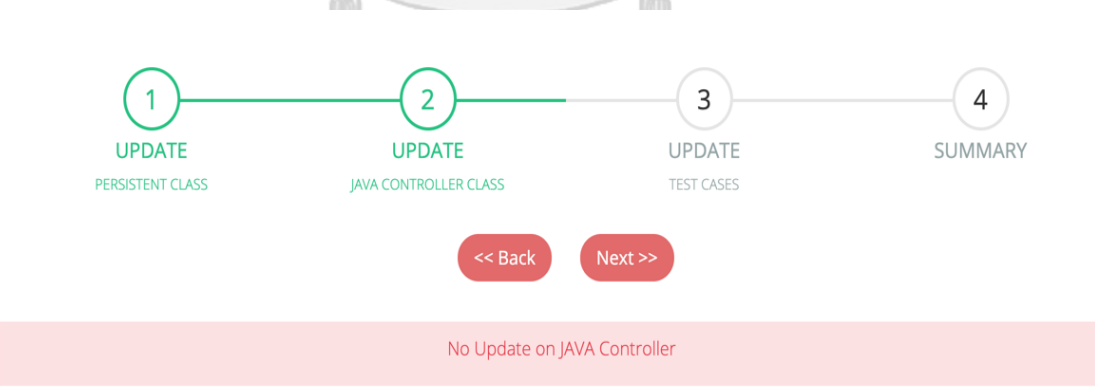

*รูปที่ 5-3* ข้อความกรณีไม่พบไฟล์ซอร์สโค้ดคอนโทรลเลอร์ที่จะทำการปรับปรุงแก้ไข

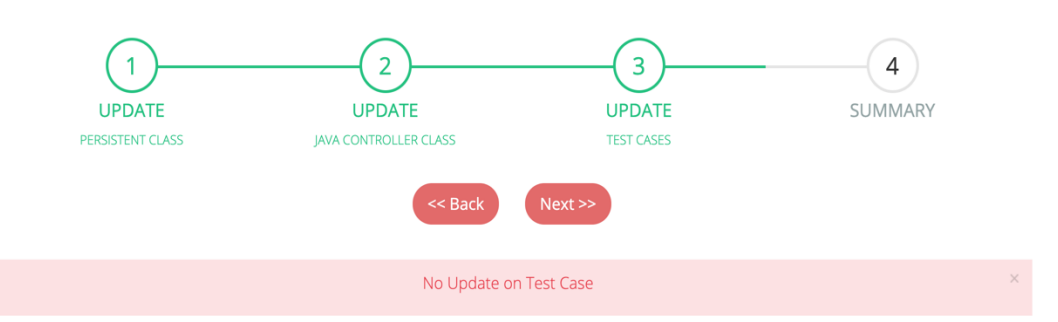

*รูปที่ 5-4* ข้อความกรณีไม่พบไฟล์กรณีทดสอบที่จะทำการปรับปรุงแก้ไข สุดท้ายหลังจากที่เครื่องมือทำการปรับปรุงแก้ไขไฟล์ซอร์สโค้ดเพอซิสเทินเสร็จเรียบร้อยแล้ว ผู้ใช้สามารถนำออกไฟล์ซอร์สโค้ดที่ได้รับการปรับปรุงแก้ไขเพื่อนำไปให้นักพัฒนาโปรแกรม ใช้งานต่อได้โดยที่ไม่มีผลกระทบเกิดขึ้นต่อกรณีทดสอบ

## **5.2.2. กรณีทดสอบที่2 ระบบจัดการพนักงาน**

ระบบจัดการพนักงาน เป็นระบบที่ใช้ในการจัดเก็บข้อมูลของพนักงานในบริษัท โดยระบบนี้ สามารถ เพิ่มข้อมูลพนักงานใหม่ จัดสรรทีมโปรเจคให้กับพนักงาน จัดสรรหัวหน้าให้กับพนักงาน จัดการข้อมูลสวัสดิการของพนักงาน และจัดการข้อมูลเงินเดือนของพนักงาน ซึ่งตัวอย่างกรณีศึกษานี้ จะใช้ฟังก์ชันของการจัดสรรหัวหน้าให้กับพนักงานมาทดสอบ โดยการเปลี่ยนแปลง 3 รูปแบบ ในโครงสร้างสคีมาฐานข้อมูล ดังนี้ แก้ไขประเภทข้อมูลของฟิลด์ แก้ไขขนาดข้อมูลของฟิลด์ และลบฟิลด์เพื่อตรวจสอบว่าเครื่องมือสามารถวิเคราะห์หาผลกระทบที่เกิดขึ้นในไฟล์ซอร์สโค้ดและ กรณีทดสอบได้ จากนั้นเครื่องมือจะต้องทำการปรับปรุงแก้ไขข้อมูลให้ถูกต้องตามการเปลี่ยนแปลง ที่เกิดขึ้น

อย่างไรก็ตามการทดสอบจะเริ่มจากการนำเข้าข้อมูลตั้งต้นทั้ง 4 ไฟล์ ได้แก่ไฟล์กำหนดค่า ไฟล์ซอร์สโค้ดเพอซิสเทิน ไฟล์ซอร์สโค้ดคอนโทรลเลอร์ และไฟล์กรณีทดสอบ หลังจากนั้นเครื่องมือ จะทำการสกัดข้อมูลการเชื่อมต่อฐานข้อมูลของโปรแกรมทดสอบและทำการสกัดข้อมูล ตารางที่เกี่ยวข้องเพื่อนำมาจัดเก็บในฐานข้อมูลของเครื่องมือ (รายละเอียดข้อมูลสคีมาฐานข้อมูล ไฟล์กำหนดค่า ไฟล์ซอร์สโค้ดเพอซิสเทิน ไฟล์ซอร์สโค้ดคอนโทรลเลอร์ และไฟล์กรณีทดสอบ ที่เกี่ยวข้องในกรณีทดสอบนี้ จะแสดงรายละเอียดในภาคผนวก ข) โดยมีการเปลี่ยนแปลงของ สคีมาฐานข้อมูลแสดงในตารางที่ 5-3

| ชื่อฟิลด์    | การเปลี่ยนแปลง            | ค่าเดิม | ค่าใหม่ |
|--------------|---------------------------|---------|---------|
| <b>EMAIL</b> | แก้ไขขนาดข้อมูลของฟิลด์   | 100     | 200     |
| LAST NAME    | แก้ไขขนาดข้อมูลของฟิลด์   | 100     | 200     |
| EMP AGE      | แก้ไขประเภทข้อมูลของฟิลด์ | Int     | Float   |
| IS ACTIVE    | ลบฟิลด์                   |         |         |
| CREATED DATE | ลบฟิลด์                   |         |         |

*ตารางที่ 5-3* รายละเอียดการเปลี่ยนแปลงของข้อมูลในสคีมาฐานข้อมูลของระบบจัดการพนักงาน

จากตารางที่ 5-3 แสดงรายละเอียดการเปลี่ยนแปลงที่เกิดขึ้นในสคีมาฐานข้อมูล ประกอบด้วย 5 รายการการเปลี่ยนแปลง ได้แก่ (1) การแก้ไขขนาดข้อมูลของฟิลด์ EMAIL จาก 100 ไปเป็น 200 (2) การแก้ไขขนาดข้อมูลของฟิลด์ LAST\_NAME จาก 100 ไปเป็น 200 (3) แก้ไข ประเภทข้อมูลของฟิลด์ EMP\_AGE จาก int ไปเป็น float (4) การลบฟิลด์ IS\_ACTIVE (5) การลบ ฟิลด์ CREATED\_DATE

จากผลการวิเคราะห์ผลกระทบของเครื่องมือพบว่ามีผลกระทบเกิดขึ้นกับไฟล์ซอร์สโค้ด เพอซิสเทิน ไฟล์ซอร์สโค้ดคอนโทรลเลอร์ และกรณีทดสอบ ดังแสดงในตารางที่ 5-4

| ชื่อไฟล์ข้อมูล                | ผลกระทบ                            | รายละเอียด                     |
|-------------------------------|------------------------------------|--------------------------------|
|                               | กระทบต่อขนาดของฟิลด์ EMAIL         | ้กระทบเนื่องจากเปลี่ยนแปลง-    |
|                               |                                    | ขนาดของฟิลด์                   |
|                               | กระทบต่อขนาดของฟิลด์ LAST NAME     | กระทบเนื่องจากเปลี่ยนแปลงขนาด  |
|                               |                                    | ของฟิลด์                       |
| ไฟล์ซอร์สโค้ด                 | กระทบต่อขนาดของฟิลด์ EMP AGE       | กระทบเนื่องจากเปลี่ยนแปลงขนาด  |
| เพอซิสเทิน                    |                                    | ของฟิลด์                       |
|                               | กระทบต่อชนิดของข้อมูลฟิลด์ EMP AGE | กระทบเนื่องจากเปลี่ยนแปลงชนิด  |
|                               |                                    | ของฟิลด์                       |
|                               | กระทบต่อชื่อฟิลด์ CREATED DATE     | กระทบเนื่องจากลบฟิลด์          |
|                               | กระทบต่อชื่อฟิลด์ IS ACTIVE        | กระทบเนื่องจากลบฟิลด์          |
| ไฟล์ซอร์สโค้ด<br>คอนโทรลเลอร์ | กระทบต่อหมายเลขบรรทัด 20           | กระทบจากตัวแปร empAge ที่ถูก   |
|                               |                                    | กำหนดค่าไว้ในฟังก์ชัน setAge() |
|                               | กระทบต่อหมายเลขบรรทัด 26           | กระทบจากฟังก์ชัน               |
|                               |                                    | setCreateDate()                |

*ตารางที่ 5-4* รายละเอียดผลกระทบต่อไฟล์ข้อมูลนำเข้าของระบบจัดการพนักงาน

ตารางที่ 5-4 แสดงรายละเอียดผลกระทบต่อไฟล์ซอร์สโค้ดเพอซิสเทิน ไฟล์ซอร์สโค้ด คอนโทรลเลอร์ และไฟล์กรณีทดสอบ โดยไฟล์ซอร์สโค้ดเพอซิสเทินได้รับผลกระทบทั้งหมด 6 รายการ ได้แก่ (1) ผลกระทบต่อขนาดของฟิลด์ EMAIL (2) ผลกระทบต่อขนาดของฟิลด์ LAST\_NAME (3) ผลกระทบต่อขนาดของฟิลด์ EMP\_AGE (4) ผลกระทบต่อชนิดของข้อมูลฟิลด์ EMP\_AGE (5) ผลกระทบต่อชื่อฟิลด์ CREATED\_DATE (6) ผลกระทบต่อชื่อฟิลด์ IS\_ACTIVE ส่วนไฟล์ซอร์สโค้ดคอนโทรลเลอร์ได้รับผลกระทบทั้งหมด 3 รายการ ได้แก่ (1) ผลกระทบ ต่อหมายเลขบรรทัด 20 เนื่องจากตัวแปร empAge ที่ถูกกำหนดค่าไว้ในฟังก์ชัน setAge() ได้รับผลกระทบจากซอร์สโค้ดเพอซิสเทิน (2) กระทบต่อหมายเลขบรรทัด 26 เนื่องจากฟังก์ชัน setCreateDate() ได้รับผลกระทบจากซอร์สโค้ดเพอซิสเทิน (3) ผลกระทบต่อหมายเลขบรรทัด 27 เนื่องจากฟังก์ชัน setAge() ได้รับผลกระทบจากซอร์สโค้ดเพอซิสเทิน และสุดท้ายไฟล์กรณีทดสอบ ได้รับผลกระทบทั้งหมด 10 รายการ เนื่องจากหมายเลขบรรทัด 20, 26 และ 27 ปรากฏอยู่ ทุกหมายเลขทางเดินทดสอบ ดังนั้นการทดสอบการเปลี่ยนแปลงในสคีมาฐานข้อมูลได้ส่งผลกระทบ ต่อไฟล์ซอร์สโค้ดเพอซิสเทิน ไฟล์ซอร์สโค้ดคอนโทรลเลอร์ และไฟล์กรณีทดสอบ ดังแสดงในรูปที่ 5-5

ต่อมาเมื่อผู้ใช้ทราบว่ามีผลกระทบเกิดขึ้นกับไฟล์ซอร์สโค้ดเพอร์ซิสเทิน ผู้ใช้จะกดปุ่ม ปรับปรุงแก้ไขไฟล์ที่ได้รับผลกระทบเพื่อให้เครื่องมือเริ่มทำการปรับปรุงแก้ไขไฟล์ซอร์สโค้ด เพอซิสเทิน โดยเครื่องมือจะแสดงซอร์สโค้ดทั้งก่อนทำการแก้ไข และหลังทำการแก้ไขให้กับผู้ใช้ได้เห็น ผ่านทางหน้าจอ ดังแสดงในรูปที่ 5-6 ถึง 5-8 โดยแต่ละรายการเปลี่ยนแปลงที่เกิดขึ้นจะมีวิธีการแก้ไข ที่แตกต่างกัน ดังแสดงให้เห็นในตารางที่ 5-5

| ชื่อไฟล์ข้อมูล | การเปลี่ยนแปลง                | การปรับปรุงแก้ไข                              |
|----------------|-------------------------------|-----------------------------------------------|
| ไฟล์ซอร์สโค้ด  | เปลี่ยนแปลงขนาดของฟิลด์       | แก้ไขขนาดของฟิลด์ให้ถูกต้อง                   |
| เพอซิสเทิน     | เปลี่ยนแปลงชนิดของข้อมูลฟิลด์ | แก้ไขชนิดของฟิลด์ให้ถูกต้อง                   |
|                | ลบฟิลด์                       | ลบข้อมูลฟิลด์และฟังก์ชันที่เกี่ยวข้อง         |
| ไฟล์ซอร์สโค้ด  | เปลี่ยนแปลงชนิดของข้อมูลฟิลด์ | แก้ไขชนิดของฟิลด์ให้ถูกต้อง                   |
| คอนโทรลเลอร์   | ลบฟิลด์                       | ลบโค้ดที่มีชื่อตัวแปรและฟังก์ชันที่เกี่ยวข้อง |
|                | เปลี่ยนแปลงขนาดของฟิลด์       | แก้ไขขนาดของฟิลด์ให้ถูกต้อง                   |
| ไฟล์กรณีทดสอบ  | เปลี่ยนแปลงชนิดของข้อมูลฟิลด์ | แก้ไขชนิดของฟิลด์ให้ถูกต้อง                   |
|                | ลบฟิลด์                       | ลบตัวแปรที่ถูกลบ(ถ้ามีตัวแปรปรากฏอยู่)        |

*ตารางที่ 5-5* รายละเอียดการปรัปปรุงแก้ไขไฟล์ข้อมูลของระบบจัดการพนักงาน

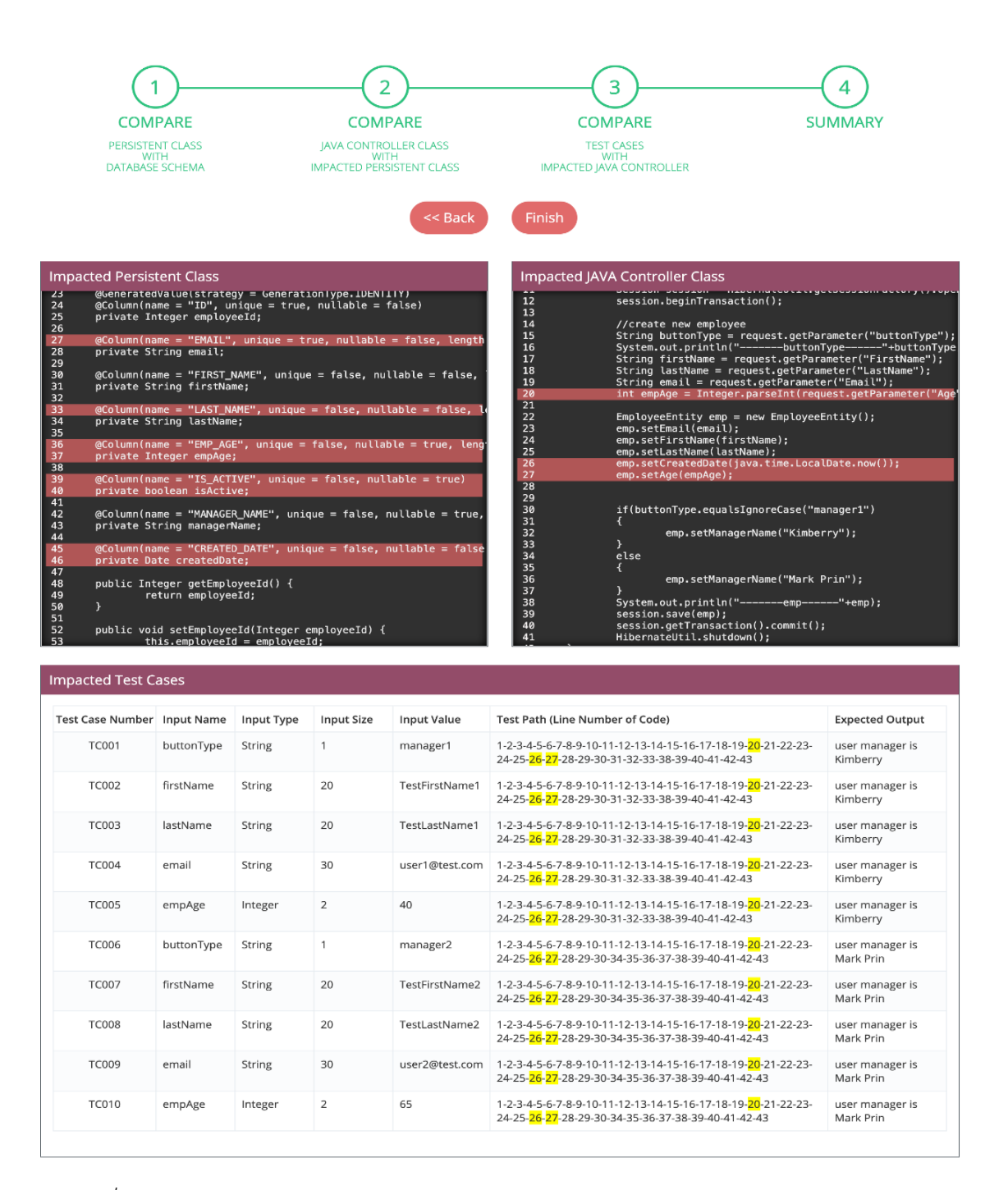

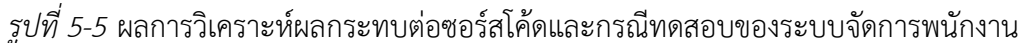

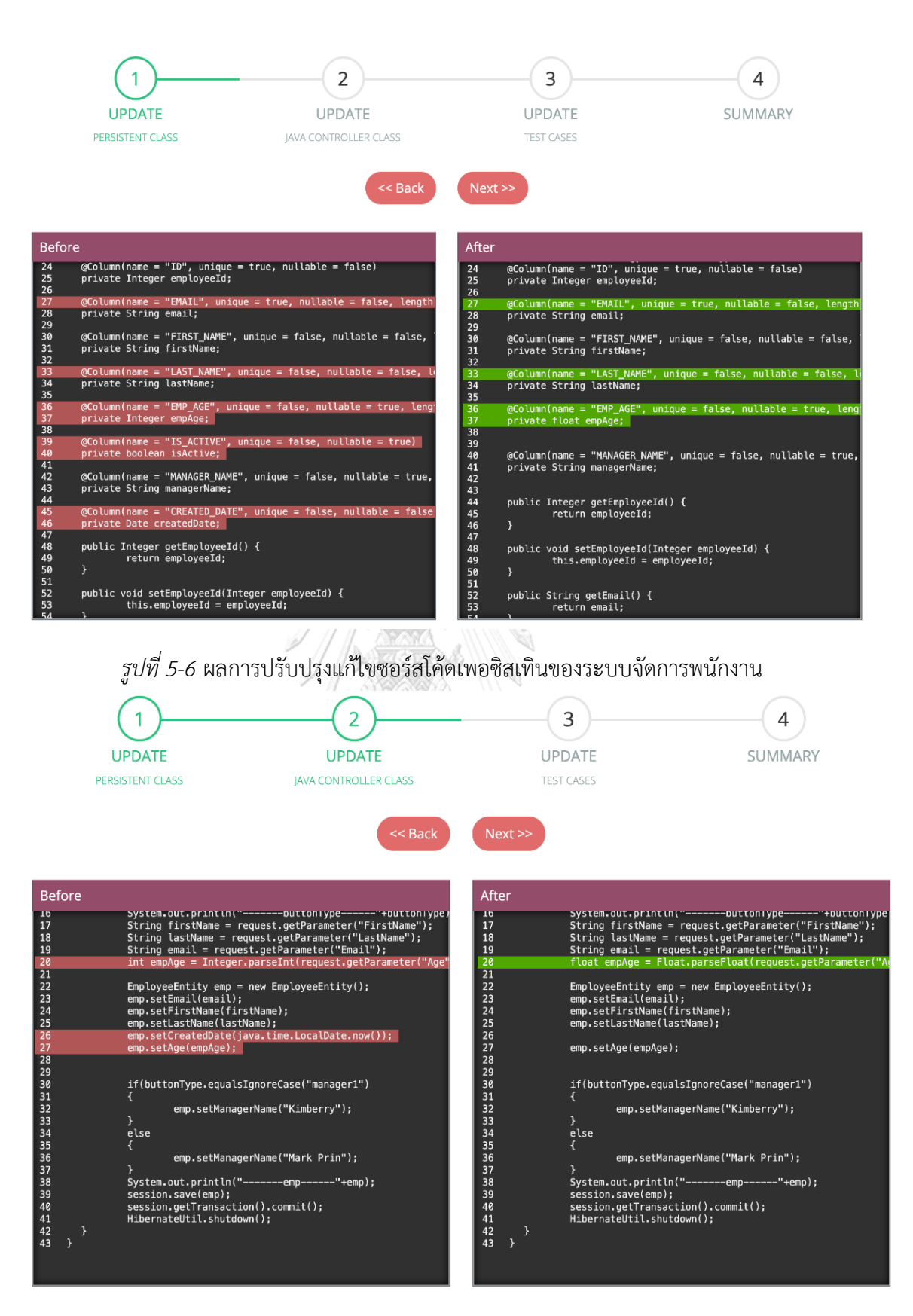

*รูปที่ 5-7* ผลการปรับปรุงแก้ไขซอร์สโค้ดคอนโทรลเลอร์ของระบบจัดการพนักงาน

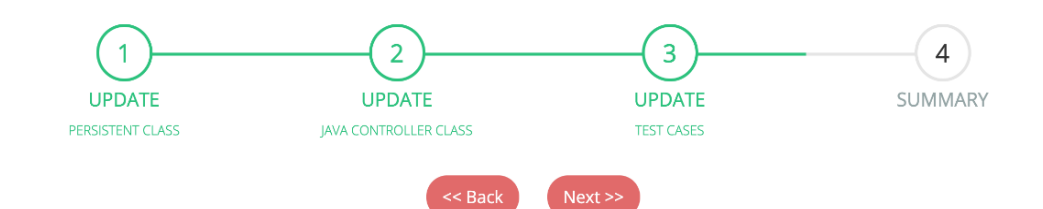

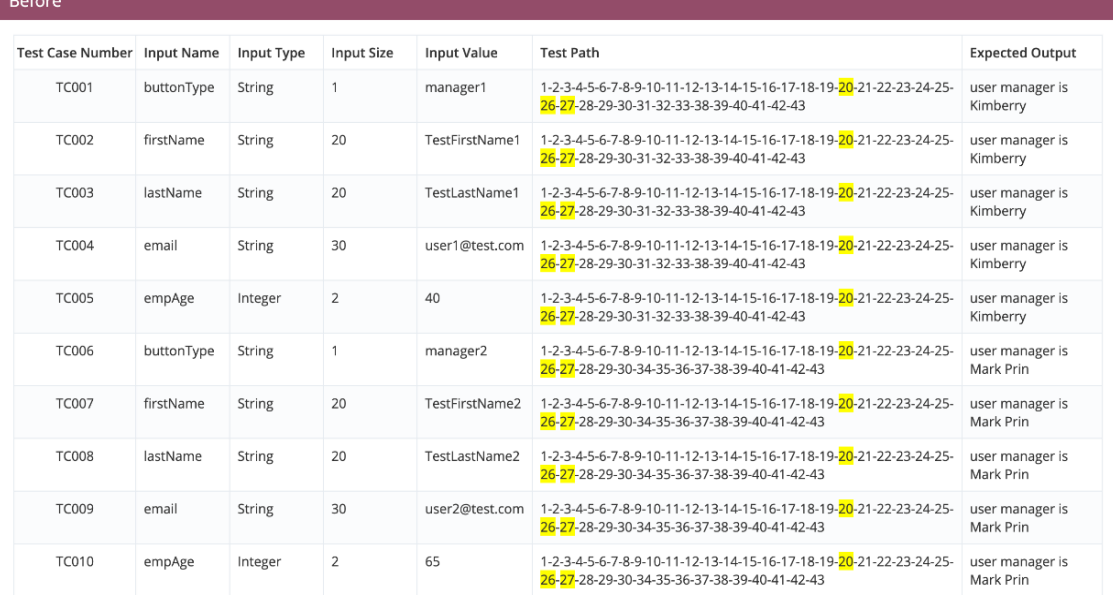

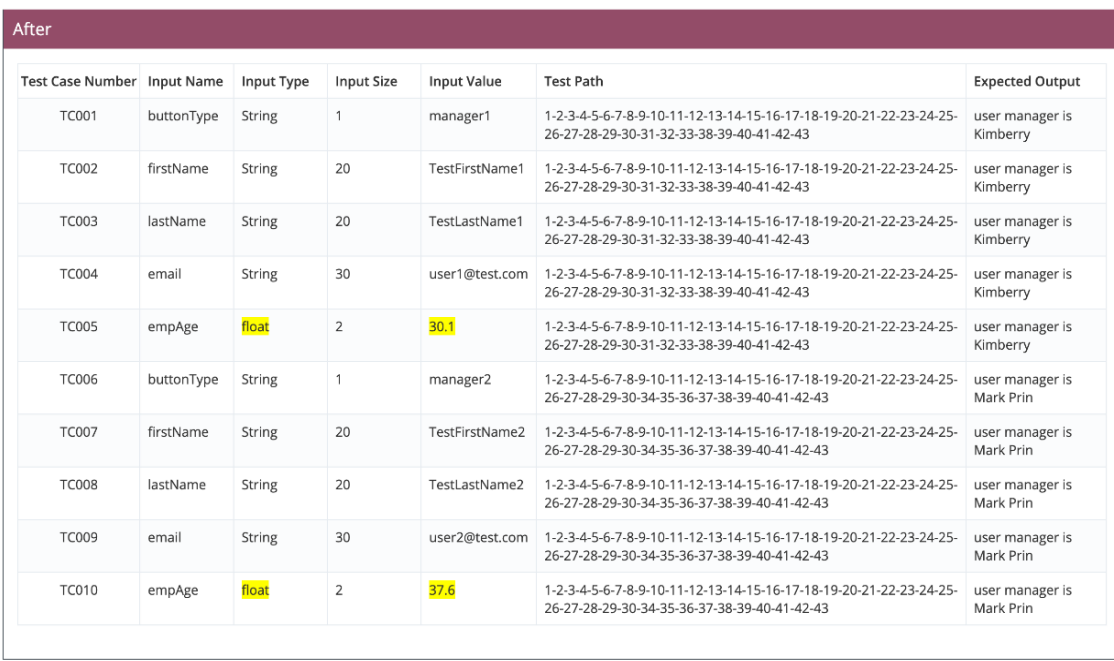

*รูปที่ 5-8* ผลการปรับปรุงแก้ไขซอร์กรณีทดสอบของระบบจัดการพนักงาน

สุดท้ายหลังจากที่เครื่องมือทำการปรับปรุงแก้ไขไฟล์ซอร์สโค้ดเพอซิสเทินเสร็จเรียบร้อยแล้ว ผู้ใช้สามารถนำออกไฟล์ซอร์สโค้ดที่ได้รับการปรับปรุงแก้ไขเพื่อนำไปให้นักพัฒนาโปรแกรม ใช้งานต่อได้โดยที่ไม่มีผลกระทบเกิดขึ้นต่อกรณีทดสอบ

# **5.2.3. กรณีทดสอบที่3 ระบบสั่งซื้อสินค้า**

ระบบสั่งซื้อสินค้า เป็นระบบที่ใช้สำหรับสั่งซื้อสินค้าออนไลน์ โดยระบบสามารถ จัดการข้อมูลสินค้า จัดการข้อมูลคำสั่งซื้อสินค้า จัดการข้อมูลลูกค้า คำนวณราคาการสั่งซื้อสินค้า จัดการข้อมูลการจ่ายเงิน รวมไปถึงจัดการข้อมูลใบเสร็จของลูกค้า ตัวอย่างกรณีศึกษานี้จะใช้ฟังก์ชัน การจัดการข้อมูลการจ่ายเงินมาทดสอบ โดยการเปลี่ยนชื่อตารางในสคีมาฐานข้อมูล เพื่อตรวจสอบว่า เครื่องมือสามารถวิเคราะห์ได้ว่าไม่พบข้อมูลตาราง และแสดงชื่อตารางที่ใกล้เคียงกันให้ผู้ใช้ หหได้รับทราบ

เมื่อผู้ใช้สร้างโครงการใหม่และนำเข้าไฟล์ข้อมูลตั้งต้นทั้ง 4 ไฟล์ (สามารถดูรายละเอียด เพิ่มเติมได้ในภาคผนวก ข) เครื่องมือจะทำการตรวจสอบหาข้อมูลชื่อตารางที่สกัดมาจากไฟล์ ซอร์สโค้ดเพอซิสเทินในสคีมาฐานข้อมูลของระบบสั่งซื้อสินค้า ในกรณีที่มีการเปลี่ยนแปลงชื่อตาราง นั้น เครื่องมือจะไม่สามารถทำการปรับปรุงแก้ไขให้ได้ เนื่องจากเครื่องมือไม่สามารถรับรู้ได้ว่า ชื่อตารางเปลี่ยนจากชื่อเดิมเป็นชื่ออะไร แต่เครื่องมือจะทำการแสดงข้อความให้ผู้ใช้ได้ทราบว่าไม่พบ ข้อมูลของตารางที่ต้องการ และแสดงรายการชื่อตารางที่ใกล้เคียงเพื่อให้ผู้ใช้สามารถปรับปรุงแก้ไข ชื่อตารางเป็นตารางที่ถูกต้อง ก่อนนำเข้าสู่เครื่องมือเพื่อวิเคราะห์หาผลกระทบในลำดับต่อไป ดังแสดงในรูปที่ 5-9

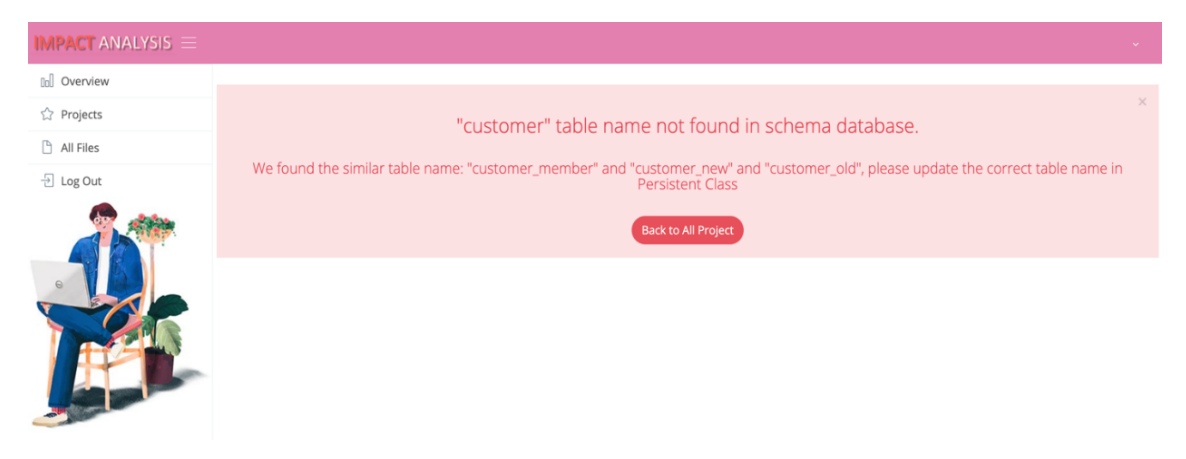

*รูปที่ 5-9* ผลการวิเคราะห์ซอร์สโค้ดไฮเบอร์เนตของระบบสั่งซื้อสินค้า

#### **5.3. ผลการทดสอบเครื่องมือ**

จากการทดสอบเครื่องมือโดยใช้ไฟล์ซอร์สโค้ดและกรณีทดสอบที่สร้างขึ้นเฉพาะ ได้รับผลการ ทดสอบดังตารางที่ 5-6 สามารถดูรายละเอียดเพิ่มเติมได้ในภาคผนวก ข.

| ชื่อระบบ       | รายการการเปลี่ยนแปลง<br>ของสคีมาฐานข้อมูล            | จำนวนบรรทัดของซอร์สโค้ด<br>เพอซิสเทินที่ได้รับผลกระทบ | จำนวนบรรทัดของซอร์สโค้ด<br>คอนโทรลเลอร์ที่ได้รับผลกระทบ | จำนวนกรณีทดสอบ<br>ที่ได้รับผลกระทบ |
|----------------|------------------------------------------------------|-------------------------------------------------------|---------------------------------------------------------|------------------------------------|
| ระบบยืมหนังสือ | ุ่ เปลี่ยนคีย์หลักของตารางฐานข้อมูล                  |                                                       |                                                         |                                    |
|                | แก้ไขประเภทข้อมูลของฟิลด์                            |                                                       |                                                         |                                    |
|                | ระบบจัดการพนักงาน แก้ไขขนาดข้อมูลของฟิลด์            |                                                       |                                                         |                                    |
|                | ไลบฟิลด์                                             | 16                                                    |                                                         |                                    |
|                | ระบบสั่งซื้อสินค้า  เปลี่ยนชื่อตารางในสคีมาฐานข้อมูล |                                                       |                                                         |                                    |

*ตารางที่ 5-6* ผลการทดสอบการวิเคราะห์ผลกระทบต่อซอร์สโค้ดและกรณีทดสอบ

ตารางที่ 5-6 แสดงผลการทดสอบการวิเคราะห์ผลกระทบต่อซอร์สโค้ดและกรณีทดสอบสำหรับ การเปลี่ยนแปลงสคีมาฐานข้อมูล ซึ่งข้อมูลในตารางประกอบไปด้วย ชื่อระบบ รายการ การเปลี่ยนแปลงของสคีมาฐานข้อมูล จำนวนบรรทัดของซอร์สโค้ดเพอซิสเทินที่ได้รับผลกระทบ จำนวนบรรทัดของซอร์สโดคอนโทรลเลอร์ที่ได้รับผลกระทบ และกรณีทดสอบที่ได้รับผลกระทบ โดย ระบบทดสอบทั้ง 3 ระบบ ได้มีการปรับปรุงแก้ไขที่แตกต่างกัน ตัวอย่างเช่น ระบบยืมหนังสือที่มีการ เปลี่ยนคีย์หลักของฟิลด์ หลังจากเครื่องมือทำการวิเคราะห์ผลกระทบแล้วพบว่า มีจำนวนหมายเลข บรรทัดของซอร์สโค้ดเพอซิสเทินที่ได้รับผลกระทบทั้งหมด 3 บรรทัด แต่ไม่มีจำนวนซอร์สโค้ด คอนโทรลเลอร์และกรณีทดสอบที่ได้รับผลกระทบ เนื่องจากมีการกำหนดคีย์หลักของตารางที่ไฟล์ซอร์ สโค้ดเพอซิสเทินเท่านั้น ดังนั้นเครื่องมือจึงทำการแก้ไขเฉพาะไฟล์ซอร์สโค้ดเพอซิสเทินให้กลับมาใช้ งานได้เพียงไฟล์เดียว

ในส่วนของระบบทดสอบที่ 2 ระบบการจัดการพนักงานที่มีการแก้ไขข้อมูล 3 ประเภท ได้แก่ การแก้ไขประเภทข้อมูลของพิลด์ การแก้ไขขนาดของข้อมูลของพิลด์ และการลบพิลด์ มีจำนวนหมายเลขบรรทัดของซอร์สโค้ดเพอซิสเทินที่ได้รับผลกระทบทั้งหมด 8 บรรทัด 2 บรรทัด และ16 บรรทัดตามลำดับ โดยมีแค่ 2 รายการการเปลี่ยนแปลงเท่านั้นที่มีผลกระทบต่อซอร์สโค้ด คอนโทรลเลอร์และกรณีทดสอบ เนื่องจากการแก้ไขขนาดของข้อมูลเป็นการเพิ่มขนาดข้อมูลเพิ่มขึ้น จาก 100 เป็น 200 ตัวอักษรทำให้ไม่ส่งผลกระทบต่อข้อมูลที่มีอยู่แล้วในซอร์สโค้ดคอนโทรลเลอร์และ กรณีทดสอบ ดังนั้นเครื่องมือจะทำการปรับปรุงแก้ไขไฟล์ซอร์สโค้ดและกรณีทดสอบที่ได้รับผลกระทบ ทั้งหมดเพื่อให้ผู้ใช้สามารถนำไปใช้งานต่อได้อย่างถูกต้อง

ระบบทดสอบสุดท้ายระบบสั่งซื้อสินค้าที่มีการเปลี่ยนแปลงชื่อตารางในสคีมาฐานข้อมูล พบว่า มีผลกระทบต่อไฟล์ซอร์สโค้ดเพอซิสเทินเพียงไฟล์เดียว แต่เครื่องมือจะไม่ทำการแก้ไขไฟล์ข้อมูล เนื่องจากไฟล์ซอร์สโค้ดเพอซิสเทินเป็นไฟล์ที่เชื่อมต่อข้อมูลตารางกับสคีมาฐานข้อมูล หากมีการ เปลี่ยนแปลงชื่อตารางเกิดขึ้น เครื่องมือจะไม่สามารถรู้ได้ว่าชื่อตารางได้เปลี่ยนไปเป็นชื่ออะไร ดังนั้น เครื่องมือจะทำการแสดงข้อความผ่านทางหน้าจอให้ผู้ใช้ทราบว่าไม่พบชื่อตารางที่ต้องการ และจะ แสดงชื่อตารางที่ใกล้เคียงเพื่อให้ผู้ใช้สามารถนำไปปรับปรุงแก้ไขเองได้

ดังนั้นจึงสรุปผลการทดสอบได้ว่า เครื่องมือสามารถวิเคราะห์หาผลกระทบต่อซอร์สโค้ดไฮเบอร์ เนตและกรณีทดสอบได้อย่างถูกต้องตามที่ออกแบบไว้โดยเครื่องมือสามารถรองรับการเปลี่ยนแปลง ได้ทั้งหมด 7 รูปแบบคือ การแก้ไขชื่อตาราง การลบตาราง การแก้ไขชื่อฟิลด์ การแก้ไขประเภทข้อมูล ของฟิลด์ การแก้ไขขนาดข้อมูลของฟิลด์ การแก้ไขเปลี่ยนแปลงคีย์หลักของฟิลด์ และการลบฟิลด์ หลังจากนั้นหากพบว่ามีผลกระทบเกิดขึ้นต่อซอร์สโค้ดหรือกรณีทดสอบ เครื่องมือจะปรับปรุงแก้ไข ไฟล์ข้อมูลที่ได้รับผลกระทบ นอกจากนี้ยังสามารถนำออกไฟล์ที่ได้รับการปรับปรุงแก้ไขออกจาก เครื่องมือเพื่อให้ผู้ใช้สามารถนำไปใช้งานต่อไปได้อย่างถูกต้อง

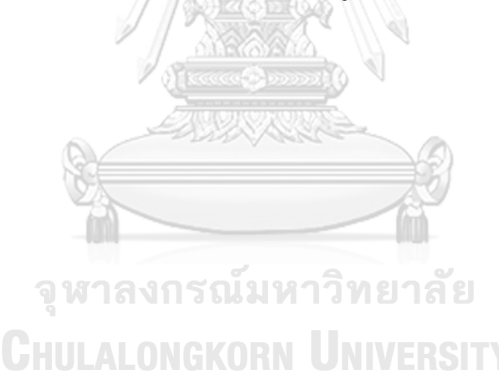

# **บทที่6**

#### **สรุปผลการวิจัยและข้อเสนอแนะ**

จากการศึกษาวิจัยและพัฒนาเครื่องมือวิเคราะห์ผลกระทบต่อซอร์สโค้ดไฮเบอร์เนต และกรณีทดสอบสำหรับการเปลี่ยนแปลงสคีมาฐานข้อมูล สามารถสรุปผลวิจัย ข้อจำกัดของเครื่องมือ และแนวทางในการพัฒนาต่อ โดยมีรายละเอียดดังนี้

#### **6.1. สรุปผลการวิจัย**

งานวิจัยนี้นำเสนอเครื่องมือวิเคราะห์ผลกระทบต่อซอร์สโค้ดไฮเบอร์เนตและกรณีทดสอบสำหรับ การเปลี่ยนแปลงสคีมาฐานข้อมูล โดยรองรับการเปลี่ยนแปลงที่เกิดขึ้นในสคีมาฐานข้อมูล 7 รูปแบบ คือ การแก้ไขชื่อตาราง การลบตาราง การแก้ไขชื่อฟิลด์ การแก้ไขประเภทข้อมูลของฟิลด์ การแก้ไขขนาดข้อมูลของฟิลด์การแก้ไขเปลี่ยนแปลงคีย์หลักของฟิลด์ และการลบฟิลด์ ทั้งนี้ผู้วิจัย ได้ทดสอบเครื่องมือกับการทำงานจริงใน 3 กรณีศึกษาและพบว่าเครื่องมือสามารถวิเคราะห์ หาผลกระทบที่เกิดขึ้นต่อไฟล์ซอร์สโค้ดไฮเบอร์เนตและกรณีทดสอบได้อย่างถูกต้องตามวิธีการ ที่ได้นำเสนอไว้ โดยหลังจากการวิเคราะห์ผลกระทบที่เกิดขึ้น เครื่องมือสามารถทำการปรับปรุงแก้ไข ซอร์สโค้ดไฮเบอร์เนตและกรณีทดสอบที่ได้รับผลกระทบจากการเปลี่ยนแปลงของสคีมาฐานข้อมูล พร้อมทั้งสามารถนำออกไฟล์ข้อมูลที่ได้รับการปรับปรุงแก้ไขเพื่อนำไปใช้งานจริงได้

### **6.2. ข้อจำกัดของเครื่องมือ**

เครื่องมือวิเคราะห์ผลกระทบต่อซอร์สโค้ดไฮเบอร์เนตและกรณีทดสอบสำหรับการเปลี่ยนแปลง สคีมาฐานข้อมูล มีข้อจำกัดดังต่อไปนี้

1. เครื่องมือสามารถรองรับการเปลี่ยนแปลงที่เกิดขึ้นในสคีมาฐานข้อมูล 7 รูปแบบคือ การแก้ไขชื่อตาราง การลบตาราง การแก้ไขชื่อฟิลด์ การแก้ไขประเภทข้อมูลของฟิลด์ การแก้ไขขนาดข้อมูลของฟิลด์การแก้ไขเปลี่ยนแปลงคีย์หลักของฟิลด์ และการลบฟิลด์ เท่านั้น

- 2. เครื่องมือจะไม่รองรับกรณีที่มีการเพิ่มและลบคีย์หลักของฟิลด์
- 3. ไฟล์กำหนดค่าที่ใช้ในโปรแกรมทดสอบจะต้องเชื่อมต่อกับฐานข้อมูลที่รองรับด้วย MySQL

4. ไฟล์กรณีทดสอบที่นำมาวิเคราะห์ผลกระทบจะต้องสอดคล้องกับซอร์สโค้ดที่อยู่ใน คอนโทรลเลอร์คลาสเท่านั้น

5. เครื่องมือสามารถวิเคราะห์ผลกระทบต่อซอร์สโค้ดไฮเบอร์เนตได้ครั้งละ1คลาสเท่านั้น

#### **6.3.แนวทางการพัฒนาต่อ**

เครื่องมือวิเคราะห์ผลกระทบต่อซอร์สโค้ดไฮเบอร์เนตและกรณีทดสอบสำหรับการเปลี่ยนแปลง สคีมาฐานข้อมูล สามารถนำไปต่อยอดพัฒนาเพิ่มเติมให้รองรับฟังก์ชันเพิ่มเติมและแก้ไขข้อจำกัด ได้ดังต่อไปนี้

1. sพัฒนาเครื่องมือให้รองรับการวิเคราะห์ผลกระทบต่อซอร์สโค้ดไฮเบอร์เนตได้ครั้งละมากกว่า 1 คลาส

- 2. พัฒนาเครื่องมือให้รองรับการเปลี่ยนแปลงที่เกิดขึ้นกับสคีมาฐานข้อมูลให้มากกว่า 7 รูปแบบ เช่น การเพิ่มคีย์หลักของตาราง การลบคีย์หลักของตาราง และการเพิ่มฟิลด์ เป็นต้น
- 3. พัฒนาเครื่องมือให้สามารถจัดเก็บไฟล์ที่ได้รับการปรับปรุงในรูปแบบเวอร์ชันได้
- 4. พัฒนาเครื่องมือให้สามารถรองรับซอร์สโค้ดรูปแบบอื่นๆที่ไม่ใช่ซอร์สโค้ดไฮเบอร์เนตได้
- 5. พัฒนาเครื่องมือให้รองรับการแจ้งเตือนให้ผู้ใช้งานได้รับทราบ กรณีมีการเพิ่มแอตทริบิวต์ใหม่ เข้ามาในสคีมาฐานข้อมูล

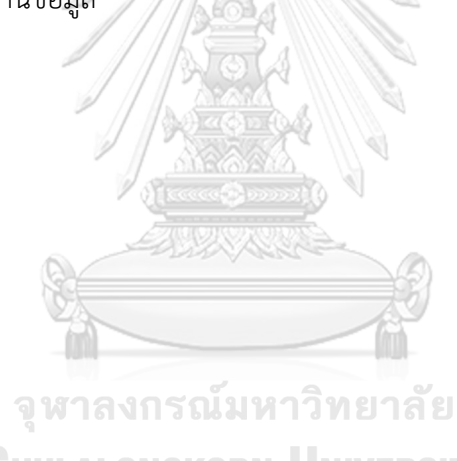

**CHULALONGKORN UNIVERSITY** 

#### **บรรณานุกรม**

- 1. Suwannasart, C.S.a.T., *A Tool for Analyzing Impacts to Source Code and Test Cases for Database Schema Changes.* 2014.
- 2. *Hibernate (framework)*.
- 3. *Hibernate – Mapping Types*.
- 4. *Software and systems engineering — Software testing*. ISO/IEC/IEEE. 2013.
- 5. Jorgensen, P.C., *Software Testing: A Craftsman's Approach*. 2014.
- 6. Suwannasart, J.J.a.T., *A Tool for test case impact analysis of database schema changes using use cases.* 2014.
- 7. Suwannasart, A.K.a.T., *Impact Analysis to Database Schema and Test Cases from Inputs of Functional Requirement Changes.* 2016: p. 449-453.
- 8. Suwannasart, S.P.a.T., *A Tool for Impact Analysis of Test Cases Based on Changed of A Web Application.* 2014: p. 497-500.
- 9. Karahasanovic, A., *Identify Impact of Database Schema on Application.* 2001. **1**: p. 93-104.
- 10. Malevris, S.K.G.a.N., *A Two-folded Impact Analysis of schema change on Database Applications.* 2009. **6**: p. 109-123.

จุฬาลงกรณ์มหาวิทยาลัย **CHULALONGKORN UNIVERSITY** 

## **ภาคผนวก ก**

# **รายละเอียดยูสเคสของเครื่องมือ**

ในภาคผนวก ก จะแสดงรายละเอียดยูสเคสแต่ละรายการอย่างละเอียด ดังต่อไปนี้

*ตารางที่ ก-1 รายละเอียดยูสเคสนำเข้าไฟล์ข้อมูล*

| หมายเลขยูสเคส    | $UC-01$                                                                |  |  |
|------------------|------------------------------------------------------------------------|--|--|
| ชื่อยูสเคส       | นำเข้าไฟล์ข้อมูล                                                       |  |  |
| รายละเอียดยูสเคส | เพื่อให้ผู้ใช้นำเข้าไฟล์ข้อมูลตั้งต้นเข้าสู่เครื่องมือ                 |  |  |
| ผู้กระทำ         | ผู้ใช้                                                                 |  |  |
| ความสัมพันธ์     |                                                                        |  |  |
| เงื่อนไขก่อนหน้า | ผู้ใช้ลงชื่อเข้าใช้งานสำเร็จ                                           |  |  |
| ขั้นตอน          | ผู้ใช้คลิกปุ่ม 'New Project'<br>1.                                     |  |  |
|                  | ผู้ใช้ป้อนข้อมูลชื่อโครงการ<br>2.                                      |  |  |
|                  | ผู้ใช้คลิกปุ่ม "Next" เพื่อไปยังหน้าจอนำเข้าไฟล์ข้อมูล<br>3.           |  |  |
|                  | ผู้ใช้นำเข้าข้อมูล 4 ไฟล์ได้แก่<br>4.                                  |  |  |
|                  | 4.1. ไฟล์กำหนดค่า                                                      |  |  |
|                  | 4.2. ไฟล์ซอร์สโค้ดเพอซิสเทิน                                           |  |  |
|                  | 4.3. ไฟล์ซอร์สโค้ดคอนโทรลเลอร์                                         |  |  |
|                  | 4.4. ไฟล์กรณีทดสอบ                                                     |  |  |
|                  | 5. ผู้ใช้คลิกปุ่ม "Next" เพื่อไปยังหน้าจอสรุปรายละเอียดของข้อมูล       |  |  |
|                  | โครงการมูติKORN UNIVERSITY                                             |  |  |
|                  | ผู้ใช้คลิกปุ่ม "Submit" เพื่อบันทึกข้อมูลโครงการเข้าสู่ฐานข้อมูล<br>6. |  |  |
| เงื่อนไขภายหลัง  | ข้อมูลโครงการถูกบันทึกเข้าสู่ฐานข้อมูล                                 |  |  |

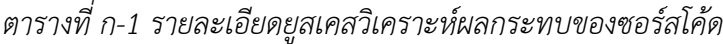

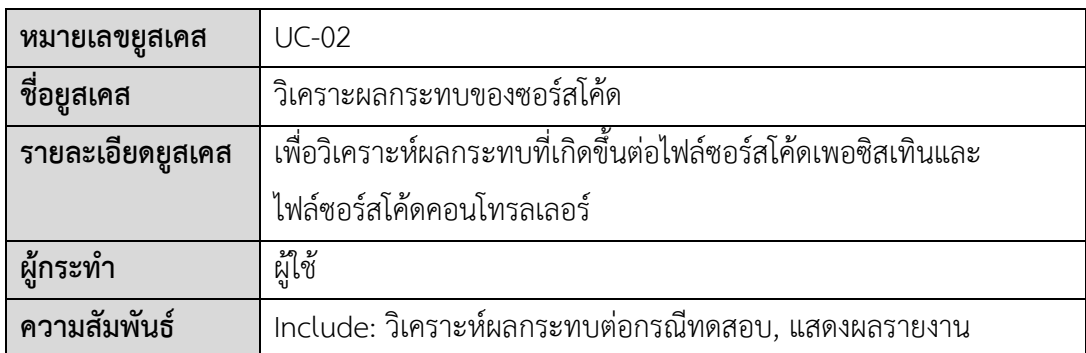

| เงื่อนไขก่อนหน้า | นำเข้าข้อมูลไฟล์ตั้งต้นทั้งหมดเสร็จเรียบร้อยแล้ว                          |
|------------------|---------------------------------------------------------------------------|
| ขั้นตอน          | ผู้ใช้เลือกโครงการเพื่อวิเคราะห์หาผลกระทบต่อไฟล์ซอร์สโค้ดไฮเบอร์เนต<br>1. |
|                  | ระบบแสดงข้อมูลโครงการและรายละเอียดของไฟล์นำเข้าทั้ง 4 ไฟล์<br>2.          |
|                  | ผู้ใช้คลิกปุ่ม "Impact Analyze"<br>3.                                     |
|                  | ตรวจสอบว่ามีผลกระทบต่อซอร์สโค้ดเพอซิสเทินหรือไม่<br>$\overline{4}$ .      |
|                  | $4.1.1.\n$ ถ้ามี                                                          |
|                  | 4.1.1.1. เครื่องมือแสดงรายงานผลกระทบผ่านทางหน้าจอ                         |
|                  | พร้อมทั้งไฮไลท์ตำแหน่งที่ได้รับผลกระทบ                                    |
|                  | 4.1.1.2. บันทึกข้อมูลผลกระทบเข้าสู่ฐานข้อมูลของ                           |
|                  | เครื่องมือ                                                                |
|                  | 4.1.2.ถ้าไม่มี                                                            |
|                  | 4.1.2.1. เครื่องมือแสดงข้อความให้ผู้ใช้ได้รับทราบว่าไม่มี                 |
|                  | ผลกระทบเกิดขึ้นต่อซอร์สโค้ดเพอซิสเทิน                                     |
|                  | 4.1.2.2. เครื่องมือแสดงรายงานข้อมูลซอร์สโค้ดเพอซิสเทิน                    |
|                  | โดยที่ไม่มีไฮไลท์สีปรากฏบนหน้าจอ                                          |
|                  | ผู้ใช้คลิกปุ่ม "Next"<br>5.                                               |
|                  | ตรวจสอบว่ามีผลกระทบต่อซอร์สโค้ดคอนโทรลเลอร์หรือไม่                        |
|                  | $6.1.1.\tilde{6}$ ามี                                                     |
|                  | 6.1.1.1. เครื่องมือแสดงผลกระทบผ่านทางหน้าจอพร้อมทั้ง                      |
|                  | ไฮไลท์ตำแหน่งที่ได้รับผลกระทบ                                             |
|                  | 6.1.1.2. บันทึกข้อมูลผลกระทบเข้าสู่ฐานข้อมูลของ                           |
|                  | เครื่องมือ                                                                |
|                  | $6.1.2.\tilde{6}$ าไม่มี                                                  |
|                  | 6.1.2.1. เครื่องมือแสดงข้อความให้ผู้ใช้ได้รับทราบว่าไม่มี                 |
|                  | ผลกระทบเกิดขึ้นต่อซอร์สโค้ดคอนโทรลเลอร์                                   |
|                  | 6.1.2.2. เครื่องมือแสดงรายงานข้อมูลซอร์สโค้ด                              |
|                  | คอนโทรลเลอร์โดยที่ไม่มีไฮไลท์สีปรากฏบนหน้าจอ                              |
| เงื่อนไขภายหลัง  | เครื่องมือแสดงรายงานผลกระทบผ่านทางหน้าจอ                                  |

*ตารางที่ ก-2 รายละเอียดยูสเคสวิเคราะห์ผลกระทบของซอร์สโค้ด (ต่อ)*

*ตารางที่ ก-2 รายละเอียดยูสเคสวิเคราะห์ผลกระทบต่อกรณีทดสอบ*

| หมายเลขยูสเคส    | $UC-03$                                                    |  |  |
|------------------|------------------------------------------------------------|--|--|
| ชื่อยูสเคส       | วิเคราะห์ผลกระทบต่อกรณีทดสอบ                               |  |  |
| รายละเอียดยูสเคส | เพื่อวิเคราะห์ผลกระทบที่เกิดขึ้นต่อไฟล์กรณีทดสอบ           |  |  |
| ผู้กระทำ         | ผู้ใช้                                                     |  |  |
| ความสัมพันธ์     | Include: แสดงผลรายงาน                                      |  |  |
| เงื่อนไขก่อนหน้า | วิเคราะห์ผลกระทบต่อไฟล์ซอร์สโค้ดเพอซิสเทินและไฟล์ซอร์สโค้ด |  |  |
|                  | คอนโทรลเลอร์เสร็จเรียบร้อยแล้ว                             |  |  |
| ขั้นตอน          | ผู้ใช้คลิกปุ่ม "Next"<br>1.                                |  |  |
|                  | ตรวจสอบว่ามีผลกระทบต่อกกรณีทดสอบหรือไม่<br>2.              |  |  |
|                  | 2.1. ถ้ามี                                                 |  |  |
|                  | 2.1.1. เครื่องมือแสดงรายงานผลกระทบผ่านทางหน้าจอพร้อม       |  |  |
|                  | ทั้งไฮไลท์ตำแหน่งที่ได้รับผลกระทบ                          |  |  |
|                  | 2.1.2. ขันทึกข้อมูลผลกระทบเข้าสู่ฐานข้อมูลของเครื่องมือ    |  |  |
|                  | 2.2. ถ้าไม่มี                                              |  |  |
|                  | 2.2.1. เครื่องมือแสดงข้อความให้ผู้ใช้ได้รับทราบว่าไม่มี    |  |  |
|                  | ผลกระทบเกิดขึ้นต่อกรณีทดสอบ                                |  |  |
|                  | 2.2.2. เครื่องมือแสดงรายงานข้อมูลซอร์สโค้ดคอนโทรลเลอร์โดย  |  |  |
|                  | ที่ไม่มีไฮไลท์สีปรากฏบนหน้าจอ                              |  |  |
| เงื่อนไขภายหลัง  | เครื่องมือแสดงรายงานผลกระทบผ่านทางหน้าจอ                   |  |  |

*ตารางที่ ก-3 รายละเอียดยูสเคสแก้ไขซอร์สโค้ดและกรณีทดสอบที่ได้รับผลกระทบ*

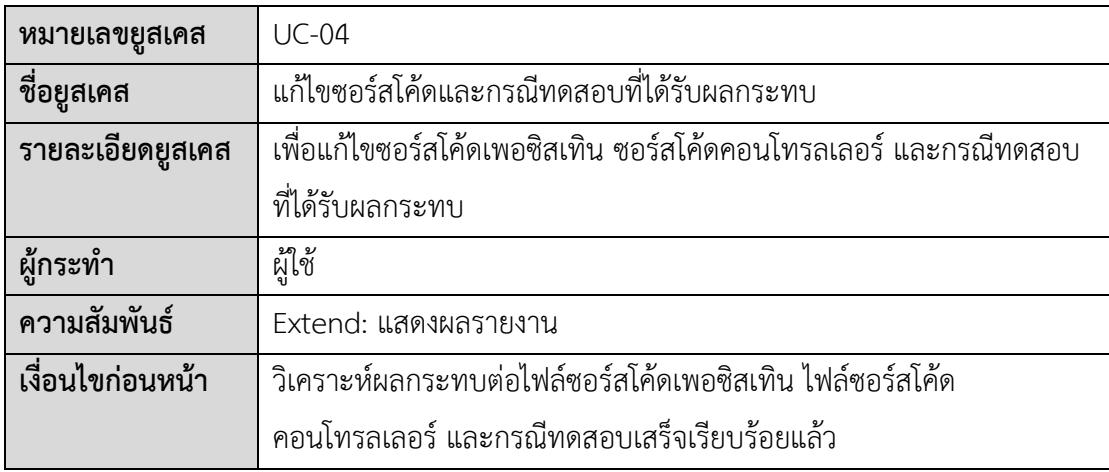

**ขั้นตอน** 1. ผู้ใช้คลิกปุ่ม "Update Impacted files" 2. ตรวจสอบว่ามีผลกระทบต่อซอร์สโค้ดเพอซิสเทินหรือไม่ 2.1. ถ้ามี 2.1.1. ปรับปรุงแก้ไขไฟล์ซอร์สโค้ดเพอซิสเทิน 2.1.2. บันทึกไฟล์ซอร์สโค้ดเพอซิสเทินที่ได้รับการแก้ไขเข้าสู่ ฐานข้อมูล 2.1.3. เครื่องมือแสดงรายงานซอร์สโค้ดเพอซิสเทินก่อนและหลัง การปรับปรุงแก้ไขบนหน้าจอ 2.2. ถ้าไม่มี 2.2.1. เครื่องมือแสดงข้อความแจ้งให้ผู้ใช้ได้รับทราบ ว่าไม่สามารถปรับปรุงแก้ไขได้เนื่องจากไม่มีผลกระทบ เกิดขึ้นต่อซอร์สโค้ดเพอซิสเทิน 3. ผู้ใช้คลิกปุ่ม "Next" 4. ตรวจสอบว่ามีผลกระทบต่อซอร์สโค้ดคอนโทรลเลอร์หรือไม่ 4.1. ถ้ามี 4.1.1.ปรับปรุงแก้ไขไฟล์ซอร์สโค้ดคอนโทรลเลอร์ 4.1.2. บันทึกไฟล์ซอร์สโค้ดคอนโทรลเลอร์ที่ได้รับการแก้ไขเข้าสู่ ฐานข้อมูล 4.1.3. เครื่องมือแสดงรายงานซอร์สโค้ดคอนโทรลเลอร์ก่อนและหลัง  $\mathbb G$ HULAL $\mathbb G$  การปรับปรุงแก้ไขบนหน้าจอ 4.2. ถ้าไม่มี 4.2.1. เครื่องมือแสดงข้อความแจ้งให้ผู้ใช้ได้รับทราบ ว่าไม่สามารถ ปรับปรุงแก้ไขได้เนื่องจากไม่มีผลกระทบเกิดขึ้นต่อซอร์สโค้ด คอนโทรลเลอร์ 5. ผู้ใช้คลิกปุ่ม "Next" 6. ตรวจสอบว่ามีผลกระทบต่อกรณีทดสอบหรือไม่ 6.1. ถ้ามี 6.1.1.ปรับปรุงแก้ไขไฟล์กรณีทดสอบ 6.1.2.บันทึกไฟล์กรณีทดสอบที่ได้รับการแก้ไขเข้าสู่ฐานข้อมูล

*ตารางที่ ก-4 รายละเอียดยูสเคสแก้ไขซอร์สโค้ดและกรณีทดสอบที่ได้รับผลกระทบ (ต่อ)*

| ขั้นตอน         | 6.1.3.เครื่องมือแสดงรายงานกรณีทดสอบที่ได้รับการปรับปรุง              |
|-----------------|----------------------------------------------------------------------|
|                 | แก้ไขบนหน้าจอ                                                        |
|                 | 6.2. ถ้าไม่มี                                                        |
|                 | 6.2.1.เครื่องมือแสดงข้อความแจ้งให้ผู้ใช้ได้รับทราบ ว่าไม่สามารถ      |
|                 | ้ ปรับปรุงแก้ไขได้เนื่องจากไม่มีผลกระทบเกิดขึ้นต่อ                   |
|                 | กรณีทดสอบ                                                            |
| เงื่อนไขภายหลัง | ้บันทึกไฟล์ข้อมูลที่ได้รับการปรับปรุงแก้ไขเข้าสู่ฐานข้อมูล พร้อมทั้ง |
|                 | แสดงผลการปรับปรุงแก้ไขผ่านทางหน้าจอ                                  |

*ตารางที่ ก-4 รายละเอียดยูสเคสแก้ไขซอร์สโค้ดและกรณีทดสอบที่ได้รับผลกระทบ (ต่อ)*

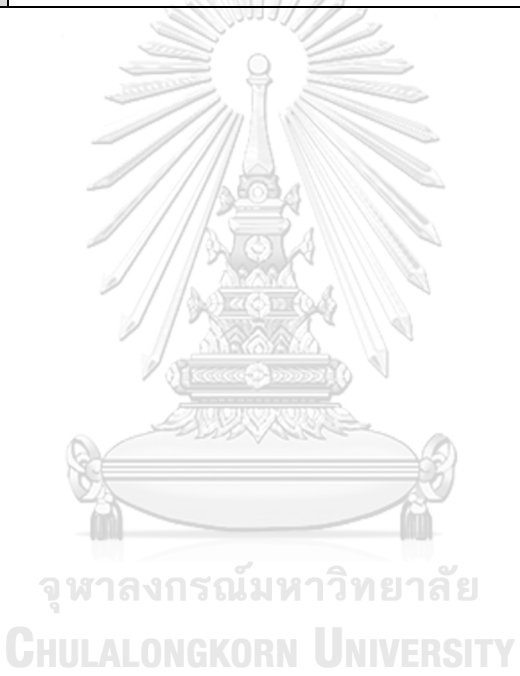
### **ภาคผนวก ข ตัวอย่างข้อมูลทดสอบเครื่องมือ**

บทนี้จะกล่าวถึงรายละเอียดของตัวอย่างกรณีทดสอบ 3 กรณีทดสอบ ที่ใช้ทดสอบ กับเครื่องมือ โดยมีรายละเอียดดังต่อไปนี้

#### **1. กรณีศึกษาระบบยืมหนังสือ**

เป็นระบบที่ใช้ในร้านเช่าหนังสือเพื่อบันทึกข้อมูลการยืมหนังสือของลูกค้าแต่ละคน โดยระบบนี้ สามารถเพิ่มข้อมูลหนังสือ เพิ่มโปรโมชันการยืมหนังสือ บันทึกข้อมูลการยืมหนังสือ และคำนวณเงิน ค่ายืมหนังสือตามจำนวนวันที่ลูกค้าเลือก ซึ่งตัวอย่างกรณีศึกษานี้จะใช้ทดสอบเฉพาะฟังก์ชันการ คำนวณเงินค่ายืมหนังสือ ด้วยการเปลี่ยนแปลงสคีมาฐานข้อมูลเพียงรูปแบบเดียว คือการเปลี่ยนคีย์ หลักของตารางฐานข้อมูล เพื่อตรวจสอบว่าเครื่องมือสามารถวิเคราะห์หาผลกระทบต่อซอร์สโค้ดได้ และปรับปรุงแก้ไขค่าคีย์ข้อมูลให้ถูกต้องตามการเปลี่ยนแปลงที่เกิดขึ้นในสคีมาฐานข้อมูล โดยมี รายละเอียดดังต่อไปนี้

#### **1.1. การนำเข้าไฟล์ข้อมูลตั้งต้น**

เริ่มจากผู้ใช้นำเข้าไฟล์ข้อมูลทั้งหมด 4 ไฟล์ได้แก่ ไฟล์กำหนดค่า ไฟล์ซอร์สโค้ดเพอซิสเทิน ไฟล์ซอร์สโค้ดคอนโทรลเลอร์ และนำเข้าไฟล์กรณีทดสอบ เพื่อนำสกัดไปวิเคราะห์หาผลกระทบที่ เกิดขึ้นต่อซอร์สโค้ดและกรณีทดสอบ รายละเอียดดังรูปที่ ข-1 ถึง ข-4

เมื่อนำเข้าไฟล์ข้อมูลเสร็จแล้ว เครื่องมือจะเชื่อมต่อฐานข้อมูลโปรแกรมโดยอัตโนมัติผ่านไฟล์ กำหนดค่า ซึ่งภายในไฟล์กำหนดค่าจะประกอบไปด้วยตำแหน่งที่อยู่ของเว็บ (URL) ชื่อผู้ใช้งาน (Username) และรหัสผ่าน (Password) จากนั้นตรวจสอบข้อมูลชื่อตาราง หากพบเจอชื่อตารางที่ ตรงกัน เครื่องมือจะสกัดสคีมาฐานข้อมูลจากตารางที่เกี่ยวข้อง ดังรูปที่ ข-5 เพื่อมาจัดเก็บใน ฐานข้อมูลของเครื่องมือ ดังแสดงในรูปที่ ข-6

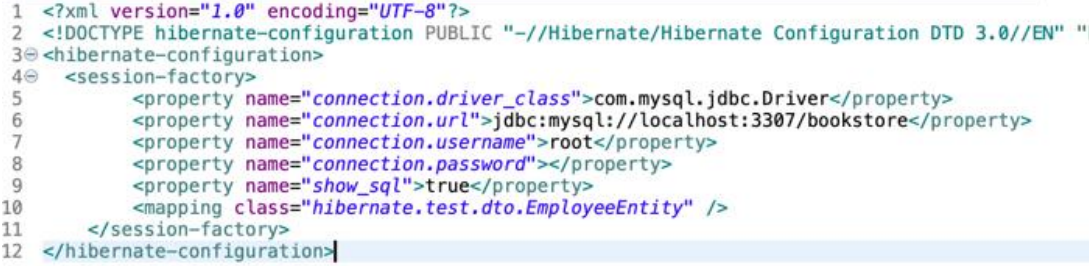

*รูปที่ ข-1 ไฟล์กำหนดค่าของระบบยืมหนังสือ*

```
1 package net.codejava.hibernate.Persistance;<br>2⊕import java.util.Date;
  5
  6 @Entity<br>7 @Table(
      @Entity<br>@Table(name = "BOOK_BORROW", uniqueConstraints = { @UniqueConstraint(columnNames = "BORROW_ID")})
     @Table(name = "BOOK_BORR<br>public class Book_Borrow<br>{
  \overline{8}\alpha\frac{10}{11}public Book_Borrow() { }
 12\Theta@Id
            @1a<br>@GeneratedValue(strategy = GenerationType.IDENTITY)<br>@Column(name = "BOOK_ID", unique=true, nullable=true, length=6)
 13
 \frac{14}{15}private int bookId;
 16@Column(name = "BORROW_ID", unique=false, nullable=true, length=6)
 17\Theta\frac{18}{19}private int borrowId;
 \frac{20}{21}@Column(name = "USER_ID", unique=false, nullable=true, length=6)
           private int userId;
 \frac{22}{23}@Column(name = "START_DATE", unique=false, nullable=true)
 \frac{24}{25}private Date startDate;
           @Column(name = "END_DATE", unique=false, nullable=true)<br>private Date endDate;;
 260<br>25 - 27<br>27
 28
            @Column(name = "NUMBER_OF_BORROW_DAY", unique=false, nullable=true, length=2)
 38^\circprivate int borrowDay;
 31\frac{32}{34}public int getId() {<br>return borrowId;
 33034
           \mathbf{r}35
 36
            public void setId(int borrowId) {
 37<sup>°</sup>this.borrowId = borrowId;
 38
            \mathcal{F}40
           public int getBookId() {<br>return bookId;
 41\Theta42
 43\mathbf{r}44
 45\Thetapublic void setBookId(int bookId) {
 \frac{46}{47}this.bookId = bookId;
            \,\Delta<sub>R</sub>
           public int getUserId() {<br>return userId;
 49\Theta50^{45}\mathcal{F}\frac{51}{52}public void setUserId(int userId) {
 530<br>54this.userId = userId;
            \mathcal{F}55
 57\odotpublic Date getStartDate() {
 58
                 return startDate;
 59
            \mathbf{r}60
 61\Thetapublic void setStartDate(Date startDate) {
 62
                 this.startDate = startDate;
 63\mathbf{r}64
 65\Thetapublic Date getEndDate() {
 66
                 return endDate;
 67
           \mathcal{F}68
 69⊜
            public void setEndDate(Date endDate) {
 70<br>71<br>72
                 this.endDate = endDate;\mathcal{F}730<br>74public int getBorrowDay() {<br>return borrowDay;
 75<br>76\mathcal{F}\begin{array}{c} 77 \oplus \\ 78 \end{array}public void setBorrowDay(int borrowDay) {
                 this.borrowDay = borrowDay;
 79 80
            \overline{ }81 }
 82
```
*รูปที่ ข-2 ไฟล์ซอร์สโค้ดเพอซิสเทินของระบบยืมหนังสือ*

```
package net.codejava.hibernate;<br>∍import java.io.BufferedReader;<br>import java.io.InputStreamReader;
 \overline{1}263
  \overline{A}import java.time.LocalDate;<br>import java.time.format.DateTimeFormatter;
      import java.time.temporal.ChronoUnit;<br>import java.time.temporal.ChronoUnit;<br>import java.util.Date;
 6import java.util.List;<br>import org.hibernate.Session;
  \overline{8}\tilde{9}import org.hibernate.SessionFactory;<br>import net.codejava.hibernate.Persistance.Book;
10
1112import net.codejava.hibernate.Persistance.Book_Borrow;
13
      .<br>public class BookBorrowManager<br>{
14
\overline{15}private static SessionFactory sessionFactory;<br>public static float CalculateBookBorrow(List<Book_Borrow> borrowBookList, List<Book> bookList)
^{16}_{17\odot}18
19float totalPrice = 0;
                    if(borrowBookList.size() > 0 || bookList.size() > 0)\frac{20}{20}for(Book_Borrow BBrow : borrowBookList)
                           ł
                                  for(Book bookRec : bookList)
                                         if(BBrown.getBookId() == bookRec.getId())int borrowDay = BBrow.getBorrowDay();<br>float ratePerDay = bookRec.getPricePerDay();<br>float price = borrowDay * ratePerDay;<br>totalPrice += price;
                                        \overline{\ }\mathcal{F}\overline{\phantom{a}}System.out.println("--totalPrice--"+totalPrice);
                    if(totalPrice > 0)<br>return totalPrice;<br>else
                           return 0:
             \mathcal{F}public static void CreateBookBorrow(int bookID, int userID, Date startDate, Date endDate)
                    Book_Borrow bookBR = new Book_Borrow();
                    bookBR.setBookId(bookID):
                    bookBR.setUserId(userID);
                    bookBR.setStartDate(startDate);
                   bookBR.setStartUate(startUate);<br>bookBR.setEndDate(endDate);<br>long borrowDay = ChronoUnit.DAYS.between(startDate.toInstant(), endDate.toInstant());<br>System.out.println("--borrowDay--"+borrowDay);<br>bookBR.setBorrowDay(Integ
49<br>50<br>51<br>52<br>53<br>55<br>55<br>57<br>58<br>59<br>60<br>51<br>52
                    Session session = sessionFactory.openSession():
                    session.beginTransaction();<br>session.save(bookBR);
                    session.getTransaction().commit();<br>session.close();
            \,
```
#### *รูปที่ ข-3 ไฟล์ซอร์สโค้ดคอนโทรลเลอร์ของระบบยืมหนังสือ*

| <b>TC Number</b> | TC Path                                                                 | <b>TC Input Name</b> | TC Input Type                | <b>TC Input Size</b> | <b>TC Input Value</b> | TC_Expected_Output   |
|------------------|-------------------------------------------------------------------------|----------------------|------------------------------|----------------------|-----------------------|----------------------|
| <b>BR001</b>     | 17-18-19-20-21-36-37-39-40-41                                           | borrowBookList       | List <book borrow=""></book> |                      | $0$ null              | totalPrice = $0$     |
| <b>BR002</b>     | 17-18-19-20-21-22-23-24-25-26-27-28-29-30-31-32-33-34-35-36-37-38-41    | borrowBookList       | List <book borrow=""></book> |                      | not null              | totalPrice $> 0$     |
| <b>BR003</b>     | 17-18-19-20-21-22-23-24-25-26-27-28-29-30-31-32-33-34-35-36-37-38-41    | borrowDay            | int                          |                      |                       | 10 totalPrice $> 0$  |
| <b>BR004</b>     | 17-18-19-20-21-22-23-24-25-26-27-28-29-30-31-32-33-34-35-36-37-38-41    | ratePerDay           | float                        |                      |                       | 15.5 totalPrice > 0  |
| <b>BR005</b>     | 17-18-19-20-21-22-23-24-25-26-27-28-29-30-31-32-33-34-35-36-37-39-40-41 | borrowDay            | int                          |                      |                       | $-5$ totalPrice = 0  |
| <b>BR006</b>     | 17-18-19-20-21-22-23-24-25-26-27-28-29-30-31-32-33-34-35-36-37-39-40-41 | ratePerDav           | float                        |                      |                       | $-25$ totalPrice = 0 |

*รูปที่ ข-4 ไฟล์กรณีทดสอบของระบบยืมหนังสือ*

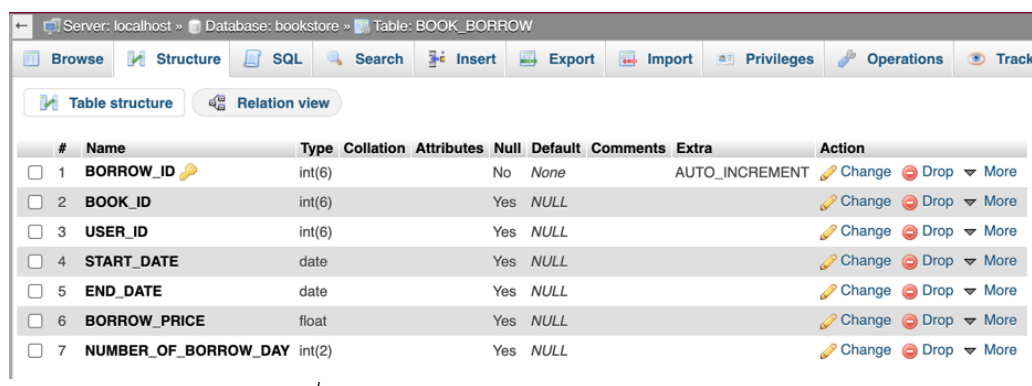

# *รูปที่ ข-5 สคีมาฐานข้อมูลของระบบยืมหนังสือ*

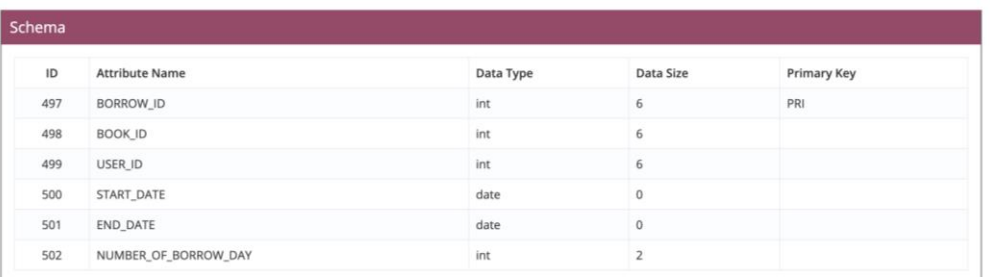

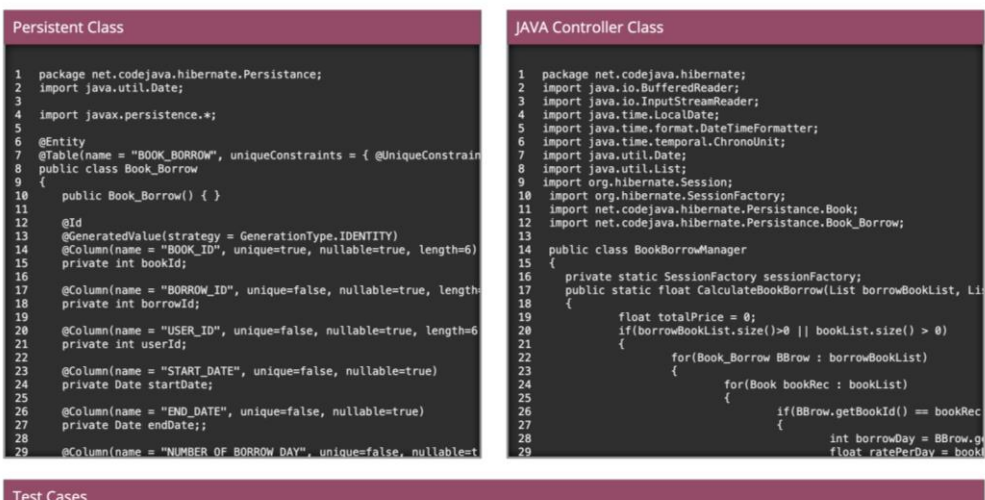

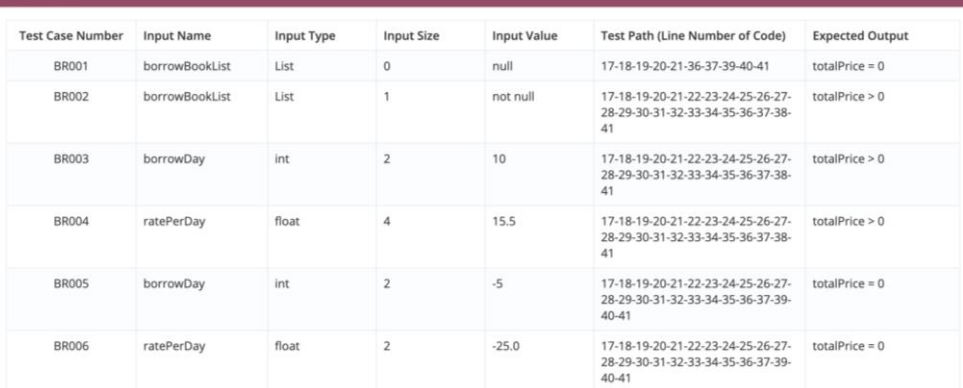

*รูปที่ ข-6 ไฟล์ข้อมูลตั้งต้นของระบบยืมหนังสือ*

#### **1.2. การวิเคราะห์ผลกระทบต่อซอร์สโค้ดไฮเบอร์เนตและกรณีทดสอบ**

ขั้นตอนที่สอง เครื่องมือจะวิเคราะห์หาผลกระทบต่อซอร์สโค้ดเพอซิสเทิน โดยทำการ เปรียบเทียบข้อมูลจากสคีมาฐานข้อมูลของระบบยืมหนังสือกับข้อมูลที่สกัดมาจากไฟล์ซอร์สโค้ด เพอซิสเทิน แสดงดังรูปที่ ข-7 ซึ่งจากรูปพบว่าไฟล์ซอร์สโค้ดเพอร์ซิสเทินได้รับผลกระทบ เครื่องมือจึง ได้ทำการไฮไลท์เพื่อให้ผู้ใช้ได้ทราบถึงตำแหน่งที่ได้รับผลกระทบ พร้อมทั้งบอกรายละเอียดในตาราง แสดงผลกระทบเพื่ออธิบายเพิ่มเติมให้ผู้ใช้ได้ทราบว่าข้อมูลถูกกระทบในส่วนไหน จากนั้นผู้ใช้จะทำ การกดปุ่ม Next เพื่อตรวจสอบผลกระทบที่จะเกิดขึ้นต่อซอร์สโค้ดคอนโทรลเลอร์ต่อไป

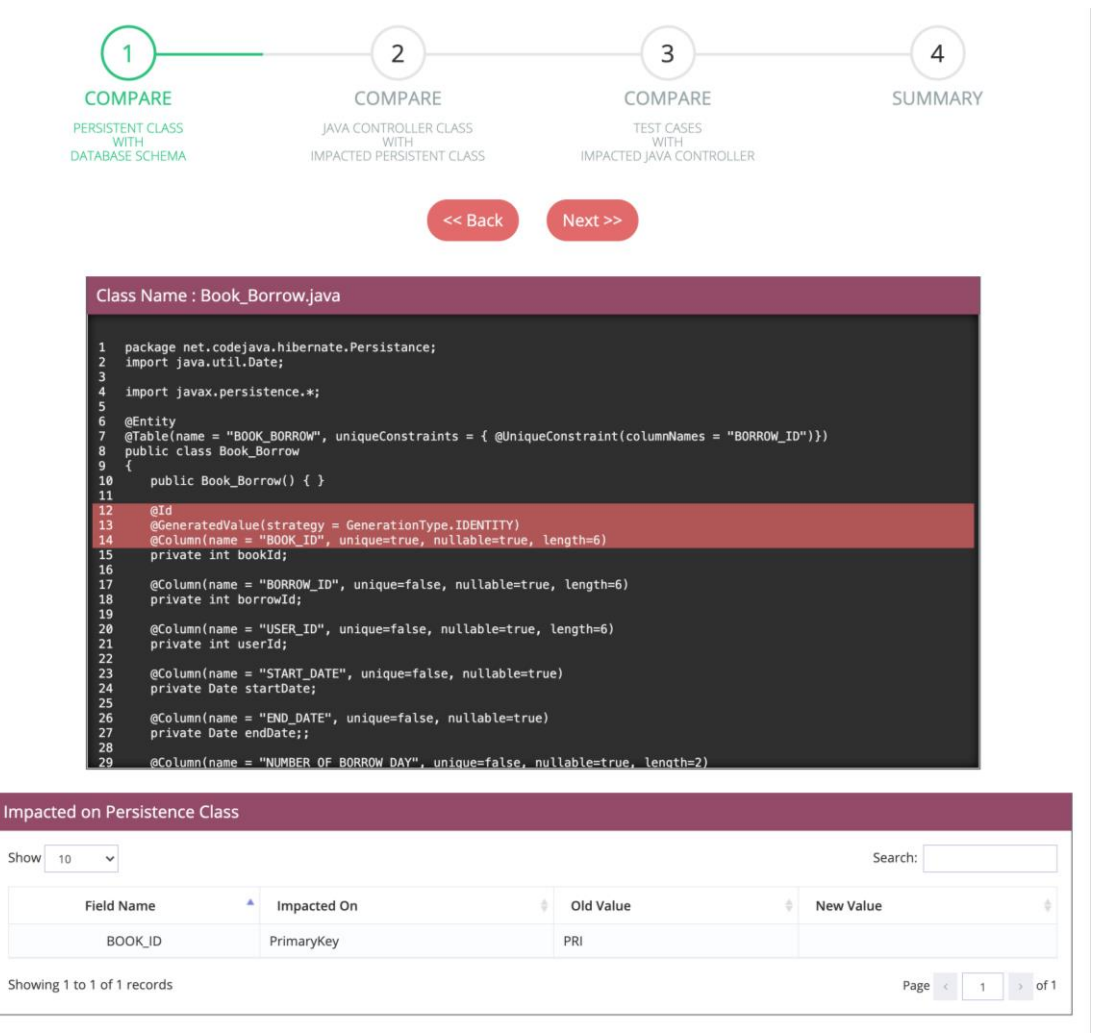

*รูปที่ ข-7 ผลการวิเคราะห์ผลกระทบจากไฟล์ซอร์สโค้ดเพอซิสเทินของระบบยืมหนังสือ*

หลังจากที่เครื่องมือตรวจสอบแล้วพบว่า การเปลี่ยนแปลงคีย์หลักของตาราง ไม่ได้ส่งผล กระทบต่อซอร์สโค้ดคอนโทรลเลอร์ ดังนั้นเครื่องมือจึงแสดงข้อความเพื่อบอกให้ผู้ใช้ทราบทางหน้าจอ ดังแสดงในรูปที่ ข-8

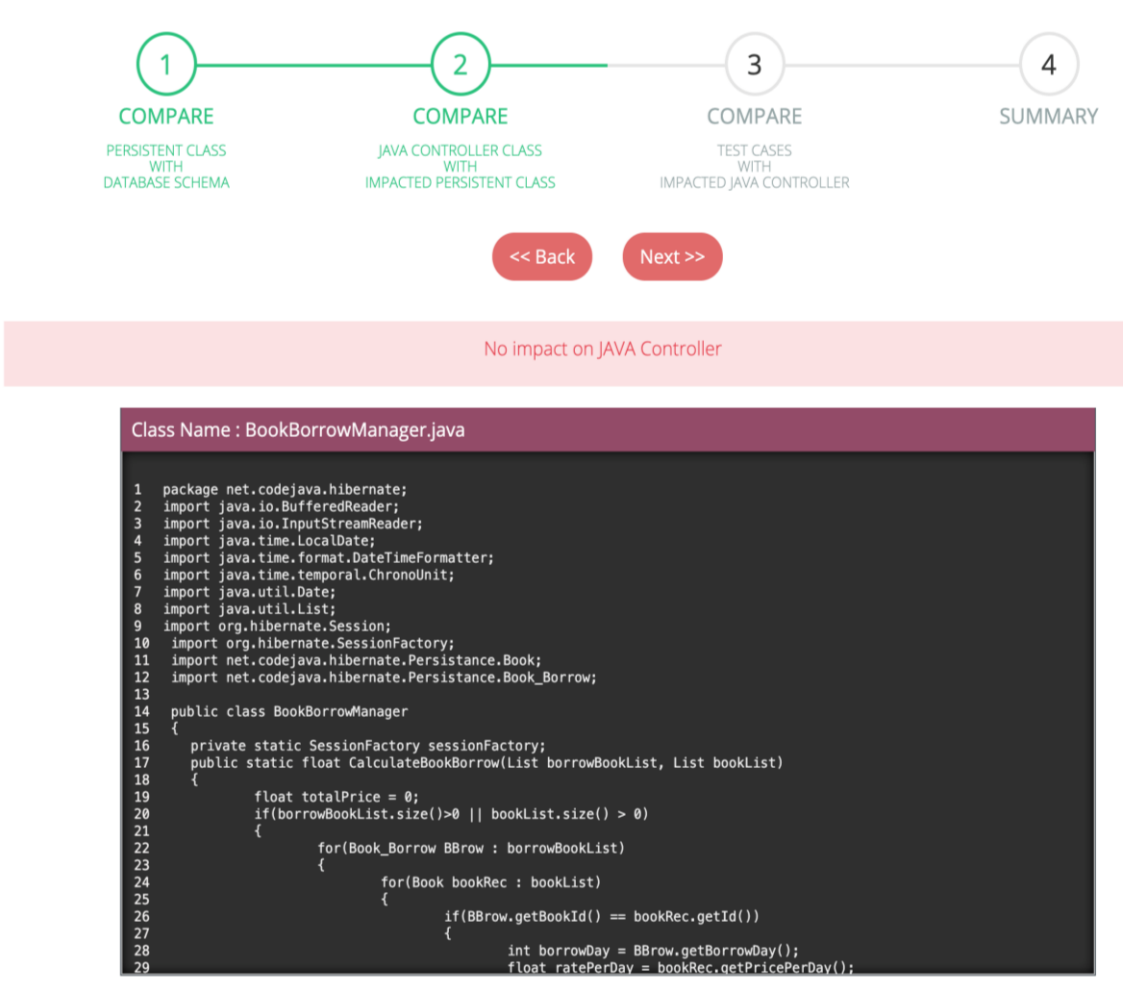

*รูปที่ ข--8 ผลการวิเคราะห์ผลกระทบจากไฟล์ซอร์สโค้ดคอนโทรลเลอร์ของระบบยืมหนังสือ*

เมื่อซอร์สโค้ดคอนโทรลเลอร์ไม่ได้รับผลกระทบ ดังนั้นไฟล์กรณีทดสอบจึงไม่ได้รับผลกระทบ เช่นกัน เนื่องจากไฟล์กรณีทดสอบที่นำเข้ามามีความสอดคล้องกับซอร์สโค้ดคอนโทรลเลอร์ เครื่องมือ จึงแสดงข้อความเพื่อบอกให้ผู้ใช้ทราบทางหน้าจอ ดังแสดงในรูปที่ ข-9

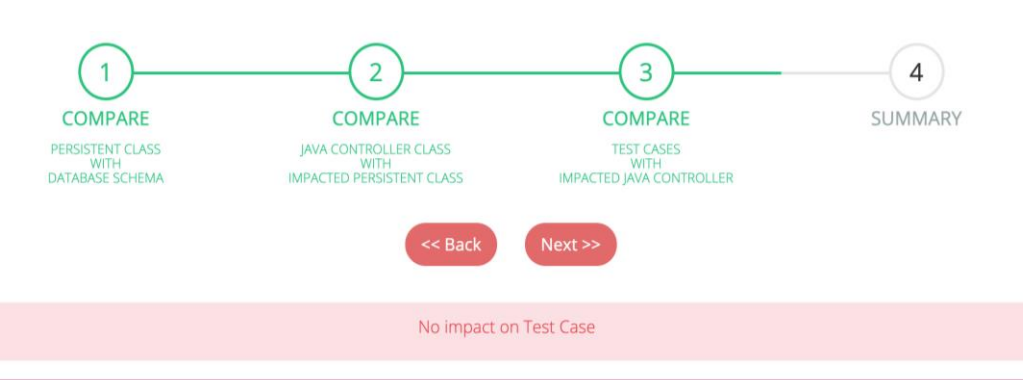

| Show 10<br>Search:<br>$\checkmark$ |                                                                             |                   |            |                   |                    |                        |  |  |
|------------------------------------|-----------------------------------------------------------------------------|-------------------|------------|-------------------|--------------------|------------------------|--|--|
| <b>Test Case Number</b>            | <b>Test Path</b>                                                            | <b>Input Name</b> | Input Type | <b>Input Size</b> | <b>Input Value</b> | <b>Expected Output</b> |  |  |
| <b>BR001</b>                       | 17-18-19-20-21-36-37-39-40-41                                               | borrowBookList    | List       | $\mathbf 0$       | null               | $totalPrice = 0$       |  |  |
| <b>BR002</b>                       | 17-18-19-20-21-22-23-24-25-26-27-28-29-30-<br>31-32-33-34-35-36-37-38-41    | borrowBookList    | List       |                   | not null           | totalPrice $> 0$       |  |  |
| <b>BR003</b>                       | 17-18-19-20-21-22-23-24-25-26-27-28-29-30-<br>31-32-33-34-35-36-37-38-41    | borrowDay         | int        | $\overline{2}$    | 10                 | totalPrice $> 0$       |  |  |
| <b>BR004</b>                       | 17-18-19-20-21-22-23-24-25-26-27-28-29-30-<br>31-32-33-34-35-36-37-38-41    | ratePerDay        | float      | $\overline{4}$    | 15.5               | totalPrice $> 0$       |  |  |
| <b>BR005</b>                       | 17-18-19-20-21-22-23-24-25-26-27-28-29-30-<br>31-32-33-34-35-36-37-39-40-41 | borrowDay         | int        | $\overline{2}$    | $-5$               | $totalPrice = 0$       |  |  |
| <b>BR006</b>                       | 17-18-19-20-21-22-23-24-25-26-27-28-29-30-<br>31-32-33-34-35-36-37-39-40-41 | ratePerDay        | float      | $\overline{2}$    | $-25.0$            | totalPrice = $0$       |  |  |

*รูปที่ ข-9 ผลการวิเคราะห์ผลกระทบจากไฟล์กรณีทดสอบของระบบยืมหนังสือ* จุฬาลงกรณ์มหาวิทยาลัย

## **CHULALONGKORN UNIVERSITY**

ดังนั้นจากผลการวิเคราะห์ผลกระทบต่อไฟล์ซอร์สโค้ดและกรณีทดสอบที่ได้ สรุปได้ว่าหาก มีการแก้ไขคีย์หลักของตารางในสคีมาฐานข้อมูล จะส่งผลกระทบต่อไฟล์ซอร์สโค้ดเพอซิสเทินไฟล์ เดียวเท่านั้น โดยไฟล์ซอร์สโค้ดคอนโทรลเลอร์และไฟล์กรณีทดสอบจะไม่ได้รับผลกระทบ ดังแสดงใน รูปที่ข-10

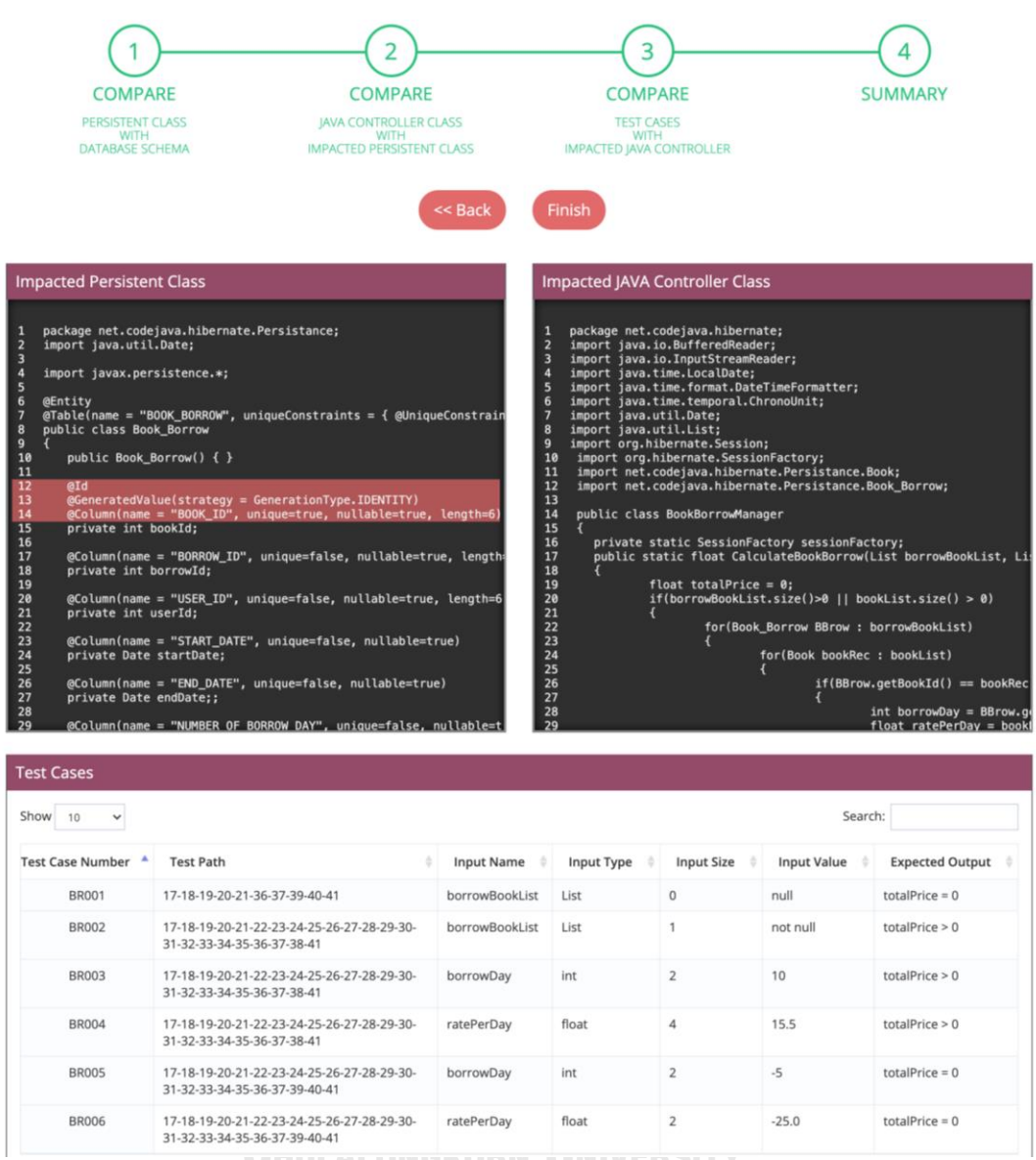

*รูปที่ ข-10 สรุปผลการวิเคราะห์ผลกระทบซอร์สโค้ดไฮเบอร์เนตและกรณีทดสอบ*

*ของระบบยืมหนังสือ*

#### **1.3. การปรับปรุงแก้ไขซอร์สโค้ดไฮเบอร์เนตและกรณีทดสอบ**

ขั้นตอนต่อมาเป็นขึ้นตอนการปรับปรุงแก้ไขไฟล์ซอร์สโค้ดและกรณีทดสอบที่ได้รับผลกระทบ โดยผู้ใช้จะทำการกดปุ่ม Update Impacted Files เพื่อเริ่มการทำงาน โดยจะทำการปรับปรุงแก้ไข ไฟล์ซอร์สโค้ดเพอซิสเทิน ดังนี้

- (1.) นำซอร์สโค้ดที่ประกาศคีย์หลักออกจากฟิลด์ BOOK\_ID
- (2.) เพิ่มซอร์สโค้ดที่ใช้สำหรับประกาศคีย์หลักให้กับฟิลด์ BORROW\_ID

จากรูปที่ ข-11 เป็นผลลัพธ์ที่ได้จากเครื่องมือหลังจากการปรับปรุงแก้ไขซอร์สโค้ดเพอซิสเทิน โดยเครื่องมือจะทำการแสดงข้อมูลก่อนและหลังการแก้ไข พร้อมทั้งไฮไลท์สีเพื่อแสดงให้ผู้ใช้ทราบถึง ตำแหน่งที่ได้รับผลกระทบและตำแหน่งที่ได้รับการแก้ไข และเนื่องจากไฟล์ซอร์สโค้ดคอนโทรลเลอร์ และกรณีทดสอบไม่ได้รับผลกระทบจากการเปลี่ยนแปลงสคีมาฐานข้อมูล เครื่องมือจึงไม่ทำการ ปรับปรุงแก้ไขให้ แต่จะสดงข้อความให้ผู้ใช้ได้ทราบผ่านทางหน้าจอ ดังแสดงในรูปที่ *ก-12 และ ข-13 ตามลำดับ*

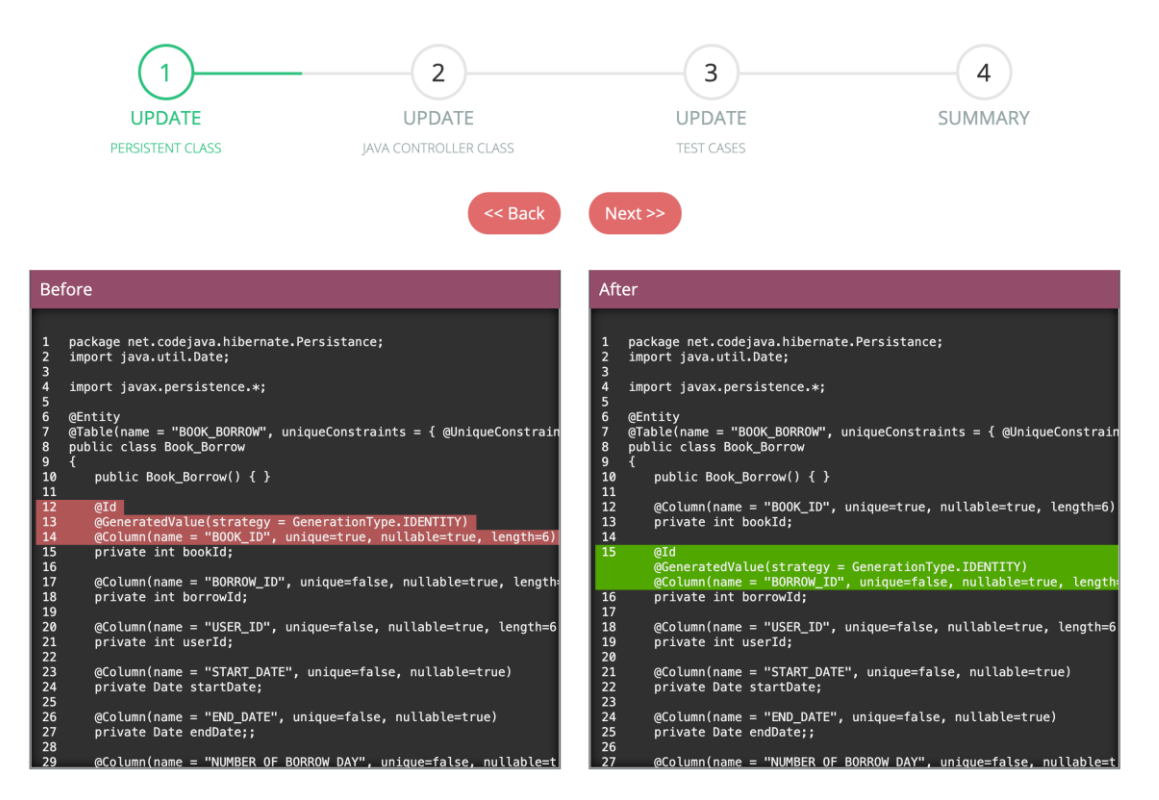

*รูปที่ ข-11 ผลการปรับปรุงแก้ไขของไฟล์ซอร์สโค้ดเพอซิสเทินของระบบยืมหนังสือ*

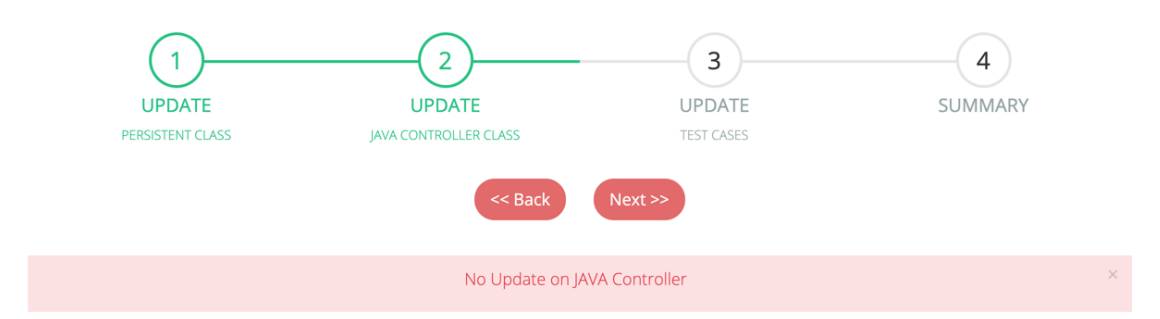

*รูปที่ ข-12* ข้อความกรณีไม่พบซอร์สโค้ดคอนโทรลเลอร์ที่จะทำการปรับปรุงแก้ไข

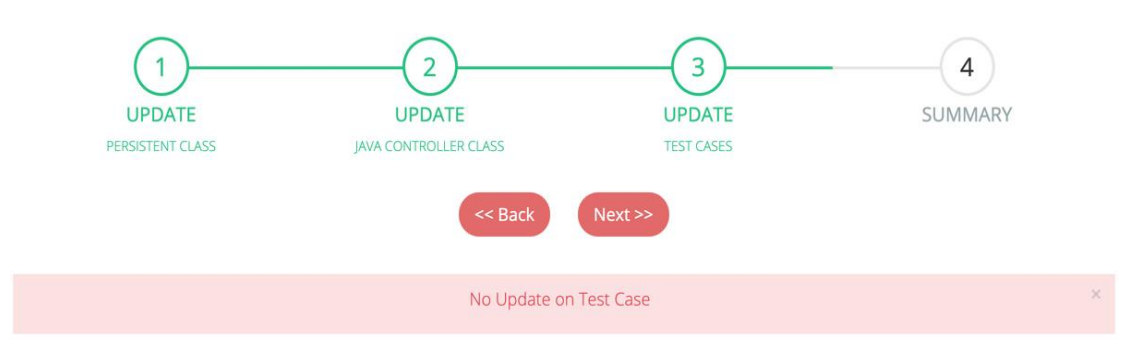

*รูปที่ ข-13* ข้อความกรณีไม่พบกรณีทดสอบที่จะทำการปรับปรุงแก้ไข*ของระบบยืมหนังสือ*

#### **2. กรณีศึกษาระบบจัดการพนักงาน**

ระบบจัดการพนักงาน เป็นระบบที่ใช้ในการจัดเก็บข้อมูลของพนักงานในบริษัท โดยระบบนี้ สามารถ เพิ่มข้อมูลพนักงานใหม่ จัดสรรทีมโปรเจคให้กับพนักงาน จัดสรรหัวหน้าให้กับพนักงาน จัดการข้อมูลสวัสดิการของพนักงาน และจัดการข้อมูลเงินเดือนของพนักงาน ซึ่งตัวอย่างกรณีศึกษานี้ จะใช้ฟังก์ชันของการจัดสรรหัวหน้าให้กับพนักงานมาทดสอบ โดยการเปลี่ยนแปลง 3 รูปแบบใน โครงสร้างสคีมาฐานข้อมูล ดังนี้ แก้ไขประเภทข้อมูลของฟิล แก้ไขขนาดข้อมูลของฟิลด์ และลบฟิลด์ เพื่อตรวจสอบว่าเครื่องมือสามารถวิเคราะห์หาผลกระทบที่เกิดขึ้นในไฟล์ซอร์สโค้ดและกรณีทดสอบ ได้ โดยมีรายละเอียดดังต่อไปนี้

## จหาลงกรณ์มหาวิทยาลัย

## **2.1. การนำเข้าไฟล์ข้อมูลตั้งต้น**

เริ่มจากผู้ใช้นำเข้าไฟล์ข้อมูลทั้งหมด 4 ไฟล์ได้แก่ ไฟล์กำหนดค่า ไฟล์ซอร์สโค้ดเพอซิสเทิน ไฟล์ ซอร์สโค้ดคอนโทรลเลอร์ และนำเข้าไฟล์กรณีทดสอบ เพื่อนำไปวิเคราะห์หาผลกระทบที่เกิดขึ้นต่อ ซอร์สโค้ดและกรณีทดสอบ รายละเอียดดังรูปที่ ข-14 ถึง ข-19

```
1 <? xml version="1.0" encoding="UTF-8"?>
   <! DOCTYPE hibernate-configuration PUBLIC "-//Hibernate/Hibernate Configuration DTD 3.0//EN"
 \overline{2}"http://www.hibernate.org/dtd/hibernate-configuration-3.0.dtd">
 \overline{z}40<hibernate-configuration>
 5\Theta<session-factory>
            <property name="connection.driver_class">com.mysql.jdbc.Driver</property>
 6
            <property name="connection.url">jdbc:mysql://localhost:3307/hibernatetest</property>
            <property name="connection.username">root</property>
 8
            <property name="connection.password"></property>
 \overline{Q}<property name="show_sql">true</property>
10
            <mapping class="hibernate.test.dto.EmployeeEntity" />
11
12
        </session-factory>
13
   </hibernate-configuration>
```
*รูปที่ ข-14* ไฟล์กำหนดค่า*ของระบบจัดการพนักงาน*

```
package hibernate.test.dto;
\mathbf{1}\mathcal{D}3⊕import java.io.Serializable;∏
12
13
14 @Entity
   @Table(name = "Employee", uniqueConstraints = {
15
            @UniqueConstraint(columnNames = "ID"),
16@UniqueConstraint(columnNames = "EMAIL") })
17
18 public class EmployeeEntity implements Serializable {
1920
       private static final long serialVersionUID = -1798070786993154676L;
21
22⊝
       @Td
23
       @GeneratedValue(strategy = GenerationType.IDENTITY)
       @Column(name = "EMPID", unique = true, nullable = false)
24
25
       private Integer employeeId;
26
27\Theta@Column(name = "EMAIL", unique = true, nullable = false, length = 100)
28
       private String email;
29
        @Column(name = "FIRST_NAME", unique = false, nullable = false, length = 200)
30⊝
31private String firstName;
32
       @Column(name = "LAST_NAME", unique = false, nullable = false, length = 100)
33⊜
33<sup>°</sup>private String lastName;
34
       @Column(name = "EMP_AGE", unique = false, nullable = true, length = 3)
36\Theta37
       private Integer empAge;
38
39⊝
       @Column(name = "IS_ACTIVE", unique = false, nullable = true)
40
       private boolean isActive;
41
        @Column(name = "MANAGER_NAME", unique = false, nullable = true, length = 100)
42\odot43
       private String managerName;
44
45⊝
        @Column(name = "CREATED_DATE", unique = false, nullable = false)
46
        private Date createdDate;
47
48⊖
        public Integer getEmployeeId() {
49
            return employeeId;
50
        ł
               รูปที่ ข-15 ไฟล์ซอร์สโค้ดเพอซิสเทินของระบบจัดการพนักงาน
```

```
1 package hibernate.test;
 30 import hibernate.test.dto.EmployeeEntity;
    public class TestHibernate
 6
 \overline{7}8
        public static void main(String[] args)
 9\odot10
             Session session = HibernateUtil.getSessionFactory().openSession();
11
12
             session.beginTransaction();
13
             //create new employee
14
             String buttonType = request.getParameter("buttonType");<br>System.out.println("-------buttonType------"+buttonType);
1516
             String firstName = request.getParameter("FirstName");
17
18
             String lastName = request.getParameter("LastName");
19
             String email = request.getParameter("Email");
20
             int empAge = Integer.parseInt(request.getParameter("Age"));
21
22
             EmployeeEntity emp = new EmployeeEntity();
23
             emp.setEmail(email);
24
             emp.setFirstName(firstName);
25
             emp.setLastName(lastName);
26
             emp.setCreatedDate(java.time.LocalDate.now());
\frac{1}{27}emp.setAge(empAge);
28
29
30
             if(buttonType.equalsIgnoreCase("manager1")
31
             ₹
32
                 emp.setManagerName("Kimberry");
33
             k
34
             else
35
             ₹
36
                 emp.setManagerName("Mark Prin");
37
             ι
38
             System.out.println("-------emp------"+emp);
39
             session.save(emp);
40
             session.getTransaction().commit();
41
             HibernateUtil.shutdown();
42
        \mathcal{F}43 }
44
```
#### *รูปที่ ข-16* ไฟล์ซอร์สโค้ดคอนโทรลเลอร์*ของระบบจัดการพนักงาน* จหาลงกรณ์มหาวิทยาลัย

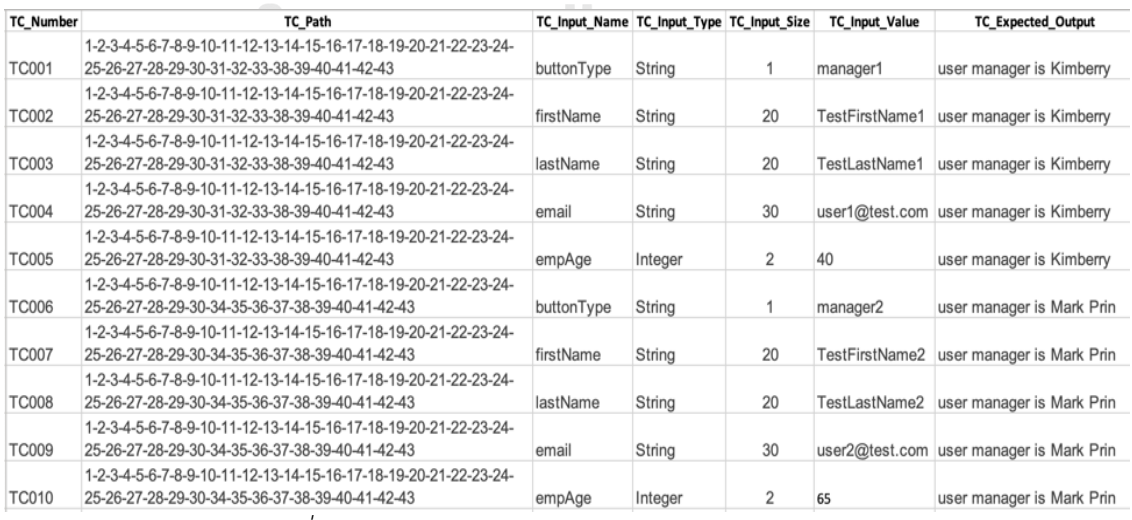

*รูปที่ ข-17* ไฟล์กรณีทดสอบ*ของระบบจัดการพนักงาน*

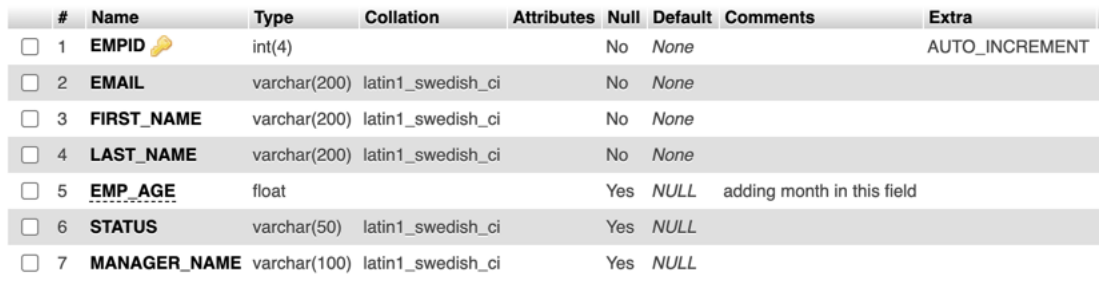

# *รูปที่ ข-18 สคีมาฐานข้อมูลของระบบจัดการพนักงาน*

```
Project Name : Employee-Project1
```
Impact Analysis Update Impacted Files Export Updated Files

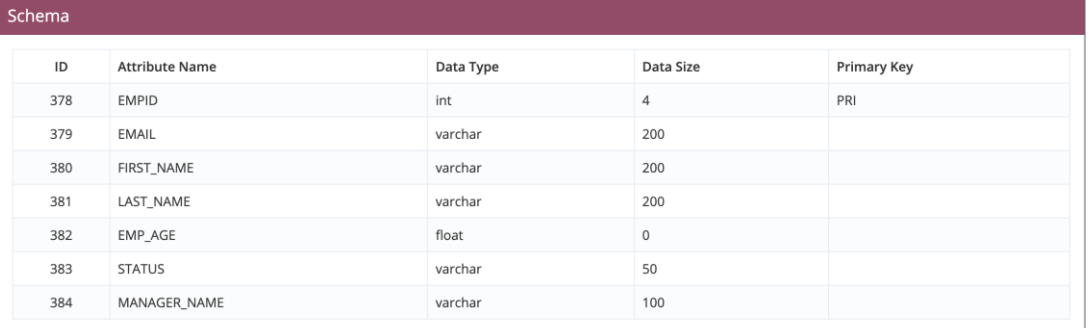

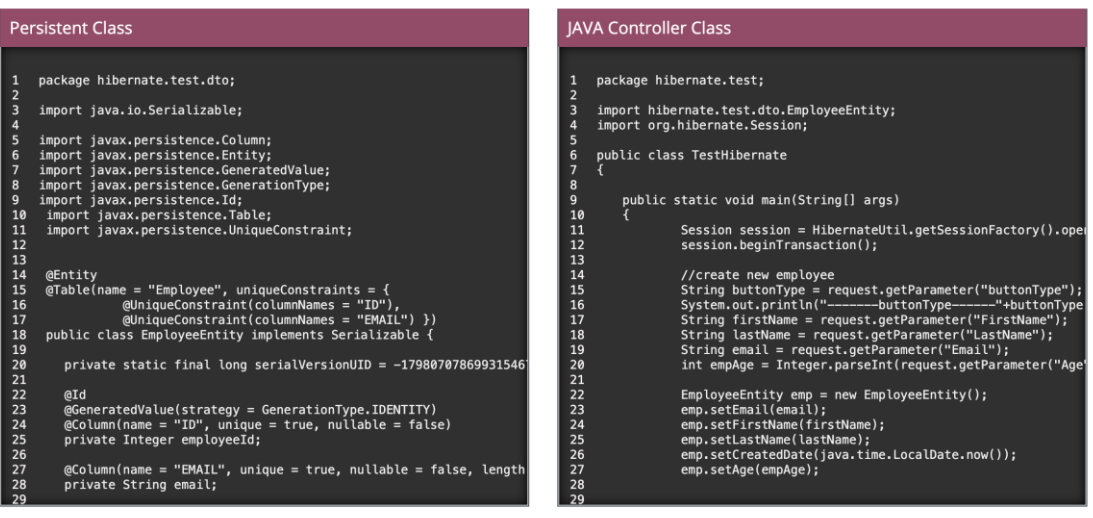

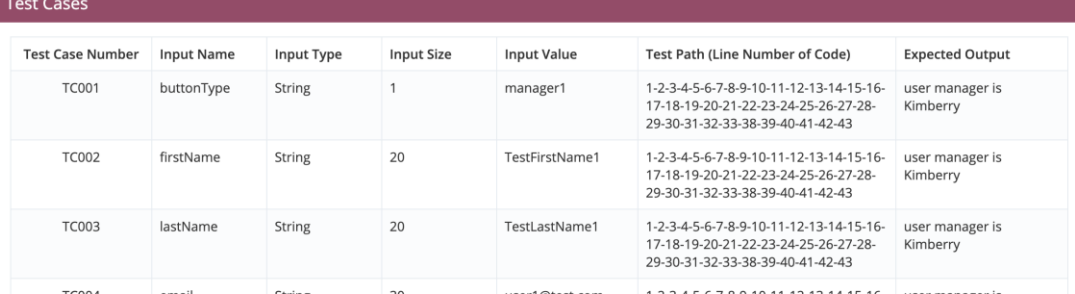

*รูปที่ ข-19 ไฟล์ข้อมูลตั้งต้นของระบบจัดการพนักงาน*

#### **2.2. การวิเคราะห์ผลกระทบต่อซอร์สโค้ดไฮเบอร์เนตและกรณีทดสอบ**

ขั้นตอนที่สอง เครื่องมือจะวิเคราะห์หาผลกระทบต่อซอร์สโค้ดเพอซิสเทิน โดยทำการ เปรียบเทียบข้อมูลจากสคีมาฐานข้อมูลของระบบจัดการพนักงานกับข้อมูลที่สกัดมาจากไฟล์ซอร์สโค้ด เพอซิสเทิน แสดงดังรูปที่ ข-20 ซึ่งจากรูปพบว่าไฟล์ซอร์สโค้ดเพอร์ซิสเทินได้รับผลกระทบ โดยได้รับ ผลกระทบทั้งหมด 6 รายการ ได้แก่ (1) ผลกระทบต่อขนาดของฟิลด์ EMAIL (2) ผลกระทบต่อขนาด ของฟิลด์ LAST NAME (3) ผลกระทบต่อขนาดของฟิลด์ EMP AGE (4) ผลกระทบต่อชนิดของข้อมูล ฟิลด์ EMP\_AGE (5) ผลกระทบต่อชื่อฟิลด์ CREATED\_DATE (6) ผลกระทบต่อชื่อฟิลด์ IS\_ACTIVE เครื่องมือจึงได้ทำการไฮไลท์เพื่อให้ผู้ใช้ได้ทราบถึงตำแหน่งที่ได้รับผลกระทบ พร้อมทั้งบอก รายละเอียดในตารางแสดงผลกระทบเพื่ออธิบายเพิ่มเติมให้ผู้ใช้ได้ทราบว่าข้อมูลถูกกระทบในส่วน ไหน จากนั้นผู้ใช้จะทำการกดปุ่ม Next เพื่อตรวจสอบผลกระทบที่จะเกิดขึ้นต่อซอร์สโค้ด คอนโทรลเลอร์ต่อไป

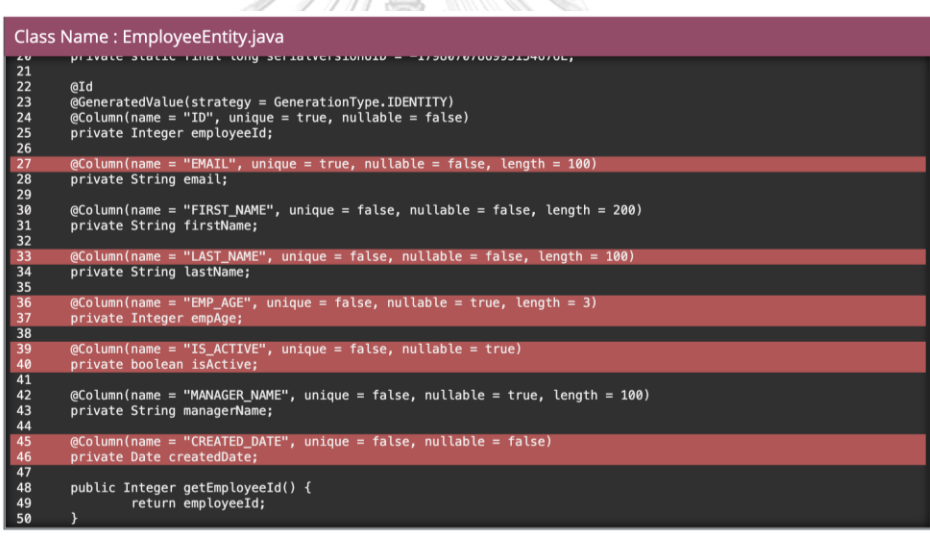

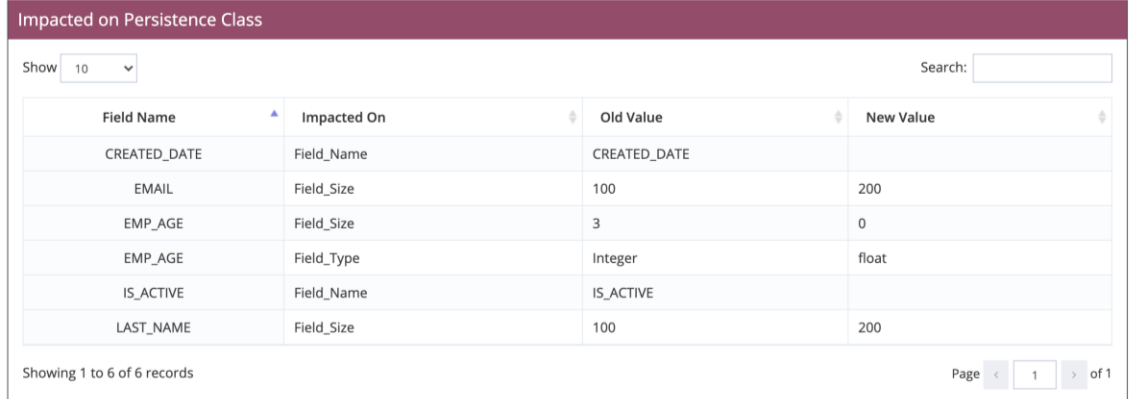

*รูปที่ ข-20 ผลการวิเคราะห์ผลกระทบจากไฟล์ซอร์สโค้ดเพอซิสเทินของระบบจัดการพนักงาน*

หลังจากที่เครื่องมือตรวจสอบแล้วพบว่ามีผลกระทบต่อซอร์สโค้ดเพอซิสเทิน เครื่องมือจะทำ การตรวจสอบไฟล์ของซอร์สโค้ดคอนโทรลเลอร์เป็นลำดับถัดมา ซึ่งพบว่าไฟล์ซอร์สโค้ด คอนโทรลเลอร์ได้รับผลกระทบทั้งหมด 3 รายการ ได้แก่ (1) ผลกระทบต่อหมายเลขบรรทัด 20 เนื่องจากตัวแปร empAge ที่ถูกกำหนดค่าไว้ในฟังก์ชัน setAge() ได้รับผลกระทบจากซอร์สโค้ด เพอซิสเทิน (2) กระทบต่อหมายเลขบรรทัด 26 เนื่องจากฟังก์ชัน setCreateDate() ได้รับผลกระทบ จากซอร์สโค้ดเพอซิสเทิน (3) ผลกระทบต่อหมายเลขบรรทัด 27 เนื่องจากฟังก์ชัน setAge() ได้รับผลกระทบจากซอร์สโค้ดเพอซิสเทิน ดังนั้นเครื่องมือจึงแสดงผลกระทบทั้งหมดผ่านทางหน้าจอ ด้วยการไฮไลท์สีเพื่อบอกถึงตำแหน่งที่ได้รับผลกระทบ ดังแสดงในรูปที่ ข-21

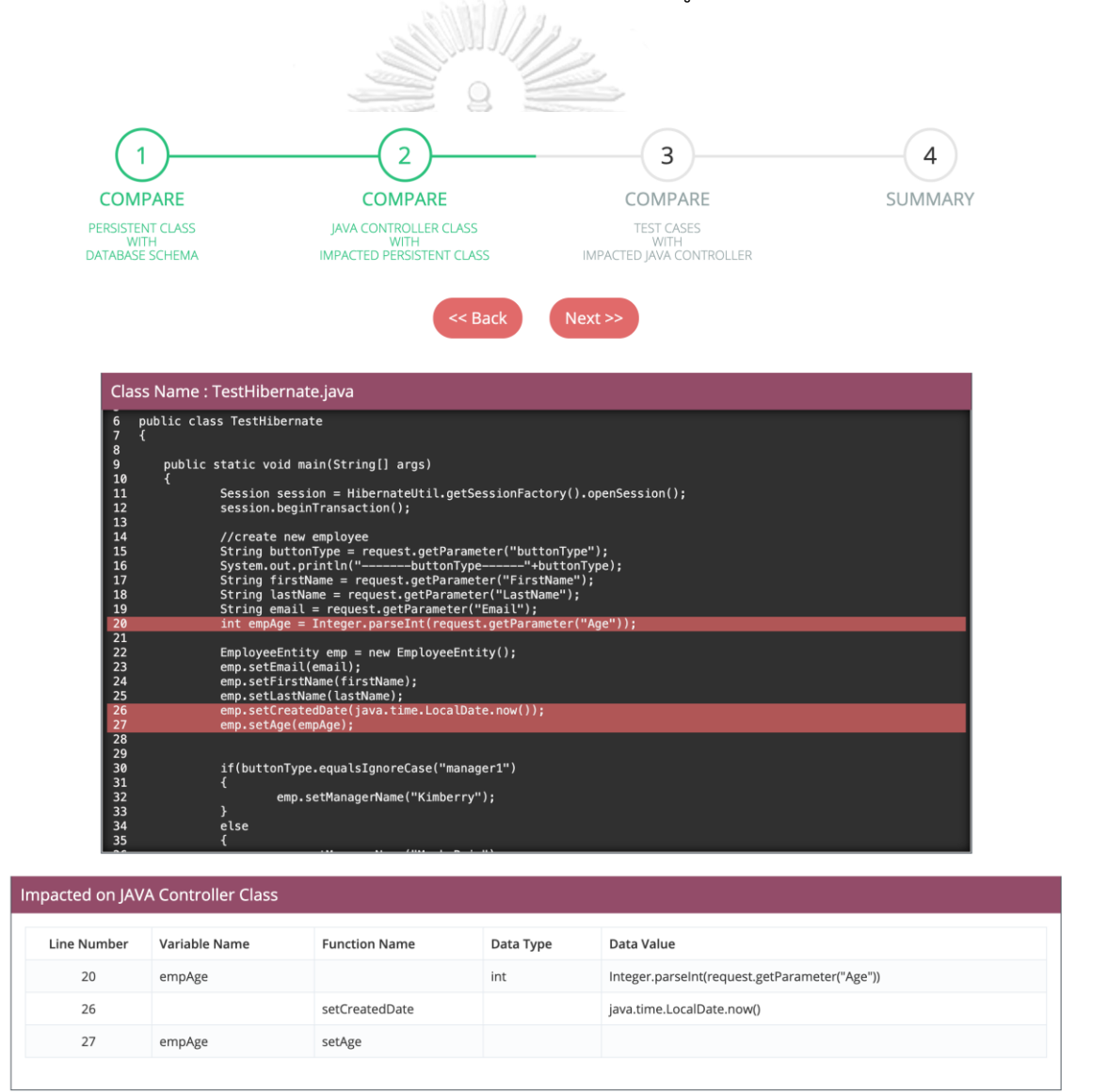

*รูปที่ ข-21 ผลการวิเคราะห์ผลกระทบจากไฟล์ซอร์สโค้ดคอนโทรลเลอร์ของระบบจัดการพนักงาน*

เมื่อซอร์สโค้ดคอนโทรลเลอร์ได้รับผลกระทบ ดังนั้นไฟล์กรณีทดสอบจึงได้รับผลกระทบ เช่นกัน เนื่องจากไฟล์กรณีทดสอบที่นำเข้ามามีความสอดคล้องกับซอร์สโค้ดคอนโทรลเลอร์ โดยไฟล์กรณีทดสอบได้รับผลกระทบทั้งหมด 10 รายการ เนื่องจากหมายเลขบรรทัด 20, 26 และ 27 ปรากฏอยู่ทุกหมายเลขทางเดินทดสอบ ดังแสดงในรูปที่ ข-22

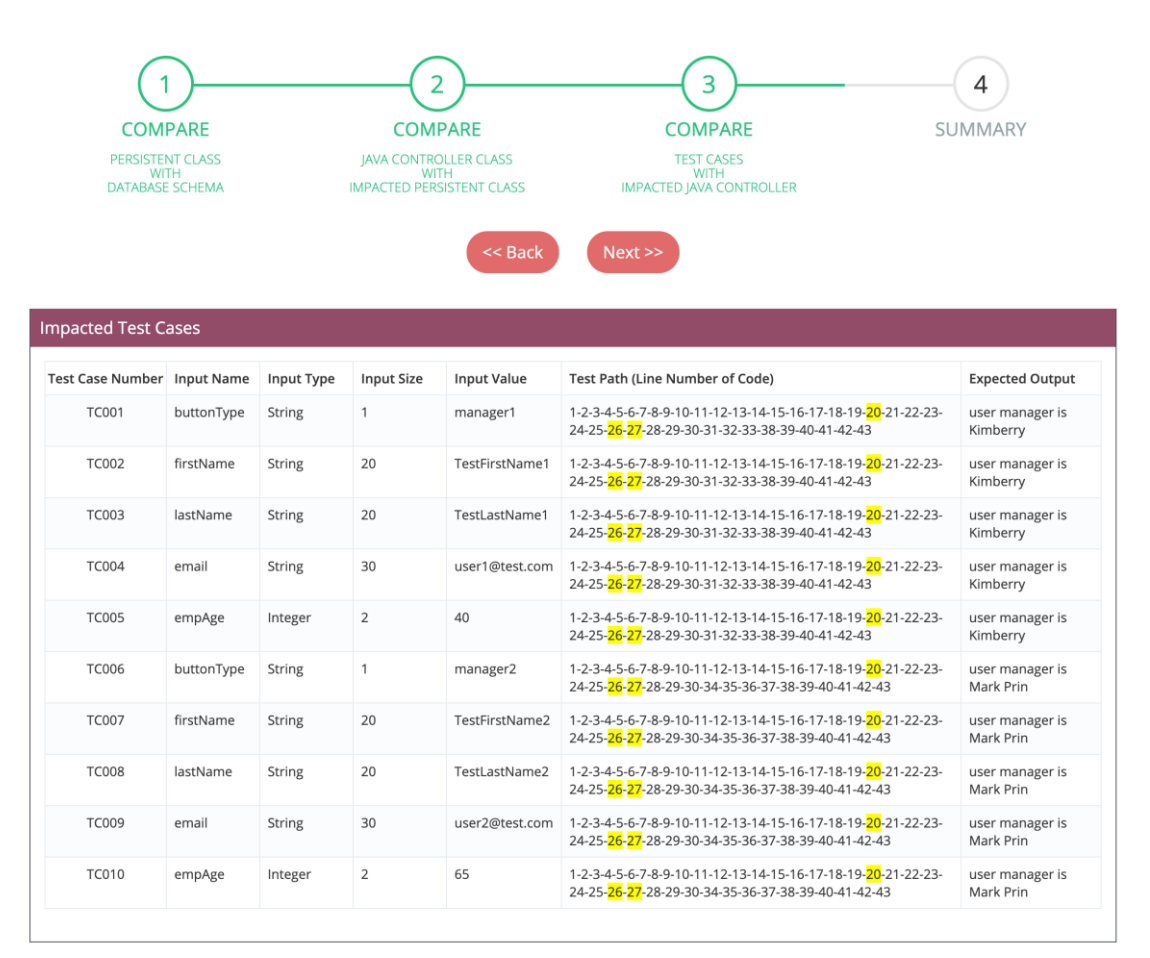

*รูปที่ ข-22 ผลการวิเคราะห์ผลกระทบจากไฟล์กรณีทดสอบของระบบจัดการพนักงาน*

#### **2.3. การปรับปรุงแก้ไขซอร์สโค้ดไฮเบอร์เนตและกรณีทดสอบ**

ขั้นตอนต่อมาเป็นขั้นตอนการปรับปรุงแก้ไขไฟล์ซอร์สโค้ดและกรณีทดสอบที่ได้รับผลกระทบ ผู้ใช้จะทำการกดปุ่ม Update Impacted Files เพื่อเริ่มการทำงาน โดยจะทำการปรับปรุงแก้ไขไฟล์ ซอร์สโค้ดเพอซิสเทินก่อนเป็นอันดับแรก จากนั้นจะปรับปรุงแก้ไขไฟล์ซอร์สโค้ดคอนโทรลเลอร์ และ แก้ไขกรณีทดสอบเป้นลำดับสุดท้าย โดยเครื่องมือจะทำการแสดงข้อมูลก่อนและหลังการแก้ไข พร้อม ทั้งไฮไลท์สีเพื่อแสดงให้ผู้ใช้ทราบถึงตำแหน่งที่ได้รับผลกระทบและตำแหน่งที่ได้รับการแก้ไข ดังแสดง ในรูปที่ ข-23 ถึง ข-25 ตามลำดับ โดยหลังจากที่ผู้ใช้ได้ปรับปรุงแก้ไขไฟล์ซอร์สโค้ดและกรณีทดสอบ เสร็จเรียบร้อยแล้ว ผู้ใช้สามารถนำออกไฟล์ไฟล์ข้อมูลในรูปแบบซิปไฟล์ เพื่อนำไปใช้งานต่อได้

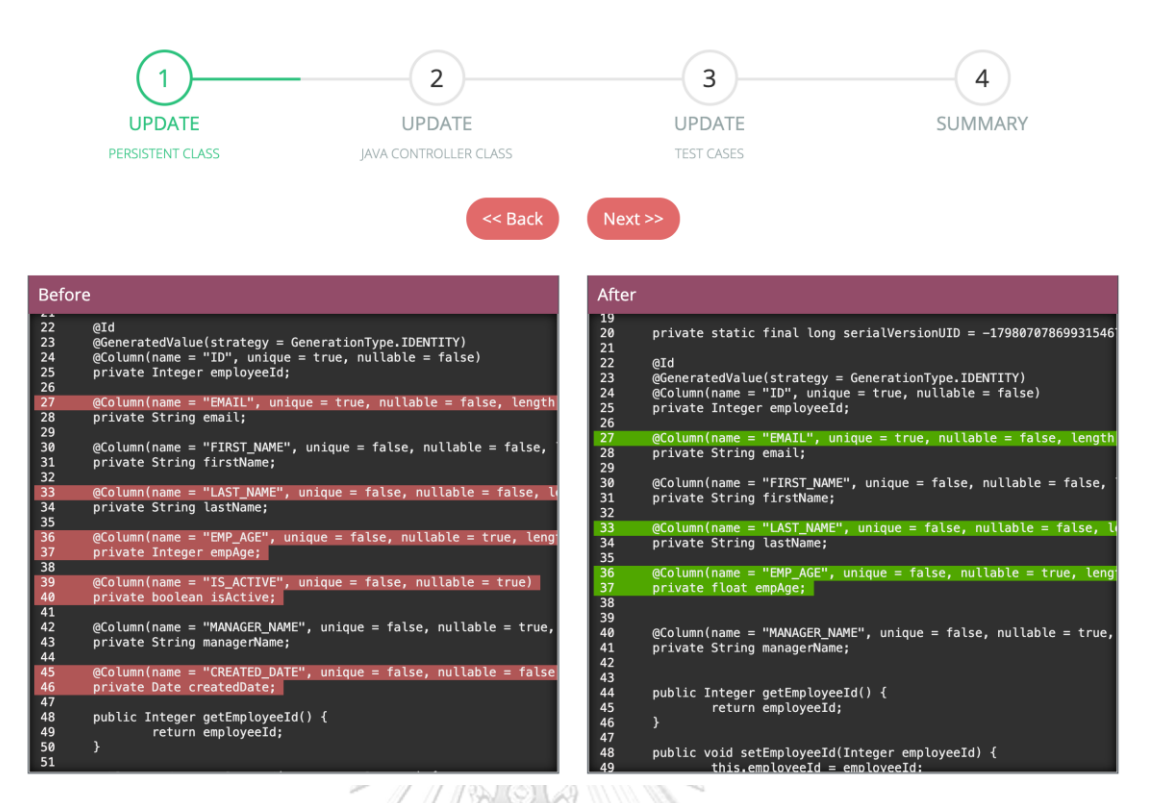

## *รูปที่ ข-23 ผลการปรับปรุงแก้ไขไฟล์ซอร์สโค้ดเพอซิสเทินของระบบจัดการพนักงาน*

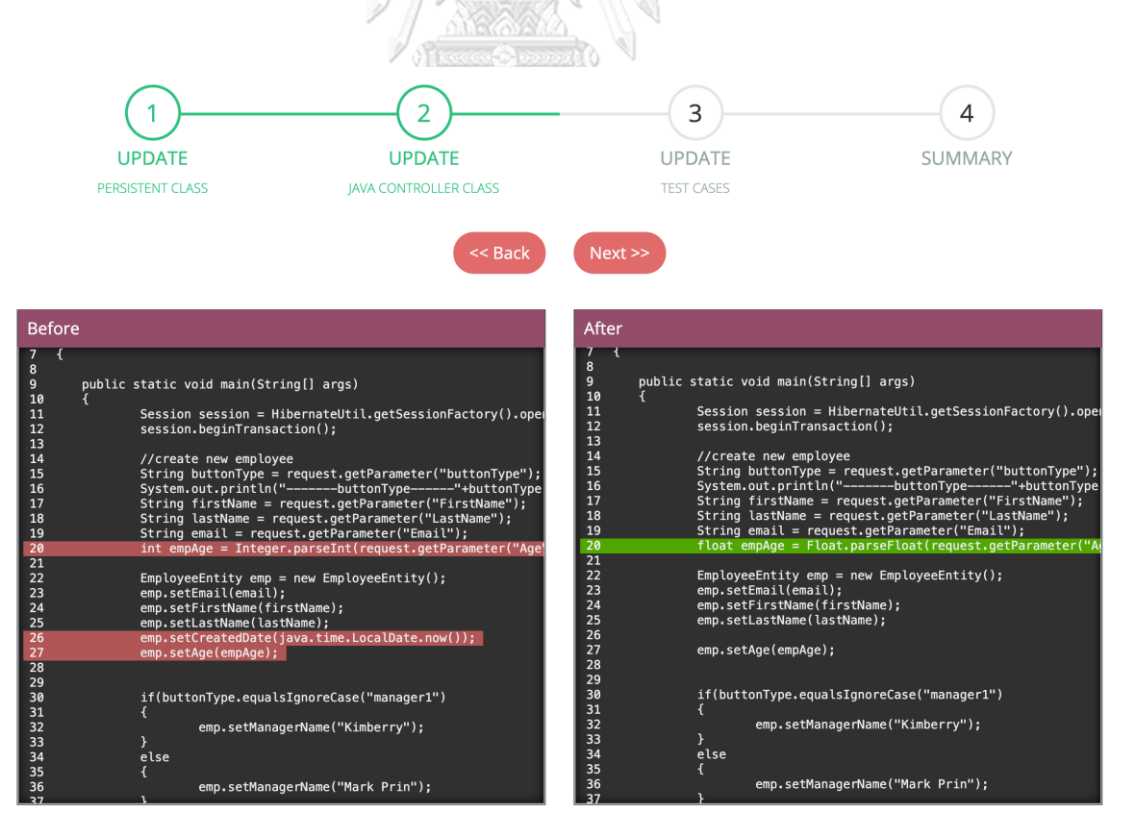

*รูปที่ ข-24 ผลการปรับปรุงแก้ไขไฟล์ซอร์สโค้ดคอนโทรลเลอร์ของระบบจัดการพนักงาน*

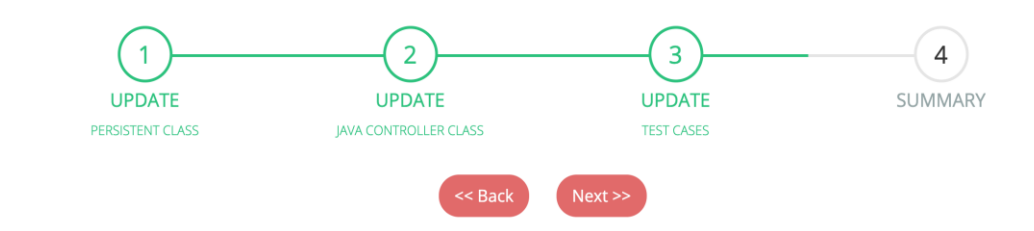

#### Before

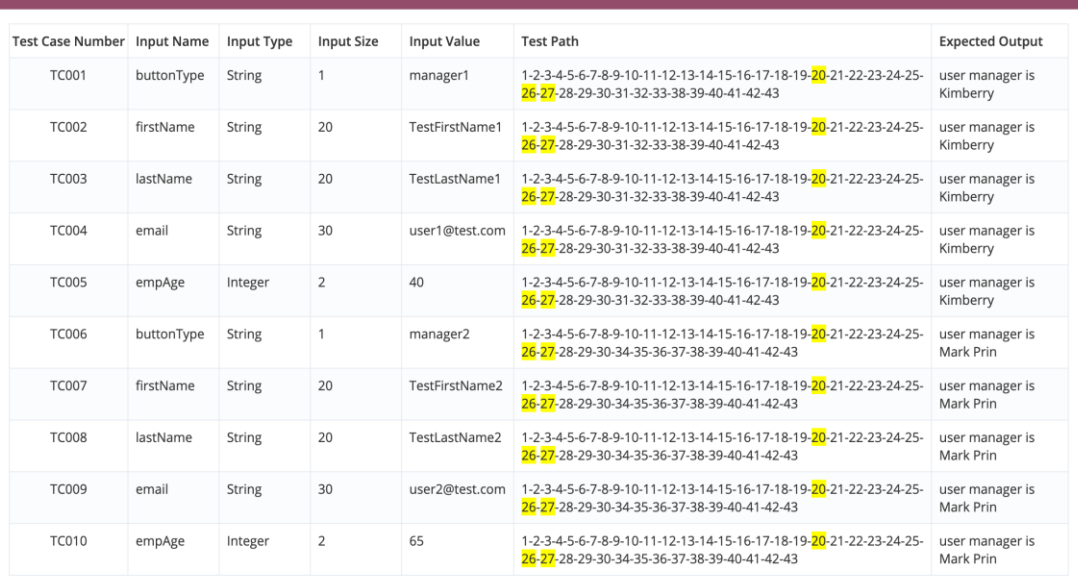

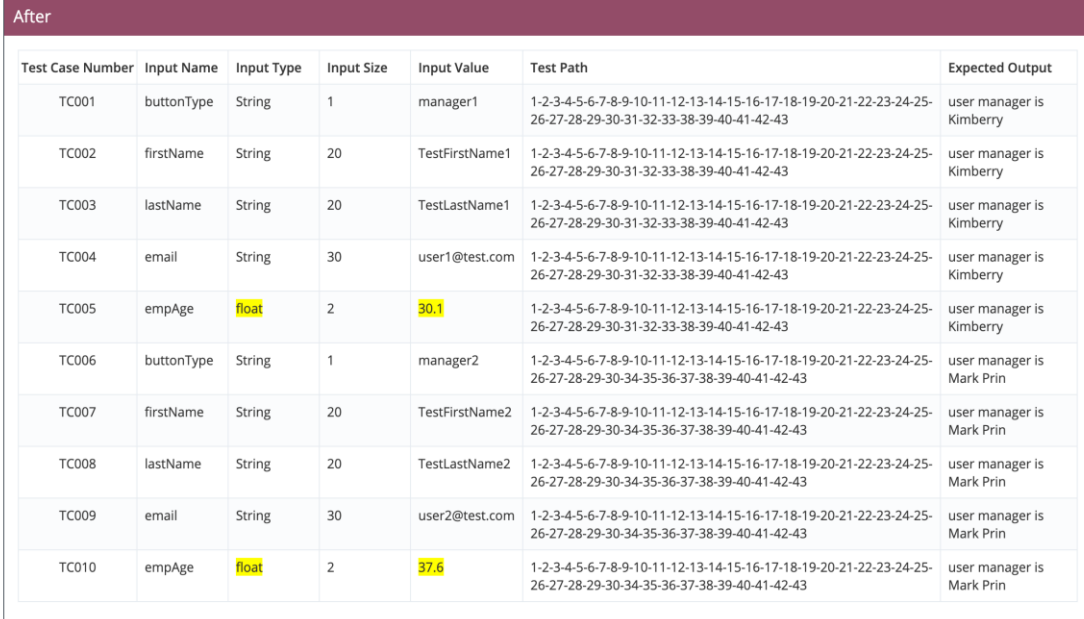

*รูปที่ ข-25 ผลการปรับปรุงแก้ไขกรณีทดสอบของระบบจัดการพนักงาน*

#### **3. กรณีศึกษาระบบสั่งซื้อสินค้า**

ระบบสั่งซื้อสินค้า เป็นระบบที่ใช้สำหรับสั่งซื้อสินค้าออนไลน์ โดยระบบสามารถ จัดการข้อมูล สินค้า จัดการข้อมูลคำสั่งซื้อสินค้า จัดการข้อมูลลูกค้า คำนวณราคาการสั่งซื้อสินค้า จัดการข้อมูลการ จ่ายเงิน รวมไปถึงจัดการข้อมูลใบเสร็จของลูกค้า ตัวอย่างกรณีศึกษานี้จะใช้ฟังก์ชันการจัดการข้อมูล การจ่ายเงินมาทดสอบโดยการเปลี่ยนชื่อตารางในสคีมาฐานข้อมูล เพื่อตรวจสอบว่าเครื่องมือสามารถ วิเคราะห์ได้ว่าไม่พบข้อมูลตาราง และแสดงชื่อตารางที่ใกล้เคียงกันให้ผู้ใช้ได้รับทราบ โดยมี รายละเอียดดังต่อไปนี้

#### **3.1. การนำเข้าไฟล์ข้อมูลตั้งต้น**

เริ่มจากผู้ใช้นำเข้าไฟล์ข้อมูลทั้งหมด 4 ไฟล์ได้แก่ ไฟล์กำหนดค่า ไฟล์ซอร์สโค้ดเพอซิสเทิน ไฟล์ ซอร์สโค้ดคอนโทรลเลอร์ และนำเข้าไฟล์กรณีทดสอบ เพื่อนำไปวิเคราะห์หาผลกระทบที่เกิดขึ้น ต่อซอร์สโค้ดและกรณีทดสอบ รายละเอียดดังรูปที่ ข-26 ถึง ข-30

```
<?xml version="1.0" encoding="UTF-8"?><br><!DOCTYPE hibernate-configuration PUBLIC "-//Hibernate/Hibernate Configuration DTD 3.0//EN"<br>"http://www.hibernate.org/dtd/hibernate-configuration-3.0.dtd">
 \overline{a}40<hibernate-configuration>
 5\Theta<session-factory>
                  <property name="connection.driver_class">com.mysql.jdbc.Driver</property><property name="connection.url">jdbc:mysql://localhost:3307/shoppingonline</property>
 6
                  sproperty name="connection.username">root</property><br>sproperty name="connection.username">root</property><br>sproperty name="connection.password"></property><br>sproperty name="show_sql">true</property><br>smapping class="hibernate
 Q1011
12 </session-factory><br>13 </hibernate-configuration>
                                              รูปที่ ข-26 ไฟล์กำหนดค่าของระบบสั่งซื้อสินค้า
                  14 @Entity
                  15 @Chole(name = "customer")<br>15 @Table(name = "customerEntity implements Serializable {
                  \overline{1}18
                  19<sup>°</sup>@Id
                             @Id<br>@GeneratedValue(strategy = GenerationType.IDENTITY)<br>@Column(name = "customer_id", unique = true, nullable = false, length = 3)<br>private Integer customer_id;
                  20
                  \frac{21}{22}\frac{23}{24}@Column(name = "customer_name", unique = false, nullable = false, length = 50)
                  \frac{25}{26}private String customer_name;
                             @Column(name = "customer_lastname", unique = false, nullable = false, length = 50) private String customer_lastname;
                  \frac{27}{28}\overline{29}@Column(name = "customer_address", unique = false, nullable = false, length = 100)
                  30\odot\frac{30}{31}<br>\frac{32}{32}private String customer_address;
                             @Column(name = "customer_tel", unique = false, nullable = false, length = 10)<br>private String customer_tel;
                  33<sup>°</sup>34
                  \frac{35}{36}@Column(name = "customer_paid", unique = false, nullable = false, length = 1)
                  37
                             private Double customer_paid;
                  38
                  390<br>40public Integer getCustomer_id() {
                                   return customer id;
                             \mathcal{F}\frac{41}{42}43\Thetapublic void setCustomer_id(Integer customer_id) {
                  44
                                    this customer id = customer id:
                             \mathbf{r}45รูปที่ ข-27 ไฟล์ซอร์สโค้ดเพอซิสเทินของระบบสั่งซื้อสินค้า
```

```
1 package hibernate.test;
  3@import hibernate.test.dto.CustomerEntity;
      public class CheckPaidController
  \overline{5}67\overline{8}public static void main(String[] args)
  9<sup>°</sup>10
                    String customerId = request.getParameter("customer_id");<br>checkPaid(customerId);
111213
                    HibernateUtil.shutdown();
14
              \mathcal{F}15
\frac{16}{17}<br>\frac{17}{18}public static void checkPaid(String customerId)
                    Query q = em.createNativeQuery("SELECT a.customer_id, a.customer_name, a.customer_paid "<br>+ "FROM Customer a WHERE a.customer_id ="+customerId);
\overline{19}20<br>22<br>22<br>24<br>25<br>26<br>27<br>28<br>30<br>33<br>33<br>33<br>35<br>37
                    List<CustomerEntity[]> customers = q.getResultList();
                    if(customers != null){<br>String paidStatus = "";<br>for (CustomerEntity[] c : customers){
                                 if(c.getCustomer\_paid())<br>
paidStatus = "Paid";else
                                  paidStatus = "Not Paid";<br>System.out.println("Customer: "+ c.getCustomer_name());<br>System.out.println("Status: "+ paidStatus);
                           \mathcal{F}}else<br>{
                           System.out.println("Not found customer");
                    \overline{\mathbf{r}}\mathcal{F}38\mathcal{F}
```
# *รูปที่ ข-28* ไฟล์ซอร์สโค้ดคอนโทรลเลอร์*ของระบบสั่งซื้อสินค้า*

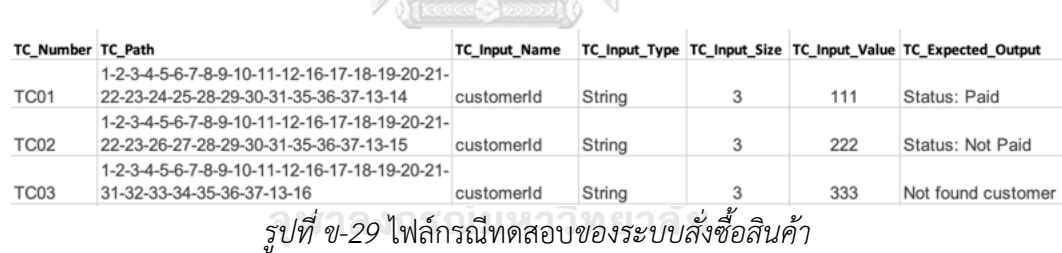

|                                                   |               | <b>HILL ALONGKORN</b> |                                                                                         | <b>LLAIVERSITY</b> |                                |        |               |
|---------------------------------------------------|---------------|-----------------------|-----------------------------------------------------------------------------------------|--------------------|--------------------------------|--------|---------------|
| Server: localhost » Database: shoppingonline      |               |                       |                                                                                         |                    |                                |        |               |
| <b>Structure</b>                                  | $\Box$ SQL    | Search                | Query<br>us                                                                             | <b>Allen</b>       | <b>Export</b><br>w.            | Import | Opera         |
| <b>Filters</b><br>Containing the word:<br>Table a | <b>Action</b> |                       |                                                                                         |                    |                                |        | F             |
| customer_member                                   | Ŵ             | 扁                     | Browse <b>Structure</b> $\triangleleft$ Search <b>3-i</b> Insert <b>Example 20 Drop</b> |                    |                                |        |               |
| customer_new                                      |               | 画                     | Browse Structure & Search <b>3-i Insert Empty</b> O Drop                                |                    |                                |        |               |
| customer_old                                      |               |                       | Browse <b>A</b> Structure & Search <b>3-i Insert</b> Empty                              |                    |                                |        | <b>O</b> Drop |
| product                                           |               |                       | Browse Functure & Search 3-i Insert Empty O Drop                                        |                    |                                |        |               |
| promotion                                         | sir           | 圃                     | Browse Structure & Search 3-i Insert Empty O Drop                                       |                    |                                |        |               |
| 5 tables                                          | <b>Sum</b>    |                       |                                                                                         |                    | $\mathfrak{o}$<br>$\mathbf{r}$ |        |               |

*รูปที่ ข-30 สคีมาฐานข้อมูลของระบบสั่งซื้อสินค้า*

เมื่อผู้ใช้สร้างโครงการใหม่และนำเข้าไฟล์ข้อมูลตั้งต้นทั้ง 4 ไฟล์เครื่องมือจะตรวจสอบ หาข้อมูลชื่อตารางที่สกัดมาจากไฟล์ซอร์สโดเพอซิสเทินในสคีมาฐานข้อมูลของระบบสั่งซื้อสินค้า ในกรณีที่มีการเปลี่ยนแปลงชื่อตารางนั้น เครื่องมือจะไม่สามารถทำการปรับปรุงแก้ไขให้ได้ เนื่องจาก เครื่องมือไม่สามารถรับรู้ได้ว่าชื่อตารางเปลี่ยนจากชื่อเดิมเป็นชื่ออะไร แต่เครื่องมือจะทำการแสดง ข้อความให้ผู้ใช้ได้ทราบว่าไม่พบข้อมูลของตารางที่ต้องการ และแสดงรายการชื่อตารางที่ใกล้เคียง เพื่อให้ผู้ใช้สามารถปรับปรุงแก้ไขชื่อตารางเป็นตารางที่ถูกต้อง ก่อนนำเข้าสู่เครื่องมือเพื่อวิเคราะห์ หาผลกระทบในลำดับต่อไป ดังแสดงในรูปที่ ข-31

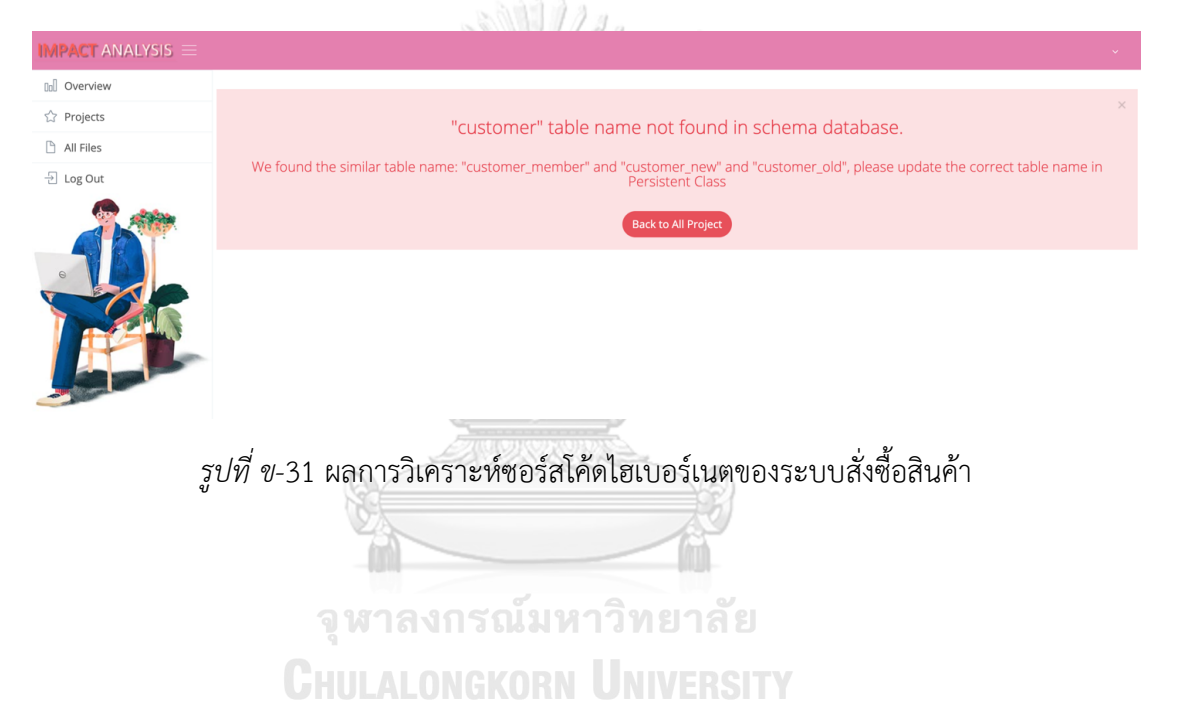

## **ประวัติผู้เขียน**

**ชื่อ-สกุล** นางสาวอมรรัตน์ใจมูล **วัน เดือน ปี เกิด** 27 ตุลาคม 2533 **สถานที่เกิด** จังหวัดเชียงใหม่ **วุฒิการศึกษา** ปริญญาตรีหลักสูตรวิทยาศาสตรบัณฑิต สาขาวิชาวิทยาการคอมพิวเตอร์ มหาวิทยาลัยเชียงใหม่ ปีการศึกษา 2555 **ที่อยู่ปัจจุบัน** 75 หมู่ 5 ตำบลสันทราย อำเภอพร้าว จังหวัดเชียงใหม่

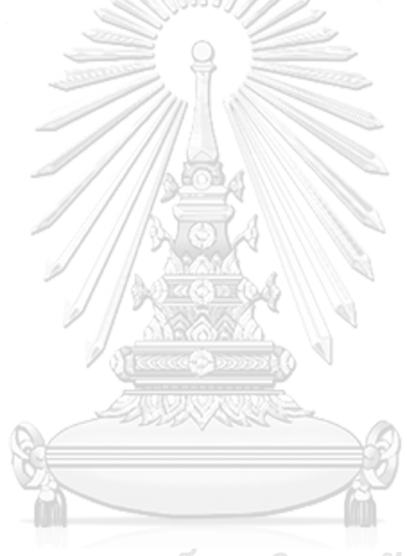

จุฬาลงกรณ์มหาวิทยาลัย **CHULALONGKORN UNIVERSITY**